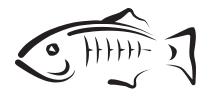

## **GlassFish Server Open Source Edition**

Administration Guide Release 5.0

#### September 2017

GlassFish Server Open Source Edition 5.0 Administration Guide provides instructions for configuring and administering GlassFish Server Open Source Edition.

Copyright © 2013, 2017, Oracle and/or its affiliates. All rights reserved.

This software and related documentation are provided under a license agreement containing restrictions on use and disclosure and are protected by intellectual property laws. Except as expressly permitted in your license agreement or allowed by law, you may not use, copy, reproduce, translate, broadcast, modify, license, transmit, distribute, exhibit, perform, publish, or display any part, in any form, or by any means. Reverse engineering, disassembly, or decompilation of this software, unless required by law for interoperability, is prohibited.

The information contained herein is subject to change without notice and is not warranted to be error-free. If you find any errors, please report them to us in writing.

If this is software or related documentation that is delivered to the U.S. Government or anyone licensing it on behalf of the U.S. Government, then the following notice is applicable:

U.S. GOVERNMENT END USERS: Oracle programs, including any operating system, integrated software, any programs installed on the hardware, and/or documentation, delivered to U.S. Government end users are "commercial computer software" pursuant to the applicable Federal Acquisition Regulation and agency-specific supplemental regulations. As such, use, duplication, disclosure, modification, and adaptation of the programs, including any operating system, integrated software, any programs installed on the hardware, and/or documentation, shall be subject to license terms and license restrictions applicable to the programs. No other rights are granted to the U.S. Government.

This software or hardware is developed for general use in a variety of information management applications. It is not developed or intended for use in any inherently dangerous applications, including applications that may create a risk of personal injury. If you use this software or hardware in dangerous applications, then you shall be responsible to take all appropriate fail-safe, backup, redundancy, and other measures to ensure its safe use. Oracle Corporation and its affiliates disclaim any liability for any damages caused by use of this software or hardware in dangerous applications.

Oracle and Java are registered trademarks of Oracle and/or its affiliates. Other names may be trademarks of their respective owners.

Intel and Intel Xeon are trademarks or registered trademarks of Intel Corporation. All SPARC trademarks are used under license and are trademarks or registered trademarks of SPARC International, Inc. AMD, Opteron, the AMD logo, and the AMD Opteron logo are trademarks or registered trademarks of Advanced Micro Devices. UNIX is a registered trademark of The Open Group.

This software or hardware and documentation may provide access to or information about content, products, and services from third parties. Oracle Corporation and its affiliates are not responsible for and expressly disclaim all warranties of any kind with respect to third-party content, products, and services unless otherwise set forth in an applicable agreement between you and Oracle. Oracle Corporation and its affiliates will not be responsible for any loss, costs, or damages incurred due to your access to or use of third-party content, products, or services, except as set forth in an applicable agreement between you and Oracle.

# Contents

| PI | retace                                                              | XİX  |
|----|---------------------------------------------------------------------|------|
| 1  | Overview of GlassFish Server Administration                         |      |
|    | Default Settings and Locations                                      | 1-1  |
|    | Configuration Tasks                                                 | 1-2  |
|    | Initial Configuration Tasks                                         | 1-2  |
|    | How Dotted Names Work for Configuration                             | 1-4  |
|    | Configuration Files                                                 | 1-5  |
|    | Impact of Configuration Changes                                     | 1-6  |
|    | Administration Tools                                                | 1-9  |
|    | Administration Console                                              | 1-9  |
|    | asadmin Utility                                                     | 1-10 |
|    | REST Interfaces                                                     | 1-10 |
|    | OSGi Module Management Subsystem                                    | 1-11 |
|    | keytool Utility                                                     | 1-16 |
|    | Java Monitoring and Management Console (JConsole)                   | 1-16 |
|    | Instructions for Administering GlassFish Server                     | 1-16 |
| 2  | General Administration                                              |      |
|    | Using the asadmin Utility                                           | 2-1  |
|    | Path to the asadmin Utility                                         |      |
|    | asadmin Utility Syntax                                              |      |
|    | To Run an asadmin Utility Subcommand in Single Mode                 |      |
|    | To Display Help Information for the asadmin Utility or a Subcommand |      |
|    | To Start a Multimode Session                                        |      |
|    | To End a Multimode Session                                          | 2-5  |
|    | To Run a Set of asadmin Subcommands From a File                     |      |
|    | To Run asadmin Subcommands indetach Mode                            | 2-7  |
|    | Administering System Properties                                     | 2-8  |
|    | To Create System Properties                                         |      |
|    | To List System Properties                                           | 2-9  |
|    | To Delete a System Property                                         | 2-9  |
|    |                                                                     |      |

| To Add the Default Configuration of a Module to domain.xml       | 2-10            |
|------------------------------------------------------------------|-----------------|
| To Remove the Configuration of a Module From domain.xml          | 2-10            |
| To Display the Current Active Configuration of a Module          | 2-11            |
| Administering Resources                                          | 2-11            |
| To Add Resources From an XML File                                | 2-11            |
| Listing Various System Elements                                  | 2-12            |
| To Display the GlassFish Server Version                          | 2-12            |
| To List Applications                                             | 2-13            |
| To List Containers                                               | 2-13            |
| To List Modules                                                  | 2-14            |
| To List Subcommands                                              | 2-15            |
| To List Timers                                                   | 2-15            |
| To Show Component Status                                         | 2-16            |
| Using REST Interfaces to Administer GlassFish Server             | 2-16            |
| Using REST URLs to Administer GlassFish Server                   | 2-17            |
| Using REST Resource Methods to Administer GlassFish Server       | 2-19            |
| Resources for asadmin Subcommands That Perform Non-CRUD          | Operations 2-28 |
| Securing GlassFish Server REST Interfaces                        | 2-29            |
| Formats for Resource Representation of Configuration Objects     |                 |
| Formats for Resource Representation of Monitoring Objects        |                 |
| Formats for Resource Representation of Log File Details          |                 |
| Supported Content Types in Requests to REST Resources            |                 |
| About Administering Domains  GlassFish Server Instances          |                 |
| Domains for Administering GlassFish Server                       |                 |
| Domain Administration Server (DAS)                               |                 |
| Creating, Logging In To, and Deleting a Domain                   |                 |
| To Create a Domain                                               |                 |
| To Create a Domain From a Custom Template                        |                 |
| To List Domains                                                  |                 |
| To Log In to a Domain                                            |                 |
| To Delete a Domain                                               |                 |
| Starting and Stopping a Domain                                   |                 |
| To Start a Domain                                                |                 |
| To Stop a Domain                                                 |                 |
| To Restart a Domain                                              |                 |
| Configuring a DAS or a GlassFish Server Instance for Automatic F |                 |
| To Configure a DAS or an Instance for Automatic Restart on Win   |                 |
| To Configure a DAS or an Instance for Automatic Restart on Lin   |                 |
| To Configure a DAS or an Instance for Automatic Restart on Ora   |                 |
| To Prevent Service Shutdown When a User Logs Out on Window       |                 |
| Backing Up and Restoring a Domain                                |                 |
| To Back Up a Domain                                              |                 |
| -                                                                | 3-16            |
| To Restore a Domain                                              |                 |
| To Restore a Domain  To List Domain Backups                      | 3-16            |

|   | Re-Creating the Domain Administration Server (DAS)                  | 3-18 |
|---|---------------------------------------------------------------------|------|
|   | To Migrate the DAS                                                  | 3-18 |
|   | Additional Domain Tasks                                             | 3-19 |
|   | To Display Domain Uptime                                            | 3-19 |
|   | To Switch a Domain to Another Supported Java Version                | 3-20 |
|   | To Change the Administration Port of a Domain                       | 3-20 |
| 4 | Administering the Virtual Machine for the Java Platform             |      |
|   | Administering JVM Options                                           | 4-1  |
|   | To Create JVM Options                                               | 4-1  |
|   | To List JVM Options                                                 | 4-2  |
|   | To Delete JVM Options                                               | 4-3  |
|   | To Generate a JVM Report                                            | 4-3  |
|   | Administering the Profiler                                          | 4-4  |
|   | To Create a Profiler                                                | 4-4  |
|   | To Delete a Profiler                                                | 4-5  |
| 5 | Administering Thread Pools                                          |      |
|   | About Thread Pools                                                  | 5-1  |
|   | Configuring Thread Pools                                            |      |
|   | To Create a Thread Pool                                             | 5-1  |
|   | To List Thread Pools                                                | 5-2  |
|   | To Update a Thread Pool                                             | 5-3  |
|   | To Delete a Thread Pool                                             | 5-3  |
| 6 | Administering Web Applications                                      |      |
|   | Invoking a Servlet by Alternate Means                               | 6-1  |
|   | Changing Log Output for a Servlet                                   |      |
|   | Defining Global Features for Web Applications                       |      |
|   | To Use the default-web.xml File                                     | 6-3  |
|   | Redirecting a URL                                                   | 6-3  |
|   | Administering mod_jk                                                | 6-3  |
|   | To Enable mod_jk                                                    | 6-3  |
|   | To Load Balance Using mod_jk and GlassFish Server                   | 6-5  |
|   | To Enable SSL Between the mod_jk Load Balancer and the Browser      | 6-6  |
|   | To Enable SSL Between the mod_jk Load Balancer and GlassFish Server | 6-7  |
|   | Administering mod_proxy_ajp                                         | 6-8  |
|   | To Enable mod_proxy_ajp                                             | 6-8  |
|   | To Load Balance Using mod_proxy_ajp and GlassFish Server            | 6-9  |
| 7 | Administering the Logging Service                                   |      |
|   | About Logging                                                       | 7-1  |
|   | Log Files                                                           | 7-1  |
|   | Logger Namespaces                                                   | 7-4  |
|   | Logging Targets                                                     |      |

|    | Logging Properties                                               | 7-5  |
|----|------------------------------------------------------------------|------|
|    | Configuring the Logging Service                                  | 7-6  |
|    | Changing the Name and Location of Logging Service Files          | 7-6  |
|    | Setting Log Levels                                               |      |
|    | Setting the Log File Format                                      |      |
|    | Setting Log File Rotation                                        | 7-14 |
|    | Adding a Custom Logging Handler                                  |      |
|    | Viewing Log Records                                              | 7-18 |
|    | To Collect Log Files into a ZIP Archive                          |      |
|    | Listing Loggers                                                  |      |
|    | To List Loggers                                                  |      |
| 8  | Administering the Monitoring Service                             |      |
|    | About Monitoring                                                 | 8-1  |
|    | How the Monitoring Tree Structure Works                          | 8-2  |
|    | About Monitoring for Add-on Components                           | 8-6  |
|    | Tools for Monitoring GlassFish Server                            | 8-6  |
|    | Configuring Monitoring                                           | 8-7  |
|    | To Enable Monitoring                                             | 8-7  |
|    | To Disable Monitoring                                            | 8-8  |
|    | Viewing Common Monitoring Data                                   | 8-9  |
|    | To View Common Monitoring Data                                   | 8-9  |
|    | Common Monitoring Statistics                                     | 8-10 |
|    | Viewing Comprehensive Monitoring Data                            | 8-11 |
|    | Guidelines for Using the list and get Subcommands for Monitoring | 8-11 |
|    | To View Comprehensive Monitoring Data                            | 8-12 |
|    | Comprehensive Monitoring Statistics                              | 8-14 |
|    | Configuring JConsole to View GlassFish Server Monitoring Data    | 8-31 |
|    | To Connect JConsole to GlassFish Server                          | 8-32 |
| 9  | Administering Life Cycle Modules                                 |      |
|    | About Life Cycle Modules                                         | 9-1  |
|    | Configuring Life Cycle Modules                                   |      |
|    | To Create a Life Cycle Module                                    |      |
|    | To List Life Cycle Modules                                       |      |
|    | To Update a Life Cycle Module                                    |      |
|    | To Delete a Life Cycle Module                                    | 9-3  |
| 10 | Administering Batch Jobs                                         |      |
|    | About Batch Jobs                                                 |      |
|    | Viewing Batch Jobs                                               |      |
|    | To List Batch Jobs                                               |      |
|    | To List Batch Job Executions                                     |      |
|    | To List Batch Job Steps                                          |      |
|    | Configuring the Batch Runtime                                    |      |
|    | To List the Batch Runtime Configuration                          | 10-4 |

|     | To Configure the Batch Runtime                                    | 10-2  |
|-----|-------------------------------------------------------------------|-------|
| Par | II Resources and Services Administration                          |       |
| 11  | Administering Database Connectivity                               |       |
|     | About Database Connectivity                                       | 11-1  |
|     | Setting Up the Database                                           | 11-2  |
|     | To Install the Database and Database Driver                       | 11-2  |
|     | To Start the Database                                             | 11-3  |
|     | To Stop the Database                                              | 11-3  |
|     | Apache Derby Database Utility Scripts                             | 11-4  |
|     | Configuring Access to the Database                                | 11-4  |
|     | Administering JDBC Connection Pools                               | 11-5  |
|     | Administering JDBC Resources                                      | 11-12 |
|     | Enabling the jdbc/default Resource in a Clustered Environment     | 11-15 |
|     | Integrating the JDBC Driver                                       | 11-15 |
|     | Configuration Specifics for JDBC Drivers                          | 11-16 |
|     | IBM DB2 Database Type 2 Driver                                    | 11-17 |
|     | IBM DB2 Database Type 4 Driver                                    | 11-17 |
|     | Apache Derby DB/Derby Type 4 Driver                               | 11-18 |
|     | MySQL Server Database Type 4 Driver                               | 11-18 |
|     | Oracle 10 Database Driver                                         | 11-19 |
|     | Oracle 11 Database Driver                                         | 11-19 |
|     | PostgreSQL Type 4 Driver                                          | 11-20 |
|     | DataDirect Type 4 Driver for IBM DB2 Database                     | 11-20 |
|     | DataDirect Type 4 Driver for IBM Informix                         | 11-21 |
|     | DataDirect Type 4 Driver for Microsoft SQL Server Database        | 11-21 |
|     | DataDirect Type 4 Driver for MySQL Server Database                | 11-21 |
|     | DataDirect Type 4 Driver for Oracle 11 Database                   | 11-22 |
|     | DataDirect Type 4 Driver for Sybase Database                      | 11-22 |
|     | Inet Oraxo Driver for Oracle Database                             | 11-23 |
|     | Inet Merlia Driver for Microsoft SQL Server Database              | 11-23 |
|     | Inet Sybelux Driver for Sybase Database                           | 11-24 |
|     | JConnect Type 4 Driver for Sybase ASE 12.5 Database               | 11-24 |
| 12  | Administering EIS Connectivity                                    |       |
|     | About EIS Connectivity                                            | 12-1  |
|     | Administering Connector Connection Pools                          | 12-2  |
|     | To Create a Connector Connection Pool                             | 12-3  |
|     | To List Connector Connection Pools                                | 12-4  |
|     | To Connect to (Ping) or Reset (Flush) a Connector Connection Pool | 12-4  |
|     | To Update a Connector Connection Pool                             | 12-4  |
|     | To Delete a Connector Connection Pool                             | 12-5  |
|     | Administering Connector Resources                                 | 12-5  |
|     | To Create a Connector Resource                                    | 12-5  |
|     | To List Connector Resources                                       | 12-6  |

|    | To Update a Connector Resource                                   | 12-6  |
|----|------------------------------------------------------------------|-------|
|    | To Delete a Connector Resource                                   | 12-7  |
|    | Administering the Resource Adapter Configuration                 | 12-7  |
|    | To Create Configuration Information for a Resource Adapter       | 12-8  |
|    | To List Resource Adapter Configurations                          |       |
|    | To Update a Resource Adapter Configuration                       |       |
|    | To Delete a Resource Adapter Configuration                       |       |
|    | Administering Connector Security Maps                            |       |
|    | To Create a Connector Security Map                               | 12-10 |
|    | To List Connector Security Maps                                  | 12-10 |
|    | To Update a Connector Security Map                               | 12-11 |
|    | To Delete a Connector Security Map                               | 12-11 |
|    | Administering Connector Work Security Maps                       | 12-12 |
|    | To Create a Connector Work Security Map                          | 12-12 |
|    | To List Connector Work Security Maps                             | 12-13 |
|    | To Update a Connector Work Security Map                          | 12-13 |
|    | To Delete a Connector Work Security Map                          | 12-14 |
|    | Administering Administered Objects                               | 12-14 |
|    | To Create an Administered Object                                 | 12-15 |
|    | To List Administered Objects                                     | 12-15 |
|    | ,                                                                | 12-16 |
|    | To Update an Administered Object                                 | 12-16 |
| 13 | Administering Internet Connectivity  About Internet Connectivity | 13-1  |
|    | About HTTP Network Listeners                                     |       |
|    | About Virtual Servers                                            |       |
|    | Administering HTTP Network Listeners                             |       |
|    | To Create an Internet Connection                                 |       |
|    | Administering HTTP Protocols                                     |       |
|    | Administering HTTP Configurations                                |       |
|    | Administering HTTP Transports                                    |       |
|    | Administering HTTP Network Listeners                             |       |
|    | Administering Virtual Servers                                    | 13-11 |
|    | To Create a Virtual Server                                       | 13-12 |
|    | To List Virtual Servers                                          | 13-13 |
|    | To Update a Virtual Server                                       | 13-13 |
|    | To Delete a Virtual Server                                       | 13-13 |
|    | To Assign a Default Web Module to a Virtual Server               | 13-14 |
|    | To Assign a Virtual Server to an Application or Module           | 13-14 |
|    | To Set JSESSIONIDSSO Cookie Attributes                           | 13-15 |
|    |                                                                  | 10 10 |
| 14 | Administering Concurrent Resources                               |       |
|    | About Concurrent Resources                                       | 14-1  |
|    | Default Concurrent Resources                                     | 14-1  |
|    | Configuring Context Services                                     | 14-2  |
|    | To Create a Context Service                                      | 14-2  |

|    | To List Context Services                                                                                                    | 14-3  |
|----|----------------------------------------------------------------------------------------------------|-------|
|    | To Update a Context Service                                                                                                    | 14-3  |
|    | To Delete a Context Service                                                                                                    | 14-4  |
|    | Configuring Managed Thread Factories                                                                                                    | 14-4  |
|    | To Create a Managed Thread Factory                                                                                                    |       |
|    | To List Managed Thread Factories                                                                                                    |       |
|    | To Update a Managed Thread Factory                                                                                                    |       |
|    | To Delete a Managed Thread Factory                                                                                                    |       |
|    | Configuring Managed Executor Services                                                                                                    |       |
|    | To Create a Managed Executor Service                                                                                                    |       |
|    | To List Managed Executor Services                                                                                                    |       |
|    | To Update a Managed Executor Service                                                                                                    |       |
|    | To Delete a Managed Executor Service                                                                                                    |       |
|    | Configuring Managed Scheduled Executor Services                                                                                                    |       |
|    | To Create a Managed Scheduled Executor Service                                                                                                    |       |
|    | · · · · · · · · · · · · · · · · · · ·                                                                                                    | 14-10 |
|    | To Update a Managed Scheduled Executor Service                                                                                                    | 14-11 |
|    | To Delete a Managed Scheduled Executor Service                                                                                                    | 14-11 |
|    | To 2 cross a riskinged seriou area 2/100 at 1200 million and 1200 at 1200 million and 1200 at 1200 million at 1200 at 1200 at |       |
| 15 | Administering the Object Request Broker (ORB)                                                                                                    |       |
|    | About the ORB                                                                                                    | 15-1  |
|    | Configuring the ORB                                                                                                    | 15-1  |
|    | Administering IIOP Listeners                                                                                                    |       |
|    | To Create an IIOP Listener                                                                                                    |       |
|    | To List IIOP Listeners                                                                                                    | 15-2  |
|    | To Update an IIOP Listener                                                                                                    |       |
|    | To Delete an IIOP Listener                                                                                                    |       |
|    |                                                                                                    |       |
| 16 | Administering the JavaMail Service                                                                                                    |       |
|    | About JavaMail                                                                                                    | 16-1  |
|    | Administering JavaMail Resources                                                                                                    | 16-1  |
|    | To Create a JavaMail Resource                                                                                                    | 16-2  |
|    | To List JavaMail Resources                                                                                                    | 16-2  |
|    | To Update a JavaMail Resource                                                                                                    | 16-3  |
|    | To Delete a JavaMail Resource                                                                                                    | 16-3  |
| 17 | Administering the Java Message Service (JMS)                                                                                                    |       |
|    | About the JMS Service                                                                                                    | 17-1  |
|    | JMS Service High Availability                                                                                                    | 17-2  |
|    | Updating the JMS Service Configuration                                                                                                    |       |
|    | Setting Message Queue Broker Properties in the JMS Service Configuration                                                                                                    |       |
|    | Administering JMS Hosts                                                                                                    | 17-4  |
|    | About JMS Host Types                                                                                                    | 17-5  |
|    | Configuring Embedded and Local JMS Hosts                                                                                                    | 17-5  |
|    | To Create a JMS Host                                                                                                    | 17-5  |
|    | To List JMS Hosts                                                                                                    | 17-0  |
|    | 1 O LUU   1910   1 10010                                                                                                    | 1/-/  |

|    | To Update a JMS Host                                                                | 17-7         |
|----|-------------------------------------------------------------------------------------|--------------|
|    | To Delete a JMS Host                                                                | 17-8         |
|    | Administering JMS Connection Factories and Destinations                             | 17-9         |
|    | To Create a Connection Factory or Destination Resource                              | 17-10        |
|    | To List JMS Resources                                                               | 17-11        |
|    | To Delete a Connection Factory or Destination Resource                              | 17-11        |
|    | Administering JMS Physical Destinations                                             | 17-12        |
|    | To Create a JMS Physical Destination                                                | 17-12        |
|    | To List JMS Physical Destinations                                                   | 17-13        |
|    | To Purge Messages From a Physical Destination                                       | 17-13        |
|    | To Delete a JMS Physical Destination                                                | 17-14        |
|    | Special Situations When Using the JMS Service                                       | 17-14        |
|    | Troubleshooting the JMS Service                                                     | 17-15        |
|    | Using the Generic Resource Adapter for JMS to Integrate Supported External JM 17-15 | IS Providers |
|    | Configuring GenericJMSRA for Supported External JMS Providers                       | 17-16        |
|    | Using GenericJMSRA with WebLogic JMS                                                |              |
|    | Using GenericJMSRA with IBM WebSphere MQ                                            | 17-32        |
| 18 | Administering the Java Naming and Directory Interface (JNDI) S                      |              |
|    | About JNDI                                                                          |              |
|    | Java EE Naming Environment                                                          |              |
|    | How the Naming Environment and the Container Work Together                          |              |
|    | Naming References and Binding Information                                           |              |
|    | Administering JNDI Resources                                                        |              |
|    | Administering Custom JNDI Resources                                                 |              |
|    | Administering External JNDI Resources                                               | 18-5         |
| 19 | Administering Transactions                                                          |              |
|    | About Transactions                                                                  | 19-1         |
|    | Transaction Resource Managers                                                       | 19-2         |
|    | Transaction Scope                                                                   | 19-3         |
|    | Configuring the Transaction Service                                                 |              |
|    | Managing the Transaction Service for Rollbacks                                      | 19-5         |
|    | To Stop the Transaction Service                                                     | 19-5         |
|    | To Roll Back a Transaction                                                          | 19-6         |
|    | To Restart the Transaction Service                                                  | 19-6         |
|    | Determining Local Transaction Completion at Shutdown                                | 19-7         |
|    | Recovering Transactions                                                             | 19-7         |
|    | Automatic Transaction Recovery                                                      | 19-7         |
|    | To Manually Recover Transactions                                                    | 19-8         |
|    | Distributed Transaction Recovery                                                    | 19-9         |
|    | Recovery Workarounds and Limitations                                                |              |
|    | Transaction Logging                                                                 | 19-10        |
|    | To Store Transaction Logs in a Database                                             | 19-11        |

## Part III Appendixes

## A Subcommands for the asadmin Utility

| General Administration Subcommands | A-2  |
|------------------------------------|------|
| Batch Jobs Subcommands             | A-4  |
| Concurrent Resources Subcommands   | A-4  |
| Connectivity Subcommands           | A-5  |
| Domain Subcommands                 | A-7  |
| Internet Connectivity Subcommands  | A-8  |
| JavaMail Subcommands               | A-10 |
| JMS Subcommands                    | A-10 |
| JNDI Subcommands                   | A-11 |
| JVM Subcommands                    | A-11 |
| Life Cycle Module Subcommands      | A-12 |
| Logging and Monitoring Subcommands | A-12 |
| ORB Subcommands                    | A-13 |
| Thread Pool Subcommands            | A-13 |
| Transaction Service Subcommands    | A-14 |

## **List of Examples**

| 1–1  | Determining if the DAS Requires Restart                                                                                                    | 1-/  |
|------|----------------------------------------------------------------------------------------------------|------|
| 1–2  | Determining if an Instance Requires Restart                                                                                                    | 1-7  |
| 1–3  | Listing Apache Felix Gogo Remote Shell Commands                                                                                                    | 1-12 |
| 1–4  | Running a Remote Shell Command                                                                                                    | 1-13 |
| 1–5  | Determining the Services That an OSGi Bundle Provides                                                                                                    | 1-13 |
| 2-1  | Running an asadmin Utility Subcommand in Single Mode                                                                                                    |      |
| 2–2  | Specifying an asadmin Utility Option With a Subcommand in Single Mode                                                                                                    |      |
| 2–3  | Specifying an asadmin Utility Option and a Subcommand Option in Single Mode                                                                                                    |      |
| 2–4  | Displaying Help Information for the asadmin Utility                                                                                                    |      |
| 2–5  | Displaying Help Information for an asadmin Utility Subcommand                                                                                                    |      |
| 2–6  | Starting a Multimode Session With asadmin Utility Options                                                                                                    |      |
| 2–7  | Starting a Multimode Session by Using the multimode Subcommand                                                                                                    |      |
| 2–8  | Running a Subcommand in a Multimode Session                                                                                                    |      |
| 2–9  | Running a Set of asadmin Subcommands From a File                                                                                                    |      |
| 2–10 | Using thedetach Option in Single Mode                                                                                                    |      |
| 2–11 | Using thedetach Option in Multimode                                                                                                    |      |
| 2–12 | Listing Jobs                                                                                                    |      |
| 2–13 | Attaching to a Subcommand and Checking Its Status                                                                                                    |      |
| 2–14 | Configuring Managed Jobs                                                                                                    |      |
| 2–15 | Creating a System Property                                                                                                    |      |
| 2–16 | Listing System Properties                                                                                                    |      |
| 2–17 | Deleting a System Property                                                                                                    |      |
| 2–17 | Adding Module Configuration to domain.xml                                                                                                    |      |
| 2–10 | Removing Module Configuration From domain.xml                                                                                                    |      |
| 2–20 | Displaying the Current Active Configuration of a Module                                                                                                    |      |
| 2–21 | Adding Resources                                                                                                    |      |
| 2–21 | Displaying Version Information                                                                                                    |      |
| 2–23 | Listing Applications                                                                                                    |      |
| 2–24 | Listing Containers                                                                                                    |      |
| 2–25 | Listing Modules                                                                                                    |      |
| 2–26 | Listing Subcommands                                                                                                    |      |
|      | O Company of the Company of the Comp |      |
| 2–27 | Listing Timers                                                                                                    |      |
| 2–28 | Showing Status of a Component                                                                                                    |      |
| 2–29 | Determining the Methods and Method Parameters That an Object in the Tree Suppor                                                                                                    | τς   |
| 0.00 | 2-20 Patricipal Data for an Object in the Tree                                                                                                    | 0.01 |
| 2–30 | Retrieving Data for an Object in the Tree                                                                                                    |      |
| 2–31 | Adding an Object to the Tree                                                                                                    |      |
| 2–32 | Updating an Object in the Tree                                                                                                    | 2-25 |
| 2–33 | Deleting an Object From the Tree                                                                                                    |      |
| 3–1  | Creating a Domain                                                                                                    |      |
| 3–2  | Listing Domains                                                                                                    |      |
| 3–3  | Logging In To a Domain on a Remote Machine                                                                                                    |      |
| 3–4  | Logging In to a Domain on the Default Port of Localhost                                                                                                    |      |
| 3–5  | Deleting a Domain                                                                                                    |      |
| 3–6  | Starting a Domain                                                                                                    |      |
| 3–7  | Stopping a Domain (or Server)                                                                                                    | 3-10 |
| 3–8  | Restarting a Domain (or Server)                                                                                                    | 3-11 |
| 3–9  | Restarting a Domain in a Browser                                                                                                    | 3-11 |
| 3–10 | Creating a Service to Restart a DAS Automatically on Windows                                                                                                    | 3-12 |
| 3–11 | Querying the Service to Restart a DAS Automatically on Windows                                                                                                    | 3-13 |
| 3–12 | Creating a Service to Restart a DAS Automatically on Linux                                                                                                    | 3-13 |
| 3–13 | Creating a Service to Restart a Domain Automatically on Oracle Solaris                                                                                                    | 3-14 |
| 3–14 | Backing Up the Default Domain                                                                                                    | 3-16 |
| 3–15 | Restoring the Default Domain                                                                                                    | 3-17 |

| 3–16                   | Listing Backups of the Default Domain                                                                       |      |
|------------------------|----------------------------------------------------------------------------------------------------|------|
| 3–17                   | Displaying the DAS Uptime                                                                                   |      |
| 3–18                   | Changing the Administration Port of a Domain                                                                | 3-22 |
| 4–1                    | Creating JVM Options                                                                                        |      |
| 4–2                    | Listing JVM Options                                                                                         | 4-2  |
| 4–3                    | Deleting a JVM Option                                                                                       |      |
| 4–4                    | Deleting Multiple JVM Options                                                                               |      |
| 4–5                    | Generating a JVM Report                                                                                     |      |
| 4–6                    | Creating a Profiler                                                                                         |      |
| 4–7                    | Deleting a Profiler                                                                                         |      |
| 5–1                    | Creating a Thread Pool                                                                                      |      |
| 5–2                    | Listing Thread Pools                                                                                        |      |
| 5–3                    | Updating a Thread Pool                                                                                      |      |
| 5–4                    | Deleting a Thread Pool                                                                                      |      |
| 6–1                    | Invoking a Servlet With a URL                                                                               |      |
| 6–2                    | Invoking a Servlet From Within a JSP File                                                                   |      |
| 6–3                    | Redirecting a URL                                                                                           | 6-3  |
| 6–4                    | httpd.conf File for mod_jk                                                                                  |      |
| 6–5                    | workers.properties File for mod_jk                                                                          |      |
| 6–6                    | httpd.conf File for Load Balancing                                                                          |      |
| 6–7                    | workers.properties File for Load Balancing                                                                  |      |
| 6–8                    | http-ssl.conf File for mod_jk Security                                                                      |      |
| 7–1                    | Changing the Name and Location of a Cluster's Log File                                                      |      |
| , ,<br>7–2             | Setting the java.util.logging.config.file System Property                                                   |      |
| 7–3                    | Listing Logger Levels for Modules                                                                           | 7-0  |
| 7–3<br>7–4             | Listing Log Levels for an Instance                                                                          |      |
| 7– <del>4</del><br>7–5 | Changing the Global Log Level for All Module Loggers                                                        |      |
| 7–6                    | Setting the Log Level for a Module Logger                                                                   |      |
| 7–0<br>7–7             |                                                                                                    |      |
| 7–7<br>7–8             | Setting Log Levels for Multiple Loggers                                                                     |      |
| 7–8<br>7–9             | Setting the Log File Format using set-log-life-format  Setting the Log File Format using set-log-attributes | 7 10 |
| 7–9<br>7–10            | Excluding Fields in Log Records                                                                             | 7 10 |
| 7–10<br>7–11           |                                                                                                    |      |
| 7–11<br>7–12           | Setting Multiline Mode                                                                                      |      |
| 7–12<br>7–13           | Changing the Rotation Size                                                                                  |      |
|                        | Changing the Rotation Interval                                                                              |      |
| 7–14                   | Changing the Limit Number of Retained Files                                                                 |      |
| 7–15                   | Rotating Log Files Manually                                                                                 |      |
| 7–16                   |                                                                                                    | 7-18 |
| 7–17                   | Creating a ZIP Archive                                                                                      |      |
| 7–18                   | Listing Loggers                                                                                             |      |
| 8–1                    | Enabling the Monitoring Service Dynamically                                                                 |      |
| 8–2                    | Enabling Monitoring for Modules Dynamically                                                                 |      |
| 8–3                    | Enabling Monitoring for Modules by Using the set Subcommand                                                 |      |
| 8–4                    | Disabling the Monitoring Service Dynamically                                                                |      |
| 8–5                    | Disabling Monitoring for Modules Dynamically                                                                |      |
| 8–6                    | Disabling Monitoring by Using the set Subcommand                                                            |      |
| 8–7                    | Viewing Common Monitoring Data                                                                              |      |
| 8–8                    | Viewing Attributes for a Specific Type                                                                      |      |
| 8–9                    | 0 11                                                                                                    | 8-13 |
| 8–10                   |                                                                                                    | 8-13 |
| 8–11                   | 0 1                                                                                                    | 8-14 |
| 9–1                    | Creating a Life Cycle Module                                                                                |      |
| 9–2                    | Listing Life Cycle Modules                                                                                  |      |
| 9–3                    | Updating a Life Cycle Module                                                                                |      |
| 9–4                    | Deleting a Life Cycle Module                                                                                | 9-4  |

| 10–1  | Listing Batch Jobs                                                                | 10-2  |
|-------|-----------------------------------------------------------------------------------|-------|
| 10-2  | Listing Batch Job Executions                                                      | 10-2  |
| 10-3  | Listing Batch Job Steps                                                           | 10-3  |
| 10-4  | Listing the Batch Runtime Configuration                                           |       |
| 10–5  | Configuring the Batch Runtime                                                     |       |
| 11–1  | Starting a Database                                                               |       |
| 11–2  | Stopping a Database                                                               |       |
| 11–3  | Creating a JDBC Connection Pool                                                   |       |
| 11–4  | Listing JDBC Connection Pools                                                     |       |
| 11–5  | Contacting a Connection Pool                                                      |       |
| 11–6  | Resetting (Flushing) a Connection Pool                                            |       |
| 11–7  | Deleting a JDBC Connection Pool                                                   |       |
| 11–8  | Creating a JDBC Resource                                                          |       |
| 11–9  | Listing JDBC Resources                                                            |       |
| 11–10 | Updating a JDBC Resource                                                          |       |
| 11–11 | Deleting a JDBC Resource                                                          |       |
| 12–1  | Creating a Connector Connection Pool                                              |       |
| 12–2  | Listing Connector Connection Pools                                                |       |
| 12–3  | Deleting a Connector Connection Pool                                              |       |
| 12–4  | Creating a Connector Resource                                                     |       |
| 12–4  | Č                                                                                 |       |
|       | Listing Connector Resources                                                       |       |
| 12–6  | Deleting a Connector Resource                                                     |       |
| 12–7  | Creating a Resource Adapter Configuration                                         |       |
| 12–8  | Listing Configurations for a Resource Adapter                                     |       |
| 12–9  | Deleting a Resource Adapter Configuration                                         |       |
| 12–10 | Creating a Connector Security Map                                                 |       |
| 12–11 | Listing All Connector Security Maps for a Connector Connection Pool               |       |
|       | Listing Principals for a Specific Security Map for a Connection Pool              |       |
|       | Listing Principals of All Connector Security Maps for a Connector Connection Pool |       |
|       | Updating a Connector Security Map                                                 |       |
|       | Deleting a Connector Security Map                                                 |       |
|       | Creating Connector Work Security Maps                                             |       |
|       | Listing the Connector Work Security Maps                                          |       |
|       | Updating a Connector Work Security Map                                            |       |
|       | Deleting a Connector Work Security Map                                            |       |
|       | Creating an Administered Object                                                   | 12-15 |
|       | Listing Administered Objects                                                      | 12-15 |
| 12–22 | Deleting an Administered Object                                                   | 12-16 |
| 13–1  | Creating an HTTP Protocol                                                         | 13-4  |
| 13–2  | Listing the Protocols                                                             | 13-5  |
| 13–3  | Deleting a Protocol                                                               | 13-5  |
| 13–4  | Creating an HTTP Configuration                                                    | 13-6  |
| 13–5  | Deleting an HTTP Configuration                                                    | 13-6  |
| 13–6  | Creating a Transport                                                              | 13-7  |
| 13–7  | Listing HTTP Transports                                                           | 13-7  |
| 13–8  | Deleting a Transport                                                              | 13-7  |
| 13–9  | Creating an HTTP Listener                                                         | 13-8  |
| 13–10 | Creating a Network Listener                                                       | 13-8  |
| 13–11 | Listing HTTP Listeners                                                            |       |
| 13–12 | Updating an HTTP Network Listener                                                 |       |
| 13–13 | Deleting an HTTP Listener                                                         | 13-10 |
| 13–14 | Configuring an HTTP Listener for SSL                                              | 13-10 |
|       | Deleting SSL From an HTTP Listener                                                | 13-11 |
| 13–16 |                                                                                   | 13-13 |
|       | Listing Virtual Servers                                                           | 13-13 |
|       |                                                                                   |       |

| 13–18 | Deleting a Virtual Server                     | 13-14 |
|-------|-----------------------------------------------|-------|
| 14–1  | Creating a Context Service                    | 14-3  |
| 14–2  | Listing Context Services                      | 14-3  |
| 14–3  | Deleting a Context Service                    | 14-4  |
| 14–4  | Creating a Managed Thread Factory             | 14-5  |
| 14–5  | Listing Managed Thread Factories              |       |
| 14–6  | Deleting a Managed Thread Factory             |       |
| 14–7  | Creating a Managed Executor Service           |       |
| 14–8  | Listing Managed Executor Services             |       |
| 14–9  | Deleting a Managed Executor Service           |       |
| 14–10 | Creating a Managed Scheduled Executor Service |       |
| 14–11 |                                               | 14-11 |
| 14–12 | Deleting a Managed Scheduled Executor Service | 14-12 |
| 15–1  | Creating an IIOP Listener                     |       |
| 15–2  | Listing IIOP Listeners                        |       |
| 15–3  | Updating an IIOP Listener                     |       |
| 15–4  | Deleting an IIOP Listener                     |       |
| 16–1  | Creating a JavaMail Resource                  |       |
| 16–2  | Listing JavaMail Resources                    |       |
| 16–3  | Updating a JavaMail Resource                  |       |
| 16–4  | Deleting a JavaMail Resource                  |       |
| 17–1  | Creating a JMS Host                           |       |
| 17–2  | Listing JMS Hosts                             |       |
| 17–3  | Updating a JMS Host                           |       |
| 17–4  | Deleting a JMS Host                           |       |
| 17–5  | Creating a JMS Connection Factory             |       |
| 17–6  | Ç .                                           | 17-10 |
| 17–7  | 0 .                                           | 17-11 |
| 17–8  | · ·                                           | 17-11 |
| 17–9  |                                               | 17-11 |
| 17–10 | 6 .                                           | 17-13 |
| 17–11 |                                               | 17-13 |
| 17–12 |                                               | 17-13 |
| 17–13 | Deleting a Physical Destination               | 17-14 |
| 18–1  | Creating a Custom Resource                    |       |
| 18–2  | Listing Custom Resources                      |       |
| 18–3  | Updating a Custom JNDI Resource               |       |
| 18–4  | Deleting a Custom Resource                    |       |
| 18–5  | Registering an External JNDI Resource         | 18-5  |
| 18–6  | Listing JNDI Resources                        | 18-6  |
| 18–7  | Listing JNDI Entries                          | 18-6  |
| 18–8  | Updating an External JNDI Resource            | 18-6  |
| 18–9  | Deleting an External JNDI Resource            | 18-7  |
| 19–1  | Stopping the Transaction Service              | 19-5  |
| 19–2  | Rolling Back a Transaction                    | 19-6  |
| 19–3  | Restarting the Transaction Service            | 19-6  |
| 19–4  | Manually Recovering Transactions              | 19-8  |
|       | •                                             |       |

## **List of Figures**

| 2–1 | Web Page for the REST Resource for Managing a Domain                 | 2-18 |
|-----|----------------------------------------------------------------------|------|
| 2–2 | Web Page for the REST Resource That Provides Class Loader Statistics | 2-46 |

### **List of Tables**

| 1–1  | Default Administration Values                                             | 1-1  |
|------|---------------------------------------------------------------------------|------|
| 1–2  | Default Locations                                                         | 1-2  |
| 2–1  | REST Resource Methods for Administering Monitoring and Configuration Data | 2-19 |
| 6–1  | URL Fields for Servlets Within an Application                             |      |
| 8–1  | HTTP Listener Common Monitoring Statistics                                | 8-10 |
| 8–2  | JVM Common Monitoring Statistics                                          | 8-10 |
| 8–3  | Web Module Common Monitoring Statistics                                   |      |
| 8–4  | Example Resources Level Dotted Names                                      |      |
| 8–5  | EJB Cache Monitoring Statistics                                           | 8-15 |
| 8–6  | EJB Container Monitoring Statistics                                       |      |
| 8–7  | EJB Method Monitoring Statistics                                          |      |
| 8–8  | EJB Pool Monitoring Statistics                                            | 8-16 |
| 8–9  | Timer Monitoring Statistics                                               |      |
| 8–10 | HTTP Service Virtual Server Monitoring Statistics                         |      |
| 8–11 | Jersey Statistics                                                         |      |
| 8–12 | Connector Connection Pool Monitoring Statistics (JMS)                     | 8-18 |
| 8–13 | Connector Work Management Monitoring Statistics (JMS)                     |      |
| 8–14 | JVM Monitoring Statistics for Java SE Class Loading                       |      |
| 8–15 | JVM Monitoring Statistics for Java SE - Threads                           |      |
| 8–16 | JVM Monitoring Statistics for Java SE Compilation                         |      |
| 8–17 | JVM Monitoring Statistics for Java SE Garbage Collectors                  |      |
| 8–18 | JVM Monitoring Statistics for Java SE Memory                              |      |
| 8–19 | JVM Statistics for the Java SE Operating System                           |      |
| 8–20 | JVM Monitoring Statistics for Java SE Runtime                             |      |
| 8–21 | Network Keep Alive Statistics                                             |      |
| 8–22 | Network Connection Queue Statistics                                       |      |
| 8–23 | Network File Cache Statistics                                             |      |
| 8–24 | Network Thread Pool Statistics                                            | 8-24 |
| 8–25 | ORB Monitoring Statistics (Connection Manager)                            | 8-25 |
| 8–26 | General Resource Monitoring Statistics (Connection Pool)                  |      |
| 8–27 | Application Specific Resource Monitoring Statistics (Connection Pool)     |      |
| 8–28 | EJB Security Monitoring Statistics                                        |      |
| 8–29 | Web Security Monitoring Statistics                                        |      |
| 8–30 | Realm Security Monitoring Statistics                                      |      |
| 8–31 | Thread Pool Monitoring Statistics                                         |      |
| 8–32 | JVM Monitoring Statistics for Java SE - Thread Info                       |      |
| 8–33 | Transaction Service Monitoring Statistics                                 |      |
| 8-34 | Web Module Servlet Statistics                                             | 8-30 |
| 8–35 | Web JSP Monitoring Statistics                                             | 8-30 |
| 8–36 | Web Request Monitoring Statistics                                         |      |
| 8–37 | Web Servlet Monitoring Statistics                                         |      |
| 8–38 | Web Session Monitoring Statistics                                         |      |
| 13–1 | Default Ports for Listeners                                               |      |
| 18–1 | JNDI Lookup Names and Their Associated References                         |      |
|      |                                                                           |      |

## **Preface**

*GlassFish Server Open Source Edition 5.0 Administration Guide* provides instructions for configuring and administering GlassFish Server Open Source Edition.

This preface contains information about and conventions for the entire GlassFish Server Open Source Edition (GlassFish Server) documentation set.

GlassFish Server 5.0 is developed through the GlassFish project open-source community at https://javaee.github.io/glassfish/. The GlassFish project provides a structured process for developing the GlassFish Server platform that makes the new features of the Java EE platform available faster, while maintaining the most important feature of Java EE: compatibility. It enables Java developers to access the GlassFish Server source code and to contribute to the development of the GlassFish Server. The GlassFish project is designed to encourage communication between Oracle engineers and the community.

The following topics are addressed here:

- GlassFish Server Documentation Set
- Related Documentation
- Typographic Conventions
- Symbol Conventions
- Default Paths and File Names
- Documentation
- Searching Oracle Product Documentation
- Documentation Accessibility

### **GlassFish Server Documentation Set**

The GlassFish Server documentation set describes deployment planning and system installation. For an introduction to GlassFish Server, refer to the books in the order in which they are listed in the following table.

| Book Title                | Description                                                                                                    |
|---------------------------|----------------------------------------------------------------------------------------------------|
| Release Notes             | Provides late-breaking information about the software and the documentation and includes a comprehensive, table-based summary of the supported hardware, operating system, Java Development Kit (JDK), and database drivers.             |
| Quick Start Guide         | Explains how to get started with the GlassFish Server product.                                                                                                    |
| Installation Guide        | Explains how to install the software and its components.                                                                                                    |
| Upgrade Guide             | Explains how to upgrade to the latest version of GlassFish Server. This guide also describes differences between adjacent product releases and configuration options that can result in incompatibility with the product specifications. |
| Deployment Planning Guide | Explains how to build a production deployment of GlassFish Server that meets the requirements of your system and enterprise.                                                                                                    |

| Book Title                                          | Description                                                                                                    |
|-----------------------------------------------------|----------------------------------------------------------------------------------------------------|
| Administration Guide                                | Explains how to configure, monitor, and manage GlassFish Server subsystems and components from the command line by using the asadmin utility. Instructions for performing these tasks from the Administration Console are provided in the Administration Console online help.                                                                                         |
| Security Guide                                      | Provides instructions for configuring and administering GlassFish Server security.                                                                                                    |
| Application Deployment<br>Guide                     | Explains how to assemble and deploy applications to the GlassFish Server and provides information about deployment descriptors.                                                                                                    |
| Application Development<br>Guide                    | Explains how to create and implement Java Platform, Enterprise Edition (Java EE platform) applications that are intended to run on the GlassFish Server. These applications follow the open Java standards model for Java EE components and application programmer interfaces (APIs). This guide provides information about developer tools, security, and debugging. |
| Embedded Server Guide                               | Explains how to run applications in embedded GlassFish Server and to develop applications in which GlassFish Server is embedded.                                                                                                    |
| High Availability<br>Administration Guide           | Explains how to configure GlassFish Server to provide higher availability and scalability through failover and load balancing.                                                                                                    |
| Performance Tuning Guide                            | Explains how to optimize the performance of GlassFish Server.                                                                                                    |
| Troubleshooting Guide                               | Describes common problems that you might encounter when using GlassFish Server and explains how to solve them.                                                                                                    |
| Error Message Reference                             | Describes error messages that you might encounter when using GlassFish Server.                                                                                                    |
| Reference Manual                                    | Provides reference information in man page format for GlassFish Server administration commands, utility commands, and related concepts.                                                                                                    |
| Message Queue Release<br>Notes                      | Describes new features, compatibility issues, and existing bugs for Open Message Queue.                                                                                                    |
| Message Queue Technical<br>Overview                 | Provides an introduction to the technology, concepts, architecture, capabilities, and features of the Message Queue messaging service.                                                                                                    |
| Message Queue<br>Administration Guide               | Explains how to set up and manage a Message Queue messaging system.                                                                                                    |
| Message Queue Developer's<br>Guide for JMX Clients  | Describes the application programming interface in Message Queue for programmatically configuring and monitoring Message Queue resources in conformance with the Java Management Extensions (JMX).                                                                                                    |
| Message Queue Developer's<br>Guide for Java Clients | Provides information about concepts and procedures for developing Java messaging applications (Java clients) that work with GlassFish Server.                                                                                                    |
| Message Queue Developer's<br>Guide for C Clients    | Provides programming and reference information for developers working with Message Queue who want to use the C language binding to the Message Queue messaging service to send, receive, and process Message Queue messages.                                                                                                    |

## **Related Documentation**

The following tutorials explain how to develop Java EE applications:

- Your First Cup: An Introduction to the Java EE Platform (https://javaee.github.io/firstcup/). For beginning Java EE programmers, this short tutorial explains the entire process for developing a simple enterprise application. The sample application is a web application that consists of a component that is based on the Enterprise JavaBeans specification, a JAX-RS web service, and a JavaServer Faces component for the web front end.
- The Java EE 8 Tutorial (https://javaee.github.io/tutorial/). This comprehensive tutorial explains how to use Java EE 8 platform technologies and APIs to develop Java EE applications.

Javadoc tool reference documentation for packages that are provided with GlassFish Server is available as follows.

- The Java EE specifications and API specification for version 8 is located at https://javaee.github.io/javaee-spec/.
- The API specification for GlassFish Server 5.0, including Java EE 8 platform packages and nonplatform packages that are specific to the GlassFish Server product, is located at <a href="https://javaee.github.io/glassfish/documentation">https://javaee.github.io/glassfish/documentation</a>.

For information about creating enterprise applications in the NetBeans Integrated Development Environment (IDE), see the NetBeans Documentation, Training & Support page (http://www.netbeans.org/kb/).

The Java EE Samples project is a collection of sample applications that demonstrate a broad range of Java EE technologies. The Java EE Samples are bundled with the Java EE Software Development Kit (SDK) and are also available from the repository (https://github.com/javaee/glassfish-samples).

## **Typographic Conventions**

The following table describes the typographic changes that are used in this book.

| Typeface                                                          | Meaning                                                                                                    | Example                                              |
|-------------------------------------------------------------------|----------------------------------------------------------------------------------------------------|------------------------------------------------------|
| AaBbCc123                                                         | The names of commands, files,                                                                                    | Edit your .login file.                               |
|                                                                   | and directories, and onscreen computer output                                                                    | Use 1s a to list all files.                          |
|                                                                   |                                                                                                    | machine_name% you have mail.                         |
| AaBbCc123 What you type, contrasted with onscreen computer output |                                                                                                    | machine_name% <b>su</b>                              |
|                                                                   |                                                                                                    | Password:                                            |
| AaBbCc123                                                         | A placeholder to be replaced with a real name or value                                                           | The command to remove a file is rm <i>filename</i> . |
| AaBbCc123                                                         | Book titles, new terms, and terms<br>to be emphasized (note that some<br>emphasized items appear bold<br>online) | Read Chapter 6 in the <i>User's Guide</i> .          |
|                                                                   |                                                                                                    | A <i>cache</i> is a copy that is stored locally.     |
|                                                                   |                                                                                                    | Do <i>not</i> save the file.                         |

## **Symbol Conventions**

The following table explains symbols that might be used in this book.

| Symbol | Description                                                  | Example                | Meaning                                                                       |
|--------|--------------------------------------------------------------|------------------------|-------------------------------------------------------------------------------|
| [ ]    | Contains optional arguments and command options.             | ls [-1]                | The -1 option is not required.                                                |
| {   }  | Contains a set of choices for a required command option.     | -d {y n}               | The -d option requires that you use either the y argument or the n argument.  |
| \${ }  | Indicates a variable reference.                              | \${com.sun.javaRoot}   | References the value of the com.sun.javaRoot variable.                        |
| -      | Joins simultaneous multiple keystrokes.                      | Control-A              | Press the Control key while you press the A key.                              |
| +      | Joins consecutive multiple keystrokes.                       | Ctrl+A+N               | Press the Control key, release it, and then press the subsequent keys.        |
| >      | Indicates menu item selection in a graphical user interface. | File > New > Templates | From the File menu, choose<br>New. From the New submenu,<br>choose Templates. |

## **Default Paths and File Names**

The following table describes the default paths and file names that are used in this book.

| Placeholder       | Description                                                            | Default Value                                                                                              |
|-------------------|------------------------------------------------------------------------|----------------------------------------------------------------------------------------------------|
| as-install        | Represents the base installation directory for GlassFish Server.       | Installations on the Oracle Solaris operating system, Linux operating system, and Mac OS operating system: |
|                   | In configuration files, as-install is                                  | user's-home-directory/glassfish3/glassfish                                                                 |
|                   | represented as follows:                                                | Installations on the Windows operating system:                                                             |
|                   | <pre>\${com.sun.aas.installRoot}</pre>                                 | SystemDrive:\glassfish3\glassfish                                                                          |
| as-install-parent | Represents the parent of the base installation directory for GlassFish | Installations on the Oracle Solaris operating system, Linux operating system, and Mac operating system:    |
|                   | Server.                                                                | user's-home-directory/glassfish3                                                                           |
|                   |                                                                        | Installations on the Windows operating system:                                                             |
|                   |                                                                        | SystemDrive:\glassfish3                                                                                    |
| domain-root-dir   | Represents the directory in which a domain is created by default.      | as-install/domains/                                                                                        |
| domain-dir        | Represents the directory in which a domain's configuration is stored.  | domain-root-dir/domain-name                                                                                |
|                   | In configuration files, <i>domain-dir</i> is represented as follows:   |                                                                                                    |
|                   | <pre>\${com.sun.aas.instanceRoot}</pre>                                |                                                                                                    |
| instance-dir      | Represents the directory for a server instance.                        | domain-dir/instance-name                                                                                   |

## **Documentation**

For GlassFish Server documentation see

https://javaee.github.io/glassfish/documentation

## **Searching Oracle Product Documentation**

Besides searching Oracle product documentation from the Oracle Documentation (https://javaee.github.io/glassfish/documentation) web site, you can use a search engine by typing the following syntax in the search field:

search-term site:oracle.com

For example, to search for "broker," type the following:

broker site:oracle.com

## **Documentation Accessibility**

For information about Oracle's commitment to accessibility, visit the Oracle Accessibility Program website at

http://www.oracle.com/pls/topic/lookup?ctx=acc&id=docacc.

#### **Access to Oracle Support**

Oracle customers that have purchased support have access to electronic support through My Oracle Support. For information, visit

http://www.oracle.com/pls/topic/lookup?ctx=acc&id=info or visit http://www.oracle.com/pls/topic/lookup?ctx=acc&id=trs if you are hearing impaired.

## **Overview of GlassFish Server Administration**

GlassFish Server Open Source Edition provides a server for developing and deploying Java Platform Enterprise Edition (Java EE) applications and web Java Web Services.

As an administrator of Glass Fish Server, your main responsibilities are to establish a secure GlassFish Server environment and to oversee the services, resources, and users that participate in that environment. Your key tasks include configuring resources and services, managing GlassFish Server at runtime, and fixing problems that are associated with the server. You might also be involved in installing software, integrating add-on components, and deploying applications.

The following topics are addressed here:

- **Default Settings and Locations**
- Configuration Tasks
- **Administration Tools**
- Instructions for Administering GlassFish Server

## **Default Settings and Locations**

After installation, you might need to perform some immediate configuration tasks to make your installation function as intended. If configuration defaults have been accepted, some features are enabled and some not. For an overview of initial configuration tasks for GlassFish Server services and resources, see Initial Configuration Tasks.

In addition, you might want to reset default passwords, change names or locations of files, and so on. The following tables list the default administration values.

**Note:** For the zip bundle of GlassFish Server 5.0, the default administrator login is admin, with no password, which means that no login is required.

Table 1–1 Default Administration Values

| Item                | Default  |
|---------------------|----------|
| Domain Name         | domain1  |
| Master Password     | changeit |
| Administration User | admin    |

Table 1–1 (Cont.) Default Administration Values

| Item                                        | Default |
|---------------------------------------------|---------|
| Administration Server Port                  | 4848    |
| HTTP Port                                   | 8080    |
| HTTPS Port                                  | 8181    |
| Pure JMX Clients Port                       | 8686    |
| Message Queue Port                          | 7676    |
| IIOP Port                                   | 3700    |
| IIOP/SSL Port                               | 3820    |
| IIOP/SSL Port With Mutual<br>Authentication | 3920    |

Table 1-2 Default Locations

| Item                             | Default           |
|----------------------------------|-------------------|
| Command-line Utility (asadmin)   | as-install/bin    |
| Configuration Files              | domain-dir/config |
| Log Files                        | domain-dir/logs   |
| Upgrade Tool (asupgrade Command) | as-install/bin    |

For information about replaceable items and default paths and files, see Default Paths and File Names.

## **Configuration Tasks**

Some configuration tasks must be performed directly after installation for your GlassFish Server environment to work as intended. For example, if you are using a database with GlassFish Server, you need to set up database connectivity right away.

Some configuration situations are ongoing and will require you to make changes many times during the life of your installation. You can use either the Administration Console or the asadmin utility to modify the configuration. Changes are automatically applied to the appropriate configuration file.

The following topics are addressed here:

- **Initial Configuration Tasks**
- How Dotted Names Work for Configuration
- Configuration Files
- Impact of Configuration Changes

## **Initial Configuration Tasks**

This section maps the common configuration tasks to the command-line procedures in this guide. In some situations, the resource or service is automatically enabled and your configuration tasks involve adjusting or changing the default settings to suit your specific needs.

The following resources and services frequently require configuration immediately after installation:

#### **System Properties**

See Administering System Properties.

#### **Domains**

The initial domain1 is created during installation. Additional configuration tasks might include such tasks as configuring additional domains or setting up automatic restart. See Administering Domains.

#### JVM

The initial tasks for configuring the JVM include creating JVM options and profilers. See Administering the Virtual Machine for the Java Platform.

#### Logging

By default, logging is enabled, so basic logging works without additional configuration. However, you might want to change log levels, property values, or the location of log files. See Administering the Logging Service.

#### Monitoring

By default, the monitoring service is enabled. However, monitoring for the individual modules is not enabled, so your first monitoring task is to enable monitoring for the modules that you want to monitor. See Administering the Monitoring Service.

#### **Life Cycle Modules**

See Administering Life Cycle Modules.

#### Security

- **System Security.** Initial configuration tasks might include setting up passwords, audit modules, and certificates. See "Administering System Security" in GlassFish Server Open Source Edition Security Guide.
- **User Security.** Initial configuration tasks might include creating authentication realms and file users. See "Administering User Security" in GlassFish Server Open *Source Edition Security Guide.*
- Message Security. Initial configuration tasks might include configuring a Java Cryptography Extension (JCE) provider, enabling default and non-default security providers, and configuring message protection policies. See "Administering Message Security" in GlassFish Server Open Source Edition Security Guide.

#### **Database Connectivity**

The initial tasks involved in configuring GlassFish Server to connect to the Apache Derby database include creating a Java Database Connectivity (JDBC) connection pool, creating a JDBC resource, and integrating a JDBC driver. See Administering Database Connectivity.

#### **EIS Connectivity**

The initial tasks involved in configuring GlassFish Server to connect to an enterprise information system (EIS) include creating a connector connection pool, creating a connector resource, editing a resource adapter configuration, creating a connector security map, creating a connector work security map, and creating an administered object (if needed). See Administering EIS Connectivity.

#### **Internet Connectivity**

The initial tasks involved in making deployed web applications accessible by internet clients include creating HTTP network listeners and virtual servers, and configuring

the HTTP listeners for SSL (if needed). See Administering Internet Connectivity.

#### Object Request Broker (ORB)

An initial configuration task might involve creating an IIOP listener. See Administering the Object Request Broker (ORB).

#### **JavaMail Service**

An initial configuration task might involve creating a JavaMail resource. See Administering the JavaMail Service.

#### Java Message Service (JMS)

Initial configuration tasks might include creating a physical destination, creating connection factories or destination resources, creating a JMS host (if the default JMS host is not adequate), adjusting connection pool settings (if needed), and configuring resource adapters for JMS. See Administering the Java Message Service (JMS).

#### **JNDI Service**

An initial configuration task might involve creating a JNDI resource. See Administering the Java Naming and Directory Interface (JNDI) Service.

Information and instructions for accomplishing the tasks by using the Administration Console are contained in the Administration Console online help.

### **How Dotted Names Work for Configuration**

After the initial configuration is working, you will continue to manage ongoing configuration for the life of your GlassFish Server installation. You might need to adjust resources to improve productivity, or issues might arise that require settings to be modified or defaults to be reset. In some situations, an asadmin subcommand is provided for updating, such as the update-connector-work-security-map subcommand. However, most updating is done by using the list, get, and set subcommands with dotted names. For detailed information about dotted names, see the dotted-names(5ASC) help page.

**Note:** Dotted names also apply to monitoring, but the method is different. For information on using dotted names for monitoring, see How the Monitoring Tree Structure Works.

The general process for working with configuration changes on the command line is as follows:

List the modules for the component of interest.

The following single mode example uses the | (pipe) character and the grep command to narrow the search:

```
asadmin list "*" | grep http | grep listener
```

Information similar to the following is returned:

```
\verb|configs.config.server-config.network-config.network-listeners.network-listener.|\\
http-listener-1
configs.config.server-config.network-config.network-listeners.network-listener.
http-listener-2
configs.config.server-config.network-config.protocols.protocol.admin-listener.h
configs.config.server-config.network-config.protocols.protocol.admin-listener.h
ttp.file-cache
```

```
configs.config.server-config.network-config.protocols.protocol.http-listener-1
configs.config.server-config.network-config.protocols.protocol.http-listener-1.
configs.config.server-config.network-config.protocols.protocol.http-listener-1.
http.file-cache
configs.config.server-config.network-config.protocols.protocol.http-listener-2
configs.config.server-config.network-config.protocols.protocol.http-listener-2.
configs.config.server-config.network-config.protocols.protocol.http-listener-2.
http.file-cache
configs.config.server-config.network-config.protocols.protocol.http-listener-2.
```

Get the attributes that apply to the module you are interested in.

The following multimode example gets the attributes and values for http-listener-1:

```
asadmin> get
```

server-config.network-config.network-listeners.network-listener.http-listener-1

#### Information similar to the following is returned:

```
server.http-service.http-listener.http-listener-1.acceptor-threads = 1
server.http-service.http-listener.http-listener-1.address = 0.0.0.0
server.http-service.http-listener.http-listener-1.blocking-enabled = false
server.http-service.http-listener.http-listener-1.default-virtual-server =
server
server.http-service.http-listener.http-listener-1.enabled = true
server.http-service.http-listener.http-listener-1.external-port =
server.http-service.http-listener.http-listener-1.family = inet
server.http-service.http-listener.http-listener-1.id = http-listener-1
server.http-service.http-listener.http-listener-1.port = 8080
server.http-service.http-listener.http-listener-1.redirect-port =
server.http-service.http-listener.http-listener-1.security-enabled = false
server.http-service.http-listener.http-listener-1.server-name =
server.http-service.http-listener.http-listener-1.xpowered-by = true
```

**3.** Modify an attribute by using the set subcommand.

This example sets the security-enabled attribute of http-listener-1 to true:

asadmin> set server.http-service.http-listener.http-listener-1.security-enabled = true

### Configuration Files

The bulk of the configuration information about GlassFish Server resources, applications, and instances is stored in the domain.xml configuration file. This file is the central repository for a given administrative domain and contains an XML representation of the GlassFish Server domain model. The default location for the domain.xml file is domain-dir/config.

**Note:** GlassFish Server maintains a backup of the domain.xml file that is named domain.xml.bak. The purpose of this file is solely to enable GlassFish Server to start a domain if the domain.xml file cannot be read. Do *not* modify or delete the domain.xml.bak file and do *not* use this file for any other purpose.

The logging properties file is used to configure logging levels for individual modules. The default logging properties file is located in the same directory as the domain.xml file. For further information on the logging.properties file, see Logging Properties.

The asenv. conf file is located in the as-install/config directory. Its purpose is to store the GlassFish Server environment variables, such as the installation location of the database, Message Queue, and so on.

**Note:** Changes are automatically applied to the appropriate configuration file. Do not edit the configuration files directly. Manual editing is prone to error and can have unexpected results.

### Impact of Configuration Changes

Some configuration changes require that you restart the DAS or GlassFish Server instances for the changes to take effect. Other changes are applied dynamically without requiring that the DAS or instances be restarted. The procedures in this guide indicate when a restart is required. GlassFish Server enables you to determine whether the DAS or an instance must be restarted to apply configuration changes.

Some changes to resources or connection pools affect the applications that use the resources or connection pools. These changes do not require restart. However, any applications that use the resources or connection pools must be disabled and re-enabled or redeployed for the change to take effect.

The following topics are addressed here:

- To Determine Whether the DAS or an Instance Requires Restart
- Configuration Changes That Require Restart
- **Dynamic Configuration Changes**
- Changes That Affect Applications

#### To Determine Whether the DAS or an Instance Requires Restart

- Ensure that the DAS is running. To obtain information about the DAS or an instance, a running server is required.
- **2.** Do one of the following:
  - To determine if the DAS requires restart, list the domains in your GlassFish Server installation.

Use the list-domains subcommand for this purpose.

```
asadmin> list-domains [--domaindir domain-root-dir]
```

The *domain-root-dir* is the directory that contains the directories in which individual domains' configuration is stored. The default is as-install/domains, where as-install is the base installation directory of the GlassFish Server software.

If the DAS requires restart, a statement that restart is required is displayed.

To determine if an instance requires restart, list information about the instance.

Use the list-instances subcommand for this purpose.

asadmin> list-instances instance-name

The *instance-name* is the name of the instance for which you are listing information.

If the instance requires restart, one of the following pieces of information is displayed: a statement that restart is required, or a list of configuration changes that are not yet applied to the instance.

#### Example 1–1 Determining if the DAS Requires Restart

This example determines that the DAS for the domain domain1 requires restart to apply configuration changes.

```
asadmin> list-domains
domain1 running, restart required to apply configuration changes
Command list-domains executed successfully.
```

#### Example 1–2 Determining if an Instance Requires Restart

This example determines that the instance pmd-i1 requires restart to apply configuration changes.

```
asadmin> list-instances pmd-i1
pmd-i1 running; requires restart
Command list-instances executed successfully.
```

#### See Also

- list-domains(1)
- list-instances(1)

You can also view the full syntax and options of the subcommands by typing the following commands at the command line.

- asadmin help list-domains
- asadmin help list-instances

#### **Configuration Changes That Require Restart**

The following configuration changes require restart for the changes to take effect:

- Changing JVM options
- Changing port numbers

**Note:** Changes to some port numbers, for example HTTP listener ports, do not require restart.

- Changing log handler elements
- Configuring certificates
- Managing HTTP, JMS, IIOP, JNDI services
- Enabling or disabling secure administration as explained in "Running Secure Admin" in GlassFish Server Open Source Edition Security Guide

### Dynamic Configuration Changes

With dynamic configuration, changes take effect while the DAS or instance is running. The following configuration changes do not require restart:

- Adding or deleting add-on components
- Adding or removing JDBC, JMS, and connector resources and pools (Exception: Some connection pool properties affect applications.)
- Changing a system property that is not referenced by a JVM option or a port
- Adding file realm users
- Changing logging levels
- Enabling and disabling monitoring
- Changing monitoring levels for modules
- Enabling and disabling resources and applications
- Deploying, undeploying, and redeploying applications

### Changes That Affect Applications

Some changes to resources or connection pools affect the applications that use the resources or connection pools. These changes do not require restart. However, any applications that use the resources or connection pools must be disabled and re-enabled or redeployed for the change to take effect.

**Note:** If you do not know which applications use the changed resources or connection pools, you can apply these changes by restarting the clusters or Glass Fish Server instances to which applications are deployed. However, to minimize the disruption to the services that your applications provide, avoid restarting clusters or instances to apply these changes if possible.

The following changes affect applications:

- Creating or deleting resources (Exception: Changes to some JDBC, JMS, or connector resources do not affect applications.)
- Modifying the following JDBC connection pool properties:
  - datasource-classname
  - associate-with-thread
  - lazy-connection-association
  - lazy-connection-enlistment
  - JDBC driver vendor-specific properties
- Modifying the following connector connection pool properties:
  - resource-adapter-name
  - connection-definition-name
  - transaction-support
  - associate-with-thread
  - lazy-connection-association

- lazy-connection-enlistment
- Vendor-specific properties

### **Administration Tools**

For the most part, you can perform the same tasks by using either the graphical Administration Console or the asadmin command-line utility, however, there are exceptions.

The following GlassFish Server administration tools are described here:

- Administration Console
- asadmin Utility
- **REST Interfaces**
- OSGi Module Management Subsystem
- keytool Utility
- Java Monitoring and Management Console (JConsole)

#### **Administration Console**

The Administration Console is a browser-based utility that features an easy-to-navigate graphical interface that includes extensive online help for the administrative tasks.

To use the Administration Console, the domain administration server (DAS) must be running. Each domain has its own DAS, which has a unique port number. When GlassFish Server was installed, you chose a port number for the DAS, or used the default port of 4848. You also specified a user name and password if you did not accept the default login (admin with no password).

When specifying the URL for the Administration Console, use the port number for the domain to be administered. The format for starting the Administration Console in a web browser is http://hostname:port. For example:

#### http://kindness.example.com:4848

If the Administration Console is running on the host where GlassFish Server was installed, specify localhost for the host name. For example:

#### http://localhost:4848

If the Administration Console is run on a host different from the host where GlassFish Server was installed, a secure connection (https instead of http) is used. Some browsers do not display pages on secure connections by default and must be configured to permit secure protocols (SSL and TLS).

For Microsoft Windows, an alternate way to start the GlassFish Server Administration Console is by using the Start menu.

You can display the help material for a page in the Administration Console by clicking the Help button on the page. The initial help page describes the functions and fields of the page itself. Associated task instructions can be accessed on additional pages by clicking a link in the See Also list.

**Note:** If you try to use the Administration Console from a system through a proxy server on another system back to the original system, while using the system's full host name (instead of localhost or 127.0.0.1) you are denied access because the request is treated as a remote request, which requires that the secure administration feature (secure admin) be enabled.

To avoid this situation, do one of the following:

- Do not use a proxy server.
- Use localhost or 127.0.0.1 as the host name.
- Enable secure admin so that what GlassFish Server interprets as a remote request is accepted as such.

To enable secure admin, see "Managing Administrative Security" in GlassFish Server Open Source Edition Security Guide.

### asadmin Utility

The asadmin utility is a command-line tool that runs subcommands for identifying the operation or task that you want to perform. You can run asadmin subcommands either from a command prompt or from a script. Running asadmin subcommands from a script is helpful for automating repetitive tasks. Basic information about how the asadmin utility works can be found in the asadmin(1M) help page. For instructions on using the asadmin utility, see Using the asadmin Utility.

To issue an asadmin subcommand in the standard command shell (single mode), go to the *as-install*/bin directory and type the asadmin command followed by a subcommand. For example:

```
asadmin list-jdbc-resources
```

You can invoke multiple command mode (multimode) by typing asadmin at the command prompt, after which the asadmin> prompt is presented. The asadmin utility continues to accept subcommands until you exit multimode and return to the standard command shell. For example:

```
asadmin> list-jdbc-resources
```

You can display a help page for any asadmin subcommand by typing help before the subcommand name. For example:

```
asadmin> help restart-domain
```

#### asadmin help restart-domain

A collection of the asadmin help pages is available in HTML and PDF format in the GlassFish Server Open Source Edition Reference Manual.

#### **REST Interfaces**

GlassFish Server provides representational state transfer (REST) interfaces to enable you to access monitoring and configuration data for GlassFish Server, including data that is provided by newly installed add-on components. For more information, see Using REST Interfaces to Administer GlassFish Server.

### OSGi Module Management Subsystem

The OSGi module management subsystem that is provided with GlassFish Server is the Apache Felix OSGi framework http://felix.apache.org. To administer this framework, use the either of the following tools:

- Apache Felix Gogo http://felix.apache.org/site/apache-felix-gogo.html remote shell. This shell is provided with GlassFish Server. The shell uses the Felix Gogo shell service to interact with the OSGi module management subsystem.
- GlassFish OSGi Administration Console. This console is distributed as an add-on component for GlassFish Server or as a set of files from the Maven GlassFish repository. In both distributions, the GlassFish OSGi Web Console is provided as an extension to the Administration Console and as a standalone web application. The GlassFish OSGi Administration Console is a customized version of the Apache Felix Web Console

http://felix.apache.org/site/apache-felix-web-console.html.

These tools enable you to perform administrative tasks on OSGi bundles such as:

- Browsing installed OSGi bundles
- Viewing the headers of installed OSGi bundles
- Installing OSGi bundles
- Controlling the life cycle of installed bundles

### To Enable the Apache Felix Gogo Remote Shell

By default, the Apache Felix Gogo remote shell in GlassFish Server is disabled. Before using the shell to administer OSGi bundles in GlassFish Server, you must enable the shell.

Enabling the Apache Felix Gogo remote shell in GlassFish Server involves changing the value of the property glassfish.osgi.start.level.final. This property controls whether the OSGi start level service enables the shell when the DAS or a GlassFish Server instance is started.

- Ensure that the DAS is running.
- Change the value of the glassfish.osgi.start.level.final property from 2 to

If the domain includes clustered or standalone instances on remote hosts, perform this step on each remote host.

You can change this value either by creating a Java system property or by editing a file.

To change this value by creating a Java system property, create the Java system property glassfish.osgi.start.level.final with a value of 3.

```
asadmin> create-jvm-options --target target
-Dglassfish.osgi.start.level.final=3
```

#### target

The target for which you are creating the property.

For the DAS, the target is server.

For a clustered or standalone instance, the target is the name of the instance.

- To change this value by editing a file, edit the plain-text file as-install/config/osgi.properties to change the value of the glassfish.osgi.start.level.final property from 2 to 3.
- **3.** Restart the DAS.

For instructions, see To Restart a Domain.

#### To Run Apache Felix Gogo Remote Shell Commands

The Apache Felix Gogo remote shell is integrated with the GlassFish Server asadmin command line utility. You can use the asadmin subcommands osgi and osgi-shell to access the remote shell and run OSGi shell commands.

#### To Run Remote Shell Commands Using the osgi Subcommand

The osgi subcommand delegates the command line to the Apache Felix Gogo remote shell for the execution of OSGi shell commands. Commands are executed by the remote shell and results are returned by the asadmin utility. The osgi subcommand is supported in remote mode only.

- **1.** Ensure that the server is running. Remote commands require a running server.
- **2.** Access the remote shell by using the osgi subcommand. For the full syntax and options for this subcommand, see osgi(1).

#### To Run Remote Shell Commands Using the osgi-shell Subcommand

The osgi-shell subcommand provides interactive access to the Apache Felix Gogo remote shell for the execution of OSGi shell commands. OSGi shell commands are executed on the server and results are printed on the client. You can run multiple commands from a file or run commands interactively. The osgi-shell subcommand is supported in local mode only. Unlike other local subcommands, however, the DAS and the server instance whose shell is being accessed must be running.

- **1.** Ensure that the server is running.
- **2.** Access the remote shell by using the osqi-shell subcommand. For the full syntax and options for this subcommand, see osgi-shell(1).

#### Example 1-3 Listing Apache Felix Gogo Remote Shell Commands

This example lists Apache Felix Gogo remote shell commands. Some lines of output are omitted from this example for readability.

```
asadmin> osgi help
felix:bundlelevel
felix:cd
felix:frameworklevel
gogo:cat
gogo:each
gogo:echo
asadmin> osgi-shell
Use "exit" to exit and "help" for online help.
gogo$ help
felix:bundlelevel
felix:cd
felix:frameworklevel
gogo:cat
```

```
gogo:each
gogo:echo
```

#### Example 1-4 Running a Remote Shell Command

This example runs the Felix Remote Shell Command 1b without any arguments to list all installed OSGi bundles. Some lines of output are omitted from this example for readability.

```
asadmin> osgi lb
START LEVEL 2
ID|State | Level | Name
0|Active | 0|System Bundle
1 Active | 1 Metro Web Services API OSGi Bundle 2 Active | 1 javax.annotation API
Command osgi executed successfully.
asadmin> osgi-shell
Use "exit" to exit and "help" for online help.
gogo$ 1b
START LEVEL 2
0|Active | 0|System Bundle
1 | Active | 1 | Metro Web Services API OSGi Bundle
2 | Active | 1 | javax.annotation API
gogo$
```

#### Example 1–5 Determining the Services That an OSGi Bundle Provides

This example runs the Felix Remote Shell Command inspect with the service option and the capability option to determine the services that OSGi bundle 251 provides. Some lines of output are omitted from this example for readability.

```
asadmin> osgi inspect service capability 251
GlassFish EJB Container for OSGi Enabled EJB Applications (251) provides services:
______
objectClass = org.glassfish.osgijavaeebase.Extender
service.id = 68
objectClass = org.glassfish.osgijavaeebase.OSGiDeployer
service.id = 69
service.ranking = -2147483648
Command osgi executed successfully.
asadmin> osgi -shell
Use "exit" to exit and "help" for online help.
gogo$ inspect service capability 251
GlassFish EJB Container for OSGi Enabled EJB Applications (251) provides services:
______
objectClass = org.glassfish.osgijavaeebase.Extender
service.id = 68
. . .
gogo$
```

#### To Download and Install the GlassFish OSGi Web Console

The GlassFish OSGi Web Console is distributed as follows:

- As an add-on component for GlassFish Server
- As a set of files from the GlassFish Maven repository (http://maven.glassfish.org/content/groups/glassfish/org/glas sfish/packager/glassfish-osgi-http/3.1.2/)

In both distributions, the GlassFish OSGi Web Console is provided as an extension to the Administration Console and as a standalone web application.

- Perform one of the following sets of steps, depending on how you are obtaining the GlassFish OSGi Web Console.
  - If you are obtaining the console as an add-on component, install the GlassFish OSGi Admin Console component.
  - If you are obtaining the console from the Maven repository, download and unzip the required files.
    - **a.** Download the following files to the parent of the glassfish3 directory of your GlassFish Server installation.

```
glassfish-osgi-http-3.1.2.zip(http://maven.glass-
fish.org/content/groups/glassfish/org/glassfish/pack-
ager/glassfish-osgi-http/3.1.2/glassfish-osgi-http-3.1.
2.zip)
glassfish-osgi-gui-3.1.2.zip(http://maven.glass-
fish.org/content/groups/glassfish/org/glassfish/pack-
ager/glassfish-osgi-gui/3.1.2/glassfish-osgi-gui-3.1.2.
zip)
```

**b.** Unzip the files that you downloaded.

The contents of the files are added to the as-install/modules/autostart directory of your GlassFish Server installation.

**2.** Restart the DAS.

For instructions, see To Restart a Domain.

#### **Next Steps**

After downloading and installing the GlassFish OSGi Web Console, you can access the console as explained in the following sections:

- To Access the GlassFish OSGi Web Console Through the GlassFish Server Administration Console
- To Access the GlassFish OSGi Web Console as a Standalone Web Application

### To Access the GlassFish OSGi Web Console Through the GlassFish Server Administration Console

A tab for the GlassFish OSGi Web Console is provided for the DAS and for every GlassFish Server instance in a domain.

- 1. Ensure that the DAS and the instance for which you want to access the GlassFish OSGi Web Console are running.
- **2.** Start the GlassFish Server Administration Console.

For instructions, see Administration Console.

**3.** Open the Administration Console page for the DAS or instance for which you are accessing the GlassFish OSGi Web Console.

- For the DAS, in the navigation tree, select the server (Admin Server) node.
- For a standalone instance, perform these steps:
  - In the navigation tree, expand the Standalone Instances node.
  - **b.** Under the Standalone Instances node, select the instance.
- For a clustered instance, perform these steps:
  - **a.** In the navigation tree, expand the Clusters node.
  - **b.** Under the Clusters node, select the cluster that contains the instance. The General Information page for the cluster opens.
  - **c.** In the General Information page for the cluster, click the Instances tab. The Clustered Server Instances page for the cluster opens.
  - **d.** In the Server Instances table on the Clustered Server Instances page, select the instance.
- 4. On the Administration Console page for the DAS or instance, click the OSGi Console tab.

You are prompted for the user name and password of the administrative user of the GlassFish OSGi Web Console.

**5.** In response to the prompt, provide the user name and password of the administrative user of the GlassFish OSGi Web Console.

The user name and password of this user are both preset to admin.

The GlassFish OSGi Web Console page opens.

### To Access the GlassFish OSGi Web Console as a Standalone Web Application

- 1. Ensure that the DAS or the instance for which you want to access the GlassFish OSGi Web Console is running.
- **2.** In a web browser, open the following location:

http://host:http-port/osgi/system/console/

The host where the DAS or instance is running.

The port on which GlassFish Server listens for HTTP requests. The default is 8080.

For example, if the DAS is running on the local host and GlassFish Server listens for HTTP requests on the default port, open the following location:

http://localhost:8080/osgi/system/console/

3. When prompted, provide the user name and password of the administrative user of the GlassFish OSGi Web Console.

The user name and password of this user are both preset to admin.

### keytool Utility

The keytool utility is used to set up and work with Java Security Socket Extension (JSSE) digital certificates. See "Administering JSSE Certificates" in GlassFish Server Open Source Edition Security Guide for instructions on using keytool.

### Java Monitoring and Management Console (JConsole)

Java SE provides tools to connect to an MBean server and view the MBeans that are registered with the server. JConsole is one such popular JMX Connector Client and is available as part of the standard Java SE distribution. For instructions on implementing JConsole in the GlassFish Server environment, see Configuring JConsole to View GlassFish Server Monitoring Data.

## Instructions for Administering GlassFish Server

Information and instructions on performing most of the administration tasks from the command line are provided in this document and in the asadmin utility help pages. For instructions on accessing asadmin online help, see To Display Help Information for the asadmin Utility or a Subcommand.

Information and instructions for accomplishing the tasks by using the Administration Console are contained in the Administration Console online help.

**Note:** Instructions written for the GlassFish Server tools use standard UNIX forward slashes (/) for directory path separators in commands and file names. If you are running GlassFish Server on a Microsoft Windows system, use backslashes (\) instead. For example:

- UNIX: as-install/bin/asadmin
- Windows: as-install\bin\asadmin

The following additional documents address specific administration areas:

Verifying and deploying applications GlassFish Server Open Source Edition Application Deployment Guide

# Part I

# **Runtime Administration**

# **General Administration**

This chapter provides instructions for performing general administration tasks in the GlassFish Server Open Source Edition 5.0 environment by using the asadmin command-line utility.

The following topics are addressed here:

- Using the asadmin Utility
- Administering System Properties
- Using Configuration Modularity
- Administering Resources
- Listing Various System Elements
- Using REST Interfaces to Administer GlassFish Server

Instructions for accomplishing the tasks in this chapter by using the Administration Console are contained in the Administration Console online help.

## Using the asadmin Utility

Use the asadmin utility to perform administrative tasks for GlassFish Server from the command line or from a script. You can use this utility instead of the Administration Console interface.

The following topics are addressed here:

- Path to the asadmin Utility
- asadmin Utility Syntax
- To Run an asadmin Utility Subcommand in Single Mode
- To Display Help Information for the asadmin Utility or a Subcommand
- To Start a Multimode Session
- To End a Multimode Session
- To Run a Set of asadmin Subcommands From a File
- To Run asadmin Subcommands in --detach Mode

### Path to the asadmin Utility

The asadmin utility is located in the as-install/bin directory. To run the asadmin utility without specifying the path, ensure that this directory is in your path.

### asadmin Utility Syntax

The syntax for running the asadmin utility is as follows:

```
asadmin [asadmin-util-options] [subcommand [subcommand-options] [operands]]
```

The replaceable items in this syntax are described in the subsections that follow. For full details of this syntax, see the asadmin(1M) help page.

#### Subcommands of the asadmin Utility

The subcommand identifies the operation or task that you are performing. Subcommands are case-sensitive. Each subcommand is either a local subcommand or a remote subcommand.

- A local subcommand can be run without a running domain administration server (DAS). However, to run the subcommand and have access to the installation directory and the domain directory, the user must be logged in to the machine that hosts the domain.
- A remote subcommand is always run by connecting to a DAS and running the subcommand there. A running DAS is required.

For a list of the subcommands for this release of GlassFish Server, see Section 1 of the GlassFish Server Open Source Edition Reference Manual.

#### asadmin Utility Options and Subcommand Options

Options control the behavior of the asadmin utility and its subcommands. Options are case-sensitive.

The asadmin utility has the following types of options:

- asadminutility options. These options control the behavior of the asadmin utility, not the subcommand. The asadmin utility options may precede or follow the subcommand, but asadmin utility options after the subcommand are deprecated. All asadmin utility options must either precede or follow the subcommand. If asadmin utility options are specified both before and after the subcommand, an error occurs. For a description of the asadmin utility options, see the asadmin(1M) help page.
- Subcommand Options. These options control the behavior of the subcommand, not the asadmin utility. Subcommand options must follow the subcommand. For a description of a subcommand's options, see the entry for the subcommand in the GlassFish Server Open Source Edition Reference Manual.

**Note:** Not all subcommand options are supported for this release of GlassFish Server. If you specify an unsupported option, a syntax error does not occur. Instead, the command runs successfully and the unsupported option is silently ignored.

A subcommand option may have the same name as an asadmin utility option, but the effects of the two options are different.

Options have a long form and a short form.

- The short form of an option has a single dash (-) followed by a single character.
- The long form of an option has two dashes (--) followed by an option word.

For example, the short form and the long form of the option for specifying terse output are as follows:

Short form: -t

Long form: --terse

Most options require argument values, except Boolean options, which toggle to enable or disable a feature.

### Operands of asadmin Utility Subcommands

Operands specify the items on which the subcommand is to act. Operands must follow the argument values of subcommand options, and are set off by a space, a tab, or double dashes (--). The asadmin utility treats anything that follows the subcommand options and their values as an operand.

### To Run an asadmin Utility Subcommand in Single Mode

In single mode, you must type a separate asadmin command for each subcommand that you want to use. After the subcommand has run, you are returned to the operating system's command shell. Any asadmin utility options must be specified in each separate asadmin command that you run. If you require the same asadmin utility options for multiple subcommands, use the asadmin utility in multimode. For more information, see To Start a Multimode Session.

- In the operating system's command shell, run the asadmin utility, specifying the subcommand.
- If necessary, also specify any required asadmin utility options, subcommand options, and operands.

#### Example 2-1 Running an asadmin Utility Subcommand in Single Mode

This example runs the list-applications subcommand in single mode. In this example, the default values for all options are used.

The example shows that the application hello is deployed on the local host.

#### asadmin list-applications

```
hello <web>
Command list-applications executed successfully.
```

#### Example 2-2 Specifying an asadmin Utility Option With a Subcommand in Single Mode

This example specifies the --host asadmin utility option with the list-applications subcommand in single mode. In this example, the DAS is running on the host srvr1.example.com.

The example shows that the applications basic-ezcomp, scrumtoys, ejb31-war, and automatic-timer-ejb are deployed on the host srvr1.example.com.

#### asadmin --host srvr1.example.com list-applications

```
basic-ezcomp <web>
scrumtoys <web>
ejb31-war <ejb, web>
automatic-timer-ejb <ejb>
Command list-applications executed successfully.
```

#### Example 2-3 Specifying an asadmin Utility Option and a Subcommand Option in Single Mode

This example specifies the --host asadmin utility option and the --type subcommand option with the list-applications subcommand in single mode. In this example, the DAS is running on the host srvrl.example.com and applications of type web are to be listed.

#### asadmin --host srvr1.example.com list-applications --type web

basic-ezcomp <web> scrumtoys <web> ejb31-war <ejb, web> Command list-applications executed successfully.

### To Display Help Information for the asadmin Utility or a Subcommand

GlassFish Server provides help information about the syntax, purpose, and options of the asadmin utility and its subcommands. This help information is written in the style of UNIX platform man pages. This help information is also available in the GlassFish Server Open Source Edition Reference Manual.

- If you are displaying help information for a remote subcommand, ensure that the server is running.
  - Remote subcommands require a running server.
- **2.** Specify the subcommand of interest as the operand of the help subcommand. If you run the help subcommand without an operand, help information for the asadmin utility is displayed.

#### Example 2-4 Displaying Help Information for the asadmin Utility

This example displays the help information for the asadmin utility.

asadmin help

#### Example 2-5 Displaying Help Information for an asadmin Utility Subcommand

This example displays the help information for the create-jdbc-resource subcommand.

asadmin help create-jdbc-resource

#### See Also

To display the available subcommands, use the list-commands subcommand. Local subcommands are displayed before remote subcommands. If the server is not running, only local subcommands are displayed.

#### To Start a Multimode Session

The asadmin utility can be used in multiple command mode, or multimode. In multimode, you run the asadmin utility once to start a multimode session. During the session, the asadmin utility continues to accept subcommands until you end the session and return to the operating system's command shell. Any asadmin utility options that you set for your multimode session are used for all subsequent subcommands in the session.

**Note:** Starting a multimode session does *not* require a running DAS.

- **1.** Do one of the following:
  - Run the asadmin utility without a subcommand.
  - Use the multimode subcommand.
- 2. If necessary, also specify any asadmin utility options that will apply throughout the multimode session.
- **3.** In a multimode session, the asadmin> prompt is displayed on the command line. You can now type asadmin subcommands at this prompt to administer GlassFish Server.

#### Example 2-6 Starting a Multimode Session With asadmin Utility Options

This example starts a multimode session in which the asadmin utility options --user and --passwordfile are set for the session.

asadmin --user admin1 --passwordfile pwd.txt multimode

#### Example 2-7 Starting a Multimode Session by Using the multimode Subcommand

This example uses the multimode subcommand to start a multimode session in which the default asadmin utility options are used.

#### asadmin multimode

The asadmin> prompt is displayed on the command line.

#### Example 2–8 Running a Subcommand in a Multimode Session

This example starts a multimode session and runs the list-domains subcommand in the session.

#### asadmin

```
Enter commands one per "line", ^D to quit
asadmin> list-domains
Name: domain1 Status: Running
Command list-domains executed successfully.
asadmin>
```

### Starting a Multimode Session From Within an Existing Multimode Session

You can start a multimode session from within an existing session by running the multimode subcommand from within the existing session. After you end the second multimode session, you return to your original multimode session.

#### See Also

You can also view the full syntax and options of the subcommand by typing asadmin help multimode at the command line.

#### To End a Multimode Session

At the asadmin> prompt, type one of the following commands or key combinations:

- exit
- quit
- UNIX and Linux systems: Ctrl-D
- Windows systems: Ctrl-Z

**Caution:** Do *not* type Ctrl-C to end a multimode session. If a domain or GlassFish Server instance is started from the multimode session, typing Ctrl-C kills the domain or instance process.

You are returned to the operating system's command shell and the asadmin> prompt is no longer displayed. If the asadmin> prompt is still displayed, you might have opened a multimode session within a multimode session. In this situation, repeat this procedure to end the remaining multimode session.

#### To Run a Set of asadmin Subcommands From a File

Running a set of asadmin subcommands from a file enables you to automate repetitive tasks.

- Create a plain text file that contains the sequence of subcommands that you want
- **2.** Run the multimode subcommand, specifying the file that you created.

If necessary, also specify any asadmin utility options that are required to enable subcommands in the file to run.

#### Example 2-9 Running a Set of asadmin Subcommands From a File

This example contains the following:

- A listing of a file that is named commands\_file.txt, which contains a sequence of asadmin subcommands
- The command to run the subcommands in the file commands\_file.txt

The commands\_file.txt file contains the asadmin utility subcommands to perform the following sequence of operations:

- Creating the domain customdomain
- Starting the domain customdomain
- Listing all available subcommands
- Stopping the domain customdomain
- Deleting the domain customdomain

The content of the commands\_file.txt file is as follows:

```
create-domain --portbase 9000 customdomain
start-domain customdomain
list-commands
stop-domain customdomain
delete-domain customdomain
```

This example runs the sequence of subcommands in the commands\_file.txt file. Because the --portbase option is specified for the create-domain subcommand in the file, the --port asadmin utility option must also be set.

```
asadmin --port 9048 multimode --file commands_file.txt
```

#### See Also

For more information about the subcommands in the preceding example, see the following help pages:

- create-domain(1)
- delete-domain(1)
- list-commands(1)
- multimode(1)
- start-domain(1)
- stop-domain(1)

### To Run asadmin Subcommands in --detach Mode

You can use the --detach option of the asadmin utility to detach asadmin subcommands and run them in the background in detach mode. The asadmin --detach option is useful for long-running subcommands and enables you to run several independent subcommands from one console or script.

- Ensure that the server is running. Remote commands require a running server.
- Detach and run the subcommand by using the asadmin --detach option.

#### Example 2-10 Using the --detach Option in Single Mode

This example uses the asadmin --detach option in single mode to run the create-cluster subcommand.

```
asadmin --detach create-cluster Cluster1
Job ID: 1
Command create-cluster started successfully.
```

#### Example 2-11 Using the --detach Option in Multimode

This example uses the asadmin --detach option in multimode to run the create-cluster subcommand.

```
asadmin> create-cluster Cluster1 --detach
Job ID: 1
Command create-cluster started successfully.
```

Job IDs are assigned to subcommands that are started using the asadmin --detach option or that contain progress information. You can use the list-jobs subcommand to list jobs and their job IDs, the attach subcommand to reattach to a job and view its status, and the configure-managed-jobs subcommand to configure how long information about jobs is kept.

#### Example 2-12 Listing Jobs

This example runs the list-jobs subcommand in multimode to list jobs and job information.

```
asadmin> list-jobs
JOB ID COMMAND STATE EXIT CODE TIME OF COMPLETION
1 create-cluster COMPLETED SUCCESS 2013-02-15 16:16:16 PST 2 deploy COMPLETED FAILURE 2013-02-15 18:26:30 PST
Command list-jobs executed successfully
```

#### Example 2-13 Attaching to a Subcommand and Checking Its Status

This example runs the attach subcommand in multimode to attach to the create-cluster subcommand with a job ID of 1. If a subcommand is still in progress, the output displays the current status, such as percentage complete.

```
asadmin> attach 1
Command create-cluster executed with status SUCCESS.
Command attach executed successfully.
```

#### Example 2-14 Configuring Managed Jobs

This example runs the configure-managed-jobs subcommand in multimode to set the job retention period to 36 hours. Time periods can be specified in Hh | Mm | Ss for hours, minutes, or seconds.

```
asadmin> configure-managed-jobs --job-retention-period=36h
Command configure-managed-jobs executed successfully.
```

#### See Also

For the full syntax and options of the subcommands in the preceding examples, see the following help pages:

- attach(1)
- configure-managed-jobs(1)
- list-jobs(1)

### **Administering System Properties**

Shared server instances will often need to override attributes defined in their referenced configuration. Any configuration attribute can be overridden through a system property of the corresponding name.

The following topics are addressed here:

- To Create System Properties
- To List System Properties
- To Delete a System Property

### To Create System Properties

Use the create-system-properties subcommand in remote mode to create or update one or more system properties of the domain or configuration. Any configuration attribute can be overwritten through a system property of the corresponding name.

- **1.** Ensure that the server is running.
  - Remote subcommands require a running server.
- 2. Create system properties by using the create-system-properties subcommand. Information about properties for the subcommand is included in this help page.

#### Example 2-15 Creating a System Property

This example creates a system property associated with http-listener-port=1088 on localhost.

```
asadmin> create-system-properties http-listener-port=1088
Command create-system-properties executed successfully.
```

#### See Also

You can also view the full syntax and options of the subcommand by typing asadmin help create-system-properties at the command line.

### To List System Properties

Use the list-system-properties subcommand in remote mode to list the system properties that apply to a domain, cluster, or server instance or configuration.

- **1.** Ensure that the server is running.
  - Remote subcommands require a running server.
- 2. List system properties by using the list-system-properties subcommand.

The existing system properties are displayed, including predefined properties such as HTTP\_LISTENER\_PORT and HTTP\_SSL\_LISTENER\_PORT.

#### Example 2-16 Listing System Properties

This example lists the system properties on host localhost.

```
asadmin> list-system-properties
http-listener-port=1088
Command list-system-properties executed successfully.
```

#### See Also

You can also view the full syntax and options of the subcommand by typing asadmin help list-system-properties at the command line.

### To Delete a System Property

Use the delete-system-property subcommand in remote mode to delete system properties.

- **1.** Ensure that the server is running.
  - Remote subcommands require a running server.
- 2. List the existing system properties by using the list-system-properties subcommand.
- **3.** Delete the system property by using the delete-system-property subcommand.
- If necessary, notify users that the system property has been deleted.

#### Example 2–17 Deleting a System Property

This example deletes a system property named http-listener-port from localhost.

asadmin> delete-system-property http-listener-port Command delete-system-property executed successfully.

#### See Also

You can also view the full syntax and options of the subcommand by typing asadmin help delete-system-property at the command line.

### **Using Configuration Modularity**

With configuration modularity in GlassFish Server Open Source Edition, new modules can be added to GlassFish Server distributions without modifying the global domain.xml configuration file. Default configuration data for modules is stored in the modules themselves, rather than in domain.xml, and loaded when needed.

Module configuration elements are stored in domain.xml only when the default configuration included in the module is changed or when module configuration elements are added to domain.xml using the create-module-config subcommand. The delete-module-config subcommand removes module configuration elements from domain.xml, and the get-active-module-config subcommand displays the current active configuration of a module.

### To Add the Default Configuration of a Module to domain.xml

Use the create-module-config subcommand to add the default configuration of a module to domain.xml.

- **1.** Ensure that the server is running.
  - Remote subcommands require a running server.
- 2. Add the default configuration of a module to domain.xml by using the create-module-config subcommand.

#### Example 2-18 Adding Module Configuration to domain.xml

This example adds the default configuration of the web container module to domain1 in server-config (the default configuration). Use the --dryrun option to preview the configuration before it is added.

asadmin> create-module-config web-container Command create-module-config executed successfully.

#### See Also

You can also view the full syntax and options of the subcommand by typing asadmin help create-module-config at the command line.

### To Remove the Configuration of a Module From domain.xml

Use the delete-module-config subcommand to remove the configuration of a module from domain.xml and cause the module to use the default configuration included in the module.

**1.** Ensure that the server is running.

Remote subcommands require a running server.

Remove the configuration of a module from domain.xml by using the delete-module-config subcommand.

#### Example 2-19 Removing Module Configuration From domain.xml

This example deletes the configuration of the web container module from domain1 in server-config (the default configuration).

```
asadmin> delete-module-config web-container
Command delete-module-config executed successfully.
```

#### See Also

You can also view the full syntax and options of the subcommand by typing asadmin help delete-module-config at the command line.

### To Display the Current Active Configuration of a Module

Use the get-active-module-config subcommand to display the current active configuration of a module.

- **1.** Ensure that the server is running. Remote subcommands require a running server.
- Display the current active configuration of a module by using the get-active-module-config subcommand.

#### Example 2–20 Displaying the Current Active Configuration of a Module

This example displays the current active configuration of the IMS service in server-config (the default configuration).

```
asadmin> get-active-module-config jms-service
At location: domain/configs/config[server-config]
<jms-service default-jms-host="default_JMS_host" type="EMBEDDED"</pre>
  <jms-host port="7676" host="localhost" name="default_JMS_host"/>
</jms-service>
Command get-active-module-config executed successfully.
```

#### See Also

You can also view the full syntax and options of the subcommand by typing asadmin help get-active-module-config at the command line.

## Administering Resources

This section contains instructions for integrating resources into the GlassFish Server environment. Information about administering specific resources, such as JDBC, is contained in other chapters.

#### To Add Resources From an XML File

Use the add-resources subcommand in remote mode to create the resources named in the specified XML file. The following resources are supported: JDBC connection pool and resource, JMS, JNDI, and JavaMail resources, custom resource, connector resource and work security map, admin object, and resource adapter configuration.

The XML file must reside in the *domain-dir*/config directory. If you specify a relative path or simply provide the name of the XML file, this subcommand will prepend *domain-dir*/config to this operand.

- **1.** Ensure that the server is running. Remote subcommands require a running server.
- Add resources from an XML file by using the add-resources subcommand. Information about properties for the subcommand is included in this help page.
- **3.** Restart GlassFish Server.

See To Restart a Domain.

#### Example 2-21 Adding Resources

This example creates resources using the contents of the resource.xml file on localhost.

```
asadmin> add-resources c:\tmp\resource.xml
Command: JDBC resource jdbc1 created successfully.
Command: JDBC connection pool poolA created successfully.
Command add-resources executed successfully.
```

#### See Also

You can also view the full syntax and options of the subcommand by typing asadmin help add-resources at the command line.

# **Listing Various System Elements**

The following topics are addressed here:

- To Display the GlassFish Server Version
- To List Applications
- To List Containers
- To List Modules
- To List Subcommands
- To List Timers
- To Show Component Status

### To Display the GlassFish Server Version

Use the version subcommand in remote mode to display information about the GlassFish Server version for a particular server. If the subcommand cannot communicate with the server by using the specified login (user/password) and target (host/port) information, then the local version is displayed along with a warning message.

- **1.** Ensure that the server is running. Remote subcommands require a running server.
- Display the version by using the version subcommand.

#### Example 2-22 Displaying Version Information

This example displays the version of GlassFish Server on the local host.

```
asadmin> version
Version = Oracle GlassFish Server 3.0.1 (build 19)
Command version executed successfully.
```

#### See Also

You can also view the full syntax and options of the subcommand by typing asadmin help version at the command line.

### To List Applications

Use the list-applications subcommand in remote mode to list the deployed Java applications. If the --type option is not specified, all applications are listed.

**1.** Ensure that the server is running.

Remote subcommands require a running server.

List applications by using the list-applications subcommand.

#### Example 2-23 Listing Applications

This example lists the web applications on localhost.

```
asadmin> list-applications --type web
hellojsp <web>
Command list-applications executed successfully.
```

#### See Also

You can also view the full syntax and options of the subcommand by typing asadmin help list-applications at the command line.

#### To List Containers

Use the list-containers subcommand in remote mode to list application containers.

**1.** Ensure that the server is running. Remote subcommands require a running server.

List containers by using the list-containers subcommand.

#### Example 2-24 Listing Containers

This example lists the containers on localhost.

```
asadmin> list-containers
List all known application containers
Container : grizzly
Container : ejb
Container : webservices
Container : ear
Container : appclient
Container : connector
Container : jpa
Container : web
Container : security
```

```
Container: webbeans
Command list-containers executed successfully.
```

#### See Also

You can also view the full syntax and options of the subcommand by typing asadmin help list-containers at the command line.

#### To List Modules

Use the list-modules subcommand in remote mode to list the modules that are accessible to the GlassFish Server module subsystem. The status of each module is included. Possible statuses include NEW and READY.

- Ensure that the server is running.
  - Remote subcommands require a running server.
- List modules by using the list-modules subcommand.

#### Example 2-25 Listing Modules

This example lists the accessible modules.

```
asadmin> list-modules
```

Information similar to the following is displayed (partial output):

```
List Of Modules
Module : org.glassfish.web.jstl-connector:10.0.0.b28
    properties=(visibility=public,State=READY,Sticky=true)
    Module Characteristics : List of Jars implementing the module
       Jar : file:/C:/Preview/v3_Preview_release/distributions/web/target/glass
fish/modules/web/jstl-connector.jar
    Module Characteristics: List of imported modules
    Module Characteristics : Provides to following services
Module: org.glassfish.admingui.console-common:10.0.0.b28
    properties=(visibility=public,State=NEW,Sticky=true)
Module : org.glassfish.admin.launcher:10.0.0.b28
    properties=(visibility=public,State=NEW,Sticky=true)
Module : org.glassfish.external.commons-codec-repackaged:10.0.0.b28
    properties=(visibility=public,State=NEW,Sticky=true)
Module : com.sun.enterprise.tiger-types-osgi:0.3.32.Preview-b28
    properties=(visibility=public,State=READY,Sticky=true)
    Module Characteristics : List of imported modules
    Module Characteristics : Provides to following services
    Module Characteristics : List of Jars implementing the module
       Jar : file:/C:/Preview/v3_Preview_release/distributions/web/target/glass
fish/modules/tiger-types-osgi.jar.
Command list-modules executed successfully.
```

#### See Also

You can also view the full syntax and options of the subcommand by typing asadmin help list-modules at the command line.

### To List Subcommands

Use the list-commands subcommand in remote mode to list the deployed asadmin subcommands. You can specify that only remote subcommands or only local subcommands are listed. By default, this subcommand displays a list of local subcommands followed by a list of remote subcommands.

- Ensure that the server is running. Remote subcommands require a running server.
- List subcommands by using the list-commands subcommand.

#### Example 2–26 Listing Subcommands

This example lists only local subcommands.

```
asadmin> list-commands --localonly
create-domain
delete-domain
list-commands
list-domains
login
monitor
start-database
start-domain
stop-domain
stop-database
version
Command list-commands executed successfully.
```

#### See Also

You can also view the full syntax and options of the subcommand by typing asadmin help list-commands at the command line.

#### To List Timers

The timer service is a persistent and transactional notification service that is provided by the enterprise bean container and is used to schedule notifications or events used by enterprise beans. All enterprise beans except stateful session beans can receive notifications from the timer service. Persistent timers set by the service are not destroyed when the server is shut down or restarted.

Use the list-timers subcommand in remote mode to list the persistent timers owned by a specific server instance. You can use this information to decide whether to do a timer migration, or to verify that a migration has been completed successfully.

- Ensure that the server is running. Remote subcommands require a running server.
- List timers by using the list-timers subcommand.

#### Example 2-27 Listing Timers

This example lists the timers in a particular standalone server instance. There is one currently active timer set.

```
asadmin> list-timers server
The list-timers command was executed successfully.
```

### **To Show Component Status**

Use the show-component-status subcommand in remote mode to get the status (either enabled or disabled) of the specified deployed component.

- Ensure that the server is running. Remote subcommands require a running server.
- Show component status by using the show-component-status subcommand.

#### Example 2–28 Showing Status of a Component

This example shows the status of the MEjbApp component.

```
asadmin> show-component-status MEjbApp
Status of MEjbApp is enabled
Command show-component-status executed successfully.
```

## Using REST Interfaces to Administer GlassFish Server

GlassFish Server provides representational state transfer (REST) interfaces to enable you to access monitoring and configuration data for GlassFish Server, including data that is provided by newly installed add-on components.

You can access the GlassFish Server REST interfaces through client applications such as:

- Web browsers
- cURL(http://curl.haxx.se/)
- GNU Wget (http://www.gnu.org/software/wget/)

You can also use the GlassFish Server REST interfaces in REST client applications that are developed in languages such as:

- **JavaScript**
- Ruby
- Perl
- Iava
- **JavaFX**

The implementation of the GlassFish Server REST interfaces is based on project Jersey https://jersey.dev.java.net/. Project Jersey is the reference implementation of Java Specification Request (JSR) 311: JAX-RS: The Java API for RESTful Web Services http://jcp.org/en/jsr/summary?id=311. Information about JSR 311 is also available from the JSR 311 project home page https://jsr311.dev.java.net/.

The following topics are addressed here:

- Using REST URLs to Administer GlassFish Server
- Using REST Resource Methods to Administer GlassFish Server
- Resources for asadmin Subcommands That Perform Non-CRUD Operations
- Securing GlassFish Server REST Interfaces

- Formats for Resource Representation of Configuration Objects
- Formats for Resource Representation of Monitoring Objects
- Formats for Resource Representation of Log File Details
- Supported Content Types in Requests to REST Resources

### Using REST URLs to Administer GlassFish Server

Each object in the configuration and monitoring object trees is represented as a REST resource that is accessible through an HTTP uniform resource locator (URL). Access to REST resources for GlassFish Server monitoring and configuration data requires a running DAS.

#### REST URLs to Resources for Configuration and Monitoring Objects

The formats of the URLs to resources that represent objects in the configuration and monitoring object trees are as follows:

- **Configuration:** http://host:port/management/domain/path
- **Monitoring:** http://host:port/monitoring/domain/path

The replaceable items in these URLs are as follows:

The host where the DAS is running.

#### port

The HTTP port or HTTPS port for administration.

#### path

The path to the object. The path is the dotted name of the object in which each dot (.) is replaced with a slash (/).

**Note:** The path to a GlassFish Server instance is servers/server/instance-name, where instance-name is the name of the instance. For the DAS, *instance-name* is server and the path is servers/server/server.

For more information, see the following documentation:

- The dotted-names (5ASC) help page
- How the Monitoring Tree Structure Works
- How Dotted Names Work for Configuration

If the URL to a REST resource for GlassFish Server monitoring or configuration data is opened in a web browser, the browser displays a web page that contains the following information about the resource:

- A list of the attributes of the resource and their values. If the resource represents an object in the configuration tree, these attributes are presented in an HTML form that you can use to update the resource. Attributes of a resource for an object in the monitoring tree are read only.
- A list of hypertext links to the children of the resource. This list of links enables you to traverse the tree that contains the resource and to discover the all resources in the tree.

A list of hypertext links to resources that represent asadmin subcommands for non-CRUD operations on the resource.

The following figure shows the web page for the REST resource for managing a domain.

Figure 2–1 Web Page for the REST Resource for Managing a Domain

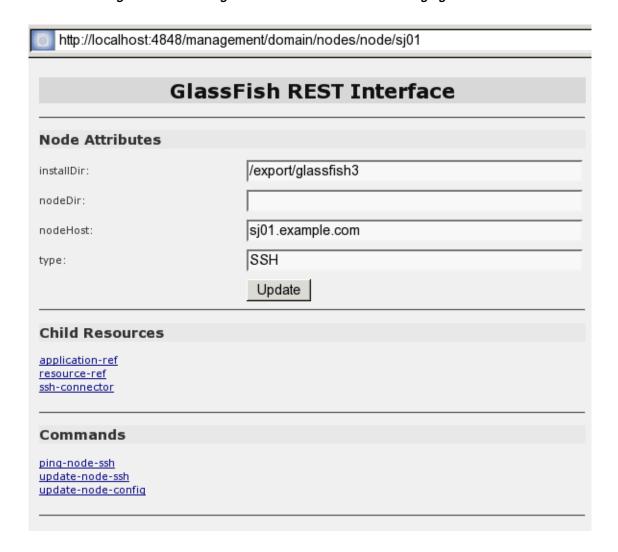

### **REST URLs for Accessing the Log File**

The server.log file of the DAS is represented as a child that is named view-log of the resource for managing the domain. A child of the resource for the server.log file represents the log file details

The formats of the URLs to resources that represent the log file are as follows:

- Log file: http://host:port/management/domain/view-log
- **Log file details:** http://host:port/monitoring/domain/view-log/details

The replaceable items in these URLs are as follows:

The host where the DAS is running.

#### port

The HTTP port or HTTPS port for administration.

You can use the optional start parameter in the URL to the resource for the log file to specify the number of characters at the start of the file to skip. For example, to skip 10,000 characters, specify the URL as

http://localhost:4848/management/domain/view-log?start=10000. This example assumes that the DAS is running on the local host and uses the default port for administration.

The resource for the log file returns the HTTP header "X-Text-Append-Next", which contains the entire URL to pass to the GET method to return the changes since the last call. You can use this header in client applications to get all log entries that were added in particular interval. For example, by testing the value of the "X-Text-Append-Next" header in a client thread every 10 seconds, you can monitor the log entries that were added in the last 10 seconds.

### Using REST Resource Methods to Administer GlassFish Server

The GlassFish Server REST interfaces support methods for accessing objects in the monitoring and configuration object trees.

The following table shows the REST methods for administering monitoring and configuration data and the tasks that you can perform with each method. These methods are HTTP 1.1 primitives. For the detailed specification of these primitives, see Hypertext Transfer Protocol -- HTTP/1.1

http://www.w3.org/Protocols/rfc2616/rfc2616.html.

Table 2–1 REST Resource Methods for Administering Monitoring and Configuration Data

| Task                                                                            | REST Method |
|---------------------------------------------------------------------------------|-------------|
| Determine the methods and method parameters that an object in the tree supports | GET         |
| Retrieve data for an object in the tree                                         | GET         |
| Add an object to the tree                                                       | POST        |
| Update an object in the tree                                                    | POST        |
| Delete an object from the tree                                                  | DELETE      |

**Note:** REST requests that add, update, or delete objects must specify the X-Requested-By header with the value GlassFish REST HTML interface.

The GET method determines the methods and method parameters that an object in the tree supports and provides additional information about the object. For details, see To Retrieve Data for an Object in the Tree.

### To Determine the Methods and Method Parameters That an Object in the Tree Supports

The methods and method parameters that an object in the tree supports depend on the REST resource that represents the object:

REST resources for monitoring support only the GET method.

All REST resources for configuration support the GET method. However, only some REST resources for configuration also support the POST method and the DELETE method.

Before performing any operations on an object in the tree, determine the methods and method parameters that the object supports.

You can specify the format in which this information is presented. For more information, see Formats for Resource Representation of Configuration Objects.

> **Note:** Each POST method and DELETE method that a REST resource supports has an equivalent asadmin subcommand. The parameters of a POST method or a DELETE method correspond to the options of the method's equivalent asadmin subcommand. For information about the options of asadmin subcommand, see the GlassFish Server *Open Source Edition Reference Manual.*

**1.** Ensure that the server is running.

Operations on REST resources for GlassFish Server data require a running server.

**2.** Use the GET method on the REST resource that represents the object.

The GET method returns the list of methods that the resource supports. For each method, the list of acceptable message parameters or the list of acceptable query parameters are returned.

#### Example 2–29 Determining the Methods and Method Parameters That an Object in the Tree Supports

This example uses the cURL utility to determine the methods and method parameters that the resource for the node sj01 supports. The example uses the following options of the cURL utility:

- -X to specify that the GET method is used
- -H to specify that the resource is represented in JavaScript Object Notation (JSON)

In this example, the DAS is running on the local host and the HTTP port for administration is 4848. The resource supports the GET method and the POST method.

Line breaks and white space are added to enhance readability.

### curl -X GET -H "Accept: application/json" http://localhost:4848/management/domain/nodes/node/sj01 "command": "Node", "exit\_code": "SUCCESS", "extraProperties":{ "commands":[ {"path":"\_delete-node", "command": "delete-node", "method": "DELETE"}, ${\verb| "path": "\_update-node", "command": "\_update-node", "method": "POST"},\\$ {"path": "ping-node-ssh", "command": "ping-node-ssh", "method": "GET"}, {"path": "update-node-ssh", "command": "update-node-ssh", "method": "POST"}, {"path":"update-node-config","command":"update-node-config","method":"POST"}], "methods":[ { "name": "GET" }, {"name": "POST", "messageParameters":{ "installDir": { "optional": "true", "type": "string", "key": "false" }, "nodeDir": { "optional": "true", "type": "string", "key": "false"},

```
"nodeHost": { "optional": "true", "type": "string", "key": "false" },
        "type":{"optional":"true", "type":"string", "key":"false"}
        }
      }
    ],
    "entity":{
      "installDir":"\/export\/glassfish3",
      "name": "sj01",
      "nodeDir":null,
      "nodeHost":
      "sj01.example.com",
      "type": "SSH"
    },
    "childResources":{
      "application-ref":
"https:\/\/localhost:4848\/management\/domain\/nodes\/node\/sj01\/application-ref"
      "resource-ref":
"https:\/\/localhost:4848\/management\/domain\/node\/node\/sj01\/resource-ref",
      "ssh-connector":
"https:\/\/localhost:4848\/management\/domain\/nodes\/node\/sj01\/ssh-connector"
    }
 }
}
```

#### To Retrieve Data for an Object in the Tree

Retrieving data for an object in the tree obtains the following information about the REST resource that represents the object:

- A list of the REST methods that the resource supports
- A list of the attributes of the resource and their values
- A list of URLs to the children of the resource

You can specify the format in which this information is presented. For more information, see Formats for Resource Representation of Configuration Objects.

- Ensure that the server is running.
  - Operations on REST resources for GlassFish Server data require a running server.
- Use the GET method on the REST resource that represents the object.

#### Example 2-30 Retrieving Data for an Object in the Tree

This example uses the cURL utility to retrieve data for the resource for a the node sj01. The example uses the following options of the cURL utility:

- -X to specify that the GET method is used
- -H to specify that the resource is represented in JavaScript Object Notation (JSON)

In this example, the DAS is running on the local host and the HTTP port for administration is 4848.

Line breaks and white space are added to enhance readability.

```
curl -X GET -H "Accept: application/json"
http://localhost:4848/management/domain/nodes/node/sj01
```

```
{
  "command": "Node",
  "exit_code": "SUCCESS",
  "extraProperties":{
   "commands":[
      {"path":"_delete-node", "command": "delete-node", "method": "DELETE"},
      {"path":"_update-node", "command":"_update-node", "method":"POST"},
      {"path":"ping-node-ssh", "command":"ping-node-ssh", "method":"GET"},
      {"path": "update-node-ssh", "command": "update-node-ssh", "method": "POST"},
{"path": "update-node-config", "command": "update-node-config", "method": "POST"}],
    "methods":[
      { "name": "GET" },
      {"name": "POST", "messageParameters": {
        "installDir":{"optional":"true","type":"string","key":"false"},
        "nodeDir": { "optional": "true", "type": "string", "key": "false"},
        "nodeHost": { "optional": "true", "type": "string", "key": "false" },
        "type":{"optional":"true", "type":"string", "key":"false"}
      }
   ],
    "entity":{
      "installDir":"\/export\/glassfish3",
      "name": "sj01",
      "nodeDir":null,
      "nodeHost":
      "sj01.example.com",
      "type": "SSH"
   },
    "childResources":{
      "application-ref":
"https:\/\/localhost:4848\/management\/domain\/nodes\/node\/sj01\/application-ref"
      "resource-ref":
"https:\/\/localhost:4848\/management\/domain\/nodes\/node\/sj01\/resource-ref",
      "ssh-connector":
"https:\/\/localhost:4848\/management\/domain\/nodes\/node\/sj01\/ssh-connector"
   }
 }
}
```

#### To Add an Object to the Tree

- **1.** Ensure that the server is running.
  - Operations on REST resources for GlassFish Server data require a running server.
- 2. Determine the acceptable message parameters for the POST method of the resource that represents the parent of the object.
  - For information about how to perform this step, see To Determine the Methods and Method Parameters That an Object in the Tree Supports.
- **3.** Use the POST method on the REST resource that represents the parent of the object that you are adding.
- **4.** Confirm that the object has been added.

Perform this step on the resource that represents the object that you have just added, not the parent. For information about how to perform this step, see To Retrieve Data for an Object in the Tree.

#### Example 2–31 Adding an Object to the Tree

This example uses the cURL utility to add a JDBC resource object to the tree by creating a REST resource to represent the JDBC resource.

In this example, the DAS is running on the local host and the HTTP port for administration is 4848.

Line breaks are added to enhance readability.

}

This step determines the acceptable message parameters for the POST method of the resource jdbc-resource.

```
curl -X GET -H "Accept: application/json"
http://localhost:4848/management/domain/resources/jdbc-resource
  "command": "Jdbc-resource",
  "exit code": "SUCCESS",
  "extraProperties":{
    "commands":[],
    "methods":[
      { "name": "GET" },
      {"name": "POST", "messageParameters": {
"description":{ "acceptable Values": "", "optional": "true", "type": "string", "default
Value":""},
"enabled":{ "acceptableValues": "", optional ": "true", "type": "boolean ", defaultValue
":"true"},
"id":{"acceptableValues":"","optional":"false","type":"string","defaultValue":"
"poolName": { "acceptableValues": " ", "optional ": "false ", "type": "string ", "defaultVa
lue":""},
"property":{"acceptableValues":"","optional":"true","type":"string","defaultVal
ue":"},
"target":{ "acceptableValues": "", "optional": "true", "type": "string", "defaultValue
":""}
        }
      }
    ],
    "childResources": {
      "jdbc\/__TimerPool":
"https:\/\/localhost:4848\/management\/domain\/resources\/jdbc-resource\/jdbc%2
F TimerPool",
      "jdbc\/__default":
"https:\/\/localhost:4848\/management\/domain\/resources\/jdbc-resource\/jdbc%2
F default"
    }
  }
```

- 2. This step adds a resource as a child of the jdbc-resource resource. The -d option of the cURL utility sets the required message parameters as follows:
  - id is set to jdbc/myjdbcresource.
  - connectionpoolid is set to DerbyPool.

curl -X POST -H "X-Requested-By: GlassFish REST HTML interface" -d id=jdbc/myjdbcresource -d connectionpoolid=DerbyPool http://localhost:4848/management/domain/resources/jdbc-resource

3. This step confirms that the object has been added by retrieving data for the REST resource that represents the object.

```
curl -X GET -H "Accept: application/json"
http://localhost:4848/management/domain/resources/
jdbc-resource/jdbc%2Fmyjdbcresource
  "command": "Jdbc-resource",
  "exit_code": "SUCCESS",
  "extraProperties":{
   "commands":[],
   "methods":[
      { "name": "GET" },
      {"name": "POST", "messageParameters": {
        "description": { "optional": "true", "type": "string", "key": "false" },
"enabled":{"optional":"true","type":"boolean","defaultValue":"true","key":"fals
e"},
        "jndiName":{"optional":"true","type":"string","key":"true"},
"objectType":{"optional":"true","type":"string","defaultValue":"user","key":"fa
lse"},
        "poolName":{"optional":"true","type":"string","key":"false"}
        }
      },
      {"name": "DELETE", "messageParameters": {
"target":{"acceptableValues":"","optional":"true","type":"string","defaultValue
":"}
      }
    1,
    "childResources":{
      "property":
"https:\/\/localhost:4848\/management\/domain\/resources\/jdbc-resource\/jdbc%2
Fmyjdbcresource\/property"
   }
  }
}
```

### To Update an Object in the Tree

- **1.** Ensure that the server is running.
  - Operations on REST resources for GlassFish Server data require a running server.
- Determine the acceptable message parameters for the POST method of the resource that represents the object.

For information about how to perform this step, see To Determine the Methods and Method Parameters That an Object in the Tree Supports.

- 3. Use the POST method on the REST resource that represents the object that you are updating.
- **4.** Confirm that the object has been updated.

For information about how to perform this step, see To Retrieve Data for an Object in the Tree.

#### Example 2–32 Updating an Object in the Tree

This example uses the cURL utility to update a JDBC resource in the tree by modifying the REST resource that represents the JDBC resource.

In this example, the DAS is running on the local host and the HTTP port for administration is 4848.

Line breaks are added to enhance readability.

This step determines the acceptable message parameters for the POST method of the resource jdbc-myjdbcresource.

```
curl -X OPTIONS -H "Accept: application/json"
http://localhost:4848/management/domain/resources/
jdbc-resource/jdbc-myjdbcresource
{
  "command": "Jdbc-resource",
  "exit_code": "SUCCESS",
  "extraProperties":{
   "commands":[],
   "methods":[
      { "name": "GET" },
      {"name": "POST", "messageParameters": {
        "description":{"optional":"true","type":"string","key":"false"},
"enabled":{"optional":"true","type":"boolean","defaultValue":"true","key":"fals
e"},
        "jndiName": { "optional": "true", "type": "string", "key": "true" },
"objectType":{"optional":"true", "type":"string", "defaultValue":"user", "key":"fa
lse"},
        "poolName": { "optional": "true", "type": "string", "key": "false" }
        }
      },
      {"name": "DELETE", "messageParameters": {
"target":{ "acceptableValues":"", "optional":"true", "type":"string", "defaultValue
":""}
        }
     }
   ],
    "childResources":{
     "property":
"https:\/\/localhost:4848\/management\/domain\/resources\/jdbc-resource\/jdbc%2
Fmyidbcresource\/property"
    }
  }
}
```

2. This step updates the REST resource jdbc-myjdbcresource to disable the JDBC resource that jdbc-myjdbcresource represents. The -d option of the cURL utility sets the enabled message parameter to disabled.

```
curl -X POST -H "X-Requested-By: GlassFish REST HTML interface"
-d "enabled=false" http://localhost:4848/management/domain/resources/
jdbc-resource/jdbc%2Fmyjdbcresource
```

3. This step confirms that the object has been updated by retrieving data for the REST resource that represents the object.

```
curl -X GET -H "Accept: application/json"
http://localhost:4848/management/domain/resources/
jdbc-resource/jdbc%2Fmyjdbcresource
{
  "command": "Jdbc-resource",
  "exit_code": "SUCCESS",
  "extraProperties":{
    "commands":[],
    "methods":[
     { "name": "GET" },
      {"name": "POST", "messageParameters": {
        "description": { "optional": "true", "type": "string", "key": "false" },
"enabled":{"optional":"true","type":"boolean","defaultValue":"true","key":"fals
e"},
        "jndiName":{"optional":"true","type":"string","key":"true"},
        "objectType":{"optional":"true", "type":"string", "defaultValue":
        "user", "key": "false"},
        "poolName":{"optional":"true","type":"string","key":"false"}
        }
      },
      {"name": "DELETE", "messageParameters":{
"target":{ "acceptableValues":"", "optional": "true", "type": "string", "defaultValue
":"}
        }
      }
   ],
  "entity":{
    "description":null,
   "enabled": "false",
    "jndiName":"jdbc\/myjdbcresource",
    "objectType":
    "user",
    "poolName": "DerbyPool"
  },
  "childResources":{
    "property":
      "https:\/\/localhost:4848\/management\/domain\/resources\/jdbc-resource\/
      jdbc%2Fmyjdbcresource\/property"
   }
  }
}
```

#### To Delete an Object From the Tree

**1.** Ensure that the server is running.

Operations on REST resources for GlassFish Server data require a running server.

**2.** Confirm that the object can be deleted.

For information about how to perform this step, see To Determine the Methods and Method Parameters That an Object in the Tree Supports.

**3.** Confirm that the object has been deleted.

Perform this step on the resource that represents the parent of the object that you have just deleted. For information about how to perform this step, see To Retrieve Data for an Object in the Tree.

#### Example 2–33 Deleting an Object From the Tree

This example uses the cURL utility to delete a JDBC resource from the tree by deleting the REST resource that represents the JDBC resource.

In this example, the DAS is running on the local host and the HTTP port for administration is 4848.

Line breaks and white space are added to enhance readability.

This step confirms that the object can be deleted by retrieving the REST methods that the resource jdbc-myjdbcresource supports.

```
curl -X GET -H "Accept: application/json"
http://localhost:4848/management/domain/resources/
jdbc-resource/jdbc%2Fmyjdbcresource
{
  "command": "Jdbc-resource",
  "exit_code": "SUCCESS",
  "extraProperties":{
   "commands":[],
   "methods":[
      { "name": "GET" },
      {"name": "POST", "messageParameters": {
        "description":{"optional":"true","type":"string","key":"false"},
"enabled":{"optional":"true","type":"boolean","defaultValue":"true","key":"fals
e"},
        "jndiName": { "optional": "true", "type": "string", "key": "true" },
"objectType":{"optional":"true","type":"string","defaultValue":"user","key":"fa
lse"},
        "poolName": { "optional": "true", "type": "string", "key": "false" }
        }
      },
      {"name": "DELETE", "messageParameters": {
"target":{ "acceptableValues":"", "optional":"true", "type":"string", "defaultValue
":""}
        }
      }
   ],
    "childResources":{
     "property":
"https:\/\/localhost:4848\/management\/domain\/resources\/jdbc-resource\/
        jdbc%2Fmyjdbcresource\/property"
 }
}
```

**2.** This step deletes the jdbc/myjdbcresource resource.

```
curl -X DELETE -H "X-Requested-By: GlassFish REST HTML interface"
http://localhost:4848/management/domain/resources/
jdbc-resource/jdbc%2Fmyjdbcresource
```

3. This step confirms that the object has been deleted by retrieving data for the REST resource that represents the parent of the object.

```
curl -X GET -H "Accept: application/json"
http://localhost:4848/management/domain/resources/jdbc-resource
  "command": "Jdbc-resource",
  "exit_code": "SUCCESS",
  "extraProperties":{
   "commands":[],
   "methods":[
      { "name": "GET" },
      {"name": "POST", "messageParameters": {
"description":{"acceptableValues":"","optional":"true","type":"string","default
Value": ""},
"enabled":{ "acceptableValues": " ", optional": "true", "type": "boolean ", defaultValue
":"true"},
"id":{ "acceptableValues": "", "optional": "false", "type": "string", "defaultValue": "
"poolName":{"acceptableValues":"","optional":"false","type":"string","defaultVa
lue":""},
"property": { "acceptable Values": "", "optional": "true", "type": "string", "default Val
ue":"},
"target":{"acceptableValues":"","optional":"true","type":"string","defaultValue
":"}
   1,
    "childResources":{
      "jdbc\/__TimerPool":
"https:\/\/localhost:4848\/management\/domain\/resources\/jdbc-resource\/jdbc%2
F__TimerPool",
      "jdbc\/__default":
"https:\/\/localhost:4848\/management\/domain\/resources\/jdbc-resource\/jdbc%2
F__default"
   }
```

### Resources for asadmin Subcommands That Perform Non-CRUD Operations

The GlassFish Server REST interfaces also support operations other than create, read, update, and delete (CRUD) operations, for example:

State management

- Queries
- Application deployment

These operations are supported through REST resources that represent the asadmin subcommands for performing these operations. Each resource is a child of the resource on which the operation is performed. The child resources do *not* represent objects in the configuration object tree.

For example, the resource that represents a node provides child resources for the following asadmin subcommands that perform non-CRUD operations on the node:

- ping-node-ssh
- update-node-config
- update-node-ssh

### Securing GlassFish Server REST Interfaces

The GlassFish Server REST interfaces support the following authentication schemes for securing the REST interfaces:

- Basic authentication over a secure connection
- Authentication by using session tokens

When security is enabled, you must specify https as the protocol in the URLs to REST resources and provide a user name and password.

### **Setting Up Basic Authentication Over a Secure Connection**

Setting up basic authentication over a secure connection to secure GlassFish Server REST interfaces involves the following sequence of tasks:

- Adding an admin-realm user to the asadmin user group
- Enabling Secure Sockets Layer (SSL)

For information about how to perform these tasks from the command line, see the following documentation:

- "To Create an Authentication Realm" in GlassFish Server Open Source Edition Security Guide
- "To Create a File User" in GlassFish Server Open Source Edition Security Guide
- To Configure an HTTP Listener for SSL

For information about how to perform these tasks by using the Administration Console, see the following topics in the Administration Console online help:

- To Add a User to the Admin Realm
- To Edit SSL Settings for a Protocol

#### To Secure REST Interfaces by Using Session Tokens

Basic authentication requires a REST client to cache a user's credentials to enable the client to pass the credentials with each request. If you require a REST client not to cache credentials, your client must use session tokens for authentication.

Request a session token by using the GET method on the resource at http://host:port/management/sessions.

GlassFish Server uses basic authentication to authenticate the client, generates a session token, and passes the token to the client.

- 2. In each subsequent request that requires authentication, use the token to authenticate the client.
  - **a.** Create a cookie that is named gfresttoken the value of which is the token.
  - Send the cookie with the request.
- When the token is no longer required, retire the token by using the DELETE method on the resource at http://host:port/management/sessions/{tokenvalue}.

**Note:** If a client does not explicitly retire a token, the token is retired after 30 minutes of inactivity.

### Formats for Resource Representation of Configuration Objects

The GlassFish Server REST interfaces represent resources for configuration objects in the following formats:

- JSON (http://www.json.org/)
- XML
- **HTML**

GlassFish Server enables you to specify the resource representation through the filename extension in the URL or through the HTTP header:

- To specify the resource representation through the filename extension in the URL, specify the appropriate extension as follows:
  - For JSON, specify the .json extension.
  - For XML, specify the .xml extension.
  - For HTML, omit the extension.
- How to specify the resource representation through the HTTP header depends on the client that you are using to access the resource. For example, if you are using the cURL utility, specify the resource representation through the -H option as follows:
  - For JSON, specify -H "Accept: application/json".
  - For XML, specify -H "Accept: application/xml".
  - For HTML, omit the -H option.

#### JSON Resource Representation for Configuration Objects

The general format for the JSON representation of a resource for a configuration object is as follows:

```
"command": "resource",
"exit_code": "code",
"extraProperties":{
 "commands": [command-list],
  "methods": [method-list],
  "entity": {attributes},
  "childResources": {children}
}
```

}

The replaceable items in this format are as follows:

#### resource

The name of the resource.

The result of the attempt to get the resource.

## command-list

One or more metadata sets separated by a comma (,) that represent the asadmin subcommands for performing non—CRUD operations on the resource. For the format of each metadata set, see JSON Representation of a Command in a Command List.

#### method-list

One or more metadata sets separated by a comma (,) that represent the methods that the resource supports. For the format of each metadata set, see JSON Representation of a Method in a Method List.

#### attributes

Zero or more name-value pairs separated by a comma (,). Each name-value pair is specified as "name":value.

#### children

Zero or more child resources separated by a comma (,). Each child resource is specified as "resource-name": "url".

#### resource-name

The name of the resource as displayed in client applications that access the parent of the resource.

# url

The URL to the child resource.

JSON Representation of a Command in a Command List The JSON representation of a command in a command list is as follows:

```
"path": "command-path",
"command": "command-name",
"method": "rest-method"
```

The replaceable items in this format are as follows:

# command-path

The relative path to REST resource that represents the command. This path is relative to the URL of the REST resource that is the parent of the resource that represents the command.

#### command-name

The name of the command as displayed in client applications that access the resource.

#### rest-method

The REST resource method that the command invokes when the command is run. The method is GET, POST, or DELETE.

JSON Representation of a Method in a Method List The JSON representation of a method in a method list is as follows:

```
"name": "method-name",
    "messageParameters":{
       message-parameter-list
    "queryParameters":{
        queryparameter- list
}
```

The replaceable items in this format are as follows:

#### method-name

The name of the method, which is GET, POST, or DELETE.

# message-parameter-list

Zero or more metadata sets separated by a comma (,) that represent the message parameters that are allowed for the method. For the format of each metadata set, see JSON Representation of a Message Parameter or a Query Parameter.

# query-parameter-list

Zero or more metadata sets separated by a comma (,) that represent the query parameters that are allowed for the method. For the format of each metadata set, see JSON Representation of a Message Parameter or a Query Parameter.

JSON Representation of a Message Parameter or a Query Parameter The JSON representation of a message parameter or a query parameter is as follows:

```
"parameter-name":{attribute-list}
```

The replaceable items in this format are as follows:

# parameter-name

The name of the parameter.

# attribute-list

A comma-separated list of name-value pairs of attributes for the parameter. Each pair is in the following format:

```
"name": "value"
```

Possible attributes are as follows:

# defaultValue

The default value of the parameter.

# acceptableValues

The set or range of acceptable values for the parameter.

The data type of the parameter, which is one of the following types:

- boolean
- int
- string

#### optional

Indicates whether the parameter is optional. If true, the parameter is optional. If false, the parameter is required.

#### key

Indicates whether the parameter is key. If true, the parameter is key. If false, the parameter is not key.

Example JSON Resource Representation for a Configuration Object This example shows the JSON representation of the resource for the node sj01. In this example, the DAS is running on the local host and the HTTP port for administration is 4848. The URL to the resource in this example is

http://localhost:4848/management/domain/nodes/node/sj01.

Line breaks and white space are added to enhance readability.

```
"command": "Node",
  "exit_code": "SUCCESS",
  "extraProperties":{
    "commands":[
      {"path":"_delete-node", "command": "delete-node", "method": "DELETE"},
      {"path":"_update-node", "command":"_update-node", "method":"POST"},
      {"path": "ping-node-ssh", "command": "ping-node-ssh", "method": "GET"},
      {"path": "update-node-ssh", "command": "update-node-ssh", "method": "POST"},
{"path":"update-node-config","command":"update-node-config","method":"POST"}],
    "methods":[
      { "name": "GET" },
      {"name": "POST", "messageParameters": {
        "installDir":{"optional":"true","type":"string","key":"false"},
        "nodeDir":{"optional":"true","type":"string","key":"false"},
        "nodeHost":{"optional":"true","type":"string","key":"false"},
        "type":{"optional":"true","type":"string","key":"false"}
        }
      }
    ],
    "entity":{
      "installDir":"\/export\/glassfish3",
      "name":"sj01",
      "nodeDir":null,
      "nodeHost":
      "sj01.example.com",
      "type": "SSH"
    },
    "childResources":{
      "application-ref":
"https:\/\/localhost:4848\/management\/domain\/nodes\/node\/sj01\/application-ref"
      "resource-ref":
"https:\/\/localhost:4848\/management\/domain\/nodes\/node\/sj01\/resource-ref",
      "ssh-connector":
"https://localhost:4848/management/domain/nodes/node//sj01/ssh-connector" \\
 }
}
```

# XML Resource Representation for Configuration Objects

The general format for the XML representation of a resource for a configuration object is as follows:

```
<map>
 <entry key="extraProperties">
  <entry key="methods">
   <list>
    methods
   </list>
  </entry>
  <entry key="entity">
    attributes
   </map>
  </entry>
  <entry key="commands">
   <list>
    commands
   </list>
  </entry>
  <entry key="childResources">
   children
   </map>
  </entry>
 </map>
</entry>
 <entry key="message"></entry>
 <entry key="exit_code" value="code"></entry>
<entry key="command" value="resource"></entry>
</map>
```

The replaceable items in this format are as follows:

# methods

One or more XML elements that represent the methods that the resource supports. For the format of each element, see XML Representation of a Resource Method.

## attributes

Zero or more XML elements that represent the attributes of the resource. Each element specifies a name-value pair as follows:

```
<entry key="name" value="value"></entry>
```

## commands

One or more XML elements that represent the asadmin subcommands for performing non—CRUD operations on the resource. For the format of each element, see XML Representation of a Command.

### children

Zero or more XML elements that represent the children of the resource. Each element is specified as follows:

```
<entry key="resource-name" value="url"></entry>
```

#### resource-name

The name of the resource as displayed in client applications that access the parent of the resource.

#### url

The URL to the child resource.

#### code

The result of the attempt to get the resource.

#### resource

The name of the resource.

XML Representation of a Resource Method The XML representation of a method in a method list is as follows:

```
<map>
<entry key="name" value="method-name"></entry>
<entry key="messageParameters">
 message-parameter-list
</entry>
<entry key="queryParameters">
 message-parameter-list
</entry>
</map>
```

The replaceable items in this format are as follows:

#### method-name

The name of the method, which is GET, POST, or DELETE.

## message-parameter-list

Zero or more XML elements that represent the message parameters that are allowed for the method. For the format of each element, see XML Representation of a Message Parameter or a Query Parameter.

## query-parameter-list

Zero or more XML elements that represent the query parameters that are allowed for the method. For the format of each element, see XML Representation of a Message Parameter or a Query Parameter.

XML Representation of a Command The XML representation of a command is as follows:

```
<entry key="command" value="command-name"></entry>
<entry key="path" value="command-path"></entry>
<entry key="method" value="rest-method"></entry>
</map>
```

The replaceable items in this format are as follows:

## command-name

The name of the command as displayed in client applications that access the resource.

# command-path

The relative path to REST resource that represents the command. This path is relative to the URL of the REST resource that is the parent of the resource that represents the command.

#### rest-method

The REST resource method that the command invokes when the command is run. The method is GET, POST, or DELETE.

XML Representation of a Message Parameter or a Query Parameter The XML representation of a message parameter or a query parameter is as follows:

```
<entry key="parameter-name">
 <map>
  attributes
 </map>
</entry>
</map>
```

The replaceable items in this format are as follows:

## parameter-name

The name of the parameter.

#### attributes

One or more XML elements that represent the attributes for the parameter. Each element specifies a name-value pair as follows:

```
<entry key="name" value="value"></entry>
```

Possible attributes are as follows:

#### defaultValue

The default value of the parameter.

#### acceptablevalues

The set or range of acceptable values for the parameter.

#### type

The data type of the parameter, which is one of the following types:

- boolean
- int
- string

#### optional

Indicates whether the parameter is optional. If true, the parameter is optional. If false, the parameter is required.

#### key

Indicates whether the parameter is key. If true, the parameter is key. If false, the parameter is not key.

**Example XML Resource Representation** This example shows the XML representation of the resource for the node sj01. In this example, the DAS is running on the local host and the HTTP port for administration is 4848. The URL to the resource in this example is http://localhost:4848/management/domain/nodes/node/sj01.

Line breaks and white space are added to enhance readability.

```
<?xml version="1.0" encoding="UTF-8" standalone="no"?>
<entry key="extraProperties">
```

```
<map>
<entry key="methods">
 st>
  <map>
   <entry key="name" value="GET"/>
  </map>
  <man>
   <entry key="name" value="POST"/>
   <entry key="messageParameters">
    <map>
     <entry key="installDir">
      <map>
       <entry key="optional" value="true"/>
       <entry key="type" value="string"/>
       <entry key="key" value="false"/>
      </map>
     </entry>
     <entry key="nodeDir">
      <man>
       <entry key="optional" value="true"/>
       <entry key="type" value="string"/>
       <entry key="key" value="false"/>
      </map>
     </entry>
     <entry key="type">
      <map>
       <entry key="optional" value="true"/>
       <entry key="type" value="string"/>
       <entry key="key" value="false"/>
      </map>
     </entry>
     <entry key="nodeHost">
      <map>
       <entry key="optional" value="true"/>
       <entry key="type" value="string"/>
       <entry key="key" value="false"/>
      </map>
     </entry>
    </map>
   </entry>
  </map>
 </list>
</entry>
<entry key="entity">
  <entry key="installDir" value="/export/glassfish3"/>
  <entry key="name" value="sj01"/>
  <entry key="nodeDir" value=""/>
  <entry key="type" value="SSH"/>
  <entry key="nodeHost" value="sj01example.com"/>
 </map>
</entry>
<entry key="commands">
 st>
  <man>
   <entry key="command" value="delete-node"/>
   <entry key="path" value="_delete-node"/>
   <entry key="method" value="DELETE"/>
  </map>
  <map>
```

```
<entry key="command" value="_update-node"/>
      <entry key="path" value="_update-node"/>
      <entry key="method" value="POST"/>
     </map>
     <map>
      <entry key="command" value="ping-node-ssh"/>
      <entry key="path" value="ping-node-ssh"/>
      <entry key="method" value="GET"/>
     </map>
     <map>
      <entry key="command" value="update-node-ssh"/>
      <entry key="path" value="update-node-ssh"/>
      <entry key="method" value="POST"/>
     </map>
     <map>
      <entry key="command" value="update-node-config"/>
      <entry key="path" value="update-node-config"/>
      <entry key="method" value="POST"/>
     </man>
    </list>
   </entry>
   <entry key="childResources">
     <entry key="application-ref"</pre>
value="https://localhost:4848/management/domain/nodes/node/sj01/application-ref"/>
     <entry key="ssh-connector"</pre>
value="https://localhost:4848/management/domain/nodes/node/sj01/ssh-connector"/>
     <entry key="resource-ref"</pre>
value="https://localhost:4848/management/domain/nodes/node/sj01/resource-ref"/>
   </map>
   </entry>
  </map>
 </entry>
 <entry key="message"/>
 <entry key="exit_code" value="SUCCESS"/>
 <entry key="command" value="Node"/>
</map>
```

# HTML Resource Representation for Configuration Objects

The format for the HTML representation of a resource for a configuration object is a web page that provides the following information about the resource:

- A list of the attributes of the resource and their values.
- A list of the methods and method parameters that the resource supports. Each method and its parameters are presented as a field of the appropriate type in an HTML form.
- A list of hypertext links to the children of the resource.
- A list of hypertext links to resources that represent asadmin subcommands for non-CRUD operations on the resource.

For a sample web page, see Figure 2–1. In this example, the DAS is running on the local host and the HTTP port for administration is 4848. The URL to the resource in this example is http://localhost:4848/management/domain/nodes/node/sj01.

# Formats for Resource Representation of Monitoring Objects

The GlassFish Server REST interfaces represent resources for monitoring data in the following formats:

- JSON (http://www.json.org/)
- **XML**
- HTML

# **JSON Resource Representation for Monitoring Objects**

The general format for the JSON representation of a resource for a monitoring object is as follows:

```
"message":"",
"command": "Monitoring Data",
"exit_code": "code",
"extraProperties":{
  "entity":{
   statistics-list
  },
  "childResources":{
   children
  }
}
```

The replaceable items in this format are as follows:

## code

The result of the attempt to get the resource.

#### statistics-list

Zero or more metadata sets separated by a comma (,) that represent the statistics that the monitoring object provides. For the format of each metadata set, see JSON Representation of a Statistic in a Statistics List.

### children

Zero or more child resources separated by a comma (,). Each child resource is specified as "resource-name": "url".

### resource-name

The name of the resource as displayed in client applications that access the parent of the resource.

#### url

The URL to the child resource.

JSON Representation of a Statistic in a Statistics List The JSON representation of a counter statistic in a statistics list is as follows:

```
"statistic":{
  "count": count,
  \verb"lastsample-time": last-sample-time",
  "description": "description",
  "unit": "unit",
  "name": "name",
  "starttime": start-time
```

}

The JSON representation of a range statistic in a statistics list is as follows:

```
"statistic":{
 "highwatermark": highest-value,
 "lowwatermark": lowest-value,
 "current": current-value
 "lastsampletime": last-sample-time,
 "description": "description",
 "unit":"unit",
 "name": "name",
 "starttime": start-time
```

The replaceable items in these formats are as follows:

#### statistic

The name of the statistic.

#### count

Counter statistics only: The current value of the statistic.

#### highest-value

Range statistics only: The highest value of the statistic since monitoring of the statistic began.

#### lowest-value

Range statistics only: The lowest value of the statistic since monitoring of the statistic began.

#### current-value

Range statistics only: The lowest value of the statistic since monitoring of the statistic began.

#### last-sample-time

The time in UNIX time at which the statistic was last sampled.

#### description

A textual description of what the statistic represents.

The unit of measurement of the statistic, which is one of the following units of measurement:

#### count

The cumulative value of an attribute that increases with time.

The lowest value, highest value, and current value of an attribute that can increase or decrease with time.

#### boundedrange

The lowest value, highest value, and current value of an attribute that can increase or decrease with time and has fixed limits.

#### string

A string that represents an attribute value. A string statistic is similar to a count, except that the values are not ordered. Typically, a string statistic represents the state of an object, for example, CONNECTED, CLOSED, or DISCONNECTED.

Values of an attribute that provide the following timing measurements for an operation:

- The number of times the operation was performed.
- The maximum amount of time to perform the operation once.
- The minimum amount of time to perform the operation once.
- The total amount of time that has been spent performing the operation.
- The average amount of time to perform the operation.

#### name

The name of the statistic as displayed in client applications that access the resource that contains the statistic.

#### start-time

The time in UNIX time at which monitoring of the statistic began.

**Example JSON Resource Representation for a Monitoring Object** This example shows the JSON representation of the monitoring object that provides class loader statistics for the virtual machine for the Java platform. In this example, the DAS is running on the local host and the HTTP port for administration is 4848. The URL to the resource in this example is

http://localhost:4848/monitoring/domain/server/jvm/class-loading-system.

Line breaks and white space are added to enhance readability.

```
"message":"",
"command": "Monitoring Data",
"exit_code": "SUCCESS",
"extraProperties":{
 "entity":{
    "loadedclass-count":{
      "count":8521,
      "lastsampletime":1300726961018,
     "description": "Number of classes currently loaded in the Java virtual
       machine",
      "unit": "count",
      "name": "LoadedClassCount",
      "starttime":1300483924126
    },
    "totalloadedclass-count":{
      "count":8682,
      "lastsampletime":1300726961018,
      "description": "Total number of classes that have been loaded since the
       Java virtual machine has started execution",
      "unit": "count",
      "name": "TotalLoadedClassCount",
      "starttime":1300483924127
    },
    "unloadedclass-count":{
      "count":161,
```

```
"lastsampletime":1300726961018,
        "description": "Total number of classes unloaded since the Java virtual
         machine has started execution",
        "unit": "count",
        "name": "UnLoadedClassCount",
        "starttime":1300483924127
   }, "childResources":{}
 }
}
```

# XML Resource Representation for Monitoring Objects

The general format for the XML representation of a resource for a monitoring object is as follows:

```
<?xml version="1.0" encoding="UTF-8"?>
<entry key="extraProperties">
 <map>
  <entry key="entity">
   <map>
    statistics
   </map>
  </entry>
  <entry key="childResources">
   <map>
    children
   </map>
  </entry>
 </map>
 </entrv>
<entry key="message" value=""></entry>
<entry key="exit_code" value="code"></entry>
<entry key="command" value="Monitoring Data"></entry>
</map>
```

The replaceable items in this format are as follows:

Zero or more XML elements that represent the statistics that the monitoring object provides. For the format of each element, see XML Representation of a Statistic.

### children

Zero or more XML elements that represent the children of the resource. Each element is specified as follows:

```
<entry key="resource-name" value="url"></entry>
```

### resource-name

The name of the resource as displayed in client applications that access the parent of the resource.

# ıırl

The URL to the child resource.

#### code

The result of the attempt to get the resource.

# **XML Representation of a Statistic** The XML representation of a counter statistic is as follows:

```
<entry key="statistic">
<map>
<entry key="unit" value="unit"></entry>
<entry key="starttime">
  <number>start-time
 </entry>
 <entry key="count">
  <number>count
 </entry>
 <entry key="description" value="description"></entry>
 <entry key="name" value="name"></entry>
 <entry key="lastsampletime">
  <number>last-sample-time
 </entry>
 </map>
</entry>
```

# The XML representation of a range statistic is as follows:

```
<entry key="statistic">
<map>
<entry key="unit" value="unit"></entry>
<entry key="starttime">
  <number>start-time
 </entry>
 <entry key="highwatermark">
  <number>highest-value
 </entry>
 <entry key="lowwatermark">
  <number>lowest-value
 </entry>
 <entry key="current">
  <number>current-value
 <entry key="description" value="description"></entry>
 <entry key="name" value="name"></entry>
 <entry key="lastsampletime">
  <number>last-sample-time/number>
 </entry>
 </map>
</entry>
```

The replaceable items in these formats are as follows:

#### statistic

The name of the statistic.

### unit

The unit of measurement of the statistic, which is one of the following units of measurement:

#### count

The cumulative value of an attribute that increases with time.

The lowest value, highest value, and current value of an attribute that can increase or decrease with time.

#### boundedrange

The lowest value, highest value, and current value of an attribute that can increase or decrease with time and has fixed limits.

#### string

A string that represents an attribute value. A string statistic is similar to a count, except that the values are not ordered. Typically, a string statistic represents the state of an object, for example, CONNECTED, CLOSED, or DISCONNECTED.

#### time

Values of an attribute that provide the following timing measurements for an operation:

- The number of times the operation was performed.
- The maximum amount of time to perform the operation once.
- The minimum amount of time to perform the operation once.
- The total amount of time that has been spent performing the operation.
- The average amount of time to perform the operation.

#### start-time

The in time in UNIX time at which monitoring of the statistic began.

#### count

Counter statistics only: The current value of the statistic.

# highest-value

Range statistics only: The highest value of the statistic since monitoring of the statistic began.

# lowest-value

Range statistics only: The lowest value of the statistic since monitoring of the statistic began.

### current-value

Range statistics only: The lowest value of the statistic since monitoring of the statistic began.

# description

A textual description of what the statistic represents.

### name

The name of the statistic as displayed in client applications that access the resource that contains the statistic.

### last-sample-time

The time in UNIX time at which the statistic was last sampled.

Example XML Resource Representation for a Monitoring Object This example shows the XML representation of the monitoring object that provides class loader statistics for the virtual machine for the Java platform. In this example, the DAS is running on the local host and the HTTP port for administration is 4848. The URL to the resource in this example is

http://localhost:4848/monitoring/domain/server/jvm/class-loading-system.

Line breaks and white space are added to enhance readability.

```
<?xml version="1.0" encoding="UTF-8" standalone="no"?>
<map>
<entry key="extraProperties">
 <map>
  <entry key="entity">
   <map>
     <entry key="unloadedclass-count">
      <map>
       <entry key="unit" value="count"/>
       <entry key="starttime">
        <number>1300483924127
       </entry><entry key="count">
       <number>161</number>
       </entry>
       <entry key="description" value="Total number of classes unloaded since</pre>
       the Java virtual machine has started execution"/>
       <entry key="name" value="UnLoadedClassCount"/>
       <entry key="lastsampletime">
       <number>1300726989505/number>
       </entry>
      </map>
     </entry>
     <entry key="totalloadedclass-count">
      <map>
       <entry key="unit" value="count"/>
       <entry key="starttime">
       <number>1300483924127
       </entry>
       <entry key="count">
        number>8682</number>
       </entry>
       <entry key="description" value="Total number of classes that have been</pre>
       loaded since the Java virtual machine has started execution"/>
       <entry key="name" value="TotalLoadedClassCount"/>
       <entry key="lastsampletime">
        <number>1300726989505/number>
       </entry>
      </map>
     </entry>
     <entry key="loadedclass-count">
      <entry key="unit" value="count"/>
       <entry key="starttime">
       <number>1300483924126
       </entry><entry key="count">
       <number>8521</number>
       </entry>
       <entry key="description" value="Number of classes currently loaded in</pre>
       the Java virtual machine"/>
       <entry key="name" value="LoadedClassCount"/>
       <entry key="lastsampletime">
       <number>1300726989505
       </entry>
      </map>
    </entry>
   </map>
   </entry>
   <entry key="childResources">
   < map/>
   </entry>
```

```
</man>
 </entry>
 <entry key="message" value=""/>
 <entry key="exit_code" value="SUCCESS"/>
 <entry key="command" value="Monitoring Data"/>
</map>
```

# **HTML Resource Representation for Monitoring Objects**

The format for the HTML representation of a resource for a monitoring object is a web page that provides the following information about the resource:

- A list of the statistics that the resource provides.
- A list of hypertext links to the children of the resource.

The following figure shows the web page for the REST resource that provides class loader statistics for the virtual machine for the Java platform.

Figure 2–2 Web Page for the REST Resource That Provides Class Loader Statistics

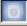

http://localhost:4848/monitoring/domain/server/jvm/class-loading-system

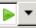

# GlassFish REST Interface

- loadedclass-count
  - count: 9787
  - lastsampletime: 1300741760533
  - o description: Number of classes currently loaded in the Java virtual machine
  - unit : count
  - name : LoadedClassCount starttime: 1300483924126
- totalloadedclass-count
  - count: 9972
  - lastsampletime: 1300741760533
  - description: Total number of classes that have been loaded since the Java virtual machine has started execution
  - o unit : count
  - name : TotalLoadedClassCount starttime: 1300483924127
- unloadedclass-count
  - count: 185
  - lastsampletime: 1300741760533
  - description: Total number of classes unloaded since the Java virtual machine has started execution
  - o unit : count
  - name : UnLoadedClassCount starttime: 1300483924127

# Formats for Resource Representation of Log File Details

The GlassFish Server REST interfaces represent resources for log file details in the following formats:

- JSON (http://www.json.org/)
- **XML**

# JSON Resource Representation for Log File Details

The general format for the JSON representation of a resource for log file details is as follows:

```
"records": [
    record-list
 ]
}
```

The replaceable item in this format is the *record-list*, which is one or more metadata sets separated by a comma (,) that represent the log records in the log file. For the format of each metadata set, see JSON Representation of a Log Record in a Record List.

JSON Representation of a Log Record in a Record List The JSON representation of a log record in a record list is as follows:

```
"recordNumber": record-number,
  "loggedDateTimeInMS": logged-date,
  "loggedLevel": "log-level",
  "productName": "product-name",
  "loggerName": "logger-class-name",
  "nameValuePairs": "_ThreadID=thread-id;_ThreadName=thread-name; ",
  "messageID": "message-id",
  "Message": "message-text"
}
```

The replaceable items in this format are as follows:

#### record-number

A serial number in the form of a decimal integer that uniquely identifies the log record.

#### logged-date

The date and time in UNIX time that the record was created.

### log-level

The severity level of the message in the log record. For more information, see Setting Log Levels.

#### product-name

The application that created the log message, for example, glassfish3.1.

#### logger-class-name

The fully qualified name of the Java class of the logger class that created the log message. Each component of GlassFish Server provides its own logger class. For detailed information about the names of logger classes in GlassFish Server, see Logger Namespaces.

### thread-id

The numerical identifier of the thread that created the message.

#### thread-name

The name of the thread that created the message.

# message-id

A unique identifier for the message. For messages from GlassFish Server, this identifier consists of a module code and a numerical value, for example, CORE5004. All SEVERE and WARNING messages and some INFO messages from GlassFish Server contain a message identifier. For more information, see the GlassFish Server Open Source Edition Error Message Reference.

#### message-text

The text of the log message.

Example JSON Resource Representation for Log File Details This example shows the JSON representation of the resource for log file details. In this example, the DAS is running on the local host and the HTTP port for administration is 4848. The URL to the resource in this example is

http://localhost:4848/management/domain/view-log/details.

Line breaks and white space are added to enhance readability.

```
"records": [
    {
      "recordNumber": 475,
      "loggedDateTimeInMS":1300743782815,
      "loggedLevel": "INFO",
      "productName": "glassfish3.1",
      "loggerName": "org.glassfish.admingui",
      "nameValuePairs": " ThreadID=25; ThreadName=Thread-1;",
      "messageID":"",
      "Message": "Admin Console: Initializing Session Attributes..."
   },
      "recordNumber": 474,
      "loggedDateTimeInMS":1300728893368,
      "loggedLevel":"INFO",
      "productName": "glassfish3.1",
"loggerName": "javax.enterprise.system.core.com.sun.enterprise.v3.admin.adapter",
      "nameValuePairs": "_ThreadID=238; _ThreadName=Thread-1; ",
      "messageID": "",
      "Message": "The Admin Console application is loaded."
   },
      "recordNumber": 473,
      "loggedDateTimeInMS":1300728893367,
      "loggedLevel": "INFO",
      "productName": "glassfish3.1",
      "loggerName": "javax.enterprise.system.core.com.sun.enterprise.v3.server",
      "nameValuePairs": "_ThreadID=238; _ThreadName=Thread-1; ",
      "messageID": "CORE10010",
      "Message": Loading application __admingui done in 40,063 ms"
   }
 1
}
```

# XML Resource Representation for Log File Details

The general format for the XML representation of a resource for log file details is as follows:

```
<records>
records
</records>
```

The replaceable item in this format is the *records*, which is one or more XML elements that represent the log records in the log file. For the format of each element, see XML Representation of a Log Record.

**XML Representation of a Log Record** The XML representation of a log record is as follows:

```
<record loggedDateTimeInMS="logged-date" loggedLevel="log-level"</pre>
loggerName="logger-class-name" messageID="message-id"
nameValuePairs="_ThreadID=thread-id;_thread-name;" productName="product-name"
recordNumber="record-number"/>
```

The replaceable items in this format are as follows:

### logged-date

The date and time in UNIX time that the record was created.

The severity level of the message in the log record. For more information, see Setting Log Levels.

# logger-class-name

The fully qualified name of the Java class of the logger class that created the log message. Each component of GlassFish Server provides its own logger class. For detailed information about the names of logger classes in GlassFish Server, see Logger Namespaces.

#### message-id

A unique identifier for the message. For messages from GlassFish Server, this identifier consists of a module code and a numerical value, for example, CORE5004. All SEVERE and WARNING messages and some INFO messages from GlassFish Server contain a message identifier. For more information, see the GlassFish Server Open Source Edition Error Message Reference.

# thread-id

The numerical identifier of the thread that created the message.

### thread-name

The name of the thread that created the message.

#### product-name

The application that created the log message, for example, glassfish3.1.

### record-number

A serial number in the form of a decimal integer that uniquely identifies the log record.

**Example XML Resource Representation for Log File Details** This example shows the XML representation of the resource for log file details. In this example, the DAS is running on the local host and the HTTP port for administration is 4848. The URL to the resource in this example is

http://localhost:4848/management/domain/view-log/details.

Line breaks and white space are added to enhance readability.

<records>

```
<record loggedDateTimeInMS="1300743782815" loggedLevel="INFO"</pre>
loggerName="org.glassfish.admingui" messageID=""
nameValuePairs="_ThreadID=25;_ThreadName=Thread-1;"
productName="glassfish3.1" recordNumber="475"/>
<record loggedDateTimeInMS="1300728893368" loggedLevel="INFO"</pre>
loggerName="javax.enterprise.system.core.com.sun.enterprise.v3.admin.adapter"
 messageID="" nameValuePairs="_ThreadID=238;_ThreadName=Thread-1;"
 productName="glassfish3.1" recordNumber="474"/>
<record loggedDateTimeInMS="1300728893367" loggedLevel="INFO"</pre>
loggerName="javax.enterprise.system.core.com.sun.enterprise.v3.server"
messageid="core10010" nameValuePairs="_ThreadID=238;_ThreadName=Thread-1;"
productName="glassfish3.1" recordNumber="473"/>
</records>
```

# Supported Content Types in Requests to REST Resources

The GlassFish Server REST interfaces support the following types in the content-type header of a client request:

- JSON (http://www.json.org/)
- **XML**
- Form URL encoded (http://www.w3.org/TR/html401/interact/forms.html#h-17.13.4.1

How to specify the type in the content-type header depends on how you are sending the request. For example, if you are using the cURL utility, specify the type through the -H option as follows:

- For JSON, specify -H "Content-type: application/json".
- For XML, specify -H "Content-type: application/xml".
- For form URL encoded, specify -H "Content-type: application/x-www-form-urlencoded".

# **Administering Domains**

This chapter provides procedures for administering domains in the GlassFish Server Open Source Edition environment by using the asadmin command-line utility.

The following topics are addressed here:

- **About Administering Domains**
- Creating, Logging In To, and Deleting a Domain
- Starting and Stopping a Domain
- Configuring a DAS or a GlassFish Server Instance for Automatic Restart
- Backing Up and Restoring a Domain
- Re-Creating the Domain Administration Server (DAS)
- Additional Domain Tasks

Instructions for accomplishing the tasks in this chapter by using the Administration Console are contained in the Administration Console online help.

# **About Administering Domains**

A domain contains a group of GlassFish Server instances that are administered together. Each domain has a domain administration server (DAS) that hosts administrative applications. These concepts are explained in more detail in the following sections:

- GlassFish Server Instances
- Domains for Administering GlassFish Server
- Domain Administration Server (DAS)

# GlassFish Server Instances

A GlassFish Server instance is a single Virtual Machine for the Java platform (Java Virtual Machine or JVM machine) on a single node in which GlassFish Server is running. A node defines the host where the GlassFish Server instance resides. The JVM machine must be compatible with the Java Platform, Enterprise Edition (Java EE).

GlassFish Server instances form the basis of an application deployment.

Whenever a domain is created, GlassFish Server creates a default instance that is named server. If a single instance meets your requirements, you can use this instance for deploying applications without the need to administer GlassFish Server instances explicitly. You administer the default instance when you administer its domain.

If you require multiple instances, you must administer the instances explicitly. For more information, see "Administering GlassFish Server Instances" in GlassFish Server Open Source Edition High Availability Administration Guide.

For an instance, you can also create virtual servers. Virtual servers do not span instances. For many purposes, you can use virtual servers instead of multiple instances in operational deployments. Virtual servers enable you to offer, within a single instance, separate domain names, IP addresses, and some administration capabilities to organizations or individuals. To these users, a virtual server behaves like a dedicated web server, but without the hardware and basic web server maintenance.

For more information about virtual servers, see Administering Virtual Servers.

# **Domains for Administering GlassFish Server**

A domain is an administrative boundary that contains a group of GlassFish Server instances that are administered together. Each instance can belong to only one domain. A domain provides a preconfigured runtime for user applications. Each domain has its own configuration data, log files, and application deployment areas that are independent of other domains. If the configuration is changed for one domain, the configurations of other domains are not affected.

Domains enable different organizations and administrators to share securely a single GlassFish Server installation. Each organization or administrator can administer the instances in a single domain without affecting the instances in other domains.

At installation time, GlassFish Server creates a default domain that is named domain1. After installation, you can create additional domains as necessary.

When a domain is created, you are prompted for the administration user name and password. If you accept the default, the user admin is created without password. To reset the administration password, see "To Change an Administration Password" in GlassFish Server Open Source Edition Security Guide.

# **Domain Administration Server (DAS)**

The domain administration server (DAS) is a specially designated GlassFish Server instance that hosts administrative applications. The DAS is similar to any other GlassFish Server instance, except that the DAS has additional administration capabilities. The DAS authenticates the administrator, accepts requests from administration tools, and communicates with other instances in the domain to carry out the requests from administration tools.

Each domain has its own DAS with a unique administration port number. The default administration port is 4848, but a different port can be specified when a domain is created.

The DAS has the master copy of the configuration data for all instances in a domain. If an instance is destroyed, for example, because a host failed, the instance can be re-created from the data in the DAS.

The DAS is the default GlassFish Server instance in a domain and is named server. If a single instance meets your requirements, you can use the DAS for deploying applications and for administering the domain.

The graphical Administration Console communicates with a specific DAS to administer the domain that is associated with the DAS. Each Administration Console session enables you to configure and manage only one domain. If you create multiple domains, you must start a separate Administration Console session to manage each domain.

# Creating, Logging In To, and Deleting a Domain

The following topics are addressed here:

- To Create a Domain
- To Create a Domain From a Custom Template
- To List Domains
- To Log In to a Domain
- To Delete a Domain

# To Create a Domain

After installing GlassFish Server and creating the default domain (domain1), you can create additional domains by using the local create-domain subcommand. This subcommand creates the configuration of a domain. Any user who has access to the asadmin utility on a given system can create a domain and store the domain configuration in a folder of choice. By default, the domain configuration is created in the default directory for domains. You can override this location to store the configuration elsewhere.

You are required to specify an administrative user when you create a domain, or you can accept the default login identity which is username admin with no password.

- 1. Select a name for the domain that you are creating.
  - You can verify that a name is not already in use by using the list-domains subcommand
- **2.** Create a domain by using the create-domain subcommand.
  - Information about the options for this subcommand is included in this help page.
- Type an admin user name and password for the domain.
  - To avoid setting up an admin login, you can accept the default admin, with no password. Pressing Return also selects the default.

# Example 3-1 Creating a Domain

This example creates a domain named domain1. When you type the command, you might be prompted for login information.

```
asadmin> create-domain --adminport 4848 domain1
Enter admin user name[Enter to accept default]>
Using port 4848 for Admin.
Default port 8080 for HTTP Instance is in use. Using 1161
Using default port 7676 for JMS.
Using default port 3700 for IIOP.
Using default port 8081 for HTTP_SSL.
Using default port 3820 for IIOP_SSL.
Using default port 3920 for IIOP_MUTUALAUTH.
Default port 8686 for JMX_ADMIN is in use. Using 1162
Distinguished Name of the self-signed X.509 Server Certificate is:
[CN=moonbeam.gateway.2wire.net,OU=GlassFish,O=Oracle Corp.,L=Redwood Shores,ST
California, C=US]
Domain domain1 created.
Command create-domain executed successfully.
```

To start the Administration Console in a browser, enter the URL in the following format:

http://hostname:5000

For this example, the domain's log files, configuration files, and deployed applications now reside in the following directory:

domain-root-dir/mydomain

#### See Also

You can also view the full syntax and options of the subcommand by typing asadmin help create-domain at the command line.

# To Create a Domain From a Custom Template

A custom template enables you to customize the configuration of any domain that you create from the template.

- Create a domain to use as the basis for the template.
  - For more information, see To Create a Domain.
- **2.** Use the asadmin utility or the Administration Console to configure the domain.
  - Your configuration changes will be included in the template that you create from the domain.
- 3. Copy the domain's domain.xml file under a new name to the as-install/lib/templates directory.
  - A domain's domain.xml file is located in the *domain-dir*/config directory.
- 4. In a plain text editor, edit the file that you copied to replace with tokens values that are to be substituted when a domain is created.

Each token is identified as %%token-name%%, where token-name is one of the following names:

### ADMIN PORT

Represents the port number of the HTTP port or the HTTPS port for administration. This token is replaced with one of the following values in the command to create a domain from the template:

- The value of the --adminport option
- The value of the domain.adminPort property

### CONFIG MODEL NAME

Represents the name of the configuration that is created for the domain that is being created. This token is replaced with the string server-config.

## DOMAIN NAME

Represents the name of the domain that is being created. This token is replaced with the operand of create-domain subcommand.

# HOST NAME

Represents the name of the host on which the domain is being created. This token is replaced with the fully qualified host name of the host where the domain is being created.

#### HTTP PORT

Represents the port number of the port that is used to listen for HTTP requests. This token is replaced with one of the following values in the command to create a domain from the template:

- The value of the --instanceport option
- A value that the create-domain subcommand calculates from the value of the --portbase option
- The value of the domain.instancePort property

#### HTTP\_SSL\_PORT

Represents the port number of the port that is used to listen for secure HTTP requests. This token is replaced with one of the following values in the command to create a domain from the template:

- A value that the create-domain subcommand calculates from the value of the --portbase option
- The value of the http.ssl.port property

#### JAVA\_DEBUGGER\_PORT

Represents the port number of the port that is used for connections to the Java Platform Debugger Architecture (JPDA)

http://java.sun.com/javase/technologies/core/toolsapis/jpda/ debugger. This token is replaced with one of the following values in the command to create a domain from the template:

- A value that the create-domain subcommand calculates from the value of the --portbase option
- The value of the java.debugger.port property

## JMS\_PROVIDER\_PORT

Represents the port number for the Java Message Service provider. This token is replaced with one of the following values in the command to create a domain from the template:

- A value that the create-domain subcommand calculates from the value of the --portbase option
- The value of the jms.port property

#### JMX SYSTEM CONNECTOR PORT

Represents the port number on which the JMX connector listens. This token is replaced with one of the following values in the command to create a domain from the template:

- A value that the create-domain subcommand calculates from the value of the --portbase option
- The value of the domain.jmxPort property

#### ORB LISTENER PORT

Represents the port number of the port that is used for IIOP connections. This token is replaced with one of the following values in the command to create a domain from the template:

- A value that the create-domain subcommand calculates from the value of the --portbase option
- The value of the orb.listener.port property

#### ORB MUTUALAUTH PORT

Represents the port number of the port that is used for secure IIOP connections with client authentication. This token is replaced with one of the following values in the command to create a domain from the template:

- A value that the create-domain subcommand calculates from the value of the --portbase option
- The value of the orb.mutualauth.port property

#### ORB\_SSL\_PORT

Represents the port number of the port that is used for secure IIOP connections. This token is replaced with one of the following values in the command to create a domain from the template:

- A value that the create-domain subcommand calculates from the value of the --portbase option
- The value of the orb.ssl.port property

### OSGI\_SHELL\_TELNET\_PORT

Represents the port number of the port that is used for connections to the Apache Felix Remote Shell http://felix.apache.org/site/apache-felix-remote-shell.html. This shell uses the Felix shell service to interact with the OSGi module management subsystem. This token is replaced with one of the following values in the command to create a domain from the template:

- A value that the create-domain subcommand calculates from the value of the --portbase option
- The value of the osgi.shell.telnet.port property

#### SERVER ID

Represents the name of the DAS for the domain that is being created. This token is replaced with the string server.

**Tip:** For information about how these tokens are used in the default template, examine the as-install/lib/templates/domain.xml file.

**5.** Create the domain that you want to be based on a custom template.

In the command to create the domain, pass the name of file that you edited in the previous step as the --template option of the create-domain subcommand.

**6.** Before starting the domain, verify that the domain's domain.xml file is valid.

Use the verify-domain-xml subcommand for this purpose.

Information about the options for this subcommand is included in the subcommand's help page.

#### See Also

- To Create a Domain
- create-domain(1)
- verify-domain-xml(1)

You can also view the full syntax and options of the subcommands by typing the following commands at the command line.

- asadmin help create-domain
- asadmin help verify-domain-xml

# To List Domains

Use the list-domains subcommand to display a list of domains and their statuses. If the domain directory is not specified, the contents of the domain-root-dir, the default for which is as-install/domains, is listed. If there is more than one domain, the domain name must be specified.

To list domains that were created in other directories, specify the --domaindir option.

List domains by using the list-domains subcommand.

# Example 3–2 Listing Domains

This example lists the domains in the default domain root directory:

```
asadmin> list-domains
Name: domain1 Status: Running
Name: domain4 Status: Not Running
Name: domain6 Status: Not Running
Command list-domains executed successfully.
```

#### See Also

You can also view the full syntax and options of the subcommand by typing asadmin help list-domain at the command line.

# To Log In to a Domain

All remote subcommands require that credentials be specified in terms of an administration user name and its password. By default, the domain is created with an identity that allows an asadmin user to perform administrative operations when no identity is explicitly or implicitly specified.

The default identity is in the form of a user whose name is admin and has no password. If you specify no user name on the command line or on prompt, and specify no password in the --passwordfile option or on prompt, and you have never logged in to a domain using either the login subcommand or the create-domain subcommand with the --savelogin option, then the asadmin utility will attempt to perform a given administrative operation without specifying any identity.

A server (domain) allows administrative operations to be run using this default identity if the following conditions are true:

- The server (domain) uses file realm for authentication of administrative users. If this condition is not true, you will need to specify the user name and password.
- The file realm has one and only one user (what the user name is does not matter). If this condition is not true, you will also need to specify the user name.
- That one user has no password. If this condition is not true, you will need to specify the password.

By default, all of these conditions are true, unless you have created the domain with a specific user name and password. Thus, by default, the only administrative user is admin with no password.

Use the login subcommand in local mode to authenticate yourself (log in to) a specific domain. After such login, you do not need to specify the administration user or password for subsequent operations on the domain. The login subcommand can only be used to specify the administration password. For other passwords that remote subcommands require, use the --passwordfile option, or specify the password at the command prompt. You are always prompted for the administration user name and password.

There is no logout subcommand. If you want to log in to another domain, invoke asadmin login with new values for --host and --port.

1. Determine the name of the domain that you are logging in to.

To list the existing domains:

asadmin list-domains

**2.** Log in to the domain by using the login command.

# Example 3-3 Logging In To a Domain on a Remote Machine

This example logs into a domain located on another machine. Options are specified before the login subcommand.

```
asadmin> --host foo --port 8282 login
Please enter the admin user name>admin Please enter the admin password>
Trying to authenticate for administration of server at host [foo] and port [8282]
Login information relevant to admin user name [admin]
for host [foo] and admin port [8282] stored at [/.asadminpass] successfully.
Make sure that this file remains protected. Information stored in this
file will be used by asadmin commands to manage associated domain.
```

# Example 3–4 Logging In to a Domain on the Default Port of Localhost

This example logs into a domain on myhost on the default port. Options are specified before the login subcommand.

```
asadmin> --host myhost login
Please enter the admin user name>admin
Please enter the admin password>
Trying to authenticate for administration of server at host [myhost] and port
[4848] ...
An entry for login exists for host [myhost] and port [4848], probably from
an earlier login operation.
Do you want to overwrite this entry (y/n)?
Login information relevant to admin user name [admin] for host [myhost]
and admin port [4848] stored at [/home/joe/.asadminpass] successfully.
Make sure that this file remains protected. Information stored in this file will
be used by
asadmin commands to manage associated domain.
```

### See Also

You can also view the full syntax and options of the subcommand by typing asadmin help login at the command line. For additional information about passwords, see "Administering Passwords" in GlassFish Server Open Source Edition Security Guide.

# To Delete a Domain

Use the delete-domain subcommand to delete an existing domain from a server. Only the root user or the operating system user who is authorized to administer the domain can run this subcommand.

# **Before You Begin**

A domain must be stopped before it can be deleted.

- List domains by using the list-domains subcommand.
- If necessary, notify domain users that the domain is being deleted.
- Ensure that the domain you want to delete is stopped. If needed, see To Stop a Domain.
- Delete the domain by using the delete-domain subcommand.

# Example 3–5 Deleting a Domain

This example deletes a domain named domain1 from the location specified.

```
asadmin> delete-domain --domaindir ...\domains domain1
Domain domain1 deleted.
Command delete-domain executed successfully.
```

#### See Also

You can also view the full syntax and options of the subcommand by typing asadmin help delete-domain at the command line.

# Starting and Stopping a Domain

The following topics are addressed here:

- To Start a Domain
- To Stop a Domain
- To Restart a Domain

# To Start a Domain

When you start a domain or server, the domain administration server (DAS) is started. After startup, the DAS runs constantly, listening for and accepting requests.

If the domain directory is not specified, the domain in the default domain root directory is started. If there are two or more domains, the domain\_name operand must be specified. Each domain must be started separately.

**Note:** For Microsoft Windows, you can use an alternate method to start a domain. From the Windows Start menu, select the command for your distribution of GlassFish Server:

- If you are using the Full Platform, select Programs > Oracle GlassFish Server > Start Admin Server.
- If you are using the Web Profile, select Programs > Oracle GlassFish Server Web Profile > Start Admin Server.

This subcommand is supported in local mode only.

Start a domain by using the start-domain subcommand.

### Example 3-6 Starting a Domain

This example starts domain2 in the default domain directory.

```
asadmin> start-domain domain2
```

If there is only one domain, you can omit the domain name. If you do not include the password, you might be prompted to supply it.

```
Name of the domain started: [domain1] and its location:
[C:\prelude\v3 prelude release\distributions\web\target\glassfish
domains\domain11.
Admin port for the domain: [4848].
```

#### See Also

You can also view the full syntax and options of the subcommand by typing asadmin help start-domain at the command line.

# To Stop a Domain

Stopping a domain or server shuts down its domain administration server (DAS). When stopping a domain, the DAS stops accepting new connections and then waits for all outstanding connections to complete. This shutdown process takes a few seconds. While the domain is stopped, the Administration Console and most of the asadmin subcommands cannot be used. This subcommand is particularly useful in stopping a runaway server. For more controlled situations, you can use the restart-domain subcommand.

> **Note:** For Microsoft Windows, you can use an alternate method to stop a domain. From the Start menu, select the command for your distribution of GlassFish Server:

- If you are using the Full Platform, select Programs > Oracle GlassFish Server > Stop Admin Server.
- If you are using the Web Profile, select Programs > Oracle GlassFish Server Web Profile > Stop Admin Server.
- If necessary, notify users that you are going to stop the domain.
- Stop the domain by using the stop-domain subcommand.

# Example 3–7 Stopping a Domain (or Server)

This example stops domain1 in the default directory, where domain1 is the only domain present in the directory.

```
asadmin> stop-domain
Waiting for the domain to stop .....
Command stop-domain executed successfully.
```

#### See Also

You can also view the full syntax and options of the subcommand by typing asadmin help stop-domain at the command line.

# To Restart a Domain

Use the restart-domain subcommand in remote mode to restart the Domain Administration Server (DAS) of the specified host. When restarting a domain, the DAS stops accepting new connections and then waits for all outstanding connections to complete. This shutdown process takes a few seconds. Until the domain has restarted, the Administration Console and most of the asadmin subcommands cannot be used.

This subcommand is particularly useful for environments where the server machine is secured and difficult to get to. With the right credentials, you can restart the server from a remote location as well as from the same machine.

If the server will not restart, use the stop-domain subcommand followed by the start-domain subcommand.

- **1.** Ensure that the server is running. Remote subcommands require a running server.
- Restart the domain by using the restart-domain subcommand.

# Example 3–8 Restarting a Domain (or Server)

This example restarts mydoimain4 in the default directory.

```
asadmin> restart-domain mydomain4
Waiting for the domain to restart ......
Command restart-domain executed successfully.
```

# Example 3-9 Restarting a Domain in a Browser

This example invokes the restart-domain subcommand in a browser.

```
http://yourhost:4848/__asadmin/restart-domain
```

## See Also

You can also view the full syntax and options of the subcommand by typing asadmin help restart-domain at the command line.

# Configuring a DAS or a GlassFish Server Instance for Automatic Restart

Use the create-service subcommand in local mode to configure your system to automatically restart a domain administration server (DAS) or a GlassFish Server instance. GlassFish Server enables you to configure a DAS or an instance for automatic restart on the following operating systems:

- Windows
- Linux
- **Oracle Solaris**

To ensure that automatic restart functions correctly on Windows, you must prevent service shutdown when a user logs out.

The following topics are addressed here:

- To Configure a DAS or an Instance for Automatic Restart on Windows
- To Configure a DAS or an Instance for Automatic Restart on Linux
- To Configure a DAS or an Instance for Automatic Restart on Oracle Solaris
- To Prevent Service Shutdown When a User Logs Out on Windows

# To Configure a DAS or an Instance for Automatic Restart on Windows

On Windows systems, the create-service subcommand creates a Windows service to represent the DAS or instance. The service is created in the disabled state. After this subcommand creates the service, you must use the Windows Services Manager or the Windows Services Wrapper to start, stop, uninstall, or install the service. To administer the service from the Windows command line, use the sc. exe tool.

This subcommand must be run as the OS-level administrator user.

- **1.** Create the service by using the create-service subcommand.
- After the service is created, start the service by using the Windows Services Manager or the Windows Services Wrapper.

For example, to start the service for the default domain by using the sc. exe tool, type:

```
C:\> sc start domain1
```

If you are using the sc.exe tool to administer the service, use the tool as follows:

- To obtain information about the service, use the sc query command.
- To stop the service, use the sc stop command.
- To uninstall the service, use the sc delete command.

## Example 3-10 Creating a Service to Restart a DAS Automatically on Windows

This example creates a service for the default domain on a system that is running Windows.

```
asadmin> create-service
Found the Windows Service and successfully uninstalled it.
The Windows Service was created successfully. It is ready to be started. Here
the details:
ID of the service: domain1
Display Name of the service:domain1 GlassFish Server
Domain Directory: C:\glassfishv3\glassfish\domains\domain1
Configuration file for Windows Services Wrapper: C:\glassfishv3\glassfish\domains\
domain1\bin\domain1Service.xml
The service can be controlled using the Windows Services Manager or you can use
Windows Services Wrapper instead:
Start Command: C:\glassfishv3\glassfish\domains\domain1\bin\domain1Service.exe
Stop Command: C:\glassfishv3\glassfish\domains\domain1\bin\domain1Service.exe
Uninstall Command:
C:\glassfishv3\glassfish\domains\domain1\bin\domain1Service.exe
Install Command: C:\glassfishv3\glassfish\domains\domain1\bin\domain1Service.exe
install
```

```
This message is also available in a file named PlatformServices.log in the
domain's
root directory
Command create-service executed successfully.
```

### Example 3-11 Querying the Service to Restart a DAS Automatically on Windows

This obtains information about the service for the default domain on a system that is running Windows.

#### C:\> sc query domain1

```
SERVICE_NAME: domain1
       TYPE
cmame
                         : 10 WIN32_OWN_PROCESS
                         : 1 STOPPED
       STATE
       WIN32_EXIT_CODE : 1077 (0x435)
        SERVICE_EXIT_CODE : 0 (0x0)
       CHECKPOINT : 0 \times 0 WAIT_HINT : 0 \times 0
```

# To Configure a DAS or an Instance for Automatic Restart on Linux

On Linux systems, the create-service subcommand creates a System-V-style initialization script /etc/init.d/GlassFish\_domain-or-instance-name and installs a link to this script in any /etc/rcN.d directory that is present, where N is 0, 1, 2, 3, 4, 5, 6, and S. After this subcommand creates the script, you must use this script to start, stop, or restart the domain or instance.

The script automatically restarts the domain or instance only during a reboot. If the domain or instance is stopped, but the host remains running, the domain or instance is not restarted automatically. To restart the domain or instance, you must run the script manually.

You might no longer require the domain or instance to be automatically restarted during a reboot. In this situation, use the operating system to delete the initialization script and the link to the script that the create-service subcommand creates.

The create-service subcommand must be run as the OS-level root user.

Create the service by using the create-service subcommand.

## Example 3-12 Creating a Service to Restart a DAS Automatically on Linux

This example creates a service for the default domain on a system that is running Linux.

```
asadmin> create-service
Found the Linux Service and successfully uninstalled it.
The Service was created successfully. Here are the details:
Name of the service:domain1
Type of the service:Domain
Configuration location of the service:/etc/init.d/GlassFish_domain1
User account that will run the service: root
You have created the service but you need to start it yourself.
Here are the most typical Linux commands of interest:
* /etc/init.d/GlassFish_domain1 start
```

- \* /etc/init.d/GlassFish\_domain1 stop
- \* /etc/init.d/GlassFish\_domain1 restart

For your convenience this message has also been saved to this file: /export/glassfish3/glassfish/domains/domain1/PlatformServices.log Command create-service executed successfully.

# To Configure a DAS or an Instance for Automatic Restart on Oracle Solaris

On Oracle Solaris systems, the create-service subcommand creates an Oracle Solaris Service Management Facility (SMF) service that restarts a DAS or an instance. The service grants to the process the privileges of the user that runs the process. When you create an SMF service, the default user is the superuser. If you require a different user to run the process, specify the user in method\_credential.

If your process is to bind to a privileged port of Oracle Solaris, the process requires the net\_privaddr privilege. The privileged ports of the Oracle Solaris operating system have port numbers less than 1024.

To determine if a user has the net\_privaddr privilege, log in as that user and type the command ppriv -1 | grep net\_privaddr.

After you create and enable the SMF service, if the domain or instance is stopped, SMF restarts it.

# **Before You Begin**

To run the create-service subcommand, you must have solaris.smf.\* authorization. For information about how to set the authorizations, see the useradd(1M) man page and the usermod(1M) man page. You must also have write permission in the directory tree: /var/svc/manifest/application/SUNWappserver. Usually, the superuser has both of these permissions. Additionally, Oracle Solaris administration commands such as svccfg, svcs, and auths must be available in the PATH.

If a particular GlassFish Server domain or instance should not have default user privileges, modify the manifest of the service and reimport the service.

- **1.** Create the service by using the create-service subcommand.
- 2. After the service is created, enable the service by using the svacdm enable command.

For example, to enable the SMF service for the default domain, type:

svacdm enable /appserver/domains/domain1

### Example 3-13 Creating a Service to Restart a Domain Automatically on Oracle Solaris

This example creates a service for the default domain on a system that is running Oracle Solaris.

```
asadmin> create-service
```

The Service was created successfully. Here are the details:

Name of the service:application/GlassFish/domain1

Type of the service:Domain

Configuration location of the service:/home/gfuser/glassfish-installations /glassfishv3/glassfish/domains

Manifest file location on the system:/var/svc/manifest/application /GlassFish/domain1\_home\_gfuser\_glassfish-installations\_glassfishv3 \_glassfish\_domains/Domain-service-smf.xml.

You have created the service but you need to start it yourself.

```
Here are the most typical Solaris commands of interest:
```

- \* /usr/bin/svcs -a | grep domain1 // status
- \* /usr/sbin/svcadm enable domain1 // start
- \* /usr/sbin/svcadm disable domain1 // stop
- \* /usr/sbin/svccfg delete domain1 // uninstall

Command create-service executed successfully

#### See Also

For information about administering the service, see the following Oracle Solaris documentation:

- "Managing Services (Overview)" in System Administration Guide: Basic Administration
- "Managing Services (Tasks)" in System Administration Guide: Basic Administration
- auths(1)
- svcs(1)
- svcadm(1M)
- svccfg(1M)
- useradd(1M)
- usermod(1M)
- rbac(5)
- smf\_security(5)

# To Prevent Service Shutdown When a User Logs Out on Windows

By default, the Java Virtual Machine (VM) receives signals from Windows that indicate that Windows is shutting down, or that a user is logging out of Windows, which causes the system to shut itself down cleanly. This behavior causes the GlassFish Server service to shut down. To prevent the service from shutting down when a user logs out, you must set the -Xrs Java VM option

(https://javaee.github.io/glassfish/documentation).

- **1.** Ensure that the DAS is running.
- **2.** Set the -Xrs Java VM option for the DAS.

Use the create-jvm-options subcommand for this purpose.

```
asadmin> create-jvm-options -Xrs
```

3. Set the -Xrs Java VM option for the Java VM within which the asadmin utility runs

To set this option, edit the asadmin.bat file to add the -Xrs option to the line that runs the admin-cli.jar file.

**a.** In the *as-install*\bin\asadmin.bat file, edit the line to read as follows:

```
%JAVA% -Xrs -jar "%~dp0..\modules\admin-cli.jar" %*
```

**b.** In the *as-install-parent*\bin\asadmin.bat file, edit the line to read as follows:

```
%JAVA% -Xrs -jar "%~dp0..\glassfish\modules\admin-cli.jar" %*
```

**4.** If the GlassFish Server service is running, restart the service for your changes to take effect.

# Backing Up and Restoring a Domain

The following topics are addressed here:

- To Back Up a Domain
- To Restore a Domain
- To List Domain Backups

# To Back Up a Domain

Use the backup-domain subcommand in local mode to make a backup of a specified domain.

When you use the backup-domain subcommand, GlassFish Server creates a ZIP file backup of all the files and subdirectories in the domain's directory, *domain-root-dir/domain-dir*, except for the backups subdirectory.

The backup-domain subcommand provides several options to meet particular needs, including:

- --backupdir to specify a directory in which to store the backup instead of the default domain-root-dir/domain-dir/backups.
- --description to provide a description of the backup to be stored in the backup itself.
- **1.** Ensure that the domain is stopped.

The backup-domain subcommand operates only when the domain is stopped.

- 2. Back up the domain by using the backup-domain subcommand.
- Restore the domain to its previous state, if necessary.

Start or resume the domain.

# Example 3-14 Backing Up the Default Domain

This example makes a backup of the default domain, domain1, storing the backup file in /net/backups.example.com/glassfish:

asadmin> backup-domain --backupdir /net/backups.example.com/glassfish domain1 Backed up domain1 at Mon Jan 17 08:16:22 PST 2011. Command backup-domain executed successfully

# See Also

You can also view the full syntax and options of the subcommand by typing asadmin help backup-domain at the command line.

# To Restore a Domain

Use the restore-domain subcommand in local mode to use a backup file to restore the files and subdirectories in a specified domain's directory.

The restore-domain subcommand can use backup files created by the backup-domain subcommand and by automatic backup configurations, both full backups and

configuration-only backups. Automatic backup configurations are available only in Oracle GlassFish Server.

- 1. If necessary, notify domain users that the domain is being restored from backup.
- Ensure that the domain is stopped.

The restore-domain subcommand operates only when the domain is stopped.

To determine whether the domain is running, use the list-domains subcommand, as described in To List Domains.

To stop the domain, use the stop-domain subcommand as described in To Stop a Domain.

- 3. Restore backup files for a domain by using the restore-domain subcommand.
- Verify that the restore has succeeded.
- If necessary, notify users that the domain has been restored and is available.

### Example 3-15 Restoring the Default Domain

This example restores files for the default domain, domain1, from the most recent backup stored in a specified backup directory:

asadmin> restore-domain --backupdir /net/backups.example.com/glassfish domain1 Restored the domain (domain1) to /home/user1/glassfish3/glassfish/domains/domain1 Command restore-domain executed successfully.

### See Also

You can also view the full syntax and options of the subcommand by typing asadmin restore-domain --help at the command line.

# To List Domain Backups

Use the list-backups subcommand in local mode to display information about backups of a specified domain stored in a specified backup directory.

The list-backups subcommand provides several options to meet particular needs, including --backupdir to specify a directory where backups are stored instead of the default domain-dir/backups.

List backups by using the list-backups subcommand.

### Example 3–16 Listing Backups of the Default Domain

This example lists the backups of the default domain, domain1, that are stored in the /net/backups.example.com/glassfish directory:

```
asadmin> list-backups --backupdir /net/backups.example.com/glassfish domain1
         USER BACKUP DATE
                                              FILENAME
            user1 Mon Jan 17 08:16:22 PST 2011 domain1_2011_01_17_v00001.zip
monthly-full user1 Wed Dec 01 00:00:00 PST 2010 domain1_2010_12_01_v00001.zip
monthly-full user1 Sat Jan 01 00:00:03 PST 2011 domain1_2011_01_v00001.zip
monthly-full user1 Tue Feb 01 00:00:01 PST 2011 domain1_2011_02_01_v00001.zip
Command list-backups executed successfully.
```

Note that this listing includes backups created automatically by a backup configuration. This feature is available only in Oracle GlassFish Server.

#### See Also

You can also view the full syntax and options of the subcommand by typing asadmin help list-backups at the command line.

# Re-Creating the Domain Administration Server (DAS)

For mirroring purposes, and to provide a working copy of the DAS, you must have:

- One host (olddashost) that contains the original DAS.
- A second host (apphost) that contains a cluster with server instances running applications and catering to clients. The cluster is configured using the DAS on the first host.
- A third host (newdashost) where the DAS needs to be re-created in a situation where the first host crashes or is being taken out of service.

**Note:** You must maintain a backup of the DAS from the first host using the backup-domain subcommand as described in To Back Up a Domain. You can automatically maintain a backup of the DAS using the automatic backups feature of Oracle GlassFish Server.

**Note:** Oracle GlassFish Server includes asadmin subcommands that simplify this procedure. If you are using Oracle GlassFish Server, see To Migrate the DAS.

## To Migrate the DAS

The following steps are required to migrate the DAS from the first host (olddashost) to the third host (newdashost).

- 1. Install GlassFish Server on newdashost just as it was installed on olddashost.
  - This is required so that the DAS can be properly restored on newdashost without causing path conflicts.
- Use the restore-domain subcommand to restore the latest backup file onto newdashost.

For example:

```
asadmin> restore-domain --backupdir /net/backups.example.com/glassfish
```

This example assumes that backups are stored in a network-accessible location. If this is not the case, manually copy the latest backup file from offline storage to a directory on newdashost.

You can backup any domain. However, while re-creating the domain, the domain name should be same as the original.

- Stop the domain on olddashost, if it is running.
- **4.** Start the domain on newdashost by using the start-domain subcommand.

For example:

asadmin> start-domain domain1

5. If the domain on olddashost was centrally administered, set up centralized administration on newdashost.

See "Enabling Centralized Administration of GlassFish Server Instances" in GlassFish Server Open Source Edition High Availability Administration Guide for instructions.

Verify that instances on other hosts are visible to the new DAS on newdashost:

```
asadmin> list-instances --long
```

7. Change the DAS host values for properties under the node on apphost.

In the file as-install/nodes/node-name/agent/config/das.properties file, change the agent.das.host property value to refer to newdashost instead of olddasnost.

Use the new DAS to restart clusters and standalone instances on apphost:

Restarting the clustered and standalone instances on apphost triggers their recognition of the new DAS on newdashost.

- Use the list-clusters subcommand to list the clusters in the domain.
- Use the stop-cluster subcommand to stop each cluster.
- Use the list-instances subcommand to list the instances in the domain.
- **d.** Use the restart-instance subcommand to restart each standalone instance.
- **e.** Use the start-cluster subcommand to start each cluster.

If the domain does not use centralized administration, use the start-local-instance subcommand to start the cluster instances on apphost.

Verify that instances on apphost are running:

```
asadmin> list-instances --long
```

**10.** Decommission and discontinue use of the DAS on olddashost.

## **Additional Domain Tasks**

The following topics are addressed here:

- To Display Domain Uptime
- To Switch a Domain to Another Supported Java Version
- To Change the Administration Port of a Domain

# To Display Domain Uptime

Use the uptime subcommand in remote mode to display the length of time that the domain administration server (DAS) has been running since it was last started.

- Ensure that the server is running.
  - Remote subcommands require a running server.
- Display uptime by using the uptime subcommand.

### Example 3-17 Displaying the DAS Uptime

This example displays the length of time that the DAS has been running.

```
asadmin> uptime
```

Uptime: 1 Weeks, 4 days, 0 hours, 17 minutes, 14 seconds, Total milliseconds: 951434595 Command uptime executed successfully.

#### See Also

You can also view the full syntax and options of the subcommand by typing asadmin help uptime at the command line.

## To Switch a Domain to Another Supported Java Version

GlassFish Server 5.0 requires Java SE 8 as the underlying virtual machine for the Java platform (Java Virtual Machine or JVM machine).

**Note:** Do not downgrade to an earlier Java version after a domain has been created with a newer IVM machine. If you must downgrade your JVM machine, downgrade it only for individual domains.

1. If you have not already done so, download the desired Java SDK (not the JRE) and install it on your system.

The Java SDK can be downloaded from the Java SE Downloads page http://www.oracle.com/technetwork/java/javase/downloads/index.html.

**2.** Start the domain for which you are changing the JDK.

Use the following format:

as-install/bin/asadmin start-domain domain-name

For a valid JVM installation, locations are checked in the following order:

- domain.xml (java-home inside java-config)
- asenv.conf (setting AS\_JAVA="path to java home")

If a legal JDK is not found, a fatal error occurs and the problem is reported back to

**3.** If necessary, change the JVM machine attributes for the domain.

In particular, you might need to change the JAVA\_HOME environment variable. For example, to change the JAVA\_HOME variable, type:

as-install/bin/asadmin set "server.java-config.java-home=path-to-java-home"

# To Change the Administration Port of a Domain

Use the set subcommand in remote mode to change the administration port of a domain.

The HTTP port or the HTTPS port for administration of a domain is defined by the --adminport option of the create-domain subcommand when the domain is created. If this port must be reallocated for another purpose, change the port on which the DAS listens for administration requests.

**1.** Ensure that the server is running.

Remote subcommands require a running server.

**2.** Set the port number to its new value.

Use the set subcommand for this purpose.

\$ asadmin set

server-config.network-config.network-listeners.network-listener.admin-listener. port=new-port-number

The *new-port-number* is the new value that you are setting for the port number.

**Note:** After you set the port number to its new value, running the list-domains subcommand incorrectly reports that the DAS is not running. The list-domains subcommand reports the correct state again only after you stop and restart the domain as explained in the steps that follow.

3. Stop the domain, specifying the host on which the DAS is running and the old administration port number of the domain.

You must specify the old port number because the DAS is still listening for administration requests on this port. If you omit the port number, the command fails because the stop-domain subcommand attempts to contact the DAS through the new port number.

**Note:** Only the options that are required to complete this task are provided in this step. For information about all the options for controlling the behavior of the domain, see the stop-domain(1) help page.

\$ asadmin --host host-name --port old-port-number stop-domain

### host-name

The name of the host on which the DAS is running. If you run the stop-domain subcommand on the host where the DAS is running, you must specify the actual host name and not localhost. If you specify localhost, the stop-domain subcommand fails.

### old-port-number

The value of administration port number of the domain before you changed it in the preceding step.

**4.** Start the domain.

**Note:** Only the options that are required to complete this task are provided in this step. For information about all the options for controlling the behavior of the domain, see the start-domain(1) help page.

\$ start-domain [domain-name]

The *domain-name* is the name of the domain to start. If only one domain subdirectory is contained in the domains directory, you may omit this option.

### Example 3–18 Changing the Administration Port of a Domain

This example changes the administration port of the domain domain1 from 4848 to 4849. The DAS is running on the host xk01.example.com.

### \$ asadmin set

server-config.network-config.network-listeners.network-listener.admin-listener.por t=4849

server-config.network-config.network-listeners.network-listener.admin-listener.por t = 4849

Command set executed successfully.

\$ asadmin --host xk01.example.com --port 4848 stop-domain

Waiting for the domain to stop ....

Command stop-domain executed successfully.

\$ asadmin start-domain

Waiting for domain1 to start .....

Successfully started the domain : domain1

domain Location: /export/glassfish3/glassfish/domains/domain1

Log File: /export/glassfish3/glassfish/domains/domain1/logs/server.log

Admin Port: 4849

Command start-domain executed successfully.

### See Also

- create-domain(1)
- set(1)
- start-domain(1)
- stop-domain(1)

You can also view the full syntax and options of the subcommands by typing the following commands at the command line:

- asadmin help create-domain
- asadmin help set
- asadmin help start-domain
- asadmin help stop-domain

# **Administering the Virtual Machine for the Java Platform**

This chapter provides procedures for administering the Virtual Machine for the Java platform (Java Virtual Machine) or JVM machine) in the GlassFish Server Open Source Edition 5.0 environment by using the asadmin command-line utility.

The following topics are addressed here:

- Administering JVM Options
- Administering the Profiler

Instructions for accomplishing these tasks by using the Administration Console are contained in the Administration Console online help.

# Administering JVM Options

The Java Virtual Machine is an interpretive computing engine responsible for running the byte codes in a compiled Java program. The virtual machine translates the Java byte codes into the native instructions of the host machine. GlassFish Server, being a Java process, requires a virtual machine to run and support the Java applications running on it. JVM settings are part of an GlassFish Server configuration.

The following topics are addressed here:

- To Create JVM Options
- To List JVM Options
- To Delete JVM Options
- To Generate a JVM Report

# **To Create JVM Options**

Use the create-jvm-options subcommand in remote mode to create JVM options in the Java configuration or the profiler elements of the domain.xml file. If JVM options are created for a profiler, these options are used to record the settings that initiate the profiler.

- Ensure that the server is running. Remote subcommands require a running server.
- **2.** Create JVM options by using the create-jvm-options subcommand.

To create more than one JVM option, use a colon (:) to separate the options. If the JVM option itself contains a colon (:), use the backslash (\) to offset the colon delimiter.

Information about properties for the subcommand is included in this help page.

To apply your changes, restart GlassFish Server. See To Restart a Domain.

### Example 4-1 Creating JVM Options

This example sets multiple Java system properties.

```
asadmin> create-jvm-options -Dunixlocation=/root/example:
-Dvariable=\$HOME:
-Dwindowslocation=d\\:\\\sun\\\appserver:
-Doption1=-value1
created 4 option(s)
Command create-jvm-options executed successfully.
```

### See Also

You can also view the full syntax and options of the subcommand by typing asadmin help create-jvm-options at the command line.

## To List JVM Options

Use the list-jvm-options subcommand in remote mode to list the existing JVM options.

- **1.** Ensure that the server is running. Remote subcommands require a running server.
- List JVM options by using the list-jvm-options subcommand.

### Example 4–2 Listing JVM Options

This example lists all JVM options.

```
asadmin> list-jvm-options
-Djava.security.auth.login.config=${com.sun.aas.instanceRoot}/config/login.conf
-XX: LogVMOutput
-XX: UnlockDiagnosticVMOptions
-Dcom.sun.enterprise.config.config_environment_factory_class=com.sun.enterprise.
config.serverbeans.AppserverConfigEnvironmentFactory
-Djavax.net.ssl.keyStore=${com.sun.aas.instanceRoot}/config/keystore.jks
-XX:NewRatio=2
-Djava.security.policy=${com.sun.aas.instanceRoot}/config/server.policy
-Djdbc.drivers=org.apache.derby.jdbc.ClientDriver
-Djavax.net.ssl.trustStore=${com.sun.aas.instanceRoot}/config/cacerts.jks
-client
-Djava.ext.dirs=${com.sun.aas.javaRoot}/lib/ext${path.separator}${com.sun.aas.ja
vaRoot}/jre/lib/ext${path.separator}${com.sun.aas.instanceRoot}/lib/ext${path.se
parator}${com.sun.aas.derbyRoot}/lib
-XX:LogFile=${com.sun.aas.instanceRoot}/logs/jvm.log
-Djava.endorsed.dirs=${com.sun.aas.installRoot}/lib/endorsed
Command list-jvm-options executed successfully.
```

#### See Also

You can also view the full syntax and options of the subcommand by typing asadmin help list-jvm-options at the command line.

## To Delete JVM Options

Use the delete-jvm-options subcommand in remote mode to delete JVM options from the Java configuration or profiler elements of the domain.xml file.

- Ensure that the server is running. Remote subcommands require a running server.
- List JVM options by using the list-jvm-options subcommand.
- **3.** If necessary, notify users that the JVM option is being deleted.
- **4.** Delete JVM options by using the delete-jvm-options subcommand.

To remove more than one JVM option, use a colon (:) to separate the options. If the JVM option itself contains a colon, use the backslash (\) to offset the colon delimiter.

To apply your changes, restart GlassFish Server. See To Restart a Domain.

### Example 4-3 Deleting a JVM Option

This example removes a single IVM option.

```
asadmin> delete-jvm-options -Dopt1=A
deleted 1 option(s)
Command delete-jvm-options executed successfully.
```

### Example 4-4 Deleting Multiple JVM Options

This example removes multiple JVM options.

```
asadmin> delete-jvm-options -Doption1=-value1:-Dvariable=\$HOME
deleted 2 option(s)
Command delete-jvm-options executed successfully.
```

### See Also

You can also view the full syntax and options of the subcommand by typing asadmin help delete-jvm-options at the command line.

# To Generate a JVM Report

Use the generate-jvm-report subcommand in remote mode to generate a IVM report showing the threads (dump of a stack trace), classes, memory, and loggers for a specified instance, including the domain administration server (DAS). You can generate the following types of reports: summary (default), class, thread, log.

- **1.** Ensure that the server is running. Remote subcommands require a running server.
- **2.** Generate the report by using the generate-jvm-report subcommand.

### Example 4–5 Generating a JVM Report

This example displays summary information about the threads, classes, and memory.

```
asadmin> generate-jvm-report --type summary
Operating System Information:
Name of the Operating System: Windows XP
Binary Architecture name of the Operating System: x86, Version: 5.1
Number of processors available on the Operating System: 2
System load on the available processors for the last minute: NOT_AVAILABLE.
(Sum of running and queued runnable entities per minute).
user.home = C:\Documents and Settings\Jennifer
user.language = en
user.name = Jennifer
user.timezone = America/New_York
user.variant =
variable = \SHOME
web.home = C:\Preview\v3_Preview_release\distributions\web\target\
glassfish\modules\web
Command generate-jvm-report executed successfully.
```

### See Also

You can also view the full syntax and options of the subcommand by typing asadmin help generate-jvm-report at the command line.

# Administering the Profiler

A profiler generates information used to analyze server performance.

The following topics are addressed here:

- To Create a Profiler
- To Delete a Profiler

### To Create a Profiler

A server instance is tied to a particular profiler by the profiler element in the Java configuration. If JVM options are created for a profiler, the options are used to record the settings needed to activate a particular profiler. Use the create-profiler subcommand in remote mode to create the profiler element in the Java configuration.

Only one profiler can exist. If a profiler already exists, you receive an error message that directs you to delete the existing profiler before creating a new one.

- **1.** Ensure that the server is running.
  - Remote subcommands require a running server.
- **2.** Create a profiler by using the create-profiler subcommand. Information about properties for the subcommand is included in this help page.
- To apply your changes, restart GlassFish Server.

See To Restart a Domain.

### Example 4-6 Creating a Profiler

This example creates a profiler named sample\_profiler.

asadmin> create-profiler --classpath=/home/appserver/ --nativelibrarypath=/u/home/lib

--enabled=false --property=defaultuser=admin:password=adminadmin sample\_profiler Command create-profiler executed successfully.

## See Also

You can also view the full syntax and options of the subcommand by typing asadmin help create-profiler at the command line.

## To Delete a Profiler

Use the delete-profiler subcommand in remote mode to delete the profiler element from the Java configuration. You can then create a new profiler.

**1.** Ensure that the server is running.

Remote subcommands require a running server.

- **2.** Delete the profiler by using the delete-profiler subcommand.
- To apply your changes, restart GlassFish Server.

See To Restart a Domain.

### Example 4–7 Deleting a Profiler

This example deletes the profiler named sample\_profiler.

asadmin> delete-profiler sample\_profiler Command delete-profiler executed successfully.

### See Also

You can also view the full syntax and options of the subcommand by typing asadmin help delete-profiler at the command line.

| Α | dm   | ini   | ster | ina    | the | Pro | filer |
|---|------|-------|------|--------|-----|-----|-------|
| г | ulli | 11111 | J.C. | II I U |     |     | HILL  |

# **Administering Thread Pools**

This chapter provides procedures for administering thread pools in the GlassFish Server Open Source Edition 5.0 environment by using the asadmin command-line utility.

The following topics are addressed here:

- **About Thread Pools**
- **Configuring Thread Pools**

Instructions for accomplishing these tasks by using the Administration Console are contained in the Administration Console online help.

## **About Thread Pools**

The Virtual Machine for the Java platform (Java Virtual Machine) or JVM machine) can support many threads of execution simultaneously. To help performance, GlassFish Server maintains one or more thread pools. It is possible to assign specific thread pools to connector modules, to network listeners, or to the Object Request Broker (ORB).

One thread pool can serve multiple connector modules and enterprise beans. Request threads handle user requests for application components. When GlassFish Server receives a request, it assigns the request to a free thread from the thread pool. The thread executes the client's requests and returns results. For example, if the request needs to use a system resource that is currently busy, the thread waits until that resource is free before allowing the request to use that resource.

# **Configuring Thread Pools**

You can specify the minimum and maximum number of threads that are reserved for requests from applications. The thread pool is dynamically adjusted between these two values.

The following topics are addressed here:

- To Create a Thread Pool
- To List Thread Pools
- To Update a Thread Pool
- To Delete a Thread Pool

## To Create a Thread Pool

Use the create-threadpool subcommand in remote mode to create a thread pool.

The minimum thread pool size that is specified signals the server to allocate at least that many threads in reserve for application requests. That number is increased up to the maximum thread pool size that is specified. Increasing the number of threads available to a process allows the process to respond to more application requests simultaneously.

If one resource adapter or application occupies all the GlassFish Server threads, thread starvation might occur. You can avoid this by dividing the GlassFish Server threads into different thread pools.

- **1.** Ensure that the server is running. Remote subcommands require a running server.
- **2.** Create a new thread pool by using the create-threadpool subcommand. Information about options for the subcommand is included in this help page.
- To apply your changes, restart GlassFish Server.

See To Restart a Domain.

**Note:** Restart is not necessary for thread pools used by the web container.

## Example 5-1 Creating a Thread Pool

This example creates threadpool-1.

```
asadmin> create-threadpool --maxthreadpoolsize 100
--minthreadpoolsize 20 --idletimeout 2 --workqueues 100 threadpool-1
Command create-threadpool executed successfully
```

### See Also

You can also view the full syntax and options of the subcommand by typing asadmin help create-threadpool at the command line.

## To List Thread Pools

Use the list-threadpools subcommand in remote mode to list the existing thread pools.

- Ensure that the server is running. Remote subcommands require a running server.
- List the existing thread pools by using the list-threadpools subcommand.

### Example 5-2 Listing Thread Pools

This example lists the existing thread pools.

```
asadmin> list-threadpools
threadpool-1
Command list-threadpools executed successfully
```

### See Also

You can also view the full syntax and options of the subcommand by typing asadmin help list-threadpools at the command line.

## To Update a Thread Pool

Use the set subcommand to update the values for a specified thread pool.

- List the existing thread pools by using the list-threadpools subcommand.
- Modify the values for a thread pool by using the set subcommand.

The thread pool is identified by its dotted name.

To apply your changes, restart GlassFish Server.

See To Restart a Domain.

**Note:** Restart is not necessary for thread pools used by the web container.

### Example 5-3 Updating a Thread Pool

This example sets the max-thread-pool-size from its previous value to 8.

asadmin> set

server.thread-pools.thread-pool.http-thread-pool.max-thread-pool-size=8 Command set executed successfully

### See Also

You can also view the full syntax and options of the subcommand by typing asadmin help set at the command line.

## To Delete a Thread Pool

Use the delete-threadpool subcommand in remote mode to delete an existing thread pool. Deleting a thread pool will fail if that pool is referenced by a network listener.

- **1.** Ensure that the server is running. Remote subcommands require a running server.
- List the existing thread pools by using the list-threadpools subcommand.
- Delete the specified thread pool by using the delete-threadpool subcommand.
- To apply your changes, restart GlassFish Server.

See To Restart a Domain.

**Note:** Restart is not necessary for thread pools used by the web container.

### Example 5-4 Deleting a Thread Pool

This example deletes threadpool-1.

```
asadmin> delete-threadpool threadpool-1
Command delete-threadpool executed successfully
```

### See Also

You can also view the full syntax and options of the subcommand by typing asadmin help delete-threadpool at the command line.

| Configuring T | hread Pools |
|---------------|-------------|
|---------------|-------------|

# **Administering Web Applications**

This chapter explains how to administer web applications in the GlassFish Server Open Source Edition 5.0 environment.

The following topics are addressed here:

- Invoking a Servlet by Alternate Means
- Changing Log Output for a Servlet
- Defining Global Features for Web Applications
- Redirecting a URL
- Administering mod\_jk
- Administering mod\_proxy\_ajp

Instructions for accomplishing some of these tasks by using the Administration Console are contained in the Administration Console online help.

# Invoking a Servlet by Alternate Means

You can call a servlet deployed to GlassFish Server by using a URL in a browser or embedded as a link in an HTML or JSP file. The format of a servlet invocation URL is as follows:

http://server:port/context-root/servlet-mapping?name=value

The following table describes each URL section.

Table 6–1 URL Fields for Servlets Within an Application

| URL element     | Description                                                                                                    |  |  |  |
|-----------------|----------------------------------------------------------------------------------------------------|--|--|--|
| server:port     | The IP address (or host name) and optional port number.                                                                                                    |  |  |  |
|                 | To access the default web module for a virtual server, specify only this URL section. You do not need to specify the <i>context-root</i> or <i>servlet-name</i> unless you also wish to specify name-value parameters.                                                                        |  |  |  |
| context-root    | For an application, the context root is defined in the <code>context-root</code> element of the <code>application.xml</code> , <code>sun-application.xml</code> , or <code>sun-web.xml</code> file. For an individually deployed web module, the context root is specified during deployment. |  |  |  |
|                 | For both applications and individually deployed web modules, the default context root is the name of the WAR file minus the .war suffix.                                                                                                    |  |  |  |
| servlet-mapping | The servlet-mapping as configured in the web.xml file.                                                                                                    |  |  |  |
| ?name=value     | Optional request parameters.                                                                                                    |  |  |  |

## Example 6-1 Invoking a Servlet With a URL

In this example, localhost is the host name, MortPages is the context root, and calcMortgage is the servlet mapping.

http://localhost:8080/MortPages/calcMortgage?rate=8.0&per=360&bal=180000

### Example 6–2 Invoking a Servlet From Within a JSP File

To invoke a servlet from within a JSP file, you can use a relative path. For example:

```
<jsp:forward page="TestServlet"/><jsp:include page="TestServlet"/>
```

# Changing Log Output for a Servlet

ServletContext.log messages are sent to the server log. By default, the System.out and System.err output of servlets are sent to the server log. During startup, server log messages are echoed to the System.err output. Also by default, there is no Windows-only console for the System.err output.

You can change these defaults using the Administration Console Write to System Log box. If this box is checked, System. out output is sent to the server log. If it is unchecked, System.out output is sent to the system default location only.

# **Defining Global Features for Web Applications**

You can use the default-web.xml file to define features such as filters and security constraints that apply to all web applications.

For example, directory listings are disabled by default for added security. To enable directory listings in your domain's default-web.xml file, search for the definition of the servlet whose servlet-name is equal to default, and set the value of the init-param named listings to true. Then restart the server.

```
<init-param>
  <param-name>listings</param-name>
   <param-value>true</param-value>
</init-param>
```

If listings is set to true, you can also determine how directory listings are sorted. Set the value of the init-param named sortedBy to NAME, SIZE, or LAST\_MODIFIED. Then restart the server.

```
<init-param>
  <param-name>sortedBy</param-name>
   <param-value>LAST_MODIFIED</param-value>
</init-param>
```

The mime-mapping elements in default-web.xml are global and inherited by all web applications. You can override these mappings or define your own using mime-mapping elements in your web application's web.xml file. For more information about mime-mapping elements, see the Servlet specification.

You can use the Administration Console to edit the default-web.xml file, or edit the file directly using the following steps.

## To Use the default-web.xml File

- 1. Place the JAR file for the filter, security constraint, or other feature in the *domain-dir*/lib directory.
- Edit the *domain-dir*/config/default-web.xml file to refer to the JAR file.
- To apply your changes, restart GlassFish Server. See To Restart a Domain.

# Redirecting a URL

You can specify that a request for an old URL be treated as a request for a new URL. This is called *redirecting* a URL.

To specify a redirected URL for a virtual server, use the redirect\_n property, where nis a positive integer that allows specification of more than one. Each of these redirect\_n properties is inherited by all web applications deployed on the virtual

The value of each redirect\_n property has two components which can be specified in any order:

- The first component, from, specifies the prefix of the requested URI to match.
- The second component, url-prefix, specifies the new URL prefix to return to the client. The from prefix is replaced by this URL prefix.

### Example 6-3 Redirecting a URL

This example redirects from dummy to etude:

cproperty name="redirect\_1" value="from=/dummy url-prefix=http://etude"/>

# Administering mod\_jk

The Apache Tomcat Connector mod\_jk can be used to connect the web container with web servers such as Apache HTTP Server. By using mod jk, which comes with GlassFish Server, you can front GlassFish Server with Apache HTTP Server.

You can also use mod\_jk directly at the JSP/servlet engine for load balancing. For more information about configuring mod\_jk and Apache HTTP Server for load balancing with GlassFish Server 5.0 refer to "Configuring HTTP Load Balancing" in GlassFish Server Open Source Edition High Availability Administration Guide.

The following topics are addressed here:

- To Enable mod\_jk
- To Load Balance Using mod\_jk and GlassFish Server
- To Enable SSL Between the mod jk Load Balancer and the Browser
- To Enable SSL Between the mod\_jk Load Balancer and GlassFish Server

## To Enable mod\_jk

You can front GlassFish Server with Apache HTTP Server by enabling the mod\_jk protocol for one of GlassFish Server's network listeners, as described in this procedure. A typical use for mod jk would be to have Apache HTTP Server handle requests for static resources, while having requests for dynamic resources, such as servlets and

JavaServer Pages (JSPs), forwarded to, and handled by the GlassFish Server back-end instance.

When you use the jk-enabled attribute of the network listener, you do not need to copy any additional JAR files into the /lib directory. You can also create JK connectors under different virtual servers by using the network listener attribute jk-enabled.

- **1.** Install Apache HTTP Server and mod\_jk.
  - For information on installing Apache HTTP Server, see http://httpd.apache.org/docs/2.2/install.html.
  - For information on installing mod\_jk, see http://tomcat.apache.org/connectors-doc/webserver\_ howto/apache.html.
- **2.** Configure the following files:
  - apache2/conf/httpd.conf, the main Apache configuration file
  - apache2/conf/workers.properties

Example 6–4 and Example 6–5 provide examples of configuring these two files.

- **3.** Start Apache HTTP Server (httpd).
- **4.** Start GlassFish Server with at least one web application deployed.

In order for the mod\_jk-enabled network listener to start listening for requests, the web container must be started. Normally, this is achieved by deploying a web application.

5. Create a jk-enabled network listener by using the create-network-listener subcommand.

```
asadmin> create-network-listener --protocol http-listener-1 \
--listenerport 8009 --jkenabled true jk-connector
```

6. If you are using the glassfish-jk.properties file to use non-default values of attributes described at

http://tomcat.apache.org/tomcat-5.5-doc/config/ajp.html), set the jk-configuration-file property of the network listener to the fully-qualified file name of the glassfish-jk.properties file.

asadmin> set server-config.network-config.network-listeners.network-listener.\ jk-connector.jk-configuration-file=domain-dir/config/glassfish-jk.properties

7. If you expect to need more than five threads for the listener, increase the maximum threads in the http-thread-pool pool:

asadmin> set configs.config.server-config.thread-pools.thread-pool.\ http-thread-pool.max-thread-pool-size=value

**8.** To apply your changes, restart GlassFish Server.

See To Restart a Domain.

### Example 6-4 httpd.conf File for mod\_jk

This example shows an httpd.conf file that is set for mod\_jk. In this example, mod\_jk used as a simple pass-through.

```
LoadModule jk_module /usr/lib/httpd/modules/mod_jk.so
JkWorkersFile /etc/httpd/conf/worker.properties
```

```
# Where to put jk logs
JkLogFile /var/log/httpd/mod_jk.log
# Set the jk log level [debug/error/info]
JkLogLevel debug
# Select the log format
JkLogStampFormat "[%a %b %d %H:%M:%S %Y] "
# JkOptions indicate to send SSL KEY SIZE,
JkOptions +ForwardKeySize +ForwardURICompat -ForwardDirectories
# JkRequestLogFormat set the request format
JkRequestLogFormat "%w %V %T"
# Send all jsp requests to GlassFish
JkMount /*.jsp worker1
# Send all glassfish-test requests to GlassFish
JkMount /glassfish-test/* worker1
```

### Example 6-5 workers.properties File for mod\_jk

This example shows a workers.properties that is set for mod jk. This workers.properties file is referenced in the second line of Example 6-4.

```
# Define 1 real worker using ajp13
worker.list=worker1
# Set properties for worker1 (ajp13)
worker.worker1.type=ajp13
worker.worker1.host=localhost
worker.worker1.port=8009
```

#### See Also

For more information on Apache, see http://httpd.apache.org/.

For more information on Apache Tomcat Connector, see http://tomcat.apache.org/connectors-doc/index.html.

# To Load Balance Using mod\_jk and GlassFish Server

Load balancing is the process of dividing the amount of work that a computer has to do between two or more computers so that more work gets done in the same amount of time. Load balancing can be configured with or without security.

In order to support stickiness, the Apache mod\_jk load balancer relies on a jvmRoute system property that is included in any JSESSIONID received by the load balancer. This means that every GlassFish Server instance that is front-ended by the Apache load balancer must be configured with a unique jvmRoute system property.

- 1. On each of the instances, perform the steps in To Enable mod\_jk.
  - If your instances run on the same machine, you must choose different JK ports. The ports must match worker.worker\*.port in your workers.properties file. See the properties file in Example 6–5.
- **2.** On each of the instances, create the jvmRoute system property of GlassFish Server by using the create-jvm-options subcommand.

Use the following format:

```
asadmin> create-jvm-options "-DjvmRoute=/instance-worker-name"/
```

where instance-worker-name is the name of the worker that you defined to represent the instance in the workers.properties file.

**3.** To apply your changes, restart Apache HTTP Server and GlassFish Server.

### Example 6-6 httpd.conf File for Load Balancing

This example shows an httpd.conf file that is set for load balancing.

```
LoadModule jk_module /usr/lib/httpd/modules/mod_jk.so
JkWorkersFile /etc/httpd/conf/worker.properties
# Where to put jk logs
JkLogFile /var/log/httpd/mod_jk.log
# Set the jk log level [debug/error/info]
JkLogLevel debug
# Select the log format
JkLogStampFormat "[%a %b %d %H:%M:%S %Y] "
# JkOptions indicate to send SSL KEY SIZE,
JkOptions +ForwardKeySize +ForwardURICompat -ForwardDirectories
# JkRequestLogFormat set the request format
JkRequestLogFormat "%w %V %T"
# Send all jsp requests to GlassFish
JkMount /*.jsp worker1
# Send all glassfish-test requests to GlassFish
JkMount /glassfish-test/* loadbalancer
```

### Example 6-7 workers.properties File for Load Balancing

This example shows a workers.properties or glassfish-jk.properties file that is set for load balancing. The worker.worker\*.port should match with JK ports you created.

```
worker.list=worker1,worker2,loadbalancer
worker.worker1.type=ajp13
worker.worker1.host=localhost
worker.worker1.port=8009
worker.worker1.lbfactor=1
worker.worker1.socket_keepalive=1
worker.worker1.socket_timeout=300
worker.worker2.type=ajp13
worker.worker2.host=localhost
worker.worker2.port=8010
worker.worker2.lbfactor=1
worker.worker2.socket_keepalive=1
worker.worker2.socket_timeout=300
worker.loadbalancer.type=1b
worker.loadbalancer.balance_workers=worker1,worker2
```

## To Enable SSL Between the mod\_jk Load Balancer and the Browser

To activate security for mod\_jk on GlassFish Server, you must first generate a Secure Socket Layer (SSL) self-signed certificate on the Apache HTTP Server with the mod\_ssl module. The tasks include generating a private key, a Certificate Signing Request (CSR), a self-signed certificate, and configuring SSL-enabled virtual hosts.

## **Before You Begin**

The mod jk connector must be enabled.

Generate the private key as follows:

```
openssl genrsa -des3 -rand file1:file2:file3:file4:file5 -out server.key 1024
```

where file1:file2: and so on represents the random compressed files.

**2.** Remove the pass-phrase from the key as follows:

```
openssl rsa -in server.key -out server.pem
```

**3.** Generate the CSR is as follows:

```
openssl reg -new -key server.pem -out server.csr
```

Enter the information you are prompted for.

**4.** Generate a temporary certificate as follows:

```
openss1 x509 -req -days 60 -in server.csr -signkey server.pem -out server.crt
```

This temporary certificate is good for 60 days.

- **5.** Create the http-ssl.conf file under the /etc/apache2/conf.d directory.
- **6.** In the http-ssl.conf file, add one of the following redirects:
  - Redirect a web application, for example, JkMount /hello/\* worker1.
  - Redirect all requests, for example, JkMount /\* worker1.

```
# Send all jsp requests to GlassFish
JkMount /*.jsp worker1
# Send all glassfish-test requests to GlassFish
JkMount /glassfish-test/* loadbalancer
```

### Example 6-8 http-ssl.conf File for mod\_jk Security

A basic SSL-enabled virtual host will appear in the http-ssl.conf file. In this example, all requests are redirected.

```
Listen 443
<VirtualHost _default_:443>
SSLEngine on
SSLCipherSuite ALL:!ADH:!EXP56:RC4+RSA:+HIGH:+MEDIUM:+LOW:+SSLv2:+EXP:+eNULL
SSLCertificateFile "/etc/apache2/2.2/server.crt"
SSLCertificateKeyFile "/etc/apache2/2.2/server.pem"
JkMount /* worker1
</VirtualHost>
```

# To Enable SSL Between the mod\_jk Load Balancer and GlassFish Server

This procedure does not enable SSL transfer between mod\_jk and GlassFish Server. It enables mod\_jk to forward SSL-encrypted information from the browser to GlassFish Server.

### **Before You Begin**

The self-signed certificate must be configured.

- **1.** Perform the steps in To Enable mod\_jk.
- 2. Start another GlassFish Server with at least one web application deployed.

In order for the mod jk-enabled network listener to start listening for requests, the web container must be started. Normally, this is achieved by deploying a web application.

**3.** Follow instructions from To Configure an HTTP Listener for SSL on the mod\_jk connector.

Use the following format:

```
asadmin> create-ssl --type http-listener --certname sampleCert new-listener
```

**4.** Add the following directives in the httpd.conf file under the /etc/apache2/conf.d directory:

```
# Should mod_jk send SSL information (default is On)
JkExtractSSL On
# What is the indicator for SSL (default is HTTPS)
JkHTTPSIndicator HTTPS
# What is the indicator for SSL session (default is SSL_SESSION_ID)
JkSESSIONIndicator SSL_SESSION_ID
# What is the indicator for client SSL cipher suit (default is SSL_CIPHER )
JkCIPHERIndicator SSL_CIPHER
# What is the indicator for the client SSL certificated? (default is SSL_
CLIENT_CERT )
JkCERTSIndicator SSL_CLIENT_CERT
```

**5.** To apply your changes, restart Apache HTTP Server and GlassFish Server.

# Administering mod\_proxy\_ajp

The Apache Connector mod\_proxy\_ajp can be used to connect the web container with Apache HTTP Server. By using mod\_proxy\_ajp, you can front GlassFish Server with Apache HTTP Server.

## To Enable mod\_proxy\_ajp

You can front GlassFish Server with Apache HTTP Server and its mod\_proxy\_ajp connector by enabling the AJP protocol for one of GlassFish Server's network listeners, as described in this procedure. A typical use for mod\_proxy\_ajp would be to have Apache HTTP Server handle requests for static resources, while having requests for dynamic resources, such as servlets and JavaServer Pages (JSPs), forwarded to, and handled by the GlassFish Server back-end instance.

Install Apache HTTP Server.

```
For information on installing Apache HTTP Server, see
http://httpd.apache.org/docs/2.2/install.html.
```

**2.** Configure apache2/conf/httpd.conf, the main Apache configuration file.

### For example:

```
LoadModule proxy_module /usr/lib/httpd/modules/mod_proxy.so
LoadModule proxy_ajp_module /usr/lib/httpd/modules/mod_proxy_ajp.so
Listen 1979
NameVirtualHost *:1979
<VirtualHost *:1979>
   ServerName localhost
   ErrorLog /var/log/apache2/ajp.error.log
   CustomLog /var/log/apache2/ajp.log combined
   <Proxy *>
    AddDefaultCharset Off
    Order deny, allow
```

```
Allow from all
   </Proxy>
  ProxyPass / ajp://localhost:8009/
   ProxyPassReverse / ajp://localhost:8009/
</VirtualHost>
```

- **3.** Start Apache HTTP Server (httpd).
- 4. Create a jk-enabled network listener by using the create-network-listener subcommand.

```
asadmin> create-network-listener --protocol http-listener-1 \
--listenerport 8009 --jkenabled true jk-connector
```

**5.** If you expect to need more than five threads for the listener, increase the maximum threads in the http-thread-pool pool:

```
asadmin> set configs.config.server-config.thread-pools.thread-pool.\
http-thread-pool.max-thread-pool-size=value
```

To apply your changes, restart GlassFish Server.

```
See To Restart a Domain.
```

### See Also

For more information on Apache, see http://httpd.apache.org/.

```
For more information on the Apache mod_proxy_ajp Connector, see
http://httpd.apache.org/docs/2.1/mod/mod_proxy.html and
http://httpd.apache.org/docs/2.1/mod/mod_proxy_ajp.html.
```

For more information on the AIP protocol, see http://tomcat.apache.org/connectors-doc/ajp/ajpv13a.html.

# To Load Balance Using mod\_proxy\_ajp and GlassFish Server

Load balancing is the process of dividing the amount of work that a computer has to do between two or more computers so that more work gets done in the same amount of time. In the GlassFish Server context, load balancing is most frequently used to distribute work among the instances in a GlassFish Server cluster.

To configure load balancing using mod\_proxy\_ajp, you must use the mod\_proxy\_ balancer Apache module in addition to mod\_proxy\_ajp.

In order to support stickiness, the mod proxy balancer load balancer relies on a jvmRoute system property that is included in any JSESSIONID received by the load balancer. Consequently, every GlassFish Server instance that is front-ended by the Apache load balancer must be configured with a unique jvmRoute system property.

**1.** Install Apache HTTP Server.

```
For information on installing Apache HTTP Server, see
http://httpd.apache.org/docs/2.2/install.html.
```

**2.** Configure apache2/conf/httpd.conf, the main Apache configuration file.

### For example:

```
LoadModule proxy_module /usr/lib/httpd/modules/mod_proxy.so
LoadModule proxy_ajp_module /usr/lib/httpd/modules/mod_proxy_ajp.so
LoadModule proxy_balancer_module /usr/lib/httpd/modules/mod_proxy_balancer.so
```

```
# Forward proxy needs to be turned off
ProxyRequests Off
# Keep the original Host Header
ProxyPreserveHost On
   <Proxy *>
     Order deny,allow
     Deny from all
     Allow from localhost
   </Proxy>
# Each BalancerMember corresponds to an instance in the GlassFish Server
# cluster. The port specified for each instance must match the ajp port
# specified for that instance.
<Proxy balancer://localhost>
   BalancerMember ajp://localhost:8009
   BalancerMember ajp://localhost:8010
   BalancerMember ajp://localhost:8011
</Proxy>
```

- **3.** Start Apache HTTP Server (httpd).
- 4. In GlassFish Server, use the create-network-listener subcommand to create a jk-enabled network listener targeted to the cluster.

For example:

```
asadmin> create-network-listener --jkenabled true --target cluster1 \
--protocol http-listener-1 --listenerport ${AJP_PORT} jk-listener
```

In this example, cluster1 is the name of the cluster and jk-listener is the name of the new listener.

**5.** If you expect to need more than five threads for the listener, increase the maximum threads in the http-thread-pool pool:

```
asadmin> set configs.config.cluster1-config.thread-pools.thread-pool.\
http-thread-pool.max-thread-pool-size=value
```

**6.** Use the create-jvm-options subcommand to create the jvmRoute property targeted to the cluster.

For example:

```
asadmin> create-jvm-options --target cluster1 \
"-DjvmRoute=\${AJP_INSTANCE_NAME}"
```

7. Use the create-system-properties subcommand to define the AJP PORT and AJP\_INSTANCE\_NAME properties for each of the instances in the cluster, making sure to match the port values you used in Step 2 when specifying the load balancer members.

For example:

```
asadmin> create-system-properties --target instance1 AJP_PORT=8009
asadmin> create-system-properties --target instance1 \
AJP_INSTANCE_NAME=instance1
asadmin> create-system-properties --target instance2 AJP_PORT=8010
asadmin> create-system-properties --target instance2 \
AJP_INSTANCE_NAME=instance2
asadmin> create-system-properties --target instance3 AJP_PORT=8011
asadmin> create-system-properties --target instance3 \
AJP_INSTANCE_NAME=instance3
```

In this example, instance1, instance2 and instance3 are the names of the GlassFish Server instances in the cluster.

**8.** To apply your changes, restart GlassFish Server.

See To Restart a Domain.

# **Administering the Logging Service**

This chapter provides instructions on how to configure logging and how to view log information in the GlassFish Server Open Source Edition 5.0 environment.

The following topics are addressed here:

- **About Logging**
- Configuring the Logging Service
- Viewing Log Records
- Listing Loggers

Instructions for accomplishing these tasks and editing logging service properties in the Administration Console are available from the Administration Console online help.

# **About Logging**

Logging is the process by which GlassFish Server Open Source Edition captures information about events that occur, such as configuration errors, security failures, or server malfunction. This data is recorded in log files and is usually the first source of information when problems occur. Analyzing the log files can help you to follow events that occur in the server runtime and determine the overall health of the server.

Although application components can use the Apache Commons Logging Library to record messages, the platform standard JSR 47 Logging API is recommended for better log configuration. For more information about JSR 47, see http://jcp.org/en/jsr/detail?id=47.

The following topics are addressed here:

- Log Files
- Logger Namespaces
- **Logging Targets**
- **Logging Properties**

## Log Files

GlassFish Server Open Source Edition log records are captured in the server log file, which captures information about the operation of a server instance running in the domain. Each instance, managed server instance (that is, each cluster member), and the domain administration server (DAS) has an individual server log file.

The following topics are addressed here:

- Log File Names and Locations
- Log Records
- Log Rotation

## Log File Names and Locations

In an GlassFish Server Open Source Edition domain, log files have the following name and location by default:

| Instance             | Default Log File Name and Location |
|----------------------|------------------------------------|
| DAS                  | domain-dir/logs/server.log         |
| Each server instance | instance-dir/logs/server.log       |
| Cluster instance     | instance-dir/logs/server.log       |

For example, in a domain hosted on a given machine that includes a cluster with two managed servers (ClusterServer1 and ClusterServer1) and a standalone instance (StandaloneServer), the log files might be arranged in the following directory structure. In this directory structure, the server.log file for the DAS is located in domain-dir/logs.

```
as-install-parent directory
    glassfish/
        domains/
            domain-dir/
                        logs/
                          server.log
        nodes/
            hostname/
                        ClusterServer1/
                                     logs/
                                        server.log
                        ClusterServer2/
                                    logs/
                                        server.log
                        StandaloneServer/
                                     logs/
                                        server.log
```

You can change the default name or location of a log file by modifying the logging properties file for the corresponding instance, described in To Change the Name and Location of the Log File.

## Log Records

GlassFish Server Open Source Edition writes log records in either the Oracle Diagnostics Logging (ODL) format or the Uniform Log Formatter (ULF) format. The default format is ODL. For information about changing the format, see Setting the Log File Format.

A custom formatter can also be used by specifying the fully qualified name of a class that extends the java.util.logging.Formatter class. The custom formatter class can be packaged in a JAR file and placed in the *domain-dir/lib/ext* directory, or implemented as a Hundred-Kilobyte Kernel (HK2) service and the JAR containing the formatter implementation placed in the *as-install/modules* directory.

Log records formatted in the ODL format are displayed as follows:

```
[yyyy-mm-ddThh:mm:ss.SSS-Z][ProductName-Version][Log Level]
[Message ID] [LoggerName] [Key Value Pairs] [[
 Message]]
```

- [ and ] mark the beginning and end of fields in the record. Some fields may be empty.
- *yyyy-mm-dd*Thh:mm:ss.SSSS-Z represents the date and time that the record was created. For example: 2013-04-12T08:08:30.154-0700
- ProductName-Version represents the current version of GlassFish Server Open Source Edition. For example: glassfish
- Log Level represents the log level. You can set any of the following values: EMERGENCY, ALERT, SEVERE, WARNING, INFO, CONFIG, FINE, FINER, and FINEST. The default is INFO.
- Message ID consists of a module code that indicates the origin of the message and the message number. For example: AS-WEB-GLUE-00172
- LoggerName represents a hierarchical logger namespace that identifies the source of the log module. For example: javax.enterprise.web
- *Key Value Pairs* represents pairs of key names and values. For example: timeMillis: 1365779310154
- Message represents the text of the log message. For multiline messages, [[ marks the end of the first line, and ]] marks the end of the message. Multiline messages start on a new line after the message header and are indented.

### The following is an example of a log record formatted in the ODL format:

```
[2013-04-12T08:08:30.154-0700] [glassfish 4.0] [INFO] [AS-WEB-GLUE-00172]
[javax.enterprise.web] [tid: _ThreadID=217 _ThreadName=admin-listener(21)]
[timeMillis: 1365779310154] [levelValue: 800] [[
 Loading application [payroll] at [/payroll]]]
```

## Log records formatted in the ULF format are displayed as follows:

[#|yyyy-mm-ddThh:mm:ss.SSS-Z|Log Level|ProductName-Version|LoggerName|Key Value Pairs | Message | #]

- [# and #] mark the beginning and end of the record.
- The vertical bar (|) separates the fields of the record.
- yyyy-mm-ddThh:mm:ss.SSSS-Z represents the date and time that the record was created. For example: 2013-04-18T09:27:44.315-0700
- Log Level represents the log level. You can set any of the following values: EMERGENCY, ALERT, SEVERE, WARNING, INFO, CONFIG, FINE, FINER, and FINEST. The default is INFO.
- ProductName-Version represents the current version of GlassFish Server Open Source Edition. For example: glassfish
- LoggerName represents a hierarchical logger namespace that identifies the source of the log module. For example: javax.enterprise.web.core
- Key Value Pairs represents pairs of key names and values and can include a message ID. For example: \_MessageID=AS-WEB-CORE-00306.
  - Message IDs are included for all GlassFish Server Open Source Edition EMERGENCY, ALERT, SEVERE, and WARNING messages, and for many INFO messages.

Message represents the text of the log message. Multiline messages start on a new line after the message header and are indented.

The following is an example of a log record formatted in the ULF format:

```
[#|2013-04-18T09:27:44.315-0700|INFO|glassfish 4.0|javax.enterprise.web.core|
_ThreadID=15;_ThreadName=RunLevelControllerThread-1366302462682;_
TimeMillis=1366302464315;_LevelValue=800;_MessageID=AS-WEB-CORE-00306;|
  Setting JAAS app name glassfish-web | #]
```

The Administration Console presents log records in a more readable display. For information about viewing log records using the Administration Console, see Viewing Log Records.

## Log Rotation

By default, when a log file grows to 2 MB, GlassFish Server Open Source Edition renames (rotates) the file to incorporate a timestamp and creates a new log file. The log file is renamed as server.log\_date, where date is the date and time that the file was rotated.

You can configure the logging service to change the default settings for log file rotation, as explained in Setting Log File Rotation.

## **Logger Namespaces**

GlassFish Server Open Source Edition provides a logger for each of its modules. The following list is an example of the logger namespaces in a server instance as they appear when using the list-log-levels subcommand.

```
java.util.logging.ConsoleHandler
                                 <FINEST>
javax.enterprise.resource.corba <INFO>
javax.enterprise.resource.javamail <INFO>
javax.enterprise.resource.resourceadapter
                                         <TNFO>
javax.enterprise.resource.sqltrace <INFO>
javax.enterprise.resource.webcontainer.jsf.application <INFO>
javax.enterprise.resource.webcontainer.jsf.config <INFO>
javax.enterprise.resource.webcontainer.jsf.context
                                                 <TNFO>
javax.enterprise.resource.webcontainer.jsf.facelets <INFO>
javax.enterprise.resource.webcontainer.jsf.lifecycle <INFO>
javax.enterprise.resource.webcontainer.jsf.managedbean <INFO>
javax.enterprise.resource.webcontainer.jsf.renderkit
                                                   <INFO>
javax.enterprise.resource.webcontainer.jsf.resource
                                                   <INFO>
javax.enterprise.resource.webcontainer.jsf.taglib
                                                   <TNFO>
javax.enterprise.resource.webcontainer.jsf.timing
                                                   <INFO>
javax.enterprise.system.container.cmp <INFO>
                                         <INFO>
javax.enterprise.system.container.ejb
javax.enterprise.system.container.ejb.mdb <INFO>
javax.enterprise.system.container.web
                                        <INFO>
javax.enterprise.system.core.classloading <INFO>
javax.enterprise.system.core.config <INFO>
javax.enterprise.system.core.naming <INFO>
javax.enterprise.system.core.security <INFO>
javax.enterprise.system.core.selfmanagement <INFO>
                                          <INFO>
javax.enterprise.system.core.transaction
javax.enterprise.system <INFO>
javax.enterprise.system.tools.admin <INFO>
javax.enterprise.system.tools.backup <INFO>
```

```
<INFO>
javax.enterprise.system.tools.deployment
javax.enterprise.system.util <INFO>
javax.enterprise.system.webservices.registry <INFO>
javax.enterprise.system.webservices.rpc <INFO>
javax.enterprise.system.webservices.saaj <INFO>
       <INFO>
org.apache.catalina <INFO>
org.jvnet.hk2.osgiadapter <INFO>
```

For information about how to display logger namespaces and log levels, see To List Log Levels. For information about how to display a list of loggers and logger details, see To List Loggers.

## Logging Targets

Each instance in an GlassFish Server Open Source Edition domain has a dedicated log file, and each instance and cluster has its own logging properties file. To configure logging for an instance or a cluster, GlassFish Server Open Source Edition allows you target specific log files or logging properties files when you do the following:

- Set global or module-specific log levels
- Rotate log files or compress them into a ZIP archive
- Change logging property attributes
- List log levels or log attributes

The following subcommands optionally accept a target specification. A target can be a configuration name, server name, cluster name, or instance name, and is specified as either an operand or as a value passed using the --target option. If no target is specified when using any of these subcommands, the default target is the DAS.

| Subcommand          | Description                                                                            | Torget Consideration       |  |
|---------------------|----------------------------------------------------------------------------------------|----------------------------|--|
| Subcommand          | Description                                                                            | Target Specification       |  |
| collect-log-files   | Collects all available log files into a ZIP archive.                                   | target= <i>target-name</i> |  |
| list-log-attributes | Lists logging attributes in the logging properties file.                               | target-name operand        |  |
| list-log-levels     | Lists the loggers in the logging properties file and their log levels.                 | target-name operand        |  |
| rotate-log          | Rotates the log file by renaming it and creating a new log file to store new messages. | target=target-name         |  |
| set-log-attributes  | Sets the specified logging attributes in the logging properties file.                  | target= <i>target-name</i> |  |
| set-log-file-format | Sets the log file formatter.                                                           | target=target-name         |  |
| set-log-levels      | Sets the log level for one or more loggers listed in the logging properties file.      | target= <i>target-name</i> |  |

# **Logging Properties**

The DAS as well as each configuration, instance, and cluster has its own set of logging properties that are maintained in individual configuration files. A logging properties file is named logging.properies and includes the following information:

- Log file name and location
- Logger names and levels
- Properties for custom handlers
- Log rotation and logger format properties

By default in an GlassFish Server Open Source Edition domain, logging properties files are created in the following locations:

| Target          | Default Location of Logging Properties File                                                                                                    |
|-----------------|----------------------------------------------------------------------------------------------------|
| DAS             | domain-dir/config/logging.properties                                                                                                    |
| A configuration | domain-dir/config/config-name/logging.properties, where config-name represents the name of a configuration that is shared by one or more instances or clusters. |
| An instance     | domain-dir/config/instance-name-config/logging.properties, where instance-name represents the name of the instance.                                             |
| A cluster       | domain-dir/config/cluster-name-config/logging.properties, where cluster-name represents the name of the cluster.                                                |

For information about configuring logging properties, see Configuring the Logging Service.

# Configuring the Logging Service

This section contains the following topics:

- Changing the Name and Location of Logging Service Files
- Setting Log Levels
- Setting the Log File Format
- Setting Log File Rotation
- Adding a Custom Logging Handler

# **Changing the Name and Location of Logging Service Files**

This section explains how to change the name and location of the following logging service files:

- Log file
- Logging properties file

## To Change the Name and Location of the Log File

To change the name and location of the log file, first use the list-log-attributes subcommand to obtain the current log attribute setting for the log file name and location. Then use the set-log-attributes subcommand to specify the new name or location. The default target for these two subcommands is the DAS. However, you can optionally specify one of the following targets:

- Configuration name to target all instances or clusters that share a specific configuration name.
- Server name to target only a specific server.
- Instance name to target only a specific instance.

- Cluster name to target only a specific cluster.
- **1.** Ensure that the target server or cluster is running.

Remote subcommands require a running server.

**2.** Use the list-log-attributes subcommand in remote mode to obtain the current log attribute settings.

The name and location of the log file is set with the com.sun.enterprise.server.logging.GFFileHandler.file attribute of the logging properties file. Optionally you can target a configuration, server, instance, or cluster. If you do not specify a target, the log attribute settings for the DAS are displayed.

**3.** Use the set-log-attributes subcommand in remote mode to define a custom name or location of the log file.

If you do not specify a target, the log file for the DAS is targeted by default. If you target a cluster, the name of the cluster log file for each member instance can be changed (the server log file name cannot).

### Example 7–1 Changing the Name and Location of a Cluster's Log File

This example changes the name of the cluster log file for Cluster1 to cluster1.log. Cluster1 has two server instances: ClusterServer1 and ClusterServer2.

```
asadmin> list-log-attributes Cluster1
com.sun.enterprise.server.logging.GFFileHandler.alarms <false>
com.sun.enterprise.server.logging.GFFileHandler.file
<${com.sun.aas.instanceRoot}/logs/server.log>
com.sun.enterprise.server.logging.GFFileHandler.flushFrequency <1>
log4j.logger.org.hibernate.validator.util.Version <warn>
Command list-log-attributes executed successfully.
asadmin> set-log-attributes --target Cluster1
com.sun.enterprise.server.logging.GFFileHandler.file=
${com.sun.aas.instanceRoot}/logs/cluster1.log
com.sun.enterprise.server.logging.GFFileHandler.file
logging attribute set with value ${com.sun.aas.instanceRoot}/logs/cluster1.log
These logging attributes are set for Cluster1.
ClusterServer1:
com.sun.enterprise.server.logging.GFFileHandler.file
logging attribute set with value ${com.sun.aas.instanceRoot}/logs/cluster1.log
These logging attributes are set for Cluster1.
ClusterServer2 :
com.sun.enterprise.server.logging.GFFileHandler.file
logging attribute set with value ${com.sun.aas.instanceRoot}/logs/cluster1.log
These logging attributes are set for Cluster1.
Command set-log-attributes executed successfully.
```

### See Also

You can view the full syntax and options of these subcommands by typing asadmin help list-log-levels and asadmin help set-log-attributes at the command line.

## To Change the Name and Location of the Logging Properties File

You can set the name and location of the logging properties file by setting the java.util.logging.config.file system property. By setting this system property, you can have a single logging properties file that is used by all instances running on the same host.

**Note:** Setting the java.util.logging.config.file system property causes all other GlassFish Server Open Source Edition logging properties files on the host to be overridden.

1. Set the java.util.logging.config.file system property.

For example, you can use the following java command:

java -Djava.util.logging.config.file=properties\_file

Alternatively, you can use the Administration Console to set this system property.

To apply your change, restart GlassFish Server Open Source Edition.

### Example 7-2 Setting the java.util.logging.config.file System Property

The following example changes the location of the logging properties file to /space/mylogging/logging.properties:

java -Djava.util.logging.config.file=/space/mylogging/logging.properties

## Setting Log Levels

The log level determines the granularity of the message that is logged, from error only (EMERGENCY) to detailed debug (FINEST). The following values apply: EMERGENCY, ALERT, SEVERE, WARNING, INFO, CONFIG, FINE, FINER, and FINEST. These log levels are hierarchically inclusive, which means that if you set a particular log level, such as INFO, the messages that have log levels above that level (EMERGENCY, ALERT, SEVERE, and WARNING,) are also included. If you set the log level to the lowest level, FINEST, your output includes all the messages in the file. The default setting is INFO.

You can list current log levels of all loggers specified in the logging properties file. In some cases, loggers that have not been created by the respective containers will also appear in the list.

You can set log levels that are global or logger-specific. When you set a global log level, the log level goes into effect for all loggers. If you set the log level for a specific logger that is different from the global log level, the logger-specific setting takes precedence. In addition, when setting log levels, you can target a configuration, server, instance, or cluster.

Because setting log levels is a dynamic operation, you do not need to restart GlassFish Server Open Source Edition for changes to take effect.

Setting either global or logger-specific log levels is done by using the set-log-levels subcommand. Listing log levels is done by using the list-log-levels subcommand.

The following topics are addressed here:

- To List Log Levels
- To Set the Global Log Level

### To Set Module Log Levels

## To List Log Levels

GlassFish Server Open Source Edition provides the means to list all loggers and their log levels. Listing the loggers provides a convenient means to view current loggers and log levels either prior to or after making log level changes.

Use the list-log-levels subcommand in remote mode to list the modules and their current log levels. The default target for this subcommand is the DAS. However, you can optionally specify one of the following targets:

- Configuration name to target all instances or clusters that share a specific configuration name.
- Server name to target a specific server.
- Instance name to target a specific instance.
- Cluster name to target a specific cluster.
- Ensure that the DAS is running.
  - Remote subcommands require a running server.
- List the existing module loggers and log levels by using the list-log-levels subcommand.

#### Example 7–3 Listing Logger Levels for Modules

This example shows a partial list of the existing loggers and their log levels in the DAS.

```
asadmin> list-log-levels
javax.enterprise.system.container.cmp <INFO>
javax.enterprise.system.tools.admin <INFO>
java.util.logging.ConsoleHandler <FINEST>
javax.enterprise.system.container.web <INFO>
javax.enterprise.system.util <INFO>
javax.enterprise.resource.webcontainer.jsf.timing <INFO>
iavax <INFO>
javax.enterprise.resource.corba <INFO>
Command list-log-levels executed successfully.
```

#### Example 7-4 Listing Log Levels for an Instance

This example shows a partial list of the loggers and log levels for the instance MyServer2.

```
asadmin> list-log-levels MyServer2
java.util.logging.ConsoleHandler <FINEST>
javax.enterprise.resource.corba <INFO>
javax.enterprise.resource.javamail <INFO>
javax.enterprise.resource.jdo <INFO>
javax.enterprise.resource.jms <INFO>
javax.enterprise.resource.jta <INFO>
javax.enterprise.resource.resourceadapter <INFO>
javax.enterprise.resource.sqltrace <FINE>
Command list-log-levels executed successfully.
```

#### See Also

You can view the full syntax and options of the subcommand by typing asadmin help list-log-levels at the command line.

## To Set the Global Log Level

The global log level specifies the events that are logged across all loggers. The default level for messages output to the console is INFO (which also includes EMERGENCY, ALERT, SEVERE, and WARNING messages).

Use the set-log-levels subcommand in remote mode to set the global log level. The default target for this subcommand is the DAS. However, you can optionally specify one of the following targets using the --target option:

- Configuration name to target all instances or clusters that share a specific configuration name.
- Server name to target a specific server.
- Instance name to target a specific instance.
- Cluster name to target a specific cluster.
- **1.** Ensure that the target server or cluster is running.
- 2. Set the global log level by using the set-log-levels subcommand, specifying the log level of the java.util.logging.ConsoleHandler logger.

The ConsoleHandler has a separate log level setting that limits the messages that are displayed. For example:

```
java.util.logging.ConsoleHandler <FINEST>
```

#### Example 7–5 Changing the Global Log Level for All Module Loggers

By setting the log level of the ConsoleHandler, you set the global log level for all loggers. This example sets the global log level in the DAS to INFO:

```
asadmin> set-log-levels java.util.logging.ConsoleHandler=INFO
java.util.logging.ConsoleHandler package set with log level INFO.
These logging levels are set for server.
```

Command set-log-levels executed successfully.

#### See Also

You can view the full syntax and options of the subcommand by typing asadmin help set-log-levels at the command line.

#### To Set Module Log Levels

A module log level specifies the events that are logged for a particular logger. The default level for messages output to the console is INFO (which also includes EMERGENCY, ALERT, SEVERE, and WARNING messages). The global log level is overridden by a module-specific log level.

By default, the module log level is set to FINE. The lines for the loggers in the logging properties file might look like this (the modules are indicated in bold):

```
javax.enterprise.system.tools.level=FINE
javax.enterprise.system.container.ejb.level=FINE
javax.enterprise.system.core.security.level=FINE
```

```
javax.enterprise.system.tools.admin.level=FINE
javax.enterprise.level=FINE
javax.enterprise.system.container.web.level=FINE
```

Because setting log levels is a dynamic operation, you do not need to restart GlassFish Server Open Source Edition for changes to take effect.

- **1.** Ensure that the target server or cluster is running. Remote subcommands require a running server.
- List the existing module loggers and their log levels by using the list-log-levels subcommand.
- Set the log level for a module by using the set-log-levels subcommand. Your choices are EMERGENCY, ALERT, SEVERE, WARNING, INFO, CONFIG, FINE, FINER, and FINEST.

### Example 7-6 Setting the Log Level for a Module Logger

This example sets the log level for the web container logger to WARNING on the target instance ManagedServer1:

```
asadmin> set-log-levels --target ManagedServer1
javax.enterprise.system.container.web=WARNING
javax.enterprise.system.container.web package set with log level WARNING.
These logging levels are set for ManagedServer1.
ManagedServer1:
javax.enterprise.system.container.web package set with log level WARNING.
These logging levels are set for ManagedServer1.
Command set-log-levels executed successfully.
```

#### Example 7–7 Setting Log Levels for Multiple Loggers

The following example sets the log level for security and web container loggers in the DAS.

```
asadmin> set-log-levels javax.enterprise.system.core.security=FINE:
javax.enterprise.system.container.web=WARNING
javax.enterprise.system.container.web package set with log level WARNING.
javax.enterprise.system.core.security package set with log level FINE.
These logging levels are set for server.
Command set-log-levels executed successfully.
```

#### See Also

You can view the full syntax and options of the subcommand by typing asadmin help set-log-levels at the command line.

# Setting the Log File Format

You can set the format for log records in log files. The following topics are addressed here:

- To Set the Log File Format
- To Exclude Fields in Log Records
- To Set Multiline Mode

# To Set the Log File Format

Use the set-log-file-format subcommand in remote mode to set the formatter used by GlassFish Server Open Source Edition to format log records in log files. You can also use the set-log-attributes subcommand. Log formats for all server instances in a cluster will be the same. For information about log formats, see Log Records.

**Note:** Changing the log format forces log rotation to avoid mixed format in the same file.

- **1.** Ensure that the target server or cluster is running. Remote commands require a running server.
- **2.** Set the formatter by using the set-log-file-format subcommand.
- To apply your change, restart GlassFish Server Open Source Edition.

#### Example 7-8 Setting the Log File Format using set-log-file-format

This example sets the log file format to ULF for standalone instance ManagedServer1 using the set-log-file-format subcommand.

```
asadmin> set-log-file-format --target ManagedServer1 ulf
The log file formatter is set to
com.sun.enterprise.server.logging.UniformLogFormatter for instance ManagedServer1.
Command set-log-file-format executed successfully.
```

#### Example 7-9 Setting the Log File Format using set-log-attributes

This example sets the log file format to ULF for standalone instance ManagedServer1 using the set-log-attributes subcommand.

```
asadmin> set-log-attributes --target ManagedServer1
com.sun.enterprise.server.logging.GFFileHandler.formatter=ulf
com.sun.enterprise.server.logging.GFFileHandler.formatter logging attribute value
set to ulf.
The logging attributes are saved successfully for ManagedServer1-config.
Command set-log-attributes executed successfully.
```

#### See Also

You can view the full syntax and options of the set-log-file-format subcommand by typing asadmin help set-log-file-format at the command line. You can view the full syntax and options of the set-log-attributes subcommand by typing asadmin help set-log-attributes at the command line.

#### To Exclude Fields in Log Records

Use the set-log-attributes subcommand in remote mode to exclude specific name-value fields from log records. If the excludeFields attribute is not specified, all name-value fields are included. The following fields can be excluded:

- tid
- userId
- ecid
- timeMillis

- levelVal
- Ensure that the target server or cluster is running.
  - Remote commands require a running server.
- Exclude fields by using the set-log-attributes subcommand, specifying the following attribute and the fields to exclude:

```
com.sun.enterprise.server.logging.GFFileHandler.excludeFields=fields
```

- where fields is a comma-separated list of the name-value fields to exclude from the log file.
- To apply your change, restart GlassFish Server Open Source Edition.

#### Example 7–10 Excluding Fields in Log Records

This example excludes the userId and levelVal name-value fields in log records for standalone instance ManagedServer1:

```
asadmin> set-log-attributes --target ManagedServer1
com.sun.enterprise.server.logging.GFFileHandler.excludeFields=userId,levelVal
com.sun.enterprise.server.logging.GFFileHandler.excludeFields logging attribute
value set to userId, levelVal.
```

The logging attributes are saved successfully for ManagedServer1-config.

Command set-log-attributes executed successfully.

#### See Also

You can view the full syntax and options of the subcommand by typing asadmin help set-log-attributes at the command line.

# To Set Multiline Mode

Use the set-log-attributes command in remote mode to set multiline mode. When multiline mode is enabled (the default), the body of a log message starts on a new line after the message header and is indented.

- 1. Ensure that the target server or cluster is running.
  - Remote commands require a running server.
- Set multiline mode by using the set-log-attributes subcommand, specifying the following attribute and its value (true or false):

```
com.sun.enterprise.server.logging.GFFileHandler.multiLineMode=value
```

To apply your change, restart GlassFish Server Open Source Edition.

#### Example 7–11 Setting Multiline Mode

Multiline mode is enabled by default. The following example disables multiline mode in log files for standalone instance ManagedServer1:

```
asadmin> set-log-attributes --target ManagedServer1
com.sun.enterprise.server.logging.GFFileHandler.multiLineMode=false
```

com.sun.enterprise.server.logging.GFFileHandler.multiLineMode logging attribute value set to false.

The logging attributes are saved successfully for ManagedServer1-config.

Command set-log-attributes executed successfully.

#### See Also

You can view the full syntax and options of the subcommand by typing asadmin help set-log-attributes at the command line.

# Setting Log File Rotation

As explained in Log Files, GlassFish Server Open Source Edition by default rotates log files when they reach 2 MB in size. However, you can change the default rotation settings. For example, you can change the file size at which the server rotates the log file or you can configure a server to rotate log files based on a time interval. In addition to changing when rotation occurs, you can also:

- Specify the maximum number of rotated files that can accumulate.
  - By default, GlassFish Server Open Source Edition does not limit the number of rotated log files that are retained. However, you can set a limit. After the number of log files reaches this limit, subsequent file rotations delete the oldest rotated log
- Rotate the log file manually.

A manual rotation forces the immediate rotation of the target log file.

Changing the default log rotation settings is done using the set-log-attributes subcommand, and rotating log files manually is done using the rotate-log subcommand, as explained in the following sections:

- To Change the Rotation File Size
- To Change the File Rotation Interval
- To Change the Limit Number of Retained Files
- To Rotate Log Files Manually

### To Change the Rotation File Size

Use the set-log-attributes subcommand in remote mode to change the log rotation file size. The default target of this subcommand is the DAS. Optionally, you can target a configuration, server, instance, or cluster. The minimum size that can be set is 500 KB.

- Ensure that the target server or cluster is running.
- Change the rotation file size limit by using the set-log-attributes subcommand, specifying the following attribute and the desired limit in bytes:

```
com.sun.enterprise.server.logging.GFFileHandler.rotationLimitInBytes=bytes
```

To apply your change, restart GlassFish Server Open Source Edition.

#### Example 7–12 Changing the Rotation Size

The following example sets the log file rotation size to 1 MB for the standalone instance ManagedServer1:

```
asadmin> set-log-attributes --target ManagedServer1
com.sun.enterprise.server.logging.GFFileHandler.rotationLimitInBytes=1000000
com.sun.enterprise.server.logging.GFFileHandler.rotationLimitInBytes
logging attribute set with value 1000000.
These logging attributes are set for ManagedServer1.
```

```
ManagedServer1 :
com.sun.enterprise.server.logging.GFFileHandler.rotationLimitInBytes
logging attribute set with value 1000000.
These logging attributes are set for ManagedServer1.
Command set-log-attributes executed successfully.
```

#### See Also

You can view the full syntax and options of the subcommand by typing asadmin help set-log-attributes at the command line.

# To Change the File Rotation Interval

Use the set-log-attributes subcommand in remote mode to change the log file rotation time limit interval. The default target of this subcommand is the DAS. Optionally, you can target a configuration, server, instance, or cluster. The default value is 0.

- Ensure that the target server or cluster is running.
- Change the rotation time limit by using the set-log-attributes subcommand, specifying the following attribute and the desired limit in minutes:

```
com.sun.enterprise.server.logging.GFFileHandler.rotationTimelimitInMinutes=minu
tes
```

To apply your change, restart GlassFish Server Open Source Edition.

#### Example 7-13 Changing the Rotation Interval

The following example sets the log file rotation time limit for the cluster Cluster1, which has the instances ClusterServer1 and ClusterServer2.

```
asadmin> set-log-attributes --target Cluster1
com.sun.enterprise.server.logging.GFFileHandler.rotationTimelimitInMinutes=10
com.sun.enterprise.server.logging.GFFileHandler.rotationTimelimitInMinutes
logging attribute set with value 10.
These logging attributes are set for Cluster1.
ClusterServer1:
com.sun.enterprise.server.logging.GFFileHandler.rotationTimelimitInMinutes
logging attribute set with value 10.
These logging attributes are set for Cluster1.
ClusterServer2:
com.sun.enterprise.server.logging.GFFileHandler.rotationTimelimitInMinutes
logging attribute set with value 10.
These logging attributes are set for Cluster1.
Command set-log-attributes executed successfully.
```

#### See Also

You can view the full syntax and options of the subcommand by typing asadmin help set-log-attributes at the command line.

# To Change the Limit Number of Retained Files

Use the set-log-attributes subcommand in remote mode to change the limit on the number of log files that the server creates to store old log messages. The default target of this subcommand is the DAS. Optionally, you can target a configuration, server, instance, or cluster. The default limit value is 0, which results in no limit placed on the number of rotated log files that are retained.

- Ensure that the target server or cluster is running.
- Change the limit number of retained log files by using the set-log-attributes subcommand, specifying the following attribute and the desired file limit number:

com.sun.enterprise.server.logging.GFFileHandler.maxHistoryFiles=minutes

#### The behavior of the

com.sun.enterprise.server.logging.GFFileHandler.maxHistoryFiles attribute is as follows:

- If the property is not set, GlassFish Server Open Source Edition keeps a maximum of 10 rotated log files.
- If the property is set to an invalid number or null, GlassFish Server Open Source Edition keeps a maximum of 10 rotated log files.
- If the property is set to 0, GlassFish Server Open Source Edition retains all rotated log files (that is, sets no maximum).
- To apply your change, restart GlassFish Server Open Source Edition.

#### Example 7-14 Changing the Limit Number of Retained Files

The following example sets the log limit number of retained log files for the DAS to 10.

```
asadmin> set-log-attributes
```

#### com.sun.enterprise.server.logging.GFFileHandler.maxHistoryFiles=10

com.sun.enterprise.server.logging.GFFileHandler.maxHistoryFiles logging attribute set with value 10. These logging attributes are set for server. Command set-log-attributes executed successfully.

#### See Also

You can view the full syntax and options of the subcommand by typing asadmin help set-log-attributes at the command line.

#### To Rotate Log Files Manually

You can rotate log files manually by using the rotate-log subcommand in remote mode. The default target of this subcommand is the DAS. Optionally, you can target a configuration, server, instance, or cluster. When you use this subcommand, the target log file is immediately moved to a new time-stamped file and a new log file is created.

Because log rotation is a dynamic operation, you do not need to restart GlassFish Server Open Source Edition for changes to take effect.

- **1.** Ensure that the target server or cluster is running.
- Rotate log files by using the rotate-log subcommand.

# Example 7-15 Rotating Log Files Manually

The following example rotates the server.log file for ManagedServer2 to server.log\_ yyyy-mm-ddThh-mm-ss, where yyyy-mm-ddThh-mm-ss represents the time when the file is rotated, and creates a new server.log file in the default location.

```
asadmin> rotate-log --target ManagedServer2
```

Command rotate-log executed successfully.

#### See Also

You can view the full syntax and options of the subcommand by typing asadmin help rotate-log at the command line.

# Adding a Custom Logging Handler

By default, GlassFish Server Open Source Edition log records are captured in a server log file using the format described in Log Records. However, you may find that you want to log messages to a different location, such as a database or a remote server, or log messages from specific loggers to your own file. This can be done by implementing a custom log handler. This section explains how to add a custom log handler to the GlassFish Server Open Source Edition logging service.

## To Add a Custom Log Handler

A comma-separated list of log handlers is installed during startup of the Java Virtual Machine (JVM) host. The default log handler that is provided in the logging.properties file, ConsoleHandler, is configured as follows:

handlers=java.util.logging.ConsoleHandler

In GlassFish Server Open Source Edition, the best approach to developing a custom handler is to define a Hundred-Kilobyte Kernel (HK2) component that implements the handler contract. GlassFish Server Open Source Edition registers this handler automatically because it is an HK2 component. There is no task required of the administrator.

**Note:** The custom handler class should be packaged in an OSGi module and the JAR file placed in the as-install/modules directory.

To configure a custom handler that is not developed as an HK2 component, add the new handler to the logging.properties file after the developer has put the custom handler JAR file into the *domain-dir*/lib/ext directory.

#### **Before You Begin**

If you set a handler by setting the handlers attribute in the logging properties file, the class that extends java.util.logging.Handler must be in the server classpath.

- **1.** Ensure that the target server or cluster is running. Remote subcommands require a running server.
- 2. Use the set-log-attributes subcommand to add the handler to the handlers attribute.
  - The default target of this subcommand is the DAS. Optionally you can target a configuration, server, instance, or cluster.
- **3.** To apply your changes, restart GlassFish Server Open Source Edition. See To Restart a Domain.

#### Example 7–16 Adding a New Log Handler

This example adds the custom logger com.example.logging.MyHandler to the logging properties file of the DAS.

```
asadmin> set-log-attributes
```

#### handlers=java.util.logging.ConsoleHandler,com.example.logging.MyHandler

handlers logging attribute set with value java.util.logging.ConsoleHandler,com.example.logging.MyHandler. These logging attributes are set for server. Command set-log-attributes executed successfully.

#### See Also

You can view the full syntax and options of the subcommand by typing asadmin help set-log-attributes at the command line.

# **Viewing Log Records**

The recommended means for general viewing of logging information is to use the Log Viewer in the Administration Console. The Log Viewer simplifies reading, searching, and filtering log file contents. For instructions, see the Administration Console online help.

GlassFish Server Open Source Edition also allows you to collect log files into a ZIP archive, which provides the means to obtain and view log files for an instance or cluster even when it is not currently running. The following section explains how to collect all available log files for an instance or cluster and compile them into a single ZIP archive, which is done by using the collect-log-files subcommand.

# To Collect Log Files into a ZIP Archive

Use the collect-log-files subcommand in remote mode to collect log files into a ZIP archive. The default target of this subcommand is the DAS. Optionally you can target a configuration, server, instance, or cluster.

- **1.** Ensure that the target server or cluster is running. Remote subcommands require a running server.
- **2.** Use the collect-log-files subcommand to create the ZIP archive.

The default location in which the ZIP archive is created is the domain-dir/collected-logs directory. The collect-log-files subcommand allows you to specify a nondefault directory in which the ZIP archive is to be created by using the --retrieve option set to true, followed by the directory name.

The name of the ZIP file contains the timestamp, as follows:

log\_yyyy-mm-dd\_hh-min-sec.zip

#### Example 7–17 Creating a ZIP Archive

This example shows collecting the log files for the cluster MyCluster and compiling them into a ZIP archive in the /space/output directory.

```
asadmin> collect-log-files --target MyCluster
--retrieve true /space/output
Log files are downloaded for ClusterServer1.
Log files are downloaded for ClusterServer2.
```

```
Created Zip file under /space/output/log_2011-02-10_13-35-25.zip.
Command collect-log-files executed successfully.
```

When the ZIP file created by the preceding command is uncompressed, the following directory structure is created:

```
as-install-parent/
       glassfish/
            domains/
                domain-dir/
                       collected_logs/
                                       ClusterServer1/
                                                    server.log
                                       ClusterServer2/
                                                   server.log
```

#### See Also

You can view the full syntax and options of the subcommand by typing asadmin help collect-log-files at the command line.

# **Listing Loggers**

You can list and view information about all public loggers in your distribution of GlassFish Server Open Source Edition.

# To List Loggers

Use the list-loggers subcommand in remote mode to list the logger name, subsystem, and description of loggers in your distribution of GlassFish Server Open Source Edition. Internal loggers are not listed.

- Ensure that the target server or cluster is running. Remote commands require a running server.
- List loggers by using the list-loggers subcommand.

### Example 7-18 Listing Loggers

This example lists the logger name, subsystem, and description for each logger. Some lines of output are omitted from this example for readability.

```
asadmin> list-loggers
Logger Name
                              Subsystem
                                           Logger Description
Monitoring Logger
                                           Java EE Core Kernel
                                           JMX System Logger
javax.enterprise.system.tools.admin ADMIN
                                           Administration Services
Command list-loggers executed successfully.
```

# See Also

You can also view the full syntax and options of the subcommand by typing asadmin help list-loggers at the command line.

# **Administering the Monitoring Service**

This chapter explains how to monitor the GlassFish Server Open Source Edition 5.0 components and services by using the asadmin command-line utility. Instructions for configuring JConsole to monitor GlassFish Server resources are also provided.

The following topics are addressed here:

- **About Monitoring**
- Configuring Monitoring
- Viewing Common Monitoring Data
- Viewing Comprehensive Monitoring Data
- Configuring JConsole to View GlassFish Server Monitoring Data

Instructions for monitoring by using the Administration Console are contained in the Administration Console online help.

For information on using REST interfaces for monitoring, see Using REST Interfaces to Administer GlassFish Server.

# **About Monitoring**

Monitoring is the process of reviewing the statistics of a system to improve performance or solve problems. The monitoring service can track and display operational statistics, such as the number of requests per second, the average response time, and the throughput. By monitoring the state of various components and services deployed in GlassFish Server, you can identify performance bottlenecks, predict failures, perform root cause analysis, and ensure that everything is functioning as expected. Data gathered by monitoring can also be useful in performance tuning and capacity planning.

For this release of GlassFish Server, monitoring is exposed in a modular way so that many client modules can access and display the monitoring statistics. These clients include the Administration Console, the asadmin utility, AMX, and REST interfaces.

The following topics are addressed here:

- How the Monitoring Tree Structure Works
- About Monitoring for Add-on Components
- Tools for Monitoring GlassFish Server

# **How the Monitoring Tree Structure Works**

A monitorable object is a component, subcomponent, or service that can be monitored. GlassFish Server uses a tree structure to track monitorable objects. Because the tree is dynamic, the tree changes as GlassFish Server components are added or removed.

In the tree, a monitorable object can have child objects (nodes) that represent exactly what can be monitored for that object. All child objects are addressed using the dot (.) character as a separator. These constructed names are referred to as dotted names. Detailed information on dotted names is available in the dotted-names (5ASC) help page.

The following command lists the monitorable child objects of the instance server:

```
asadmin> list --monitor "server.*"
server.applications
server.connector-service
server.http-service
server.jms-service
server.jvm
server.network
server orb
server.resources
server.security
server.thread-pool
server.transaction-service
server.web
```

Each object is represented by a dotted name. Dotted names can also address specific attributes in monitorable objects. For example, the jvm object has a memory attribute with a statistic called maxheapsize. The following dotted name addresses the attribute:

```
server.jvm.memory.maxheapsize
```

Although an object is monitorable, it is not necessarily being actively monitored. For instructions on activating monitoring, see Configuring Monitoring.

#### Tree Structure of Monitorable Objects

Each monitorable object has a hierarchical tree structure. In the tree, a replaceable such as \*statistics represents the name of the attribute that you can show statistics for.

The following node tree hierarchies are addressed here:

- Applications Tree Hierarchy
- Connector Service Tree Hierarchy
- HTTP Service Tree Hierarchy
- JMS/Container Service Tree Hierarchy
- JVM Tree Hierarchy
- Network Tree Hierarchy
- **ORB** Tree Hierarchy
- Resources Tree Hierarchy
- Security Tree Hierarchy
- Thread Pool Tree Hierarchy
- Transactions Service Tree Hierarchy

#### Web Tree Hierarchy

**Applications Tree Hierarchy** The applications tree contains the following nodes:

```
server.applications
    --- application1
        |--- ejb-module-1
                 |--- ejb1 *
                          |--- bean-cache (for entity/sfsb) *
                           |--- bean-pool (for slsb/mdb/entity) *
                           |--- bean-methods
                                |---method1 *
                                |---method2 *
                           |--- timers (for s1sb/entity/mdb) *
         --- web-module-1
                 |--- virtual-server-1 *
                               |---servlet1 *
                                |---servlet2 *
    --- standalone-web-module-1
               |---- virtual-server-2 *
                              |---servlet3 *
                               |---servlet4 *
                 |---- virtual-server-3 *
                                |---servlet3 *(same servlet on different vs)
                                |---servlet5 *
   --- standalone-ejb-module-1
                 |--- ejb2 *
                           |--- bean-cache (for entity/sfsb) *
                           |--- bean-pool (for slsb/mdb/entity) *
                           --- bean-methods
                                --- method1 *
                                |--- method2 *
                           |--- timers (for s1sb/entity/mdb) *
    --- jersey-application-1
        |--- jersey
                |--- resources
                          resource-0
                             hitcount
                                   *statistic
   |--- application2
```

### An example dotted name might be:

server.applications.hello.server.request.maxtime

### An example dotted name under the EJB method node might be:

server.applications.ejbsfapp1.ejbsfapp1ejbmod1\.jar.SFApp1EJB1

# An example Jersey dotted name might be:

server.applications.helloworld-webapp.jersey.resources.resource-0.hitcount.resourc ehitcount-count

For available statistics, see EJB Statistics, Jersey Statistics, and Web Statistics.

Connector Service Tree Hierarchy The connector-service tree holds monitorable attributes for pools such as the connector connection pool. The connector-service tree contains the following nodes:

```
server.connector-service
       resource-adapter-1
```

```
connection-pools
    pool-1
work-management
```

### An example dotted name might be

server.connector-service.resource-adapter-1.connection-pools.pool-1.For available statistics, see JMS/Connector Service Statistics.

**HTTP Service Tree Hierarchy** The http-service tree contains the following nodes:

```
server.http-service
      virtual-server
          request
              *statistic
      _asadmin
          request
              *statistic
```

An example dotted name under the *virutal-server* node might be server.http-service.virtual-server1.request.requestcount.For available statistics, see HTTP Service Statistics.

JMS/Container Service Tree Hierarchy The jms-service tree holds monitorable attributes for connection factories (connection pools for resource adapters) and work management (for Message Queue resource adapters). The jms-service tree contains the following nodes:

```
server.jms-service
       connection-factories
            connection-factory-1
       work-management
```

An example dotted name under the connection-factories node might be server.jms-service.connection-factories.connection-factory-1 which shows all the statistics for this connection factory. For available statistics, see JMS/Connector Service Statistics.

**JVM Tree Hierarchy** The jvm tree contains the following nodes:

```
server.jvm
           class-loading-system
           compilation-system
           garbage-collectors
           memory
           operating-system
           runtime
```

An example dotted name under the memory node might be server.jvm.memory.maxheapsize. For available statistics, see JVM Statistics.

**Network Tree Hierarchy** The network statistics apply to the network listener, such as admin-listener, http-listener-1, ttp-listener-2. The network tree contains the following nodes:

```
server.network
          type-of-listener
             keep-alive
                   *statistic
              file-cache
                    *statistic
```

```
thread-pool
     *statistic
connection-queue
      *statistic
```

### An example dotted name under the network node might be

server.network.admin-listener.keep-alive.maxrequests-count.For available statistics, see Network Statistics.

**ORB Tree Hierarchy** The orb tree holds monitorable attributes for connection managers. The orb tree contains the following nodes:

```
server.orb
   transport
       connectioncache
           inbound
                *statistic
           outbound
                *statistic
```

# An example dotted name might be

server.orb.transport.connectioncache.inbound.connectionsidle-count.For available statistics, see ORB Statistics (Connection Manager).

**Resources Tree Hierarchy** The resources tree holds monitorable attributes for pools such as the JDBC connection pool and connector connection pool. The resources tree contains the following nodes:

```
server.resources
      connection-pool
         request
             *statistic
```

### An example dotted name might be

server.resources.jdbc-connection-pool1.numconnfree.count.For available statistics, see Resource Statistics (Connection Pool).

**Security Tree Hierarchy** The security tree contains the following nodes:

```
server.security
       ejb
          *statistic
       web
         *statistic
       realm
          *statistic
```

An example dotted name might be server.security.realm.realmcount-starttime. For available statistics, see Security Statistics.

Thread Pool Tree Hierarchy The thread-pool tree holds monitorable attributes for connection managers, and contains the following nodes:

```
server.thread-pool
                    threadpool
                            thread-pool-1
                                *statistic
```

### An example dotted name might be

server.thread-pool.orb.threadpool.thread-pool-1.averagetimeinqueue-current. For available statistics, see Thread Pool Statistics.

Transactions Service Tree Hierarchy The transaction-service tree holds monitorable attributes for the transaction subsystem for the purpose of rolling back transactions. The transaction-service tree contains the following nodes:

```
server.transaction-service
        statistic
```

An example dotted name might be server.tranaction-service.activeids. For available statistics, see Transaction Service Statistics.

**Web Tree Hierarchy** The web tree contains the following nodes:

```
server.web
           qai
              *statistic
           servlet
              *statistic
           session
              *statistic
           request
              *statistic
```

An example dotted name for the servlet node might be server.web.servlet.activeservletsloadedcount. For available statistics, see Web Module Common Statistics.

# About Monitoring for Add-on Components

An add-on component typically generates statistics that GlassFish Server can gather at runtime. Adding monitoring capabilities enables an add-on component to provide statistics to GlassFish Server in the same way as components that are supplied in the GlassFish Server distributions. As a result, you can use the same administrative interfaces to monitor statistics from any installed GlassFish Server component, regardless of the origin of the component.

# Tools for Monitoring GlassFish Server

The following asadmin subcommands are provided for monitoring the services and components of GlassFish Server:

- The enable-monitoring, disable-monitoring, or the get and set subcommands are used to turn monitoring on or off. For instructions, see Configuring Monitoring.
- The monitor type subcommand is used to display basic data for a particular type of monitorable object. For instructions, see Viewing Common Monitoring Data.
- The list --monitor subcommand is used to display the objects that can be monitored with the monitor subcommand. For guidelines and instructions, see Guidelines for Using the list and get Subcommands for Monitoring.
- The get subcommand is used to display comprehensive data, such as the attributes and values for a dotted name. The get subcommand used with a wildcard parameter displays all available attributes for any monitorable object. For additional information, see Guidelines for Using the list and get

### Subcommands for Monitoring.

# **Configuring Monitoring**

By default, the monitoring service is enabled for GlassFish Server, but monitoring for the individual modules is not. To enable monitoring for a module, you change the monitoring level for that module to LOW or HIGH, You can choose to leave monitoring OFF for objects that do not need to be monitored.

- LOW. Simple statistics, such as create count, byte count, and so on
- HIGH. Simple statistics plus method statistics, such as method count, duration, and so on
- **OFF.** No monitoring, no impact on performance

The following tasks are addressed here:

- To Enable Monitoring
- To Disable Monitoring

# To Enable Monitoring

Use the enable-monitoring subcommand to enable the monitoring service itself, or to enable monitoring for individual modules. Monitoring is immediately activated, without restarting GlassFish Server.

You can also use the set subcommand to enable monitoring for a module. Using the set command is not a dynamic procedure, so you need to restart GlassFish Server for your changes to take effect.

Determine which services and components are currently enabled for monitoring.

```
asadmin> get server.monitoring-service.module-monitoring-levels.*
```

This example output shows that the HTTP service is not enabled (OFF for monitoring), but other objects are enabled:

configs.config.server-config.monitoring-service.module-monitoring-levels.web-co ntainer=HIGH

configs.config.server-config.monitoring-service.module-monitoring-levels.http-s ervice=OFF

configs.config.server-config.monitoring-service.module-monitoring-levels.jvm=HI

Enable monitoring by using the enable-monitoring subcommand.

Server restart is not required.

# Example 8-1 Enabling the Monitoring Service Dynamically

This example enables the monitoring service without affecting monitoring for individual modules.

```
asadmin> enable-monitoring
Command enable-monitoring executed successfully
```

#### Example 8–2 Enabling Monitoring for Modules Dynamically

This example enables monitoring for the ejb-container module.

asadmin> enable-monitoring --level ejb-container=HIGH Command enable-monitoring executed successfully

#### Example 8-3 Enabling Monitoring for Modules by Using the set Subcommand

This example enables monitoring for the HTTP service by setting the monitoring level to HIGH (you must restart the server for changes to take effect).

asadmin> set server.monitoring-service.module-monitoring-levels.http-service=HIGH Command set executed successfully

#### See Also

You can also view the full syntax and options of the subcommand by typing asadmin help enable-monitoring at the command line.

# To Disable Monitoring

Use the disable-monitoring subcommand to disable the monitoring service itself, or to disable monitoring for individual modules. Monitoring is immediately stopped, without restarting GlassFish Server.

You can also use the set subcommand to disable monitoring for a module. Using the set command is not a dynamic procedure, so you need to restart GlassFish Server for your changes to take effect.

1. Determine which services and components currently are enabled for monitoring.

asadmin get server.monitoring-service.module-monitoring-levels.\*

This example output shows that monitoring is enabled for web-container, http-service, and jvm:

configs.config.server-config.monitoring-service.module-monitoring-levels.web-co ntainer=HTGH

configs.config.server-config.monitoring-service.module-monitoring-levels.http-s ervice=HTGH

configs.config.server-config.monitoring-service.module-monitoring-levels.jvm=HI

2. Disable monitoring for a service or module by using the disable-monitoring subcommand.

Server restart is not required.

#### Example 8–4 Disabling the Monitoring Service Dynamically

This example disables the monitoring service without changing the monitoring levels for individual modules.

```
asadmin> disable-monitoring
Command disable-monitoring executed successfully
```

#### Example 8–5 Disabling Monitoring for Modules Dynamically

This example disables monitoring for specific modules. Their monitoring levels are set to OFF.

asadmin> disable-monitoring --modules web-container,ejb-container Command disable-monitoring executed successfully

#### Example 8-6 Disabling Monitoring by Using the set Subcommand

This example disables monitoring for the HTTP service (you must restart the server for changes to take effect).

asadmin> set server.monitoring-service.module-monitoring-levels.http-service=OFF Command set executed successfully

#### See Also

You can also view the full syntax and options of the subcommand by typing asadmin help disable-monitoring at the command line.

# **Viewing Common Monitoring Data**

Use the monitor subcommand to display basic data on commonly-monitored objects.

- To View Common Monitoring Data
- Common Monitoring Statistics

# To View Common Monitoring Data

Use the --type option of the monitor subcommand to specify the object for which you want to display data, such as httplistener, jvm, webmodule. If you use the monitor subcommand without specifying a type, an error message is displayed.

Output from the subcommand is displayed continuously in a tabular format. The --interval option can be used to display output at a particular interval (the default is 30 seconds).

#### Before You Begin

A monitorable object must be configured for monitoring before you can display data on the object. See To Enable Monitoring.

- Determine which type of monitorable object you want to monitor. Your choices for 5.0 are jvm, httplistener, and webmodule.
- Request the monitoring data by using the monitor subcommand.

#### Example 8–7 Viewing Common Monitoring Data

This example requests common data for type jvm on instance server.

asadmin> monitor --type jvm server

| UpTime(ms) |         | Heap and No | onHeap Memor | ry(bytes) |          |
|------------|---------|-------------|--------------|-----------|----------|
| current    | min     | max         | low          | high      | count    |
|            |         |             |              |           |          |
| 9437266    | 8585216 | 619642880   | 0            | 0         | 93093888 |
| 9467250    | 8585216 | 619642880   | 0            | 0         | 93093888 |

### See Also

You can also view the full syntax and options of the subcommand by typing asadmin help monitor at the command line.

# **Common Monitoring Statistics**

Common monitoring statistics are described in the following sections:

- HTTP Listener Common Statistics
- JVM Common Statistics
- Web Module Common Statistics

### **HTTP Listener Common Statistics**

The statistics available for the httplistener type are shown in the following table.

Table 8–1 HTTP Listener Common Monitoring Statistics

| Statistic | Description                                                                                                    |
|-----------|----------------------------------------------------------------------------------------------------|
| ec        | Error count. Cumulative value of the error count                                                                                                    |
| mt        | Maximum time. Longest response time for a request; not a cumulative value, but the largest response time from among the response times                        |
| pt        | Processing time. Cumulative value of the times taken to process each request, with processing time being the average of request processing times over request |
| rc        | Request count. Cumulative number of requests processed so far                                                                                                 |

### **JVM Common Statistics**

The statistics available for the jvm type are shown in the following table.

Table 8–2 JVM Common Monitoring Statistics

| Statistic | Description                                                                                                    |  |  |
|-----------|----------------------------------------------------------------------------------------------------|--|--|
| count     | Amount of memory (in bytes) that is guaranteed to be available for use by the JVM machine                                        |  |  |
| high      | Retained for compatibility with other releases                                                                                   |  |  |
| low       | Retained for compatibility with other releases                                                                                   |  |  |
| max       | The maximum amount of memory that can be used for memory management.                                                             |  |  |
| min       | Initial amount of memory (in bytes) that the JVM machine requests from the operating system for memory management during startup |  |  |
| UpTime    | Number of milliseconds that the JVM machine has been running since it was last started                                           |  |  |

# **Web Module Common Statistics**

The statistics available for the webmodule type are shown in the following table.

| Tubic 0 0 | Web module common morning classics                                       |  |
|-----------|--------------------------------------------------------------------------|--|
| Statistic | Description                                                              |  |
| ajlc      | Number of active JavaServer Pages (JSP) technology pages that are loaded |  |
| asc       | Current active sessions                                                  |  |
| aslc      | Number of active servlets that are loaded                                |  |
| ast       | Total active sessions                                                    |  |
| mjlc      | Maximum number of JSP pages that are loaded                              |  |
| mslc      | Maximum number of servlets that are loaded                               |  |
| rst       | Total rejected sessions                                                  |  |
| st        | Total sessions                                                           |  |
| tjlc      | Total number of JSP pages that are loaded                                |  |
| tslc      | Total number of servlets that are loaded                                 |  |

Table 8–3 Web Module Common Monitoring Statistics

# **Viewing Comprehensive Monitoring Data**

By applying the list and get subcommands against the tree structure using dotted names, you can display more comprehensive monitoring data, such as a description of each of the statistics and its unit of measurement.

The following topics are addressed here:

- Guidelines for Using the list and get Subcommands for Monitoring
- To View Comprehensive Monitoring Data
- Comprehensive Monitoring Statistics

# Guidelines for Using the list and get Subcommands for Monitoring

The underlying assumptions for using the list and get subcommands with dotted names are:

A list subcommand that specifies a dotted name that is not followed by a wildcard (\*) lists the current node's immediate children. For example, the following subcommand lists all immediate children belonging to the server node:

list --monitor server

A list subcommand that specifies a dotted name followed by a wildcard of the form .\* lists a hierarchical tree of child nodes from the specified node. For example, the following subcommand lists all children of the applications node, their subsequent child nodes, and so on:

list --monitor server.applications.\*

- A list subcommand that specifies a dotted name preceded or followed by a wildcard of the form \*dottedname or dotted \* name or dottedname \* lists all nodes and their children that match the regular expression created by the specified matching pattern.
- A get subcommand followed by a .\* or a \* gets the set of attributes and their values that belong to the node specified.

For example, the following table explains the output of the list and get subcommands used with the dotted name for the resources node.

Table 8–4 Example Resources Level Dotted Names

| Subcommand  | Dotted Name                          | Output                                                                                                    |
|-------------|--------------------------------------|----------------------------------------------------------------------------------------------------|
| listmonitor | server.resources                     | List of pool names.                                                                                                    |
| listmonitor | server.resources.connection-pool     | No attributes, but a message saying "Use get subcommand with themonitor option to view this node's attributes and values." |
| getmonitor  | server.resources.connection-pool 1.* | List of attributes and values corresponding to connection pool attributes.                                                 |

For detailed information on dotted names, see the dotted-names(5ASC) help page.

# To View Comprehensive Monitoring Data

Although the monitor subcommand is useful in many situations, it does not offer the complete list of all monitorable objects. To work with comprehensive data for an object type, use the list monitor and the get monitor subcommands followed by the dotted name of a monitorable object.

#### **Before You Begin**

A monitorable object must be configured for monitoring before you can display information about the object. See To Enable Monitoring if needed.

1. List the objects that are enabled for monitoring by using the list subcommand.

For example, the following subcommand lists all components and services that have monitoring enabled for instance server.

```
asadmin> list --monitor "*"
server web
server.connector-service
server.orb
server.jms-serviceserver.jvm
server.applications
server.http-service
server.thread-pools
```

**2.** Get data for a monitored component or service by using the get subcommand.

#### Example 8–8 Viewing Attributes for a Specific Type

This example gets information about all the attributes for object type jvm on instance server.

```
asadmin> get --monitor server.jvm.*
server.jvm.class-loading-system.loadedclasscount = 3715
server.jvm.class-loading-system.totalloadedclasscount = 3731
server.jvm.class-loading-system.unloadedclasscount = 16
server.jvm.compilation-system.name-current = HotSpot Client Compiler
server.jvm.compilation-system.totalcompilationtime = 769
server.jvm.garbage-collectors.Copy.collectioncount = 285
server.jvm.garbage-collectors.Copy.collectiontime = 980
server.jvm.garbage-collectors.MarkSweepCompact.collectioncount = 2
server.jvm.garbage-collectors.MarkSweepCompact.collectiontime = 383
server.jvm.memory.committedheapsize = 23498752
server.jvm.memory.committednonheapsize = 13598720
```

```
server.jvm.memory.initheapsize = 0
server.jvm.memory.initnonheapsize = 8585216
server.jvm.memory.maxheapsize = 66650112
server.jvm.memory.maxnonheapsize = 100663296
server.jvm.memory.objectpendingfinalizationcount = 0
server.jvm.memory.usedheapsize = 19741184
server.jvm.memory.usednonheapsize = 13398352
server.jvm.operating-system.arch-current = x86
server.jvm.operating-system.availableprocessors = 2
server.jvm.operating-system.name-current = Windows XP
server.jvm.operating-system.version-current = 5.1
server.jvm.runtime.classpath-current = glassfish.jar
server.jvm.runtime.inputarguments-current = []
server.jvm.runtime.managementspecversion-current = 1.0
server.jvm.runtime.name-current = 4372@ABBAGANI_WORK
server.jvm.runtime.specname-current = Java Virtual Machine Specification
server.jvm.runtime.specvendor-current = Sun Microsystems Inc.
server.jvm.runtime.specversion-current = 1.0
server.jvm.runtime.uptime = 84813
server.jvm.runtime.vmname-current = Java HotSpot(TM) Client VM
server.jvm.runtime.vmvendor-current = Sun Microsystems Inc.
server.jvm.runtime.vmversion-current = 1.5.0_11-b03
```

### Example 8–9 Viewing Monitorable Applications

This example lists all the monitorable applications for instance server.

```
asadmin> list --monitor server.applications.*
server.applications.app1
server.applications.app2
server.applications.appl.virtual-server1
server.applications.app2.virtual-server1
```

#### Example 8–10 Viewing Attributes for an Application

This example gets information about all the attributes for application hello.

```
asadmin> get --monitor server.applications.hello.*
server.applications.hello.server.activatedsessionstotal = 0
server.applications.hello.server.activejspsloadedcount = 1
server.applications.hello.server.activeservletsloadedcount = 1
server.applications.hello.server.activesessionscurrent = 1
server.applications.hello.server.activesessionshigh = 1
server.applications.hello.server.errorcount = 0
server.applications.hello.server.expiredsessionstotal = 0
server.applications.hello.server.maxjspsloadedcount = 1
server.applications.hello.server.maxservletsloadedcount = 0
server.applications.hello.server.maxtime = 0
server.applications.hello.server.passivatedsessionstotal = 0
server.applications.hello.server.persistedsessionstotal = 0
server.applications.hello.server.processingtime = 0.0
server.applications.hello.server.rejectedsessionstotal = 0
server.applications.hello.server.requestcount = 0
server.applications.hello.server.sessionstotal =
server.applications.hello.server.totaljspsloadedcount = 0
server.applications.hello.server.totalservletsloadedcount = 0
```

### Example 8–11 Viewing a Specific Attribute

This example gets information about the jvm attribute runtime.vmversion-current on instance server.

asadmin> get --monitor server.jvm.runtime.vmversion-current server.jvm.runtime.vmversion-current = 10.0-b23

# Comprehensive Monitoring Statistics

You can get comprehensive monitoring statistics by forming a dotted name that specifies the statistic you are looking for. For example, the following dotted name will display the cumulative number of requests for the HTTP service on virtual-server1:

server.http-service.virtual-server1.request.requestcount

The tables in the following sections list the statistics that are available for each monitorable object:

- **EJB Statistics**
- **HTTP Service Statistics**
- Jersey Statistics
- **IMS/Connector Service Statistics**
- **IVM Statistics**
- **Network Statistics**
- **ORB Statistics (Connection Manager)**
- Resource Statistics (Connection Pool)
- **Security Statistics**
- Thread Pool Statistics
- Transaction Service Statistics
- Web Statistics

#### **EJB Statistics**

EJBs fit into the tree of objects as shown in Applications Tree Hierarchy. Use the following dotted name pattern to get EJB statistics for an application:

server.applications.appname.ejbmodulename.ejbname.bean-cache.statistic

**Note:** EJB statistics for an application are available after the application is executed. If the application is deployed but has not yet been executed, all counts will show default values. When the application is undeployed, all its monitoring data is lost.

Statistics available for applications are shown in the following sections:

- **EJB Cache Statistics**
- **EJB Container Statistics**
- **EJB Method Statistics**
- **EJB Pool Statistics**

#### **Timer Statistics**

**EJB Cache Statistics** Use the following dotted name pattern for EJB cache statistics:

server.applications.appname.ejbmodulename.bean-cache.ejbname.statistic

The statistics available for EJB caches are listed in the following table.

Table 8–5 EJB Cache Monitoring Statistics

| Statistic                 | Data Type      | Description                                                                                       |
|---------------------------|----------------|---------------------------------------------------------------------------------------------------|
| cachemisses               | RangeStatistic | The number of times a user request does not find a bean in the cache.                             |
| cachehits                 | RangeStatistic | The number of times a user request found an entry in the cache.                                   |
| numbeansincache           | RangeStatistic | The number of beans in the cache. This is the current size of the cache.                          |
| numpassivations           | CountStatistic | Number of passivated beans. Applies only to stateful session beans.                               |
| numpassivationerrors      | CountStatistic | Number of errors during passivation.<br>Applies only to stateful session beans.                   |
| numexpiredsessionsremoved | CountStatistic | Number of expired sessions removed by the cleanup thread. Applies only to stateful session beans. |
| numpassivationsuccess     | CountStatistic | Number of times passivation completed successfully. Applies only to stateful session beans.       |

**EJB Container Statistics** Use the following dotted name pattern for EJB container statistics:

server.applications.appname.ejbmodulename.container.ejbname

The statistics available for EJB containers are listed in the following table.

Table 8–6 EJB Container Monitoring Statistics

| Statistic        | Data Type      | Description                                                                      |
|------------------|----------------|----------------------------------------------------------------------------------|
| createcount      | CountStatistic | Number of times an EJB's create method is called.                                |
| messagecount     | CountStatistic | Number of messages received for a message-driven bean.                           |
| methodreadycount | RangeStatistic | Number of stateful or stateless session beans that are in the MethodReady state. |
| passivecount     | RangeStatistic | Number of stateful session beans that are in Passive state.                      |
| pooledcount      | RangeStatistic | Number of entity beans in pooled state.                                          |
| readycount       | RangeStatistic | Number of entity beans in ready state.                                           |
| removecount      | CountStatistic | Number of times an EJB's remove method is called.                                |

**EJB Method Statistics** Use the following dotted name pattern for EJB method statistics:

 $\verb|server.applications.app| name.ejbmodule name.bean-methods.ejbname.statistic|$ 

The statistics available for EJB method invocations are listed in the following table.

Table 8–7 EJB Method Monitoring Statistics

| Statistic       | Data Type      | Description                                                                                                    |
|-----------------|----------------|----------------------------------------------------------------------------------------------------|
| executiontime   | CountStatistic | Time, in milliseconds, spent executing the method for the last successful/unsuccessful attempt to run the operation. This is collected for stateless and stateful session beans and entity beans if monitoring is enabled on the EJB container. |
| methodstatistic | TimeStatistic  | Number of times an operation is called; the total time that is spent during the invocation, and so on.                                                                                                    |
| totalnumerrors  | CountStatistic | Number of times the method execution resulted in an exception. This is collected for stateless and stateful session beans and entity beans if monitoring is enabled for the EJB container.                                                      |
| totalnumsuccess | CountStatistic | Number of times the method successfully executed. This is collected for stateless and stateful session beans and entity beans if monitoring enabled is true for EJB container.                                                                  |

**EJB Pool Statistics** Use the following dotted name pattern for EJB pool statistics:

server.applications.appname.ejbmodulename.bean-pool.ejbname.statistic

The statistics available for EJB pools are listed in the following table.

Table 8–8 EJB Pool Monitoring Statistics

| Statistic           | Data Type      | Description                                                                                                    |
|---------------------|----------------|----------------------------------------------------------------------------------------------------|
| jmsmaxmessagesload  | CountStatistic | The maximum number of messages to load into a JMS session at one time for a message-driven bean to serve. Default is 1. Applies only to pools for message driven beans. |
| numbeansinpool      | RangeStatistic | Number of EJBs in the associated pool, providing information about how the pool is changing.                                                                            |
| numthreadswaiting   | RangeStatistic | Number of threads waiting for free beans, giving an indication of possible congestion of requests.                                                                      |
| totalbeanscreated   | CountStatistic | Number of beans created in associated pool since the gathering of data started.                                                                                         |
| totalbeansdestroyed | CountStatistic | Number of beans destroyed from associated pool since the gathering of data started.                                                                                     |

**Timer Statistics** Use the following dotted name pattern for timer statistics:

 $\verb|server.applications.app| name.ejbmodule name.timers.ejbname.statistic|$ 

The statistics available for timers are listed in the following table.

Table 8–9 Timer Monitoring Statistics

| Statistic          | Data Type      | Description                               |
|--------------------|----------------|-------------------------------------------|
| numtimerscreated   | CountStatistic | Number of timers created in the system.   |
| numtimersdelivered | CountStatistic | Number of timers delivered by the system. |
| numtimersremoved   | CountStatistic | Number of timers removed from the system. |

### **HTTP Service Statistics**

The HTTP service fits into the tree of objects as shown in HTTP Service Tree Hierarchy.

HTTP Service Virtual Server Statistics Use the following dotted name pattern for HTTP service virtual server statistics:

 $\verb|server.http-service.| virtual-server.request.| statistic|$ 

The HTTP service statistics for virtual servers are shown in the following table.

Table 8–10 HTTP Service Virtual Server Monitoring Statistics

| Statistic      | Data Type       | Description                                                                                                    |
|----------------|-----------------|----------------------------------------------------------------------------------------------------|
| count200       | CountStatistic  | Number of responses with a status code equal to 200                                                                                                    |
| count2xx       | CountStatistic  | Number of responses with a status code in the 2xx range                                                                                                |
| count302       | CountStatistic  | Number of responses with a status code equal to 302                                                                                                    |
| count304       | CountStatistic  | Number of responses with a status code equal to 304                                                                                                    |
| count3xx       | CountStatistic  | Number of responses with a status code equal in the 3xx range                                                                                          |
| count400       | CountStatistic  | Number of responses with a status code equal to 400                                                                                                    |
| count401       | CountStatistic  | Number of responses with a status code equal to 401                                                                                                    |
| count403       | CountStatistic  | Number of responses with a status code equal to 403                                                                                                    |
| count404       | CountStatistic  | Number of responses with a status code equal to 404                                                                                                    |
| count4xx       | CountStatistic  | Number of responses with a status code equal in the 4xx range                                                                                          |
| count503       | CountStatistic  | Number of responses with a status code equal to 503                                                                                                    |
| count5xx       | CountStatistic  | Number of responses with a status code equal in the 5xx range                                                                                          |
| countother     | CountStatistic  | Number of responses with a status code outside the 2xx, 3xx, 4xx, and 5xx range                                                                        |
| errorcount     | CountStatistic  | Cumulative value of the error count, with error count representing the number of cases where the response code was greater than or equal to 400        |
| hosts          | StringStatistic | The host (alias) names of the virtual server                                                                                                    |
| maxtime        | CountStatistic  | Longest response time for a request; not a cumulative value, but the largest response time from among the response times                               |
| processingtime | CountStatistic  | Cumulative value of the times taken to process each request, with processing time being the average of request processing times over the request count |
| requestcount   | CountStatistic  | Cumulative number of requests processed so far                                                                                                    |
| state          | StringStatistic | The state of the virtual server                                                                                                    |
|                |                 |                                                                                                    |

# **Jersey Statistics**

Jersey fits into the tree of objects as shown in Applications Tree Hierarchy.

Use the following dotted name pattern for Jersey statistics:

server.applications.jersey-application.jersey.resources.resource-0.hitcount.statis tic

The statistics available for Jersey are shown in the following table.

Table 8–11 Jersey Statistics

| Statistic            | Data Type      | Description                                |
|----------------------|----------------|--------------------------------------------|
| resourcehitcount     | CountStatistic | Number of hits on this resource class      |
| rootresourcehitcount | CountStatistic | Number of hits on this root resource class |

#### JMS/Connector Service Statistics

The JMS/Connector Service fits into the tree of objects as shown in JMS/Container Service Tree Hierarchy.

JMS/Connector Service statistics are shown in the following sections:

- Connector Connection Pool Statistics (JMS)
- Connector Work Management Statistics (JMS)

**Connector Connection Pool Statistics (JMS)** Use the following dotted name pattern for JMS/Connector Service connection pool statistics:

server.connector-service.resource-adapter-1.connection-pool.statistic

JMS/Connector Service statistics available for the connector connection pools are shown in the following table.

> **Note:** In order to improve system performance, connection pools are initialized lazily; that is, a pool is not initialized until an application first uses the pool or the pool is explicitly pinged. Monitoring statistics for a connection pool are not available until the pool is initialized.

Connector Connection Pool Monitoring Statistics (JMS)

| Statistic                 | Data Type      | Description                                                                                                    |
|---------------------------|----------------|----------------------------------------------------------------------------------------------------|
| averageconnwaittime       | CountStatistic | Average wait time of connections before they are serviced by the connection pool.                                                                               |
| connectionrequestwaittime | RangeStatistic | The longest and shortest wait times of connection requests. The current value indicates the wait time of the last request that was serviced by the pool.        |
| numconnfailedvalidation   | CountStatistic | Total number of connections in the connection pool that failed validation from the start time until the last sample time.                                       |
| numconnused               | RangeStatistic | Total number of connections that are currently being used, as well as information about the maximum number of connections that were used (the high water mark). |
| numconnfree               | RangeStatistic | Total number of free connections in the pool as of the last sampling.                                                                                           |
| numconntimedout           | CountStatistic | Total number of connections in the pool that timed out between the start time and the last sample time.                                                         |

Table 8–12 (Cont.) Connector Connection Pool Monitoring Statistics (JMS)

| Statistic        | Data Type      | Description                                                                              |
|------------------|----------------|------------------------------------------------------------------------------------------|
| numconncreated   | CountStatistic | Number of physical connections, in milliseconds, that were created since the last reset. |
| numconndestroyed | CountStatistic | Number of physical connections that were destroyed since the last reset.                 |
| numconnacquired  | CountStatistic | Number of logical connections acquired from the pool.                                    |
| numconnreleased  | CountStatistic | Number of logical connections released to the pool.                                      |
| waitqueuelenght  | CountStatistic | Number of connection requests in the queue waiting to be serviced.                       |

Connector Work Management Statistics (JMS) Use the following dotted name pattern for JMS/Connector Service work management statistics:

 $\verb|server.connector-service|. resource-adapter-1. work-management. statistic|$ 

JMS/Connector Service statistics available for connector work management are listed in the following table.

Table 8–13 Connector Work Management Monitoring Statistics (JMS)

| Statistic           | Data Type      | Description                                                         |
|---------------------|----------------|---------------------------------------------------------------------|
| activeworkcount     | RangeStatistic | Number of work objects executed by the connector.                   |
| completedworkcount  | CountStatistic | Number of work objects that were completed.                         |
| rejectedworkcount   | CountStatistic | Number of work objects rejected by the GlassFish Server.            |
| submittedworkcount  | CountStatistic | Number of work objects submitted by a connector module.             |
| waitqueuelength     | RangeStatistic | Number of work objects waiting in the queue before executing.       |
| workrequestwaittime | RangeStatistic | Longest and shortest wait of a work object before it gets executed. |

### **JVM Statistics**

The JVM fits into the tree of objects as show in JVM Tree Hierarchy.

The statistics that are available for the Virtual Machine for Java platform (Java Virtual Machine) or JVM machine are shown in the following sections:

- JVM Class Loading System Statistics
- JVM Compilation System Statistics
- JVM Garbage Collectors Statistics
- JVM Memory Statistics
- JVM Operating System Statistics
- **JVM Runtime Statistics**

JVM Class Loading System Statistics Use the following dotted name pattern for JVM class loading system statistics:

server.jvm.class-loading-system.statistic

With Java SE, additional monitoring information can be obtained from the JVM. Set the monitoring level to LOW to enable the display of this additional information. Set the monitoring level to HIGH to also view information pertaining to each live thread in the system. More information about the additional monitoring features for Java SE is available in Monitoring and Management for the Java Platform http://docs.oracle.com/javase/8/docs/technotes/guides/management/.

The Java SE monitoring tools are discussed at http://docs.oracle.com/javase/8/docs/technotes/tools/.

The statistics that are available for class loading in the JVM for Java SE are shown in the following table.

Table 8–14 JVM Monitoring Statistics for Java SE Class Loading

| Statistic             | Data Type      | Description                                                                          |
|-----------------------|----------------|--------------------------------------------------------------------------------------|
| loadedclasscount      | CountStatistic | Number of classes that are currently loaded in the JVM                               |
| totalloadedclasscount | CountStatistic | Total number of classes that have been loaded since the JVM began execution          |
| unloadedclasscount    | CountStatistic | Number of classes that have been unloaded from the JVM since the JVM began execution |

The statistics available for threads in the JVM in Java SE are shown in the following table.

Table 8–15 JVM Monitoring Statistics for Java SE - Threads

| Statistic                | Data Type       | Description                                                                                                    |
|--------------------------|-----------------|----------------------------------------------------------------------------------------------------|
| allthreadids             | StringStatistic | List of all live thread ids.                                                                                                    |
| currentthreadcputime     | CountStatistic  | CPU time for the current thread (in nanoseconds) if CPU time measurement is enabled. If CPU time measurement is disabled, returns -1. |
| daemonthreadcount        | CountStatistic  | Current number of live daemon threads.                                                                                                |
| monitordeadlockedthreads | StringStatistic | List of thread ids that are monitor deadlocked.                                                                                       |
| peakthreadcount          | CountStatistic  | Peak live thread count since the JVM started or the peak was reset.                                                                   |
| threadcount              | CountStatistic  | Current number of live daemon and non-daemon threads.                                                                                 |
| totalstartedthreadcount  | CountStatistic  | Total number of threads created and/or started since the JVM started.                                                                 |

JVM Compilation System Statistics Use the following dotted name pattern for JVM compilation system statistics:

server.jvm.compilation-system.statistic

The statistics that are available for compilation in the JVM for Java SE are shown in the following table.

Table 8–16 JVM Monitoring Statistics for Java SE Compilation

| Statistic            | Data Type       | Description                                             |
|----------------------|-----------------|---------------------------------------------------------|
| name-current         | StringStatistic | Name of the current compiler                            |
| totalcompilationtime | CountStatistic  | Accumulated time (in milliseconds) spent in compilation |

JVM Garbage Collectors Statistics Use the following dotted name pattern for JVM garbage collectors statistics:

server.jvm.garbage-collectors.statistic

The statistics that are available for garbage collection in the JVM for Java SE are shown in the following table.

Table 8–17 JVM Monitoring Statistics for Java SE Garbage Collectors

| Statistic       | Data Type      | Description                                            |
|-----------------|----------------|--------------------------------------------------------|
| collectioncount | CountStatistic | Total number of collections that have occurred         |
| collectiontime  | CountStatistic | Accumulated time (in milliseconds) spent in collection |

JVM Memory Statistics Use the following dotted name pattern for JVM memory statistics:

server.jvm.memory.statistic

The statistics that are available for memory in the JVM for Java SE are shown in the following table.

Table 8–18 JVM Monitoring Statistics for Java SE Memory

| Statistic                      | Data Type      | Description                                                                         |
|--------------------------------|----------------|-------------------------------------------------------------------------------------|
| committedheapsize              | CountStatistic | Amount of heap memory (in bytes) that is committed for the JVM to use               |
| committednonheapsize           | CountStatistic | Amount of non-heap memory (in bytes) that is committed for the JVM to use           |
| initheapsize                   | CountStatistic | Size of the heap initially requested by the JVM                                     |
| initnonheapsize                | CountStatistic | Size of the non-heap area initially requested by the JVM                            |
| maxheapsize                    | CountStatistic | Maximum amount of heap memory (in bytes) that can be used for memory management     |
| maxnonheapsize                 | CountStatistic | Maximum amount of non-heap memory (in bytes) that can be used for memory management |
| objectpendingfinalizationcount | CountStatistic | Approximate number of objects that are pending finalization                         |
| usedheapsize                   | CountStatistic | Size of the heap currently in use                                                   |

Table 8–18 (Cont.) JVM Monitoring Statistics for Java SE Memory

| Statistic       | Data Type      | Description                                |
|-----------------|----------------|--------------------------------------------|
| usednonheapsize | CountStatistic | Size of the non-heap area currently in use |

JVM Operating System Statistics Use the following dotted name pattern for JVM operating system statistics:

server.jvm.operating-system.statistic

The statistics that are available for the operating system for the JVM machine in Java SE are shown in the following table.

Table 8–19 JVM Statistics for the Java SE Operating System

| Statistic           | Data Type       | Description                               |
|---------------------|-----------------|-------------------------------------------|
| arch-current        | StringStatistic | Operating system architecture             |
| availableprocessors | CountStatistic  | Number of processors available to the JVM |
| name-current        | StringStatistic | Operating system name                     |
| version-current     | StringStatistic | Operating system version                  |

JVM Runtime Statistics Use the following dotted name pattern for JVM runtime statistics:

server.jvm.runtime.statistic

The statistics that are available for the runtime in the JVM runtime for Java SE are shown in the following table.

Table 8–20 JVM Monitoring Statistics for Java SE Runtime

| Statistic                     | Data Type       | Description                                                                   |
|-------------------------------|-----------------|-------------------------------------------------------------------------------|
| classpath-current             | StringStatistic | Classpath that is used by the system class loader to search for class files   |
| inputarguments-current        | StringStatistic | Input arguments passed to the JVM; not including arguments to the main method |
| managementspecversion-current | StringStatistic | Management specification version implemented by the JVM                       |
| name-current                  | StringStatistic | Name representing the running JVM                                             |
| specname-current              | StringStatistic | JVM specification name                                                        |
| specvendor-current            | StringStatistic | JVM specification vendor                                                      |
| specversion-current           | StringStatistic | JVM specification version                                                     |
| uptime                        | CountStatistic  | Uptime of the JVM (in milliseconds)                                           |
| vmname-current                | StringStatistic | JVM implementation name                                                       |
| vmvendor-current              | StringStatistic | JVM implementation vendor                                                     |
| vmversion-current             | StringStatistic | JVM implementation version                                                    |

### **Network Statistics**

Network fits into the tree of objects as shown in Network Tree Hierarchy.

Network statistics are described in the following sections:

- Network Keep Alive Statistics
- Network Connection Queue Statistics
- Network File Cache Statistics
- Network Thread Pool Statistics

**Network Keep Alive Statistics** Use the following dotted name pattern for network keep alive statistics:

server.network.type-of-listener.keep-alive.statistic

Statistics available for network keep alive are shown in the following table.

Network Keep Alive Statistics Table 8–21

| Statistic        | Data Type      | Description                                                           |
|------------------|----------------|-----------------------------------------------------------------------|
| countconnections | CountStatistic | Number of connections in keep-alive mode.                             |
| counttimeouts    | CountStatistic | Number of keep-alive connections that timed out.                      |
| secondstimeouts  | CountStatistic | Keep-alive timeout value in seconds.                                  |
| maxrequests      | CountStatistic | Maximum number of requests allowed on a single keep-alive connection. |
| countflushes     | CountStatistic | Number of keep-alive connections that were closed.                    |
| counthits        | CountStatistic | Number of requests received by connections in keep-alive mode.        |
| countrefusals    | CountStatistic | Number of keep-alive connections that were rejected.                  |

Network Connection Queue Statistics Use the following dotted name pattern for network connection queue statistics:

 $\verb|server.network|. type-of-listener.connection-queue.statistic|$ 

Statistics available for network connection queue are shown in the following table.

Table 8–22 Network Connection Queue Statistics

| Statistic                   | Data Type      | Description                                                             |
|-----------------------------|----------------|-------------------------------------------------------------------------|
| countopenconnections        | CountStatistic | The number of open/active connections                                   |
| countoverflows              | CountStatistic | Number of times the queue has been too full to accommodate a connection |
| countqueued                 | CountStatistic | Number of connections currently in the queue                            |
| countqueued15minutesaverage | CountStatistic | Average number of connections queued in the last 15 minutes             |
| countqueued1minuteaverage   | CountStatistic | Average number of connections queued in the last 1 minute               |
| countqueued5minutesaverage  | CountStatistic | Average number of connections queued in the last 5 minutes              |
| counttotalconnections       | CountStatistic | Total number of connections that have been accepted                     |

Table 8–22 (Cont.) Network Connection Queue Statistics

| Statistic        | Data Type      | Description                                                                  |
|------------------|----------------|------------------------------------------------------------------------------|
| counttotalqueued | CountStatistic | Total number of connections that have been queued                            |
| maxqueued        | CountStatistic | Maximum size of the connection queue                                         |
| peakqueued       | CountStatistic | Largest number of connections that were in the queue simultaneously          |
| tickstotalqueued | CountStatistic | (Unsupported) Total number of ticks that connections have spent in the queue |

Network File Cache Statistics Use the following dotted name pattern for network file cache statistics:

server.network.type-of-listener.file-cache.statistic

Statistics available for network file cache are shown in the following table.

Table 8–23 Network File Cache Statistics

| Statistic           | Data Type      | Description                                       |
|---------------------|----------------|---------------------------------------------------|
| contenthits         | CountStatistic | Number of hits on cached file content             |
| contentmisses       | CountStatistic | Number of misses on cached file content           |
| heapsize            | CountStatistic | Current cache size in bytes                       |
| hits                | CountStatistic | Number of cache lookup hits                       |
| infohits            | CountStatistic | Number of hits on cached file info                |
| infomisses          | CountStatistic | Number of misses on cached file info              |
| mappedmemorysize    | CountStatistic | Size of mapped memory used for caching in bytes   |
| maxheapsize         | CountStatistic | Maximum heap space used for cache in bytes        |
| maxmappedmemorysize | CountStatistic | Maximum memory map size used for caching in bytes |
| misses              | CountStatistic | Number of cache lookup misses data type           |
| opencacheentries    | CountStatistic | Number of current open cache entries              |

Network Thread Pool Statistics Use the following dotted name pattern for network thread pool statistics:

 $\verb|server.network.type-of-listener.thread-pool.statistic|\\$ 

Statistics available for network thread pool are shown in the following table.

Table 8–24 Network Thread Pool Statistics

| Statistic          | Data Type      | Description                                                                                                    |
|--------------------|----------------|----------------------------------------------------------------------------------------------------|
| corethreads        | CountStatistic | Core number of threads in the thread pool                                                                       |
| currentthreadcount | CountStatistic | Provides the number of request processing threads currently in the listener thread pool                         |
| currentthreadsbusy | CountStatistic | Provides the number of request processing threads currently in use in the listener thread pool serving requests |

Table 8–24 (Cont.) Network Thread Pool Statistics

| Statistic          | Data Type      | Description                                                                |
|--------------------|----------------|----------------------------------------------------------------------------|
| maxthreads         | CountStatistic | Maximum number of threads allowed in the thread pool                       |
| totalexecutedtasks | CountStatistic | Provides the total number of tasks, which were executed by the thread pool |

### **ORB Statistics (Connection Manager)**

The ORB fits into the tree of objects as shown in ORB Tree Hierarchy.

Use the following dotted name patterns for ORB statistics:

```
server.orb.transport.connectioncache.inbound.statistic
server.orb.transport.connectioncache.outbound.statistic
```

The statistics available for the connection manager in an ORB are listed in the following table.

Table 8–25 ORB Monitoring Statistics (Connection Manager)

| Statistic        | Data Type             | Description                                          |
|------------------|-----------------------|------------------------------------------------------|
| connectionsidle  | CountStatistic        | Total number of connections that are idle to the ORB |
| connectionsinuse | CountStatistic        | Total number of connections in use to the ORB        |
| totalconnections | BoundedRangeStatistic | Total number of connections to the ORB               |

### **Resource Statistics (Connection Pool)**

By monitoring connection pool resources you can measure performance and capture resource usage at runtime. Connections are expensive and frequently cause performance bottlenecks in applications. It is important to monitor how a connection pool is releasing and creating new connections and how many threads are waiting to retrieve a connection from a particular pool.

The connection pool resources fit into the tree of objects as shown in Resources Tree Hierarchy.

Use the following dotted name pattern for general connection pool statistics:

```
server.resources.pool-name.statistic
```

Use the following dotted name pattern for application-scoped connection pool statistics:

```
server.applications.application-name.resources.pool-name.statistic
```

Use the following dotted name pattern for module-scoped connection pool statistics:

```
server.applications.application-name.module-name.resources.pool-name.statistic
```

The connection pool statistics are shown in the following tables.

**Note:** In order to improve system performance, connection pools are initialized lazily; that is, a pool is not initialized until an application first uses the pool or the pool is explicitly pinged. Monitoring statistics for a connection pool are not available until the pool is initialized.

Table 8–26 General Resource Monitoring Statistics (Connection Pool)

| Statistic                     | Data Type       | Description                                                                                                    |
|-------------------------------|-----------------|----------------------------------------------------------------------------------------------------|
| averageconnwaittime           | CountStatistic  | Average wait-time-duration per successful connection request                                                                                                    |
| connrequestwaittime           | RangeStatistic  | Longest and shortest wait times, in<br>milliseconds, of connection requests<br>since the last sampling. current value<br>indicates the wait time of the last<br>request that was serviced by the pool |
| numconnacquired               | CountStatistic  | Number of logical connections acquired from the pool since the last sampling                                                                                                    |
| numconncreated                | CountStatistic  | Number of physical connections that were created by the pool since the last reset                                                                                                    |
| numconndestroyed              | CountStatistic  | Number of physical connections that were destroyed since the last reset                                                                                                    |
| numconnfailedvalidation       | CountStatistic  | Number of connections in the connection pool that failed validation from the start time until the last sampling time                                                                                  |
| numconnfree                   | RangeStatistic  | Number of free connections in the pool as of the last sampling                                                                                                    |
| numconnnotsuccessfullymatched | CountStatistic  | Number of connections rejected during matching                                                                                                    |
| numconnreleased               | CountStatistic  | Number of connections released back to the pool since the last sampling                                                                                                    |
| numconnsuccessfullymatched    | CountStatistic  | Number of connections successfully matched                                                                                                    |
| numconntimedout               | CountStatistic  | Number of connections in the pool that timed out between the start time and the last sampling time                                                                                                    |
| numconnused                   | RangeStatistic  | Number of connections that are currently being used, as well as information about the maximum number of connections that were used (high water mark)                                                  |
| frequsedsqlqueries            | StringStatistic | List of the most frequently used SQL queries (Available only when SQL Tracing is enabled)                                                                                                    |
| numpotentialconnleak          | CountStatistic  | Number of potential connection leaks                                                                                                    |
| numpotentialstatementleak     | CountStatistic  | Number of potential statement leaks<br>(Available only when Statement Leak<br>Dectection is enabled)                                                                                                  |
| numstatementcachehit          | CountStatistic  | Number of statements that were found in the statement cache (Available only when the Statement Cache is enabled)                                                                                      |
| numstatementcachemiss         | CountStatistic  | Number of statements that were not found in the statement cache (Available only when the Statement Cache is enabled)                                                                                  |

Table 8–26 (Cont.) General Resource Monitoring Statistics (Connection Pool)

| Statistic       | Data Type      | Description                                                       |
|-----------------|----------------|-------------------------------------------------------------------|
| waitqueuelength | CountStatistic | Number of connection requests in the queue waiting to be serviced |

Table 8–27 Application Specific Resource Monitoring Statistics (Connection Pool)

| Statistic       | Data Type      | Description                                                                                                    |
|-----------------|----------------|----------------------------------------------------------------------------------------------------|
| numconnacquired | CountStatistic | Number of logical connections acquired from the pool since the last sampling                                                                         |
| numconnreleased | CountStatistic | Number of connections released back to the pool since the last sampling                                                                              |
| numconnused     | RangeStatistic | Number of connections that are currently being used, as well as information about the maximum number of connections that were used (high water mark) |

### **Security Statistics**

Security fits into the tree of objects as shown in Security Tree Hierarchy.

Statistics available for security are shown in the following sections:

- **EJB Security Statistics**
- Web Security Statistics
- Realm Security Statistics

**EJB Security Statistics** Use the following dotted name pattern for EJB security statistics: server.security.ejb.statistic

The statistics available for EJB security are listed in the following table.

Table 8–28 EJB Security Monitoring Statistics

| Statistic                | Data Type      | Description                     |
|--------------------------|----------------|---------------------------------|
| policyconfigurationcount | CountStatistic | Number of policy configuration  |
| securitymanagercount     | CountStatistic | Number of EJB security managers |

**Web Security Statistics** Use the following dotted name pattern for web security statistics: server.security.web.statistic

The statistics available for web security are listed in the following table.

Table 8–29 Web Security Monitoring Statistics

| Statistic                   | Data Type      | Description                            |
|-----------------------------|----------------|----------------------------------------|
| websecuritymanagercount     | CountStatistic | Number of security managers            |
| webpolicyconfigurationcount | CountStatistic | Number of policy configuration objects |

Realm Security Statistics Use the following dotted name pattern for realm security statistics:

server.security.realm.statistic

The statistics available for realm security are listed in the following table.

Table 8–30 Realm Security Monitoring Statistics

| Statistic  | Data Type      | Description      |
|------------|----------------|------------------|
| realmcount | CountStatistic | Number of realms |

### **Thread Pool Statistics**

The thread pool fits into the tree of objects as shown in Thread Pool Tree Hierarchy.

The statistics available for thread pools are shown in the following sections:

- Thread Pool Monitoring Statistics
- JVM Statistics for Java SE-Thread Information

Thread Pool Monitoring Statistics Use the following dotted name pattern for thread pool statistics:

server.thread-pool.thread-pool.statistic

The statistics available for the thread pool are shown in the following table.

Table 8-31 Thread Pool Monitoring Statistics

| Statistic                 | Data Type             | Description                                                                                   |
|---------------------------|-----------------------|-----------------------------------------------------------------------------------------------|
| averagetimeinqueue        | BoundedRangeStatistic | Average amount of time (in milliseconds) a request waited in the queue before being processed |
| averageworkcompletiontime | BoundedRangeStatistic | Average amount of time (in milliseconds) taken to complete an assignment                      |
| currentbusythreads        | CountStatistic        | Number of busy threads                                                                        |
| currentnumberofthreads    | BoundedRangeStatistic | Current number of request processing threads                                                  |
| numberofavailablethreads  | CountStatistic        | Number of available threads                                                                   |
| numberofworkitemsinqueue  | BoundedRangeStatistic | Current number of work items waiting in queue                                                 |
| totalworkitemsadded       | CountStatistic        | Total number of work items added to the work queue as of last sampling                        |

JVM Statistics for Java SE-Thread Information The statistics available for ThreadInfo in the JVM in Java SE are shown in the following table.

Table 8-32 JVM Monitoring Statistics for Java SE - Thread Info

| Statistic    | Data Type       | Description                                                                                                    |
|--------------|-----------------|----------------------------------------------------------------------------------------------------|
| blockedcount | CountStatistic  | Total number of times that the thread entered the BLOCKED state.                                                                        |
| blockedtime  | CountStatistic  | Time elapsed (in milliseconds) since the thread entered the BLOCKED state. Returns -1 if thread contention monitoring is disabled.      |
| lockname     | StringStatistic | String representation of the monitor lock that the thread is blocked to enter or waiting to be notified through the Object.wait method. |

Table 8-32 (Cont.) JVM Monitoring Statistics for Java SE - Thread Info

| Statistic     | Data Type       | Description                                                                                                    |
|---------------|-----------------|----------------------------------------------------------------------------------------------------|
| lockownerid   | CountStatistic  | ID of the thread that holds the monitor lock of an object on which this thread is blocking.                                         |
| lockownername | StringStatistic | Name of the thread that holds the monitor lock of the object this thread is blocking on.                                            |
| stacktrace    | StringStatistic | Stack trace associated with this thread.                                                                                            |
| threadid      | CountStatistic  | ID of the thread.                                                                                                    |
| threadname    | StringStatistic | Name of the thread.                                                                                                    |
| threadstate   | StringStatistic | State of the thread.                                                                                                    |
| waitedtime    | CountStatistic  | Elapsed time (in milliseconds) that the thread has been in a WAITING state. Returns -1 if thread contention monitoring is disabled. |
| waitedcount   | CountStatistic  | Total number of times the thread was in WAITING or TIMED_WAITING states.                                                            |

### **Transaction Service Statistics**

The transaction service allows the client to freeze the transaction subsystem in order to roll back transactions and determine which transactions are in process at the time of the freeze. The transaction service fits into the tree of objects as shown in Transactions Service Tree Hierarchy.

Use the following dotted name pattern for transaction service statistics:

server.transaction-service.statistic

The statistics available for the transaction service are shown in the following table.

Table 8-33 Transaction Service Monitoring Statistics

| Statistic       | Data Type       | Description                                                                                                    |
|-----------------|-----------------|----------------------------------------------------------------------------------------------------|
| activecount     | CountStatistic  | Number of transactions currently active.                                                                                                  |
| activeids       | StringStatistic | The ID's of the transactions that are currently active. Every such transaction can be rolled back after freezing the transaction service. |
| committedcount  | CountStatistic  | Number of transactions that have been committed.                                                                                          |
| rolledbackcount | CountStatistic  | Number of transactions that have been rolled back.                                                                                        |
| state           | StringStatistic | Indicates whether or not the transaction has been frozen.                                                                                 |

### Web Statistics

The web module fits into the tree of objects as shown in Web Tree Hierarchy.

The available web statistics shown in the following sections:

- Web Module Servlet Statistics
- Web JSP Statistics
- Web Request Statistics
- Web Servlet Statistics
- Web Session Statistics

**Web Module Servlet Statistics** Use the following dotted name pattern for web module servlet statistics:

server.applications.web-module.virtual-server.servlet.statistic  ${\tt server.applications.application.web-module.virtual-server.servlet.statistic}$ 

The available web module servlet statistics are shown in the following table.

Table 8-34 Web Module Servlet Statistics

| Statistic      | Data Type      | Description                                                                                                    |
|----------------|----------------|----------------------------------------------------------------------------------------------------|
| errorcount     | CountStatistic | Cumulative number of cases where the response code is greater than or equal to 400.                                                                                   |
| maxtime        | CountStatistic | Maximum amount of time the web container waits for requests.                                                                                                    |
| processingtime | CountStatistic | Cumulative value of the amount of time required to process each request. The processing time is the average of request processing times divided by the request count. |
| requestcount   | CountStatistic | The total number of requests processed so far.                                                                                                    |
| servicetime    | CountStatistic | Aggregate response time in milliseconds.                                                                                                    |

**Web JSP Statistics** Use the following dotted name pattern for web JSP statistics:

server.applications.web-module.virtual-server.statistic server.applications.application.web-module.virtual-server.statistic

The available web JSP statistics are shown in the following table.

Table 8-35 Web JSP Monitoring Statistics

| Statistic        | Data Type      | Description                                              |
|------------------|----------------|----------------------------------------------------------|
| jspcount-current | RangeStatistic | Number of active JSP pages                               |
| jsperrorcount    | CountStatistic | Total number of errors triggered by JSP page invocations |
| jspreloadedcount | CountStatistic | Total number of JSP pages that were reloaded             |
| totaljspcount    | CountStatistic | Total number of JSP pages ever loaded                    |

**Web Request Statistics** Use the following dotted name pattern for web request statistics:

server.applications.web-module.virtual-server.statistic server.applications.application.web-module.virtual-server.statistic

The available web request statistics are shown in the following table.

Table 8-36 Web Request Monitoring Statistics

| Statistic      | Data Type      | Description                                                                                                    |
|----------------|----------------|----------------------------------------------------------------------------------------------------|
| errorcount     | CountStatistic | Cumulative value of the error count, with error count representing the number of cases where the response code was greater than or equal to 400 |
| maxtime        | CountStatistic | Longest response time for a request; not a cumulative value, but the largest response time from among the response times                        |
| processingtime | CountStatistic | Average request processing time, in milliseconds                                                                                                |

Table 8–36 (Cont.) Web Request Monitoring Statistics

| Statistic    | Data Type      | Description                                        |
|--------------|----------------|----------------------------------------------------|
| requestcount | CountStatistic | Cumulative number of the requests processed so far |

**Web Servlet Statistics** Use the following dotted name pattern for web servlet statistics:

server.applications.web-module.virtual-server.statistic server.applications.application.web-module.virtual-server.statistic

The available web servlet statistics are shown in the following table.

Web Servlet Monitoring Statistics

| Statistic                 | Data Type      | Description                                                             |
|---------------------------|----------------|-------------------------------------------------------------------------|
| activeservletsloadedcount | RangeStatistic | Number of currently loaded servlets                                     |
| servletprocessingtimes    | CountStatistic | Cumulative servlet processing times , in milliseconds                   |
| totalservletsloadedcount  | CountStatistic | Cumulative number of servlets that have been loaded into the web module |

**Web Session Statistics** Use the following dotted name pattern for web session statistics:

server.applications.web-module.virtual-server.statistic server.applications.application.web-module.virtual-server.statistic

The available web session statistics are shown in the following table.

Table 8–38 Web Session Monitoring Statistics

| Statistic               | Data Type      | Description                                    |
|-------------------------|----------------|------------------------------------------------|
| activatedsessionstotal  | CountStatistic | Total number of activated sessions             |
| activesessionscurrent   | RangeStatistic | Number of currently active sessions            |
| activesessionshigh      | CountStatistic | Maximum number of concurrently active sessions |
| expiredsessionstotal    | CountStatistic | Total number of expired sessions               |
| passivatedsessionstotal | CountStatistic | Total number of passivated sessions            |
| persistedsessionstotal  | CountStatistic | Total number of persisted sessions             |
| rejectedsessionstotal   | CountStatistic | Total number of rejected sessions              |
| sessionstotal           | CountStatistic | Total number of sessions created               |

### Configuring JConsole to View GlassFish Server Monitoring Data

Java SE provides tools to connect to an MBean Server and view the MBeans registered with the server. JConsole is one such popular JMX Connector Client and is available as part of the standard Java SE distribution. When you configure JConsole for use with GlassFish Server, GlassFish Server becomes the JMX Connector's server end and JConsole becomes the JMX connector's client end.

### To Connect JConsole to GlassFish Server

Java SE 6 enhances management and monitoring of the virtual machine by including a Platform MBean Server and by including managed beans (MBeans) to configure the virtual machine.

To view all MBeans, GlassFish Server provides a configuration of the standard JMX connector server called System JMX Connector Server. As part of GlassFish Server startup, an instance of this JMX Connector Server is started. Any compliant JMX connector client can connect to the server using the JMX Connector Server.

By default, GlassFish Server is configured with a non-secure System JMX Connector Server. If this is an issue, the JMX connector can be removed. However, access can be restricted to a specific IP address (for example, the loopback address) by setting address to locahost.

**1.** Start the domain.

For instructions, see To Start a Domain.

Start JConsole using this format: JDK\_HOME/bin/jconsole

For example:

/usr/java/bin/jconsole

The JConsole Connect to Agent window is displayed.

Click the Remote tab and type the host name and port.

Always connect remotely with JConsole, otherwise MBeans will not load automatically.

- Click Connect.
- In the Remote Process text box, specify the JMX Service URL.

For example:

```
service:jmx:rmi:///jndi/rmi://localhost:8686/jmxrmi
```

The JMX Service URL is emitted by the server at startup, looking something like this:

```
[#|2009-12-03T10:25:17.737-0800|INFO|glassfishv3.0|
x..system.tools.admin.org.glassfish.server | ThreadID=20;
_ThreadName=Thread-26; | JMXStartupService: Started JMXConnector, JMXService
URL = service:jmx:rmi://localhost:8686/jndi/rmi://localhost:8686/jmxrmi|#]
```

However, in most cases, simply entering host: port is fine, such as, 192.168.1.150:8686. The long Service URL is not needed.

**Note:** Another host name can be substituted for localhost. The default port number (8686) could change if the jmx-connector configuration has been modified.

Click Connect.

In the JConsole window you will see all your MBeans, JVM information, and so on, in various tabs. Most of the useful MBeans are to be found in the amx and java.lang domains.

### See Also

For more information about JConsole, see

http://docs.oracle.com/javase/8/docs/technotes/guides/management /jconsole.html.

|  | Configuring | JConsole to | View | GlassFish | Server | Monitoring | Data |
|--|-------------|-------------|------|-----------|--------|------------|------|
|--|-------------|-------------|------|-----------|--------|------------|------|

# **Administering Life Cycle Modules**

This chapter provides procedures for administering life cycle modules in the GlassFish Server Open Source Edition 5.0 environment.

The following topics are addressed here:

- About Life Cycle Modules
- Configuring Life Cycle Modules

Instructions for accomplishing the tasks in this chapter by using the Administration Console are contained in the Administration Console online help.

### **About Life Cycle Modules**

Life cycle modules, also known as initialization services, provide a means of running short or long duration Java-based tasks within the GlassFish Server environment. These modules are automatically initiated at server startup and are notified at various phases of the server life cycle. Configured properties for a life cycle module are passed as properties during server initialization.

All life cycle module classes and interfaces are in the as-install/modules/glassfish-api.jar file.

A life cycle module listens for and performs its tasks in response to the following GlassFish Server sequence of events:

- **Initialization.** The server reads the configuration, initializes built-in subsystems (such as security and logging services), and creates the containers.
- **Startup.** The server loads and initializes deployed applications.
- **Ready.** The server begins servicing requests.
- **Shutdown.** The server shuts down the applications and stops.
- **Termination.** The server closes the containers, the built-in subsystems, and the server runtime environment.

These events are defined in the LifecycleEvent class. For information on creating life cycle modules, see "Developing Lifecycle Listeners" in GlassFish Server Open Source Edition Application Development Guide.

**Note:** If the is-failure-fatal setting is set to true (the default is false), life cycle module failure prevents server initialization or startup, but not shutdown or termination.

### Configuring Life Cycle Modules

The following topics are addressed here:

- To Create a Life Cycle Module
- To List Life Cycle Modules
- To Update a Life Cycle Module
- To Delete a Life Cycle Module

### To Create a Life Cycle Module

Use the create-lifecycle-module subcommand in remote mode to create a life cycle module.

- **1.** Ensure that the server is running.
  - Remote subcommands require a running server.
- **2.** Create a new life cycle modules by using the create-lifecycle-module subcommand.
  - Information about options and properties for the subcommand are included in this help page.
- **3.** Restart the server for your changes to take effect.

See To Restart a Domain.

### Example 9-1 Creating a Life Cycle Module

This example creates the customSetup life cycle module:

```
asadmin> create-lifecycle-module --classname "com.acme.CustomSetup"
--classpath "/export/customSetup" --loadorder 1 --failurefatal=true
--description "this is a sample customSetup"
--property rmi="Server\=acme1\:7070":timeout=30 customSetup
Command create-lifecycle-module executed successfully
```

### See Also

You can also view the full syntax and options of the subcommand by typing asadmin help create-lifecycle-module at the command line.

### To List Life Cycle Modules

Use the list-lifecycle-modules subcommand in remote mode to list the existing life cycle modules.

- **1.** Ensure that the server is running.
  - Remote subcommands require a running server.
- List life cycle modules by using the list-lifecycle-modules subcommand.

### Example 9-2 Listing Life Cycle Modules

This example lists the existing life cycle modules.

```
asadmin> list-lifecycle-modules
WSTCPConnectorLCModule
Command list-lifecycle-modules executed successfully
```

#### See Also

You can also view the full syntax and options of the subcommand by typing asadmin help list-lifecycle-modules at the command line.

### To Update a Life Cycle Module

Use the set subcommand to update an existing life cycle module.

1. List the properties that can be updated for a life cycle module by using the get subcommand.

For example (single mode):

```
asadmin get "*" | grep sampleLCM
applications.application.sampleLCMmodule.availability-enabled=false
applications.application.sampleLCMmodule.directory-deployed=false
applications.application.sampleLCMmodule.enabled=true
applications.application.sampleLCMmodule.name=sampleLCMmodule
applications.application.sampleLCMmodule.object-type=user
applications.application.sampleLCMmodule.property.class-name=example.lc.SampleM
applications.application.sampleLCMmodule.property.classpath=/build/lcm.jar
applications.application.sampleLCMmodule.property.is-failure-fatal=false
applications.application.sampleLCMmodule.property.isLifecycle=true
```

- **2.** Update a life cycle module by using the set subcommand.
- **3.** Restart the server for your changes to take effect.

See To Restart a Domain.

### Example 9-3 Updating a Life Cycle Module

This example updates the classpath property.

```
sadmin> set applications.application.sampleLCMmodule.
property.classpath=/build/lcm_new.jarapplications.application.
sampleLCMmodule.property.classpath=/build/lcm_new.jar
Command set executed successfully.
```

### See Also

You can also view the full syntax and options of the subcommand by typing asadmin help set at the command line.

### To Delete a Life Cycle Module

Use the delete-lifecycle-module subcommand in remote mode to delete a life cycle module.

- Ensure that the server is running.
  - Remote subcommands require a running server.
- 2. List the current life cycle modules by using the list-lifecycle-modules subcommand.
- **3.** Delete a life cycle module by using the delete-lifecycle-module subcommand.

### Example 9–4 Deleting a Life Cycle Module

This example deletes the customSetup life cycle module.

asadmin> delete-lifecycle-module customSetup Command delete-lifecycle-module executed successfully

### See Also

You can also view the full syntax and options of the subcommand by typing asadmin help delete-lifecycle-module at the command line.

# **Administering Batch Jobs**

This chapter provides procedures for administering batch jobs in the GlassFish Server environment by using the asadmin command-line utility.

The following topics are addressed here:

- **About Batch Jobs**
- Viewing Batch Jobs
- Configuring the Batch Runtime

Instructions for accomplishing these tasks by using the Administration Console are contained in the Administration Console online help.

### About Batch Jobs

GlassFish Server provides a batch runtime for the scheduling and execution of batch jobs. Batch jobs are typically long-running, bulk-oriented tasks that contain a series of steps and can be executed without user interaction. Examples include billing, report generation, data format conversion, and image processing.

Batch applications submit jobs to the batch runtime and provide instructions about how and when to execute the steps. The batch runtime processes the steps as directed by job XML documents packaged with the applications and stores information about jobs in a job repository. In GlassFish Server, the job repository is a database

For detailed information about batch jobs, batch processing, and the batch processing framework, see "Batch Processing" in The Java EE 8 Tutorial. Also see Java Specification Request 352: Batch Applications for the Java Platform

(http://jcp.org/en/jsr/detail?id=352). The specification defines the programming model for batch applications and the runtime for scheduling and executing batch jobs.

### **Viewing Batch Jobs**

You can view detailed information about batch jobs, executions, and steps. Users who log in to the asadmin utility or to the Administration Console as administrator are the only users who can view details for all batch jobs submitted by all applications in the GlassFish Server environment.

The following tasks are used to view information about batch jobs:

- To List Batch Jobs
- To List Batch Job Executions

To List Batch Job Steps

### To List Batch Jobs

Use the list-batch-jobs subcommand in remote mode to list batch jobs and job details.

Ensure that the server is running.

Remote subcommands require a running server.

**2.** List batch jobs by using the list-batch-jobs subcommand.

### Example 10-1 Listing Batch Jobs

This example lists batch jobs for the default server instance, server. Use list-batch-jobs -1 to list additional details.

```
asadmin> list-batch-jobs
JOBNAME INSTANCECOUNT
payroll 9
bonus 6
Command list-batch-jobs executed successfully.
```

#### See Also

You can also view the full syntax and options of the subcommand by typing asadmin help list-batch-jobs at the command line.

### To List Batch Job Executions

When the batch runtime executes a job, the execution is given a unique execution ID. An execution ID is similar to a process ID. A new execution is created the first time a job is started and every time the existing execution is restarted.

Use the list-batch-job-executions subcommand in remote mode to list batch job executions and execution details.

- **1.** Ensure that the server is running.
  - Remote subcommands require a running server.
- 2. List batch job executions by using the list-batch-job-executions subcommand.

### Example 10–2 Listing Batch Job Executions

This example lists batch job executions for the default server instance, server, and displays specific details. Use list-batch-job-executions -1 to list additional details.

```
asadmin> list-batch-job-executions -o=jobname, executionid, batchstatus, exitstatus
JOBNAME EXECUTIONID BATCHSTATUS EXITSTATUS
payroll 9 COMPLETED COMPLETED bonus 6 FAILED FAILED
                    FAILED
                                FAILED
bonus 6
Command list-batch-job-executions executed successfully.
```

### See Also

You can also view the full syntax and options of the subcommand by typing asadmin help list-batch-job-executions at the command line.

### To List Batch Job Steps

A batch job consists of one or more steps. A step is an independent and sequential phase of a batch job.

Use the list-batch-job-steps subcommand in remote mode to list steps and step details for a specific batch job execution.

- Ensure that the server is running. Remote subcommands require a running server.
- List the execution ID of an execution by using the list-batch-job-executions subcommand.
- List steps for a specific batch job execution by using the list-batch-job-steps subcommand.

### Example 10-3 Listing Batch Job Steps

This example lists batch job steps and specific step details for a job execution with the execution ID of 7. The target is the default server instance, server. Use list-batch-job-steps -1 to list additional details.

Some lines of output are omitted from this example for readability.

asadmin> list-batch-job-steps o=stepname, stepid, batchstatus, stepmetrics 7 STEPNAME STEPID BATCHSTATUS STEPMETRICS prepare 7 COMPLETED METRICNAME VALUE READ\_COUNT WRITE COUNT 8 PROCESS\_SKIP\_COUNT 0 process 8 COMPLETED METRICNAME VALUE READ\_COUNT 8 WRITE\_COUNT PROCESS\_SKIP\_COUNT 0

Command list-batch-job-steps executed successfully.

### See Also

You can also view the full syntax and options of the subcommand by typing asadmin help list-batch-job-steps at the command line.

### Configuring the Batch Runtime

The batch runtime uses a data source and a managed executor service to execute batch jobs. The data source stores information about current and past jobs, and the managed executor service provides threads to jobs. Batch runtime configuration data is stored in the config element in domain.xml.

GlassFish Server provides a default data source and managed executor service for the execution of batch jobs. For the domain administration server (DAS), the default data source is jdbc/\_\_TimerPool and the default managed executor service is concurrent/\_\_defaultManagedExecutorService. If you create a standalone server instance or a standalone cluster, the default data source is jdbc/\_\_default. You can configure the batch runtime to use different resources.

For more information about data sources, see Administering Database Connectivity. For more information about managed executor services, see Configuring Managed **Executor Services.** 

The following tasks are used to view and configure the batch runtime:

- To List the Batch Runtime Configuration
- To Configure the Batch Runtime

### To List the Batch Runtime Configuration

Use the list-batch-runtime-configuration subcommand in remote mode to display the configuration of the batch runtime.

**1.** Ensure that the server is running.

Remote subcommands require a running server.

- 2. Display the configuration of the batch runtime by using the list-batch-runtime-configuration subcommand.
- 3. If desired, use the get subcommand to view the attributes of the data source and managed executor service resources.

For example (output omitted):

```
asdmin> get resources.jdbc-resource.jdbc/__TimerPool.*
asdmin> get resources.managed-executor-service.concurrent/__
defaultManagedExecutorService.*
```

### Example 10-4 Listing the Batch Runtime Configuration

This example lists the configuration of the batch runtime for the default server instance, server.

```
asadmin> list-batch-runtime-configuration
DATASOURCELOOKUPNAME EXECUTORSERVICELOOKUPNAME
jdbc/__TimerPool
                      concurrent/__defaultManagedExecutorService
Command list-batch-runtime-configuration executed successfully.
```

### See Also

You can also view the full syntax and options of the subcommand by typing asadmin help list-batch-runtime-configuration at the command line.

### To Configure the Batch Runtime

Use the set-batch-runtime-configuration subcommand in remote mode to configure the batch runtime.

> **Note:** Do not change the data source after the first batch job has been submitted to the batch runtime for execution. If the data source must be changed, stop and restart the domain and then make the change before any jobs are started or restarted. However, once the data source has been changed, information stored in the previous data source becomes inaccessible.

> The managed executor service can be changed after a batch job has been submitted to the batch runtime without affecting execution of the job.

- **1.** Ensure that the server is running.
  - Remote subcommands require a running server.
- 2. Configure the batch runtime by using the set-batch-runtime-configuration subcommand.

### Example 10-5 Configuring the Batch Runtime

This example configures the batch runtime for the default server instance, server, to use an existing managed executor service named concurrent/Executor1.

asadmin> set-batch-runtime-configuration --executorservicelookupname concurrent/Executor1

Command set-batch-runtime-configuration executed successfully.

#### See Also

You can also view the full syntax and options of the subcommand by typing asadmin help set-batch-runtime-configuration at the command line.

# Part II

# **Resources and Services Administration**

# **Administering Database Connectivity**

This chapter provides procedures for performing database connectivity tasks in the GlassFish Server Open Source Edition 5.0 environment by using the asadmin command-line utility.

The following topics are addressed here:

- **About Database Connectivity**
- Setting Up the Database
- Configuring Access to the Database
- Configuration Specifics for JDBC Drivers

Instructions for accomplishing these tasks by using the Administration Console are contained in the Administration Console online help.

### **About Database Connectivity**

A database management system (DBMS) provides facilities for storing, organizing, and retrieving data. The information in databases is often described as persistent data because it is saved on disk and exists after the application process ends. Most business applications store data in relational databases. Applications can access database information by using the Java Database Connectivity (JDBC) API.

The key elements of database connectivity are the following:

- **Database.** The repository where data is stored for an enterprise. Java EE applications access relational databases through the JDBC API. For administration procedures, see Setting Up the Database.
- **JDBC Connection Pool.** A JDBC connection pool is a group of reusable connections for a particular database. For administration procedures, see Administering JDBC Connection Pools.
- **JDBC Resource.** A JDBC resource (data source) provides applications with a means of connecting to a database. To create a JDBC resource, specify the connection pool with which it is associated. Multiple JDBC resources can specify a single connection pool. A JDBC resource is identified by its Java Naming and Directory Interface (JNDI) name. For administration procedures, see Administering JDBC Resources.
- **JDBC Driver.** A database driver is a software component that enables a Java application to interact with a database connectivity API. Each database requires its own driver. For administration procedures, see Integrating the JDBC Driver.

At runtime, the following sequence occurs when an application connects to a database:

- 1. The application gets the JDBC resource associated with the database by making a call through the JNDI API.
  - Using the JNDI name of the resource, the naming and directory service locates the JDBC resource. Each JDBC resource specifies a connection pool.
- **2.** Using the JDBC resource, the application gets a database connection.
  - GlassFish Server retrieves a physical connection from the connection pool that corresponds to the database. The pool defines connection attributes such as the database name (URL), user name, and password.
- **3.** After the database connection is established, the application can read, modify, and add data to the database.
  - The application accesses the database by making calls to the JDBC API. The JDBC driver translates the application's JDBC calls into the protocol of the database
- When the application is finished accessing the database, the application closes the connection and returns the connection to the connection pool.

### **Setting Up the Database**

Most applications use relational databases to store, organize, and retrieve data. Applications access relational databases through the Java Database Connectivity (JDBC) API.

The following topics are addressed here:

- To Install the Database and Database Driver
- To Start the Database
- To Stop the Database
- Apache Derby Database Utility Scripts

### To Install the Database and Database Driver

**1.** Install a supported database product.

To see the current list of database products supported by GlassFish Server, refer to the GlassFish Server Open Source Edition Release Notes.

**2.** Install a supported JDBC driver for the database product.

For a list of drivers supported by GlassFish Server, see Configuration Specifics for JDBC Drivers.

3. Make the JDBC driver JAR file accessible to the domain administration server (DAS).

See Integrating the JDBC Driver.

**4.** Create the database.

The application provider usually delivers scripts for creating and populating the database.

### **Next Steps**

You are now ready to create a connection pool for the database, and a JDBC resource that points to the connection pool. See To Create a JDBC Connection Pool and To Create a JDBC Resource. The final step is to integrate the JDBC driver into an

administrative domain as described in Integrating the JDBC Driver.

### To Start the Database

GlassFish Server includes an implementation of the Apache Derby database, however, you can use any IDBC-compliant database. The database is not started automatically when you start GlassFish Server, so if you have applications that require a database, you need to start Apache Derby database manually by using the local start-database subcommand.

Start the database by using the start-database subcommand.

When the database server starts, or a client connects to it successfully, the following files are created at the location that is specified by the --dbhome option:

- The derby. log file contains the database server process log along with its standard output and standard error information.
- The database files contain your schema (for example, database tables).

### Example 11-1 Starting a Database

This example starts the Apache Derby database on the host host 1 and port 5001.

```
asadmin> start-database --dbhost host1 --dbport 5001 --terse=true
Starting database in the background.
Log redirected to /opt/SUNWappserver/databases/javadb.log.
Command start-database executed successfully.
```

#### See Also

You can also view the full syntax and options of the subcommand by typing asadmin help start-database at the command line.

### To Stop the Database

Use the local stop-database subcommand to stop the Apache Derby database on a specified port. A single host can have multiple database server processes running on different ports.

- If necessary, notify users that the database is being stopped.
- Stop the database by using the stop-database subcommand.

### Example 11-2 Stopping a Database

This example stops the Apache Derby database on port 5001 of localhost.

```
asadmin> stop-database --dbhost=localhost --dbport=5001
onnection obtained for host: localhost, port number 5001.
Apache Derby Network Server - 10.2.2.1 - (538595) shutdown
at 2008-10-17 23:34:2 7.218 GMT
Command stop-database executed successfully.
```

#### **Troubleshooting**

For a laptop that roams between networks, you might have trouble shutting down the database. If you start the Apache Derby database and then change your IP address, you will not be able to stop the Apache Derby database unless you add a specific --dbhost argument. For example, if you run asadmin start-database dbhost =

0.0.0, and then disconnect Ethernet and switch to wifi, you should run a command similar to the following to stop the database:

asadmin stop-database dbhost localhost

#### See Also

You can also view the full syntax and options of the subcommand by typing asadmin help stop-database at the command line.

### **Apache Derby Database Utility Scripts**

The Apache Derby database configuration that is available for use with GlassFish Server includes scripts that can help you use the Apache Derby database. The following scripts are available in the *as-install/javadb/bin directory*:

#### startNetworkServer, startNetworkServer.bat

Script to start the network server

### stopNetworkServer, stopNetworkServer.bat

Script to stop the network server

#### ij,ij.bat

Interactive JDBC scripting tool

#### dblook, dblook.bat

Script to view all or part of the DDL for a database

### sysinfo, sysinfo.bat

Script to display versioning information about the Apache Derby database environment

#### NetworkServerControl, NetworkServerControl.bat

Script to execute commands on the NetworkServerControl API

### To Configure Your Environment to Run the Apache Derby Database Utility Scripts

- 1. Ensure that the JAVA\_HOME environment variable specifies the directory where the JDK is installed.
- **2.** Set the JAVADB\_HOME environment variable to point to the *as-install/javadb* directory.

### See Also

For more information about these utilities, see the following documentation:

- Apache Derby Tools and Utilities Guide (http://db.apache.org/derby/docs/10.6/tools/)
- Derby Server and Administration Guide (http://db.apache.org/derby/docs/10.6/adminguide/)

### **Configuring Access to the Database**

After establishing the database, you are ready to set up access for GlassFish Server applications. The high-level steps include creating a JDBC connection pool, creating a JDBC resource for the connection pool, and integrating a JDBC driver into an administrative domain.

Instructions for performing these steps are contained in the following sections:

- Administering JDBC Connection Pools
- Administering JDBC Resources
- Enabling the jdbc/\_\_default Resource in a Clustered Environment
- Integrating the JDBC Driver

### Administering JDBC Connection Pools

A JDBC connection pool is a group of reusable connections for a particular database. Because creating each new physical connection is time consuming, GlassFish Server maintains a pool of available connections. When an application requests a connection, it obtains one from the pool. When an application closes a connection, the connection is returned to the pool. JDBC connection pools can be globally accessible or be scoped to an enterprise application, web module, EJB module, connector module or application client module, as described in "Application-Scoped Resources" in *GlassFish* Server Open Source Edition Application Deployment Guide.

A JDBC resource is created by specifying the connection pool with which the resource is associated. Multiple JDBC resources can specify a single connection pool. The properties of connection pools can vary with different database vendors. Some common properties are the database name (URL), the user name, and the password.

The following tasks and information are used to administer JDBC connection pools:

- To Create a JDBC Connection Pool
- To List JDBC Connection Pools
- To Contact (Ping) a Connection Pool
- To Reset (Flush) a Connection Pool
- To Update a JDBC Connection Pool
- To Delete a JDBC Connection Pool
- Configuring Specific JDBC Connection Pool Features

#### To Create a JDBC Connection Pool

Use the create-jdbc-connection-pool subcommand in remote mode to register a new JDBC connection pool with the specified JDBC connection pool name. A JDBC connection pool or a connector connection pool can be created with authentication. You can either use a subcommand option to specify user, password, or other connection information using the asadmin utility, or specify the connection information in the XML descriptor file.

One connection pool is needed for each database, possibly more depending on the application. When you are building the connection pool, certain data specific to the JDBC driver and the database vendor is required. You can find some of the following specifics in Configuration Specifics for JDBC Drivers:

- Database vendor name
- Resource type, such as javax.sql.DataSource (local transactions only) javax.sql.XADataSource (global transactions)
- Data source class name
- Required properties, such as the database name (URL), user name, and password

Creating a JDBC connection pool is a dynamic event and does not require server restart. However, there are some parameters that do require server restart. See Configuration Changes That Require Restart.

### **Before You Begin**

Before creating the connection pool, you must first install and integrate the database and its associated JDBC driver. For instructions, see Setting Up the Database.

- **1.** Ensure that the server is running.
  - Remote subcommands require a running server.
- 2. Create the JDBC connection pool by using the create-jdbc-connection-pool subcommand.
- **3.** If needed, restart the server.

Some parameters require server restart. See Configuration Changes That Require Restart.

### Example 11–3 Creating a JDBC Connection Pool

This example creates a JDBC connection pool named sample\_derby\_pool on localhost.

```
asadmin> create-jdbc-connection-pool
--datasourceclassname org.apache.derby.jdbc.ClientDataSource
--restype javax.sql.XADataSource
--property portNumber=1527:password=APP:user=APP:serverName=
localhost:databaseName=sun-appserv-samples:connectionAttribut
es=\;create\\=true sample derby pool
Command create-jdbc-connection-pool executed successfully.
```

#### See Also

You can also view the full syntax and options of the subcommand by typing asadmin help create-jdbc-connection-pool at the command line.

### To List JDBC Connection Pools

Use the list-jdbc-connection-pools subcommand in remote mode to list all existing JDBC connection pools.

- **1.** Ensure that the server is running.
  - Remote subcommands require a running server.
- 2. List the JDBC connection pools by using the list-jdbc-connection-pools subcommand.

### Example 11-4 Listing JDBC Connection Pools

This example lists the JDBC connection pools that are on localhost.

```
asadmin> list-jdbc-connection-pools
sample_derby_pool2
poolA
__TimerPool
DerbyPool
sample_derby_pool
Command list-jdbc-connection-pools executed successfully.
```

#### See Also

You can also view the full syntax and options of the subcommand by typing asadmin help list-jdbc-connection-pools at the command line.

### To Contact (Ping) a Connection Pool

Use the ping-connection-pool subcommand in remote mode to test if a connection pool is usable. For example, if you create a new JDBC connection pool for an application that is expected to be deployed later, you can test the JDBC pool with this subcommand before the application is deployed. Running a ping will force the creation of the pool if it hasn't already been created.

### **Before You Begin**

Before you can contact a connection pool, the connection pool must be created with authentication, and the server or database must be running.

- Ensure that the server is running. Remote subcommands require a running server.
- Ping a connection pool by using the ping-connection-pool subcommand.

### Example 11–5 Contacting a Connection Pool

This example tests to see if the DerbyPool connection pool is usable.

```
asadmin> ping-connection-pool DerbyPool
Command ping-connection-pool executed successfully
```

#### See Also

You can also view the full syntax and options of the subcommand by typing asadmin help ping-connection-pool at the command line.

You can also specify that a JDBC connection pool is automatically tested when created or reconfigured by setting its --ping option to true (the default is false). See To Create a JDBC Connection Pool or To Update a JDBC Connection Pool.

### To Reset (Flush) a Connection Pool

Use the flush-connection-pool in remote mode to reinitialize all connections established in the specified connection pool without the need for reconfiguring the pool. Connection pool reconfiguration can result in application redeployment, which is a time-consuming operation. The JDBC connection pool or connector connection pool is reset to its initial state. Any existing live connections are destroyed, which means that the transactions associated with these connections are lost and must be retried. The subcommand then recreates the initial connections for the pool, and restores the pool to its steady pool size.

- Ensure that the server is running. Remote subcommands require a running server.
- Reset a connection pool by using theflush-connection-pool subcommand.

### Example 11-6 Resetting (Flushing) a Connection Pool

This example resets the JDBC connection pool named \_\_TimerPool to its steady pool size.

```
asadmin> flush-connection-pool __TimerPool
```

Command flush-connection-pool executed successfully.

#### See Also

You can also view the full syntax and options of the subcommand by typing asadmin help flush-connection-pool at the command line.

### To Update a JDBC Connection Pool

You can change all of the settings for an existing pool except its name. Use the get and set subcommands to view and change the values of the JDBC connection pool properties.

- 1. List the JDBC connection pools by using the list-jdbc-connection-pools subcommand.
- **2.** View the attributes of the JDBC connection pool by using the get subcommand. For example:

```
asadmin get resources.jdbc-connection-pool.DerbyPool.property
```

**3.** Set the attribute of the JDBC connection pool by using the set subcommand.

```
asadmin set resources.jdbc-connection-pool.DerbyPool.steady-pool-size=9
```

**4.** If needed, restart the server.

For example:

Some parameters require server restart. See Configuration Changes That Require Restart.

### See Also

For information about how to tune a connection pool, see the GlassFish Server Open Source Edition Performance Tuning Guide.

### To Delete a JDBC Connection Pool

Use the delete-jdbc-connection-pool subcommand in remote mode to delete an existing JDBC connection pool. Deleting a JDBC connection pool is a dynamic event and does not require server restart.

### **Before You Begin**

Before deleting a JDBC connection pool, all associations to the resource must be removed.

- **1.** Ensure that the server is running. Remote subcommands require a running server.
- 2. List the JDBC connection pools by using the list-jdbc-connection-pools subcommand.
- **3.** If necessary, notify users that the JDBC connection pool is being deleted.
- Delete the connection pool by using the delete-jdbc-connection-pool subcommand.

### Example 11–7 Deleting a JDBC Connection Pool

This example deletes the JDBC connection pool named DerbyPool.

```
asadmin> delete-jdbc-connection-pool jdbc/DerbyPool
Command delete-jdbc-connection-pool executed successfully.
```

#### See Also

You can also view the full syntax and options of the subcommand by typing asadmin help delete-jdbc-connection-pool at the command line.

### **Configuring Specific JDBC Connection Pool Features**

In GlassFish Server, JDBC Connection Pools support a variety of features to simplify administration, monitoring and performance tuning. The following topics address several of these features:

- Transparent Pool Reconfiguration
- Using an Initialization Statement
- Setting a Statement Timeout
- Statement Leak Detection and Leaked Statement Reclamation
- Statement Caching
- Statement Tracing

**Transparent Pool Reconfiguration** When the properties or attributes of a JDBC connection pool are changed, the connection pool is destroyed and re-created. Normally, applications using the connection pool must be redeployed as a consequence. This restriction can be avoided by enabling transparent JDBC connection pool reconfiguration. When this feature is enabled, applications do not need to be redeployed. Instead, requests for new connections are blocked until the reconfiguration operation completes. Connection requests from any in-flight transactions are served using the old pool configuration so as to complete the transaction. Then, connections are created using the pool's new configuration, and any blocked connection requests are served with connections from the re-created pool.

To enable transparent JDBC connection pool reconfiguration, set the dynamic-reconfiguration-wait-timeout-in-seconds property of the JDBC connection pool to a positive, nonzero value in one of the following ways:

- Add it as a property in the Edit IDBC Connection Pool Properties page in the Administration Console. For more information, click the Help button in the Administration Console.
- Specify it using the --property option in the create-jdbc-connection-pool subcommand. For more information, see create-jdbc-connection-pool(1).
- Set it using the set subcommand. For example:

```
asadmin set
resources.jdbc-connection-pool.pool-name.property.dynamic-reconfiguration-wait-
timeout-in-seconds=15
```

This property specifies the time in seconds to wait for in-use connections to close and in-flight transactions to complete. Any connections in use or transaction in flight past this time must be retried.

**Using an Initialization Statement** You can specify a statement that executes each time a physical connection to the database is created (not reused) from a JDBC connection pool. This is useful for setting request or session specific properties and is suited for homogeneous requests in a single application. Set the Init SQL attribute of the JDBC connection pool to the SQL string to be executed in one of the following ways:

- Enter an Init SQL value in the Edit Connection Pool Advanced Attributes page in the Administration Console. For more information, click the Help button in the Administration Console.
- Specify the --initsql option in the asadmin create-jdbc-connection-pool command. For more information, see create-jdbc-connection-pool(1).

domain1.resources.jdbc-connection-pool.DerbyPool.init-sql="sql-string"

Specify the init-sql option in the asadmin set command. For example: asadmin set

**Setting a Statement Timeout** An abnormally long running JDBC query executed by an application may leave it in a hanging state unless a timeout is explicitly set on the statement. Setting a statement timeout guarantees that all queries automatically time out if not completed within the specified period. When statements are created, the queryTimeout is set according to the statement timeout setting. This works only when the underlying JDBC driver supports queryTimeout for Statement, PreparedStatement, CallableStatement, and ResultSet.

You can specify a statement timeout in the following ways:

- Enter a Statement Timeout value in the Edit Connection Pool Advanced Attributes page in the Administration Console. For more information, click the Help button in the Administration Console.
- Specify the --statementtimeout option in the asadmin create-jdbc-connection-pool command. For more information, see create-jdbc-connection-pool(1).

Statement Leak Detection and Leaked Statement Reclamation If statements are not closed by an application after use, it is possible for the application to run out of cursors. Enabling statement leak detection causes statements to be considered as leaked if they are not closed within a specified period. Additionally, leaked statements can reclaimed automatically.

To enable statement leak detection, set Statement Leak Timeout In Seconds for the JDBC connection pool to a positive, nonzero value in one of the following ways:

- Specify the --statementleaktimeout option in the create-jdbc-connection-pool subcommand. For more information, see create-jdbc-connection-pool(1).
- Specify the statement-leak-timeout-in-seconds option in the set subcommand. For example:

```
asadmin set
resources.jdbc-connection-pool.pool-name.statement-leak-timeout-in-seconds=300
```

When selecting a value for Statement Leak Timeout In Seconds, make sure that:

- It is less than the Connection Leak Timeout; otherwise, the connection could be closed before the statement leak is recognized.
- It is greater than the Statement Timeout; otherwise, a long running query could be mistaken as a statement leak.

After enabling statement leak detection, enable leaked statement reclamation by setting Reclaim Leaked Statements for the JDBC connection pool to a true value in one of the following ways:

- Specify the --statementleakreclaim=true option in the create-jdbc-connection-pool subcommand. For more information, see create-jdbc-connection-pool(1).
- Specify the statement-leak-reclaim option in the set subcommand. For example:

```
asadmin set
resources.jdbc-connection-pool.pool-name.statement-leak-reclaim=true
```

Statement Caching Statement caching stores statements, prepared statements, and callable statements that are executed repeatedly by applications in a cache, thereby improving performance. Instead of the statement being prepared each time, the cache is searched for a match. The overhead of parsing and creating new statements each time is eliminated.

Statement caching is usually a feature of the JDBC driver. The GlassFish Server provides caching for drivers that do not support caching. To enable this feature, set the Statement Cache Size for the JDBC connection pool in one of the following ways:

- Enter a Statement Cache Size value in the Edit Connection Pool Advanced Attributes page in the Administration Console. For more information, click the Help button in the Administration Console.
- Specify the --statementcachesize option in the asadmin create-jdbc-connection-pool command. For more information, see create-jdbc-connection-pool(1).
- Specify the statement-cache-size option in the asadmin set command. For example:

```
asadmin set
domain1.resources.jdbc-connection-pool.DerbyPool.statement-cache-size=10
```

By default, this attribute is set to zero and the statement caching is turned off. To enable statement caching, you can set any positive nonzero value. The built-in cache eviction strategy is LRU-based (Least Recently Used). When a connection pool is flushed, the connections in the statement cache are recreated.

**Statement Tracing** You can trace the SQL statements executed by applications that use a JDBC connection pool. Set the SQL Trace Listeners attribute to a comma-separated list of trace listener implementation classes in one of the following ways:

- Enter an SQL Trace Listeners value in the Edit Connection Pool Advanced Attributes page in the Administration Console. For more information, click the Help button in the Administration Console.
- Specify the --sqltracelisteners option in the asadmin create-jdbc-connection-pool command. For more information, see create-jdbc-connection-pool(1).
- Specify the sql-trace-listeners option in the asadmin set command. For example:

```
asadmin set
domain1.resources.jdbc-connection-pool.DerbyPool.sql-trace-listeners=listeners
```

The GlassFish Server provides a public interface, org.glassfish.api.jdbc.SQLTraceListener, that implements a means of recording SQLTraceRecord objects. To make custom implementations of this interface available to the GlassFish Server, place the implementation classes in *as-install/lib*.

The GlassFish Server provides an SQL tracing logger to log the SQL operations in the form of SQLTraceRecord objects in the server.log file. The module name under which the SQL operation is logged is javax.enterprise.resource.sqltrace.SQL traces are logged as FINE messages along with the module name to enable easy filtering of the SQL logs. A sample SQL trace record looks like this:

```
[#|2009-11-27T15:46:52.202+0530|FINE|glassfishv3.0|javax.enterprise.resource.sqltr
ace.com.sun.gjc.util
ThreadID=29;_
ThreadName=Thread-1; ClassName=com.sun.gjc.util.SQLTraceLogger; MethodName=sqlTrace;
|ThreadID=77 | ThreadName=p: thread-pool-1; w: 6 | TimeStamp=1259317012202
ClassName=com.sun.gjc.spi.jdbc40.PreparedStatementWrapper40
MethodName=executeUpdate
| arg[0]=insert into table1(colName) values(100) | arg[1]=columnNames | |#]
```

This trace shows that an executeUpdate (String sql, String columnNames) operation is being done.

When SQL statement tracing is enabled and JDBC connection pool monitoring is enabled, GlassFish Server maintains a tracing cache of recent queries and their frequency of use. The following JDBC connection pool properties can be configured to control this cache and the monitoring statistics available from it:

#### time-to-keep-queries-in-minutes

Specifies how long in minutes to keep a query in the tracing cache, tracking its frequency of use. The default value is 5 minutes.

### number-of-top-queries-to-report

Specifies how many of the most used queries, in frequency order, are listed the monitoring report. The default value is 10 queries.

Set these parameters in one of the following ways:

- Add them as properties in the Edit JDBC Connection Pool Properties page in the Administration Console. For more information, click the Help button in the Administration Console.
- Specify them using the --property option in the create-jdbc-connection-pool subcommand. For more information, see create-jdbc-connection-pool(1).
- Set them using the set subcommand. For example:

```
asadmin set
resources.jdbc-connection-pool.pool-name.property.time-to-keep-queries-in-minut
es = 10
```

### Administering JDBC Resources

A JDBC resource, also known as a data source, provides an application with a means of connecting to a database. Typically, you create a JDBC resource for each database that is accessed by the applications deployed in a domain. Multiple JDBC resources can be specified for a database. JDBC resources can be globally accessible or be scoped to an enterprise application, web module, EJB module, connector module or application client module, as described in "Application-Scoped Resources" in GlassFish Server Open Source Edition Application Deployment Guide.

A JDBC resource is created by specifying the connection pool with which the resource will be associated. Use a unique Java Naming and Directory Interface (JNDI) name to identify the resource. For example, the JNDI name for the resource of a payroll database might be java:comp/env/jdbc/payrolldb.

The Java EE standard specifies that certain default resources be made available to applications, and defines specific JNDI names for these default resources. GlassFish Server makes these names available through the use of logical JNDI names, which map Java EE standard JNDI names to specific GlassFish Server resources. For JDBC resources, the Java EE standard name java:comp/DefaultDataSource is mapped to the jdbc/ default resource.

The following tasks and information are used to administer JDBC resources:

- To Create a JDBC Resource
- To List JDBC Resources
- To Update a JDBC Resource
- To Delete a JDBC Resource

### To Create a JDBC Resource

Use the create-jdbc-resource subcommand in remote mode to create a JDBC resource. Creating a JDBC resource is a dynamic event and does not require server restart.

Because all JNDI names are in the java: comp/env subcontext, when specifying the JNDI name of a JDBC resource in the Administration Console, use only the jdbc/name format. For example, a payroll database might be specified as jdbc/payrolldb.

### **Before You Begin**

Before creating a JDBC resource, you must first create a JDBC connection pool. For instructions, see To Create a JDBC Connection Pool.

- **1.** Ensure that the server is running.
  - Remote subcommands require a running server.
- 2. Create a JDBC resource by using the create-jdbc-resource subcommand. Information about properties for the subcommand is included in this help page.
- **3.** If necessary, notify users that the new resource has been created.

#### Example 11-8 Creating a JDBC Resource

This example creates a JDBC resource named DerbyPool.

asadmin> create-jdbc-resource --connectionpoolid DerbyPool jdbc/DerbyPool Command create-jdbc-resource executed successfully.

#### See Also

You can also view the full syntax and options of the subcommand by typing asadmin help create-jdbc-resource at the command line.

### To List JDBC Resources

Use the list-jdbc-resources subcommand in remote mode to list the existing JDBC resources.

- **1.** Ensure that the server is running. Remote subcommands require a running server.
- List JDBC resources by using the list-jdbc-resources subcommand.

### Example 11-9 Listing JDBC Resources

This example lists JDBC resources for localhost.

```
asadmin> list-jdbc-resources
jdbc/__TimerPool
jdbc/DerbyPool
jdbc/__default
jdbc1
Command list-jdbc-resources executed successfully.
```

#### See Also

You can also view the full syntax and options of the subcommand by typing asadmin help list-jdbc-resources at the command line.

### To Update a JDBC Resource

You can enable or disable a JDBC resource by using the set subcommand. The JDBC resource is identified by its dotted name.

- List JDBC resources by using the list-jdbc-resources subcommand.
- Modify the values for the specified JDBC resource by using the set subcommand. For example:

### Example 11-10 Updating a JDBC Resource

This example changes the res1 enabled setting to false.

```
asadmin>set resources.jdbc-resource.res1.enabled=false
```

### To Delete a JDBC Resource

Use the delete-jdbc-resource subcommand in remote mode to delete an existing JDBC resource. Deleting a JDBC resource is a dynamic event and does not require server restart.

### **Before You Begin**

Before deleting a JDBC resource, all associations with this resource must be removed.

- Ensure that the server is running. Remote subcommands require a running server.
- **2.** List JDBC resources by using the list-jdbc-resources subcommand.
- If necessary, notify users that the JDBC resource is being deleted.
- Delete a JDBC resource by using the delete-jdbc-resource subcommand.

### Example 11-11 Deleting a JDBC Resource

This example deletes a JDBC resource named DerbyPool.

```
asadmin> delete-jdbc-resource jdbc/DerbyPool
```

Command delete-jdbc-resource executed successfully.

#### See Also

You can also view the full syntax and options of the subcommand by typing asadmin help delete-jdbc-resource at the command line.

# Enabling the jdbc/\_\_default Resource in a Clustered Environment

GlassFish Server 5.0 includes a preconfigured JDBC resource with the JNDI name jdbc/\_\_default. This jdbc/\_\_default resource is not enabled by default, so you need to explicitly enable it if you want to use it in a cluster.

## To Enable the jdbc/\_\_default Resource for a Clustered Environment

Instructions for creating JDBC resources in general are provided in To Create a JDBC Resource. Use the following procedure to enable the preconfigured jdbc/\_default resource for a clustered GlassFish Server environment.

Create the jdbc/ default resource reference for the cluster. asadmin create-resource-ref --target cluster-name jdbc/\_\_default

**2.** Enable the resource on the DAS that manages the cluster.

```
asadmin set
resources.jdbc-connection-pool.DerbyPool.property.serverName=DAS-machine-name
```

This step is only required if the cluster includes remote instances.

**3.** Restart the DAS and the target cluster(s).

```
asadmin stop-cluster cluster-name
asadmin stop-domain domain-name
asadmin start-domain domain-name
asadmin start-cluster cluster-name
```

# Integrating the JDBC Driver

To use JDBC features, you must choose a JDBC driver to work with the GlassFish Server, then you must set up the driver. This section covers these topics:

- Supported Database Drivers
- Making the JDBC Driver JAR Files Accessible
- **Automatic Detection of Installed Drivers**

# Supported Database Drivers

Supported JDBC drivers are those that have been fully tested by Oracle. For a list of the JDBC drivers currently supported by the GlassFish Server, see the GlassFish Server Open Source Edition Release Notes. For configurations of supported and other drivers, see Configuration Specifics for JDBC Drivers.

**Note:** Because the drivers and databases supported by the GlassFish Server are constantly being updated, and because database vendors continue to upgrade their products, always check with Oracle technical support for the latest database support information.

## Making the JDBC Driver JAR Files Accessible

To integrate the JDBC driver into a GlassFish Server domain, copy the JAR files into the *domain-dir/*lib directory, then restart the server. This makes classes accessible to all applications or modules deployed on servers that share the same configuration. For more information about GlassFish Server class loaders, see "Class Loaders" in GlassFish Server Open Source Edition Application Development Guide.

If you are using an Oracle database with EclipseLink extensions, copy the JAR files into the *domain-dir*/lib/ext directory, then restart the server. For details, see "Oracle Database Enhancements" in GlassFish Server Open Source Edition Application Development Guide.

#### Automatic Detection of Installed Drivers

The Administration Console detects installed JDBC Drivers automatically when you create a JDBC connection pool. To create a JDBC connection pool using the Administration Console, open the Resources component, open the JDBC component, select Connection Pools, and click on the New button. This displays the New JDBC Connection Pool page.

Based on the Resource Type and Database Vendor you select on the New JDBC Connection Pool page, data source or driver implementation class names are listed in the Datasource Classname or Driver Classname field when you click on the Next button. When you choose a specific implementation class name on the next page, additional properties relevant to the installed JDBC driver are displayed in the Additional Properties section.

# **Configuration Specifics for JDBC Drivers**

GlassFish Server is designed to support connectivity to any database management system by using a corresponding JDBC driver. Configuration information is provided for these JDBC drivers:

- IBM DB2 Database Type 2 Driver
- IBM DB2 Database Type 4 Driver
- Apache Derby DB/Derby Type 4 Driver
- MySQL Server Database Type 4 Driver
- Oracle 10 Database Driver
- Oracle 11 Database Driver
- PostgreSQL Type 4 Driver
- DataDirect Type 4 Driver for IBM DB2 Database
- DataDirect Type 4 Driver for IBM Informix
- DataDirect Type 4 Driver for Microsoft SQL Server Database
- DataDirect Type 4 Driver for MySQL Server Database

- DataDirect Type 4 Driver for Oracle 11 Database
- DataDirect Type 4 Driver for Sybase Database
- Inet Oraxo Driver for Oracle Database
- Inet Merlia Driver for Microsoft SQL Server Database
- Inet Sybelux Driver for Sybase Database
- JConnect Type 4 Driver for Sybase ASE 12.5 Database

# IBM DB2 Database Type 2 Driver

The JAR files for the DB2 driver are db2jcc.jar, db2jcc\_license\_cu.jar, and db2java.zip. Set your environment variables. For example:

```
LD_LIBRARY_PATH=/usr/db2user/sqllib/lib:${Java EE.home}/lib
DB2DIR=/opt/IBM/db2/V8.2
DB2INSTANCE=db2user
INSTHOME=/usr/db2user
VWSPATH=/usr/db2user/sqllib
THREADS_FLAG=native
```

Configure the connection pool using the following settings:

- Name: Use this name when you configure the JDBC resource later.
- **Resource Type:** Specify the appropriate value.
- Database Vendor: DB2
- DataSource Classname: com.ibm.db2.jcc.DB2SimpleDataSource
- **Properties:** 
  - databaseName Set as appropriate.
  - user Set as appropriate.
  - **password** Set as appropriate.
  - **driverType** Set to 2.
  - deferPrepares Set to false.

# IBM DB2 Database Type 4 Driver

The JAR file for the DB2 driver is db2jcc.jar. Configure the connection pool using the following settings:

- Name: Use this name when you configure the JDBC resource later.
- **Resource Type:** Specify the appropriate value.
- Database Vendor: DB2
- DataSource Classname: com.ibm.db2.jcc.DB2SimpleDataSource
- **Properties:** 
  - **databaseName** Set as appropriate.
  - **user** Set as appropriate.
  - **password** Set as appropriate.
  - driverType Set to 4.

# Apache Derby DB/Derby Type 4 Driver

The Apache Derby DB/Derby JDBC driver is included with GlassFish Server by default, so you do not need to integrate this JDBC driver with GlassFish Server.

The JAR file for the Apache Derby DB driver is derbyclient.jar. Configure the connection pool using the following settings:

- Name: Use this name when you configure the JDBC resource later.
- **Resource Type:** Specify the appropriate value.
- **Database Vendor:** Apache Derby
- **DataSource Classname:** Specify one of the following:

```
org.apache.derby.jdbc.ClientDataSource40
org.apache.derby.jdbc.ClientXADataSource40
```

### **Properties:**

- **serverName** Specify the host name or IP address of the database server.
- **portNumber** Specify the port number of the database server if it is different from the default.
- **databaseName** Specify the name of the database.
- **user** Specify the database user.

This is only necessary if the Apache Derby database is configured to use authentication. The Apache Derby database does not use authentication by default. When the user is provided, it is the name of the schema where the tables reside.

**password** - Specify the database password.

This is only necessary if the Apache Derby database is configured to use authentication.

# MySQL Server Database Type 4 Driver

The JAR file for the MySQL driver is mysql-connector-java-5.1.14-bin.jar. Configure the connection pool using the following settings:

- Name: Use this name when you configure the JDBC resource later.
- **Resource Type:** Specify the appropriate value.
- Database Vendor: MySql
- **DataSource Classname:**

```
com.mysql.jdbc.jdbc2.optional.MysqlDataSource
com.mysql.jdbc.jdbc2.optional.MysqlXADataSource
```

#### **Properties:**

- **serverName** Specify the host name or IP address of the database server.
- **portNumber** Specify the port number of the database server.
- databaseName Set as appropriate.
- **user** Set as appropriate.
- **password** Set as appropriate.

# Oracle 10 Database Driver

The JAR file for the Oracle 10 database driver is ojdbc14.jar. Make sure that the shared library is available through LD\_LIBRARY\_PATH and that the ORACLE\_HOME property is set.

To make the Oracle driver behave in a Java EE-compliant manner, you must define the following JVM property:

```
-Doracle.jdbc.J2EE13Compliant=true
```

Configure the connection pool using the following settings:

- Name: Use this name when you configure the JDBC resource later.
- **Resource Type:** Specify the appropriate value.
- Database Vendor: Oracle
- **DataSource Classname:** Specify one of the following:

```
oracle.jdbc.pool.OracleDataSource
oracle.jdbc.xa.client.OracleXADataSource
```

- **Properties:** 
  - **user** Set as appropriate.
  - **password** Set as appropriate.

# **Oracle 11 Database Driver**

The JAR file for the Oracle 11 database driver is ojdbc6.jar.

To make the Oracle driver behave in a Java EE-compliant manner, you must define the following JVM property:

```
-Doracle.jdbc.J2EE13Compliant=true
```

Configure the connection pool using the following settings:

- Name: Use this name when you configure the JDBC resource later.
- **Resource Type:** Specify the appropriate value.
- Database Vendor: Oracle
- **DataSource Classname:** Specify one of the following:

```
oracle.jdbc.pool.OracleDataSource
oracle.jdbc.xa.client.OracleXADataSource
```

- **Properties:** 
  - **user** Set as appropriate.
  - **password** Set as appropriate.

**Note:** For this driver, the XAResource.recover method repeatedly returns the same set of in-doubt Xids regardless of the input flag. According to the XA specifications, the Transaction Manager initially calls this method with TMSTARTSCAN and then with TMNOFLAGS repeatedly until no Xids are returned. The XAResource.commit method also has some issues.

To disable this GlassFish Server workaround, the oracle-xa-recovery-workaround property value must be set to

Additionally, in order for the transaction manager to recover transactions, the JDBC connection pool's database user must be given certain Oracle permissions:

- SELECT permission on DBA\_PENDING\_TRANSACTIONS, PENDING\_TRANS\$, DBA\_2PC\_PENDING and DBA\_2PC\_ NEIGHBORS.
- EXECUTE permissions on DBMS\_XA and DBMS\_SYSTEM.

# PostgreSQL Type 4 Driver

The JAR file for the PostgreSQL driver is postgresq1-9.0-801.jdbc4.jar. Configure the connection pool using the following settings:

- **Name:** Use this name when you configure the JDBC resource later.
- **Resource Type:** Specify the appropriate value.
- **Database Vendor:** Postgresql
- DataSource Classname: org.postgresql.ds.PGSimpleDataSource
- **Properties:** 
  - **serverName** Specify the host name or IP address of the database server.
  - **portNumber** Specify the port number of the database server.
  - **databaseName** Set as appropriate.
  - **user** Set as appropriate.
  - **password** Set as appropriate.

# DataDirect Type 4 Driver for IBM DB2 Database

The JAR file for DataDirect driver is db2.jar. Configure the connection pool using the following settings:

- Name: Use this name when you configure the JDBC resource later.
- **Resource Type:** Specify the appropriate value.
- Database Vendor: DataDirect-DB2
- DataSource Classname: com.ddtek.jdbcx.db2.DB2DataSource
- **Properties:** 
  - **serverName** Specify the host name or IP address of the database server.
  - **portNumber** Specify the port number of the database server.

- **databaseName** Set as appropriate.
- **user** Set as appropriate.
- password Set as appropriate.

# DataDirect Type 4 Driver for IBM Informix

Configure the connection pool using the following settings:

- Name: Use this name when you configure the JDBC resource later.
- **Resource Type:** Specify the appropriate value.
- Database Vendor: DataDirect-Informix
- DataSource Classname: Specify one of the following:

```
com.informix.jdbcx.IfxDataSource
com.informix.jdbcx.IfxXADataSource
```

### **DataDirect DataSource Classname:**

com.ddtek.jdbcx.informix.InformixDataSourcee

- **Properties:** 
  - **serverName** Specify the Informix database server name.
  - **portNumber** Specify the port number of the database server.
  - **databaseName** Set as appropriate. This is optional.
  - **user** Set as appropriate.
  - password Set as appropriate.
  - **IfxIFXHost** Specify the host name or IP address of the database server.

# DataDirect Type 4 Driver for Microsoft SQL Server Database

The JAR file for the DataDirect driver is sqlserver.jar. Configure the connection pool using the following settings:

- Name: Use this name when you configure the JDBC resource later.
- **Resource Type:** Specify the appropriate value.
- Database Vendor: DataDirect-Microsoft SQL Server
- DataSource Classname: com.ddtek.jdbcx.sqlserver.SQLServerDataSource
- **Properties:** 
  - **serverName** Specify the host name or IP address and the port of the database server.
  - **portNumber** Specify the port number of the database server.
  - **user** Set as appropriate.
  - **password** Set as appropriate.
  - selectMethod Set to cursor.

# DataDirect Type 4 Driver for MySQL Server Database

The JAR file for the DataDirect driver is mysql.jar. Configure the connection pool using the following settings:

- Name: Use this name when you configure the JDBC resource later.
- **Resource Type:** Specify the appropriate value.
- Database Vendor: DataDirect-MySQL
- DataSource: com.ddtek.jdbcx.mysql.MySQLDataSource
- **Properties:** 
  - **serverName** Specify the host name or IP address and the port of the database server.
  - **portNumber** Specify the port number of the database server.
  - **user** Set as appropriate.
  - password Set as appropriate.
  - **selectMethod** Set to cursor.

# **DataDirect Type 4 Driver for Oracle 11 Database**

The JAR file for the DataDirect driver is oracle.jar.

To make the Oracle driver behave in a Java EE-compliant manner, you must define the following JVM property:

-Doracle.jdbc.J2EE13Compliant=true

Configure the connection pool using the following settings:

- Name: Use this name when you configure the JDBC resource later.
- **Resource Type:** Specify the appropriate value.
- **Database Vendor:** DataDirect-Oracle
- DataSource Classname: com.ddtek.jdbcx.oracle.OracleDataSource
- **Properties:** 
  - **serverName** Specify the host name or IP address of the database server.
  - **portNumber** Specify the port number of the database server.
  - **user** Set as appropriate.
  - **password** Set as appropriate.

# **DataDirect Type 4 Driver for Sybase Database**

The JAR file for the DataDirect driver is sybase. jar. Configure the connection pool using the following settings:

- Name: Use this name when you configure the JDBC resource later.
- **Resource Type:** Specify the appropriate value.
- Database Vendor: DataDirect-Sybase
- DataSource Classname: com.ddtek.jdbcx.sybase.SybaseDataSource
- **Properties:** 
  - **serverName** Specify the host name or IP address of the database server.
  - **portNumber** Specify the port number of the database server.

- **databaseName** Set as appropriate. This is optional.
- **user** Set as appropriate.
- password Set as appropriate.

**Note:** In some situations, using this driver can cause exceptions to be thrown because the driver creates a stored procedure for every parameterized PreparedStatement by default. If this situation arises, add the property PrepareMethod, setting its value to direct.

## **Inet Oraxo Driver for Oracle Database**

The JAR file for the Inet Oracle driver is Oranxo.jar. Configure the connection pool using the following settings:

- Name: Use this name when you configure the JDBC resource later.
- **Resource Type:** Specify the appropriate value.
- **Database Vendor:** Oracle
- DataSource Classname: com.inet.ora.OraDataSource
- **Properties:** 
  - **serverName** Specify the host name or IP address of the database server.
  - **portNumber** Specify the port number of the database server.
  - **user** Specify the database user.
  - **password** Specify the database password.
  - **serviceName** Specify the URL of the database. The syntax is as follows:

```
jdbc:inetora:server:port:dbname
```

#### For example:

jdbc:inetora:localhost:1521:payrolldb

In this example, localhost is the name of the host running the Oracle server, 1521 is the Oracle server's port number, and payrolldb is the SID of the database. For more information about the syntax of the database URL, see the Oracle documentation.

streamstolob - If the size of BLOB or CLOB data types exceeds 4 KB and this driver is used for CMP, this property must be set to true.

## Inet Merlia Driver for Microsoft SQL Server Database

The JAR file for the Inet Microsoft SQL Server driver is Merlia.jar. Configure the connection pool using the following settings:

- **Name:** Use this name when you configure the JDBC resource later.
- **Resource Type:** Specify the appropriate value.
- Database Vendor: MicrosoftSqlServer
- DataSource Classname: com.inet.tds.TdsDataSource
- **Properties:**

- **serverName** Specify the host name or IP address and the port of the database server.
- **portNumber** Specify the port number of the database server.
- **user** Set as appropriate.
- **password** Set as appropriate.

# Inet Sybelux Driver for Sybase Database

The JAR file for the Inet Sybase driver is Sybelux. jar. Configure the connection pool using the following settings:

- Name: Use this name when you configure the JDBC resource later.
- **Resource Type:** Specify the appropriate value.
- Database Vendor: Sybase
- DataSource Classname: com.inet.syb.SybDataSource
- **Properties:** 
  - **serverName** Specify the host name or IP address of the database server.
  - **portNumber** Specify the port number of the database server.
  - **databaseName** Set as appropriate. Do not specify the complete URL, only the database name.
  - **user** Set as appropriate.
  - **password** Set as appropriate.

# JConnect Type 4 Driver for Sybase ASE 12.5 Database

The JAR file for the Sybase driver is jconn4.jar. Configure the connection pool using the following settings:

- Name: Use this name when you configure the JDBC resource later.
- **Resource Type:** Specify the appropriate value.
- **Database Vendor:** Sybase
- **DataSource Classname:** Specify one of the following:

```
com.sybase.jdbc4.jdbc.SybDataSource
com.sybase.jdbc4.jdbc.SybXADataSource
```

#### **Properties:**

- **serverName** Specify the host name or IP address of the database server.
- **portNumber** Specify the port number of the database server.
- databaseName Set as appropriate. Do not specify the complete URL, only the database name.
- user Set as appropriate.
- **password** Set as appropriate.
- BE\_AS\_JDBC\_COMPLIANT\_AS\_POSSIBLE Set to true.
- **FAKE METADATA** Set to true.

# **Administering EIS Connectivity**

This chapter provides information and procedures for administering connections to enterprise information system (EIS) data in the Oracle GlassFish Server 5.0 environment by using the asadmin command-line utility.

**Note:** If you installed the Web Profile, connector modules that use only outbound communication features and work-management that does not involve inbound communication features are supported. Other connector features are supported only in the Full Platform Profile.

The following topics are addressed here:

- **About EIS Connectivity**
- Administering Connector Connection Pools
- Administering Connector Resources
- Administering the Resource Adapter Configuration
- Administering Connector Security Maps
- Administering Connector Work Security Maps
- Administering Administered Objects

Instructions for accomplishing the tasks in this chapter by using the Administration Console are contained in the Administration Console online help.

For information about database connectivity, see Administering Database Connectivity.

# **About EIS Connectivity**

Enterprise information system (EIS) refers to any system that holds the data of an organization. It can be a mainframe, a messaging system, a database system, or an application. Connection resources are used by applications and modules to access EIS software.)

The key elements of EIS connectivity are the following:

**Connector Module.** A connector module, also called a resource adapter, is a Java EE component that enables applications to interact with EIS software. A connector module is used by GlassFish Server to implement Java Message Service (JMS). Like other Java EE modules, a connector module is installed when it is deployed.

- For instructions on creating a connector module, see "Developing Connectors" in GlassFish Server Open Source Edition Application Development Guide.
- **Connector Connection Pool.** A connector connection pool is a group of reusable connections for a particular EIS. A connector connection pool is created when you specify the connector module that is associated with the pool. For administration procedures, see Administering Connector Connection Pools.
- Connector Resource. A connector resource is a program object that provides an application with a connection to an EIS. A connector resource is created when you specify its JNDI name and its associated connection pool. The JNDI name of a connector resource for an EIS is usually in the java: comp/env/eis-specific subcontext. For administration procedures, see Administering Connector Resources.
- **Connector Module Configuration.** A connector module configuration is the information that resides in the domain configuration file (domain.xml) for the particular connector module (resource adapter). For administration procedures, see Administering the Resource Adapter Configuration.
- **Connector Security Map.** A connector security map associates the caller identity of the application (principal or user group) to a suitable EIS principal or group. For administration procedures, see Administering Connector Security Maps.
- **Connector Work Security Map.** A connector work security map associates the caller identity of the work submitted by the connector module (resource adapter) EIS principal or EIS user group to a suitable principal or user group in the GlassFish Server security domain. For administration procedures, see Administering Connector Work Security Maps.
- **Administered Object.** An administered object provides specialized functionality for an application, such as providing access to a parser that is specific to the connector module and its associated EIS. For administration procedures, see Administering Administered Objects.

At runtime, the following sequence occurs when an application connects to an EIS:

- The application gets the connector resource (data source) associated with the EIS by making a call through the JNDI API.
  - Using the JNDI name of the connector resource, the naming and directory service locates the resource. Each EIS resource specifies a connector connection pool.
- **2.** Using the connector resource, the application gets an EIS connection.
  - GlassFish Server retrieves a physical connection from the connection pool that corresponds to the EIS resource. The pool defines connection attributes such as the EIS name, user name, and password.
- **3.** After the EIS connection is established, the application can read, modify, and add data to the EIS.
  - The application accesses the EIS information by making calls to the JMS API.
- **4.** When the application is finished accessing the EIS, the application closes the connection and returns the connection to the connection pool.

# Administering Connector Connection Pools

After a connector module has been deployed, you are ready to create a connector connection pool for it.

The following topics are addressed here:

- To Create a Connector Connection Pool
- To List Connector Connection Pools
- To Connect to (Ping) or Reset (Flush) a Connector Connection Pool
- To Update a Connector Connection Pool
- To Delete a Connector Connection Pool

## To Create a Connector Connection Pool

Use the create-connector-connection-pool subcommand in remote mode to create a connector connection pool for a deployed connector module. When you are building the connector connection pool, certain data specific to the EIS will be required. The value in the mandatory --connectiondefintion option provides the EIS info.

Multiple connector resources can specify a single connection pool.

Creating a connector connection pool is a dynamic event and does not require server restart. However, there are some parameters that do require server restart. See Configuration Changes That Require Restart.

## **Before You Begin**

Before creating the connector connection pool, the connector must be installed.

- Ensure that the server is running.
  - Remote subcommands require a running server.
- **2.** Create the connector connection pool by using the create-connector-connection-pool subcommand.
  - Information about properties for the subcommand is included in this help page.
- **3.** If needed, restart the server.
  - Some properties require server restart. See Configuration Changes That Require Restart. If your server needs to be restarted, see To Restart a Domain.
- You can verify that a connection pool is usable by using the ping-connection-pool subcommand.
  - For instructions, see To Contact (Ping) a Connection Pool.

#### Example 12–1 Creating a Connector Connection Pool

This example creates the new jms/qConnPool pool for the javax.jms.QueueConnectionFactory connector module.

asadmin> create-connector-connection-pool --steadypoolsize 20 --maxpoolsize 100 --poolresize 2 --maxwait 60000 --raname jmsra --connectiondefinition javax.jms.QueueConnectionFactory jms/qConnPool

Command create-connector-connection-pool executed successfully

#### See Also

You can also view the full syntax and options of the subcommand by typing asadmin help create-connector-connection-pool at the command line.

# To List Connector Connection Pools

Use the list-connector-connection-pools subcommand in remote mode to list the pools that have been created.

**1.** Ensure that the server is running.

Remote subcommands require a running server.

**2.** List the connector connection pools by using the list-connector-connection-pools subcommand.

### Example 12–2 Listing Connector Connection Pools

This example lists the existing connector connection pools.

```
asadmin> list-connector-connection-pools
jms/qConnPool
Command list-connector-connection-pools executed successfully
```

#### See Also

You can also view the full syntax and options of the subcommand by typing asadmin help list-connector-connection-pools at the command line.

# To Connect to (Ping) or Reset (Flush) a Connector Connection Pool

Use the ping-connection-pool or flush-connection-pool subcommands in remote mode to perform these tasks on a connection pools. See To Contact (Ping) a Connection Pool or To Reset (Flush) a Connection Pool for instructions.

Ensure that the server is running.

Remote subcommands require a running server.

**2.** Connect to or reset a connector connection pool by using the flush-connection-pool subcommand or the ping-connection-pool subcommand.

# To Update a Connector Connection Pool

Use the get and set subcommands to view and change the values of the connector connection pool properties.

- List the connector connection pools by using the list-connector-connection-pools subcommand.
- View the properties of the connector connection pool by using the get subcommand.

For example:

```
asadmin> get domain.resources.connector-connection-pool.conectionpoolname.*
```

**3.** Set the property of the connector connection pool by using the set subcommand.

For example:

```
asadmin> set domain.resources.connector-connection-pool
.conectionpoolname.validate-atmost-once-period-in-seconds=3
```

**4.** If needed, restart the server.

Some properties require server restart. See Configuration Changes That Require Restart. If your server needs to be restarted, see To Restart a Domain.

## To Delete a Connector Connection Pool

Use the delete-connector-connection-pool subcommand in remote mode to remove a connector connection pool.

- Ensure that the server is running.
  - Remote subcommands require a running server.
- 2. List the connector connection pools by using the list-connector-connection-pools subcommand.
- 3. If necessary, notify users that the connector connection pool is being deleted.
- Delete the connector connection pool by using the delete-connector-connection-pool subcommand.

### Example 12–3 Deleting a Connector Connection Pool

This example deletes the connection pool named jms/qConnPool.

asadmin> delete-connector-connection-pool --cascade=false jms/qConnPool Command delete-connector-connection-pool executed successfully

#### See Also

You can also view the full syntax and options of the subcommand by typing asadmin help delete-connector-connection-pool at the command line.

# **Administering Connector Resources**

A connector resource provides an application or module with the means of connecting to an EIS. Typically, you create a connector resource for each EIS that is accessed by the applications deployed in the domain.

The following topics are addressed here:

- To Create a Connector Resource
- To List Connector Resources
- To Update a Connector Resource
- To Delete a Connector Resource

## To Create a Connector Resource

Use the create-connector-resource subcommand in remote mode to register a new connector resource with its JNDI name.

Creating a connector resource is a dynamic event and does not require server restart. However, there are some parameters that do require server restart. See Configuration Changes That Require Restart.

## **Before You Begin**

Before creating a connector resource, you must first create a connector connection pool. For instructions, see To Create a Connector Connection Pool.

**1.** Ensure that the server is running.

Remote subcommands require a running server.

2. Create the connector resource by using the create-connector-resource subcommand.

Information about properties for the subcommand is included in this help page.

**3.** If needed, restart the server.

Some properties require server restart. See Configuration Changes That Require Restart. If your server needs to be restarted, see To Restart a Domain.

### Example 12-4 Creating a Connector Resource

This example creates a new resource named jms/qConnFactory for the jms/qConnPool connection pool.

```
asadmin> create-connector-resource --poolname jms/qConnPool
--description "creating sample connector resource" jms/qConnFactory
Command create-connector-resource executed successfully
```

#### See Also

You can also view the full syntax and options of the subcommand by typing asadmin help create-connector-resource at the command line.

### To List Connector Resources

Use the list-connector-resources subcommand in remote mode to list the connector resources that have been created.

**1.** Ensure that the server is running.

Remote subcommands require a running server.

List the connector connection pools by using the list-connector-resources subcommand.

### Example 12-5 Listing Connector Resources

This example lists the existing connector resources.

```
asadmin> list-connector-resources
jms/qConnFactory
Command list-connector-resources executed successfully
```

## See Also

You can also view the full syntax and options of the subcommand by typing asadmin help list-connector-resources at the command line.

# To Update a Connector Resource

Use the get and set subcommands to view and change the values of the connector resource properties.

- 1. List the connector connection pools by using the list-connector-resources subcommand.
- 2. View the properties of the connector resource by using the get subcommand.

## For example

asadmin> get domain.resources.connector-resource.jms/qConnFactory

**3.** Set the property of the connector resource by using the set subcommand.

For example:

asadmin> set domain.resources.connector-resource.jms/qConnFactory.enabled=true

If needed, restart the server.

Some properties require server restart. See Configuration Changes That Require Restart. If your server needs to be restarted, see To Restart a Domain.

# To Delete a Connector Resource

Use the delete-connector-resource subcommand in remote mode to remove a connector resource by specifying the JNDI name.

## **Before You Begin**

Before deleting a resource, all associations with the resource must be removed.

- Ensure that the server is running.
  - Remote subcommands require a running server.
- 2. List the connector connection pools by using the list-connector-resources subcommand.
- **3.** If necessary, notify users that the connector resource is being deleted.
- Delete the connector resource by using the delete-connector-resource subcommand.

### Example 12-6 Deleting a Connector Resource

This example deletes the jms/qConnFactory connector resource.

```
asadmin> delete-connector-resource jms/qConnFactory
Command delete-connector-resources executed successfully
```

#### See Also

You can also view the full syntax and options of the subcommand by typing asadmin help delete-connector-resource at the command line.

# Administering the Resource Adapter Configuration

The following topics are addressed here:

- To Create Configuration Information for a Resource Adapter
- To List Resource Adapter Configurations
- To Update a Resource Adapter Configuration
- To Delete a Resource Adapter Configuration

# To Create Configuration Information for a Resource Adapter

Use the create-resource-adapter-config subcommand in remote mode to create configuration information for a resource adapter, also known as a connector module. You can run the subcommand before deploying a resource adapter, so that the configuration information is available at the time of deployment. The resource adapter configuration can also be created after the resource adapter is deployed. In this situation, the resource adapter is restarted with the new configuration.

- Ensure that the server is running.
  - Remote subcommands require a running server.
- Create configuration information by using the create-resource-adapter-config subcommand.

Information about properties for the subcommand is included in this help page.

### Example 12-7 Creating a Resource Adapter Configuration

This example creates the configuration for resource adapter ra1.

```
asadmin> create-resource-adapter-config --property foo=bar
--threadpoolid mycustomerthreadpool ra1
Command create-resource-adapter-config executed successfully
```

#### See Also

You can also view the full syntax and options of the subcommand by typing asadmin help create-resource-adapter-config at the command line.

# To List Resource Adapter Configurations

Use the list-resource-adapter-configs subcommand in remote mode to list the configuration information contained in the domain configuration file (domain.xml) for the specified resource adapter (connector module).

- Ensure that the server is running.
  - Remote subcommands require a running server.
- 2. List the configurations for a resource adapter by using the list-resource-adapter-configs subcommand.

#### Example 12–8 Listing Configurations for a Resource Adapter

This example lists all the resource adapter configurations.

```
asadmin> list-resource-adapter-configs
ra1
ra2
Command list-resource-adapter-configs executed successfully
```

#### See Also

You can also view the full syntax and options of the subcommand by typing asadmin help list-resource-adapter-configs at the command line.

# To Update a Resource Adapter Configuration

Use the get and set subcommands to view and change the values of the resource adapter configuration properties.

- List the configurations for a resource adapter by using the list-resource-adapter-configs subcommand.
- View the properties of the connector resource by using the get subcommand.

For example:

```
asadmin>get domain.resources.resource-adapter-config.ra1.*
```

**3.** Set the property of the connector resource by using the set subcommand.

For example:

```
asadmin> set
domain.resources.resource-adapter-config.ra1.raSpecificProperty=value
```

# To Delete a Resource Adapter Configuration

Use the delete-resource-adapter-config subcommand in remote mode to delete the configuration information contained in the domain configuration file (domain.xml) for a specified resource adapter (connector module).

- **1.** Ensure that the server is running. Remote subcommands require a running server.
- List the configurations for a resource adapter by using the list-resource-adapter-configs subcommand.
- **3.** Delete the configuration for a resource adapter by using the delete-resource-adapter-config subcommand.

#### Example 12–9 Deleting a Resource Adapter Configuration

This example deletes the configuration for resource adapter ra1.

```
asadmin> delete-resource-adapter-config ra1
Command delete-resource-adapter-config executed successfully
```

#### See Also

You can also view the full syntax and options of the subcommand by typing asadmin help delete-resource-adapter-config at the command line.

# **Administering Connector Security Maps**

The EIS is any system that holds the data of an organization. It can be a mainframe, a messaging system, a database system, or an application. The connector security map is used to map the application's credentials to the EIS credentials.

A security map applies to a particular connector connection pool. One or more named security maps can be associated with a connector connection pool.

The following topics are addressed here:

- To Create a Connector Security Map
- To List Connector Security Maps

- To Update a Connector Security Map
- To Delete a Connector Security Map

# To Create a Connector Security Map

Use the create-connector-security-map subcommand in remote mode to create a security map for the specified connector connection pool. If the security map is not present, a new one is created. You can specify back-end EIS principals or back-end EIS user groups. The connector security map configuration supports the use of the wild card asterisk (\*) to indicate all users or all user groups.

You can also use this subcommand to map the caller identity of the application (principal or user group) to a suitable EIS principal in container-managed authentication scenarios.

### **Before You Begin**

For this subcommand to succeed, you must have first created a connector connection pool. For instructions, see To Create a Connector Connection Pool.

- Ensure that the server is running.
  - Remote subcommands require a running server.
- 2. Create a connector security map by using the create-connector-security-map subcommand.
  - Information about the options for the subcommand is included in this help page.
- If needed, restart the server.

Some properties require server restart. See Configuration Changes That Require Restart. If your server needs to be restarted, see To Restart a Domain.

#### Example 12–10 Creating a Connector Security Map

This example creates a connector security map security Map1 for connection-pool1.

asadmin> create-connector-security-map --poolname connector-pool1 --principals principal1, principal2 --mappedusername backend-username securityMap1 Command create-connector-security-map executed successfully

# **To List Connector Security Maps**

Use the list-connector-security-maps subcommand in remote mode to list the existing security maps belonging to the specified connector connection pool. You can get a simple listing of the connector security maps for a connector connection pool, or you can get a more comprehensive listing that shows the principals of the map.

- **1.** Ensure that the server is running.
  - Remote subcommands require a running server.
- **2.** List existing connector connection pools by using the list-connector-connection-pools subcommand.
- 3. List the security maps for a specific connector connection pool by using the list-connector-security-maps subcommand.

#### Example 12-11 Listing All Connector Security Maps for a Connector Connection Pool

This example lists the connector security maps associated with connector-Pool1.

```
asadmin> list-connector-security-maps connector-Pool1
securityMap1
Command list-connector-security-maps executed successfully.
```

#### Example 12–12 Listing Principals for a Specific Security Map for a Connector Connection Pool

This example lists the principals associated with securityMap1.

```
asadmin> list-connector-security-maps --securitymap securityMap1 connector-Pool1
principal1
principal1
Command list-connector-security-maps executed successfully.
```

#### Example 12–13 Listing Principals of All Connector Security Maps for a Connector Connection Pool

This example lists the connector security maps associated with connector-Pool1.

```
asadmin> list-connector-security-maps --verbose connector-Pool1
securityMap1
principal1
principal1
Command list-connector-security-maps executed successfully.
```

# To Update a Connector Security Map

Use the update-connector-security-map subcommand in remote mode to create or modify a security map for the specified connector connection pool.

Ensure that the server is running.

Remote subcommands require a running server.

- 2. List existing connector security maps by using the list-connector-security-maps subcommand.
- 3. Modify a security map for a specific connector connection pool by using the update-connector-security-map subcommand.
- **4.** If needed, restart the server.

Some properties require server restart. See Configuration Changes That Require Restart. If your server needs to be restarted, see To Restart a Domain.

### Example 12-14 Updating a Connector Security Map

This example adds principals to securityMap1.

```
asadmin> update-connector-security-map --poolname connector-pool1
--addprincipals principal1, principal2 securityMap1
Command update-connector-security-map executed successfully.
```

# To Delete a Connector Security Map

Use the delete-connector-security-map subcommand in remote mode to delete a security map for the specified connector connection pool.

**1.** Ensure that the server is running.

Remote subcommands require a running server.

- **2.** List existing connector connection pools by using the list-connector-connection-pools subcommand.
- **3.** Delete a security map for a specific connector connection pool by using the delete-connector-security-map subcommand.

Information about options for this subcommand is included in this help page.

### Example 12–15 Deleting a Connector Security Map

This example deletes securityMap1 from connector-pool1.

asadmin> delete-connector-security-map --poolname connector-pool1 securityMap1

Command delete-connector-security-map executed successfully

# **Administering Connector Work Security Maps**

The EIS is any system that holds the data of an organization. It can be a mainframe, a messaging system, a database system, or an application. The connector work security map is used to is used to map the EIS credentials to the credentials of GlassFish Server security domain.

A security map applies to a particular connector connection pool. One or more named security maps can be associated with a connector connection pool.

The following topics are addressed here:

- To Create a Connector Work Security Map
- To List Connector Work Security Maps
- To Update a Connector Work Security Map
- To Delete a Connector Work Security Map

# To Create a Connector Work Security Map

Use the create-connector-work-security-map subcommand in remote mode to map the caller identity of the work submitted by the connector module (resource adapter) EIS principal or EIS user group to a suitable principal or user group in the GlassFish Server security domain. One or more work security maps can be associated with a connector module.

The connector security map configuration supports the use of the wild card asterisk (\*) to indicate all users or all user groups.

#### **Before You Begin**

Before creating a connector work security map, you must first create a connector connection pool. For instructions, see To Create a Connector Connection Pool.

- Ensure that the server is running. Remote subcommands require a running server.
- **2.** Create the connector work security map by using the create-connector-work-security-map subcommand.

Information about properties for the subcommand is included in this help page.

**3.** If needed, restart the server.

Some properties require server restart. See Configuration Changes That Require Restart. If your server needs to be restarted, see To Restart a Domain.

## Example 12-16 Creating Connector Work Security Maps

The following examples create workSecurityMap1 and workSecurityMap2 for my-resource-adapter-name.

```
asadmin> create-connector-work-security-map --raname my-resource-adapter-name
--principalsmap
eis-principal-1=server-principal-1, eis-principal-2=server-principal-2,
eis-principal-3=server-principal-1 workSecurityMap1
asadmin> create-connector-work-security-map --raname my-resource-adapter-name
--groupsmap eis-group-1=server-group-1,eis-group-2=server-group-2,
eis-group-3=server-group-1 workSecurityMap2
Command create-connector-work-security-map executed successfully
```

#### See Also

You can also view the full syntax and options of the subcommand by typing asadmin help create-connector-work-security-map at the command line.

# To List Connector Work Security Maps

Use the list-connector-work-security-maps subcommand in remote mode to list the work security maps that belong to a specific connector module.

- Ensure that the server is running.
  - Remote subcommands require a running server.
- List the connector work security maps by using the list-connector-work-security-maps subcommand.

## Example 12-17 Listing the Connector Work Security Maps

This example lists the generic work security maps.

```
asadmin> list-connector-work-security-maps generic-ra
generic-ra-groups-map: EIS group=eis-group, mapped group=glassfish-group
generic-ra-principals-map: EIS principal=eis-bar, mapped principal=bar
generic-ra-principals-map: EIS principal=eis-foo, mapped principal=foo
Command list-connector-work-security-maps executed successfully.
```

#### See Also

You can also view the full syntax and options of the subcommand by typing asadmin help list-connector-work-security-maps at the command line.

# To Update a Connector Work Security Map

Use the update-connector-work-security-map subcommand in remote to modify a work security map that belongs to a specific resource adapter (connector module).

**1.** Ensure that the server is running.

Remote subcommands require a running server.

- **2.** List the connector work security maps by using the list-connector-work-security-maps subcommand.
- 3. If necessary, notify users that the connector work security map is being modified.
- **4.** Update a connector work security map by using the update-connector-work-security-map subcommand.

#### Example 12–18 Updating a Connector Work Security Map

This example removes a principal from a work security map.

```
asadmin> update-connector-work-security-map --raname generic-ra
--removeprincipals eis-foo generic-ra-principals-map
Command update-connector-work-security-map executed successfully.
```

#### See Also

You can also view the full syntax and options of the subcommand by typing asadmin help update-connector-work-security-map at the command line.

# To Delete a Connector Work Security Map

Use the delete-connector-work-security-map subcommand in remote mode to delete a work security map that belongs to a specific connector module (resource adapter).

- **1.** Ensure that the server is running.
  - Remote subcommands require a running server.
- List the connector work security maps by using the list-connector-work-security-maps subcommand.
- Delete a connector work security map by using the delete-connector-work-security-map subcommand.

#### Example 12–19 Deleting a Connector Work Security Map

This example deletes the worksecuritymap1 map from the my ra connector module.

```
asadmin> delete-connector-work-security-map --raname my_ra worksecuritymap1
Command delete-connector-work-security-map executed successfully.
```

## See Also

You can also view the full syntax and options of the subcommand by typing asadmin help delete-connector-work-security-map at the command line.

# **Administering Administered Objects**

Packaged within a connector module, an administered object provides specialized functionality for an application. For example, an administered object might provide access to a parser that is specific to the connector module and its associated EIS.

The following topics are addressed here:

- To Create an Administered Object
- To List Administered Objects
- To Update an Administered Object

## To Delete an Administered Object

# To Create an Administered Object

Use the create-admin-object subcommand to create an administered object resource. When creating an administered object resource, name-value pairs are created, and the object is associated to a JNDI name.

### **Before You Begin**

The resource adapter must be deployed before running this subcommand (jmsrar.rar).

- 1. Create an administered object by using the create-admin-object subcommand. Information about properties for the subcommand is included in this help page.
- **2.** If needed, restart the server.

Some properties require server restart. See Configuration Changes That Require Restart. If your server needs to be restarted, see To Restart a Domain.

### Example 12-20 Creating an Administered Object

For this example, the javax.jms.Queue resource type is obtained from the ra.xml file. The INDI name of the new administered object is jms/samplequeue.

```
asadmin> create-admin-object --restype javax.jms.Queue --raname jmsra
--description "sample administered object" --property Name=sample_jmsqueue
ims/samplequeue
```

Command create-admin-object executed successfully

#### See Also

You can also view the full syntax and options of the subcommand by typing asadmin help create-admin-object at the command line.

# To List Administered Objects

Use the list-admin-object subcommand in remote mode to list the existing administered objects.

- **1.** Ensure that the server is running. Remote subcommands require a running server.
- List the administered objects by using the list-admin-objects subcommand.

### Example 12-21 Listing Administered Objects

This example lists the existing administered objects.

```
asadmin> list-admin-objects
jms/samplequeue
Command list-admin-objects executed successfully
```

### See Also

You can also view the full syntax and options of the subcommand by typing asadmin help list-admin-object at the command line.

# To Update an Administered Object

Use the get and set subcommands to view and change the values of the administered objects properties.

- 1. List the administered objects by using the list-admin-objects subcommand.
- View the properties of the administered object by using the get subcommand. For example:

```
asadmin> get domain.resources.admin-object-resource.jms/samplequeue.*
```

**3.** Set the property of the administered object by using the set subcommand.

For example:

```
asadmin> set
domain.resources.admin-object-resource.jms/samplequeue.enabled=false
```

**4.** If needed, restart the server.

Some properties require server restart. See Configuration Changes That Require Restart. If your server needs to be restarted, see To Restart a Domain.

# To Delete an Administered Object

Use the delete-admin-object subcommand to delete an administered objects.

- 1. List the administered objects by using the list-admin-objects subcommand.
- If necessary, notify users that the administered object is being deleted.
- Delete an administered object by using the delete-admin-object subcommand.

#### Example 12-22 Deleting an Administered Object

This example deletes the administered object with the JNDI name jms/samplequeue.

```
asadmin> delete-admin-object jms/samplequeue
Command delete-admin-object executed successfully
```

#### See Also

You can also view the full syntax and options of the subcommand by typing asadmin help delete-admin-object at the command line.

# **Administering Internet Connectivity**

This chapter provides procedures for performing internet connectivity tasks in the GlassFish Server Open Source Edition 5.0 environment by using the asadmin command-line utility.

The following topics are addressed here:

- About Internet Connectivity
- Administering HTTP Network Listeners
- Administering Virtual Servers

Instructions for accomplishing the tasks in this chapter by using the Administration Console are contained in the Administration Console online help.

# **About Internet Connectivity**

The HTTP service provides functionality for deploying web applications and for making deployed web applications accessible by Internet clients, either in a single application server instance or in a cluster of multiple server instances. HTTP services are provided by two kinds of related objects: listeners and virtual servers.

For more information about clusters, see the GlassFish Server Open Source Edition High Availability Administration Guide.

The following topics are addressed here:

- About HTTP Network Listeners
- **About Virtual Servers**

# **About HTTP Network Listeners**

An HTTP listener, also known as a network listener, is a listen socket that has an Internet Protocol (IP) address, a port number, a server name, and a default virtual server. Each virtual server provides connections between the server and clients through one or more listeners. Each listener must have a unique combination of port number and IP address. For example, an HTTP listener can listen for a host on all configured IP addresses on a given port by specifying the IP address 0.0.0.0. Alternatively, the listener can specify a unique IP address for each listener while using the same port.

Because an HTTP listener is a combination of IP address and port number, you can have multiple HTTP listeners with the same IP address and different port numbers, or with different IP addresses and the same port number (if your host was configured to respond to these addresses). However, if an HTTP listener uses the 0.0.0.0 IP address,

which listens on all IP addresses on a port, you cannot create HTTP listeners for additional IP addresses that listen on the same port for a specific IP address. For example, if an HTTP listener uses 0.0.0.0:8080 (all IP addresses on port 8080), another HTTP listener cannot use 1.2.3.4:8080. The host running the GlassFish Server typically has access to only one IP address. HTTP listeners typically use the 0.0.0.0 IP address and different port numbers, with each port number serving a different purpose. However, if the host does have access to more than one IP address, each address can serve a different purpose.

To access a web application deployed on GlassFish Server, use the URL http://localhost:8080/ (or https://localhost:8081/ for a secure application), along with the context root specified for the web application.

To access the Administration Console, use the URL https://localhost:4848/ or http://localhost:4848/asadmin/ (console default context root).

## **About Virtual Servers**

A virtual server, sometimes called a virtual host, is an object that allows the same physical server to host multiple Internet domain names. All virtual servers hosted on the same physical server share the IP address of that physical server. A virtual server associates a domain name for a server (such as www.aaa.com) with the particular server on which GlassFish Server is running. Each virtual server must be registered with the DNS server for your network.

**Note:** Do not confuse an Internet domain with the administrative domain of GlassFish Server.

For example, assume that you want to host the following domains on your physical server: www.aaa.com, www.bbb.com, and www.ccc.com. Assume that these domains are respectively associated with web modules web1, web2, and web3. This means that the following URLs are handled by your physical server:

```
http://www.aaa.com:8080/web1
http://www.bbb.com:8080/web2
http://www.ccc.com:8080/web3
```

The first URL is mapped to virtual server www.aaa.com, the second URL is mapped to virtual server www.bbb.com, and the third is mapped to virtual server www.ccc.com. For this mapping to work, www.aaa.com, www.bbb.com, and www.ccc.com must all resolve to your physical server's IP address and each virtual server must be registered with the DNS server for your network. In addition, on a UNIX system, add these domains to your /etc/hosts file (if the setting for hosts in your /etc/nsswitch.conf file includes files).

# Administering HTTP Network Listeners

By default, when GlassFish Server starts, the following HTTP listeners are started automatically:

- HTTP listeners associated with the virtual server named server:
  - The listener named http-listener-1 does not have security enabled.
  - The listener named http-listener-2 has security enabled

An HTTP listener named admin-listener, associated with the virtual server named \_\_asadmin. For this listener, security is not enabled.

The following table describes the GlassFish Server default ports for the listeners that use ports.

Table 13-1 Default Ports for Listeners

| Listener              | Default<br>Port | Description                                                                                                    |
|-----------------------|-----------------|----------------------------------------------------------------------------------------------------|
| Administrative server |                 | A domain's administrative server is accessed by the Administration Console and the asadmin utility. For the Administration Console, specify the port number in the URL of the browser. When running an asadmin subcommand remotely, specify the port number by using theport option. |
| HTTP                  | 8080            | The web server listens for HTTP requests on a port. To access deployed web applications and services, clients connect to this port.                                                                                                    |
| HTTPS                 | 8181            | Web applications configured for secure communications listen on a separate port.                                                                                                    |

The following topics are addressed here:

- To Create an Internet Connection
- Administering HTTP Protocols
- Administering HTTP Configurations
- Administering HTTP Transports
- Administering HTTP Network Listeners

## To Create an Internet Connection

Use the subcommands in this procedure to create an internet connection with the full range of listener options. A network listener is created behind the scenes. For the shortcut version of this process, see To Create an HTTP Network Listener.

- **1.** Ensure that the server is running.
  - Remote subcommands require a running server.
- 2. Create an HTTP or HTTPS protocol by using the create-protocol subcommand with the --securityenabled option.
  - To use the built-in http-listener-1 HTTP protocol, or http-listener-2 HTTPS protocol, skip this step.
- **3.** Create an HTTP configuration by using the create-http subcommand.
  - To use a built-in protocol, skip this step.
- **4.** Create a transport by using the create-transport subcommand.
  - To use the built-in tcp transport, skip this step.
- **5.** Create a thread pool by using the create-threadpool subcommand.
  - To avoid using a thread pool, or to use the built-in http-thread-pool thread pool, skip this step.
  - For additional thread pool information, see Administering Thread Pools.

- **6.** Create an HTTP listener by using the create-network-listener subcommand. Specify a protocol and transport, optionally a thread pool.
- **7.** To apply your changes, restart GlassFish Server. See To Restart a Domain.

### See Also

You can also view the full syntax and options of the subcommand by typing a command such as asadmin help create-http-listener at the command line.

# Administering HTTP Protocols

Each HTTP listener has an HTTP protocol, which is created either by using the create-protocol subcommand or by using the built-in protocols that are applied when you follow the instructions in To Create an HTTP Network Listener.

The following topics are addressed here:

- To Create a Protocol
- To List Protocols
- To Delete a Protocol

### To Create a Protocol

Use the create-protocol subcommand in remote mode to create a protocol.

- Ensure that the server is running.
  - Remote subcommands require a running server.
- **2.** Create a protocol by using the create-protocol Information about options and properties for the subcommand are included in this help page.

# Example 13-1 Creating an HTTP Protocol

This example creates a protocol named http-1 with security enabled.

```
asadmin> create-protocol --securityenabled=true http-1
Command create-protocol executed successfully.
```

## See Also

You can also view the full syntax and options of the subcommand by typing asadmin help create-protocol at the command line.

#### To List Protocols

Use the list-protocols subcommand in remote mode to list the existing HTTP protocols.

- Ensure that the server is running. Remote subcommands require a running server.
- List the existing protocols by using the list-protocols subcommand.

#### Example 13–2 Listing the Protocols

This example lists the existing protocols.

```
asadmin> list-protocols
admin-listener
http-1
http-listener-1
http-listener-2
Command list-protocols executed successfully.
```

#### See Also

You can also view the full syntax and options of the subcommand by typing asadmin help list-protocols at the command line.

### To Delete a Protocol

Use the delete-protocol subcommand in remote mode to remove a protocol.

- **1.** Ensure that the server is running. Remote subcommands require a running server.
- Delete a protocol by using the delete-protocol subcommand

### Example 13-3 Deleting a Protocol

This example deletes the protocol named http-1.

```
asadmin> delete-protocol http-1
Command delete-protocol executed successfully.
```

### See Also

You can also view the full syntax and options of the subcommand by typing asadmin help delete-protocol at the command line.

# Administering HTTP Configurations

Each HTTP listener has an HTTP configuration, which is created either by using the create-http subcommand or by using the built-in configurations that are applied when you follow the instructions in To Create an HTTP Network Listener.

The following topics are addressed here:

- To Create an HTTP Configuration
- To Delete an HTTP Configuration

### To Create an HTTP Configuration

Use the create-http subcommand in remote mode to create a set of HTTP parameters for a protocol. This set of parameters configures one or more network listeners,

- **1.** Ensure that the server is running.
  - Remote subcommands require a running server.
- **2.** Create an HTTP configuration by using the create-http subcommand.

Information about options and properties for the subcommand are included in this help page.

### Example 13-4 Creating an HTTP Configuration

This example creates an HTTP parameter set for the protocol named http-1.

asadmin> create-http --timeout-seconds 60 --default-virtual-server server http-1 Command create-http executed successfully.

#### See Also

You can also view the full syntax and options of the subcommand by typing asadmin help create-http at the command line.

## To Delete an HTTP Configuration

Use the delete-http subcommand in remote mode to remove HTTP parameters from a protocol.

- **1.** Ensure that the server is running. Remote subcommands require a running server.
- Delete the HTTP parameters from a protocol by using the delete-http subcommand.

### Example 13-5 Deleting an HTTP Configuration

This example deletes the HTTP parameter set from a protocol named http-1.

```
asadmin> delete-http http-1
Command delete-http executed successfully.
```

#### See Also

You can also view the full syntax and options of the subcommand by typing asadmin help delete-http at the command line.

# Administering HTTP Transports

Each HTTP listener has an HTTP transport, which is created either by using the create-transport subcommand or by using the built-in transports that are applied when you follow the instructions in To Create an HTTP Network Listener.

The following topics are addressed here:

- To Create a Transport
- To List Transports
- To Delete a Transport

#### To Create a Transport

Use the create-transport subcommand in remote mode to create a transport for a network listener,

- **1.** Ensure that the server is running.
  - Remote subcommands require a running server.
- **2.** Create a transport by using the create-transport subcommand.

Information about options and properties for the subcommand are included in this help page.

### Example 13–6 Creating a Transport

This example creates a transport named http1-trans that uses a non-default number of acceptor threads.

```
asadmin> create-transport --acceptorthreads 100 http1-trans
Command create-transport executed successfully.
```

#### See Also

You can also view the full syntax and options of the subcommand by typing asadmin help create-transport at the command line.

## To List Transports

Use the list-transports subcommand in remote mode to list the existing HTTP transports.

- **1.** Ensure that the server is running. Remote subcommands require a running server.
- List the existing transports by using the list-transports subcommand.

### Example 13–7 Listing HTTP Transports

This example lists the existing transports.

```
asadmin> list-transports
http1-trans
Command list-transports executed successfully.
```

### See Also

You can also view the full syntax and options of the subcommand by typing asadmin help list-transports at the command line.

#### To Delete a Transport

Use the delete-transport subcommand in remote mode to remove a transport.

- **1.** Ensure that the server is running.
  - Remote subcommands require a running server.
- Delete a transport by using the delete-transport subcommand.

## Example 13-8 Deleting a Transport

This example deletes he transport named http1-trans.

```
asadmin> delete-transport http1-trans
Command delete-transport executed successfully.
```

#### See Also

You can also view the full syntax and options of the subcommand by typing asadmin help delete-transport at the command line.

# Administering HTTP Network Listeners

The following topics are addressed here:

- To Create an HTTP Network Listener
- To List HTTP Network Listeners
- To Update an HTTP Network Listener
- To Delete an HTTP Network Listener
- To Configure an HTTP Listener for SSL
- To Configure Optional Client Authentication for SSL
- To Configure a Custom SSL Implementation
- To Delete SSL From an HTTP Listener
- To Assign a Default Virtual Server to an HTTP Listener

#### To Create an HTTP Network Listener

Use the create-http-listener subcommand or the create-network-listener subcommand in remote mode to create a listener. These subcommands provide backward compatibility and also provide a shortcut for creating network listeners that use the HTTP protocol. Behind the scenes, a network listener is created as well as its associated protocol, transport, and HTTP configuration. This method is a convenient shortcut, but it gives access to only a limited number of options. If you want to specify the full range of listener options, follow the instructions in To Create an Internet Connection.

- **1.** Ensure that the server is running.
  - Remote subcommands require a running server.
- **2.** Create an HTTP network listener by using the create-network-listener subcommand or the create-http-listener subcommand.
- **3.** If needed, restart the server.

If you edit the special HTTP network listener named admin-listener, you must restart the server for changes to take effect. See To Restart a Domain.

### Example 13-9 Creating an HTTP Listener

This example creates an HTTP listener named sampleListener that uses a non-default number of acceptor threads. Security is not enabled at runtime.

```
asadmin> create-http-listener --listeneraddress 0.0.0.0
--listenerport 7272 --defaultvs server --servername host1.sun.com
--acceptorthreads 100 --securityenabled=false
--enabled=false sampleListener
Command create-http-listener executed successfully.
```

#### Example 13-10 Creating a Network Listener

This example a network listener named sampleListener that is not enabled at runtime:

```
asadmin> create-network-listener --listenerport 7272 protocol http-1
--enabled=false sampleListener
Command create-network-listener executed successfully.
```

#### See Also

You can also view the full syntax and options of the subcommand by typing asadmin help create-http-listener or asadmin help create-network-listener at the command line.

#### To List HTTP Network Listeners

Use the list-http-listeners subcommand or the list-network-listeners subcommand in remote mode to list the existing HTTP listeners.

**1.** Ensure that the server is running.

Remote subcommands require a running server.

2. List HTTP listeners by using the list-http-listeners or list-network-listeners subcommand.

### Example 13-11 Listing HTTP Listeners

This example lists the HTTP listeners. The same output is given if you use the list-network-listeners subcommand.

```
asadmin> list-http-listeners
admin-listener
http-listener-2
http-listener-1
Command list-http-listeners executed successfully.
```

#### See Also

You can also view the full syntax and options of the subcommand by typing asadmin help list-http-listeners or asadmin help list-network-listeners at the command line.

## To Update an HTTP Network Listener

- 1. List HTTP listeners by using the list-http-listeners or list-network-listeners subcommand.
- **2.** Modify the values for the specified listener by using the set subcommand. The listener is identified by its dotted name.

## Example 13-12 Updating an HTTP Network Listener

This example changes security-enabled to false on http-listener-2.

```
asadmin> set
```

server.network-config.protocols.protocol.http-listener-2.security-enabled=false Command set executed successfully.

### To Delete an HTTP Network Listener

Use the delete-http-listener subcommand or the delete-network-listener subcommand in remote mode to delete an existing HTTP listener. This disables secure communications for the listener.

- Ensure that the server is running. Remote subcommands require a running server.
- **2.** List HTTP listeners by using the list-http-listeners subcommand.

- 3. Delete an HTTP listener by using the delete-http-listener or delete-network-listener subcommand.
- **4.** To apply your changes, restart GlassFish Server.

See To Restart a Domain.

#### Example 13-13 Deleting an HTTP Listener

This example deletes the HTTP listener named sampleListener:

```
asadmin> delete-http-listener sampleListener
Command delete-http-listener executed successfully.
```

#### See Also

You can also view the full syntax and options of the subcommand by typing asadmin help delete-http-listener or asadmin help delete-network-listener at the command line.

# To Configure an HTTP Listener for SSL

Use the create-ssl subcommand in remote mode to create and configure an SSL element in the specified listener. This enables secure communication for the listener.

- Ensure that the server is running.
  - Remote subcommands require a running server.
- **2.** Configure an HTTP listener by using the create-ssl subcommand.
- **3.** To apply your changes, restart GlassFish Server.

See To Restart a Domain.

### Example 13-14 Configuring an HTTP Listener for SSL

This example enables the HTTP listener named http-listener-1 for SSL:

```
asadmin> create-ssl --type http-listener --certname sampleCert http-listener-1
Command create-ssl executed successfully.
```

### See Also

You can also view the full syntax and options of the subcommand by typing asadmin help create-ssl at the command line.

#### To Configure Optional Client Authentication for SSL

In GlassFish Server, you can configure the SSL protocol of an HTTP listener such that it requests a certificate before permitting a client connection, but does not refuse a connection if the client does not provide one. To enable this feature, set the client-auth property of the SSL protocol to the value want. For example:

```
asadmin> set configs.config.config-name.network-config.protocols.\
protocol.listener-name.ssl.client-auth=want
```

## To Configure a Custom SSL Implementation

In GlassFish Server, you can configure the SSL protocol an HTTP listener such that it uses a custom implementation of SSL. To enable this feature, set the classname

property of the SSL protocol to the name of a class that implements the com.sun.grizzly.util.net.SSLImplementation interface. For example:

```
asadmin> set configs.config.config-name.network-config.protocols.\
{\tt protocol.}\ listener-name.{\tt ssl.classname} = SSLImplementation-class-name
```

By default, GlassFish Server uses the implementation com.sun.enterprise.security.ssl.GlassfishSSLImpl for the SSL protocol.

#### To Delete SSL From an HTTP Listener

Use the delete-ssl subcommand in remote mode to delete the SSL element in the specified listener. This disables secure communications for the listener.

- **1.** Ensure that the server is running. Remote subcommands require a running server.
- Delete SSL from an HTTP listener by using the delete-ssl subcommand.
- To apply your changes, restart GlassFish Server. See To Restart a Domain.

#### Example 13–15 Deleting SSL From an HTTP Listener

This example disables SSL for the HTTP listener named http-listener-1:

```
asadmin> delete-ssl --type http-listener http-listener-1
Command delete-http-listener executed successfully.
```

#### See Also

You can also view the full syntax and options of the subcommand by typing asadmin help delete-ssl at the command line.

#### To Assign a Default Virtual Server to an HTTP Listener

- 1. In the Administration Console, open the HTTP Service component under the relevant configuration.
- Open the HTTP Listeners component under the HTTP Service component.
- **3.** Select or create a new HTTP listener.
- 4. Select from the Default Virtual Server drop-down list. For more information, see To Assign a Default Web Module to a Virtual Server.

#### See Also

For details, click the Help button in the Administration Console from the HTTP Listeners page.

### **Administering Virtual Servers**

A virtual server is a virtual web server that serves content targeted for a specific URL. Multiple virtual servers can serve content using the same or different host names, port numbers, or IP addresses. The HTTP service directs incoming web requests to different virtual servers based on the URL.

When you first install GlassFish Server, a default virtual server is created. You can assign a default virtual server to each new HTTP listener you create.

Web applications and Java EE applications containing web components (web modules) can be assigned to virtual servers during deployment. A web module can be assigned to more than one virtual server, and a virtual server can have more than one web module assigned to it. If you deploy a web application and don't specify any assigned virtual servers, the web application is assigned to all currently defined virtual servers. If you then create additional virtual servers and want to assign existing web applications to them, you must redeploy the web applications. For more information about deployment, see the GlassFish Server Open Source Edition Application *Deployment Guide.* 

You can define virtual server properties using the asadmin set command. For example:

asadmin> set

server-config.http-service.virtual-server.MyVS.property.sso-enabled="true"

Some virtual server properties can be set for a specific web application. For details, see "glassfish-web-app" in GlassFish Server Open Source Edition Application Deployment Guide.

The following topics are addressed here:

- To Create a Virtual Server
- To List Virtual Servers
- To Update a Virtual Server
- To Delete a Virtual Server
- To Assign a Default Web Module to a Virtual Server
- To Assign a Virtual Server to an Application or Module
- To Set JSESSIONIDSSO Cookie Attributes

#### To Create a Virtual Server

By default, when GlassFish Server starts, the following virtual servers are started automatically:

- A virtual server named server, which hosts all user-defined web modules. For development, testing, and deployment of web services in a non-production environment, server is often the only virtual server required.
- A virtual server named \_\_asadmin, which hosts all administration-related web modules (specifically, the Administration Console). This server is restricted, which means that you cannot deploy web modules to this virtual server.

In a production environment, additional virtual servers provide hosting facilities for users and customers so that each appears to have its own web server, even though there is only one physical server.

Use the create-virtual-server subcommand in remote mode to create the named virtual server.

#### Before You Begin

A virtual server must specify an existing HTTP listener. Because the virtual server cannot specify an HTTP listener that is already being used by another virtual server, create at least one HTTP listener before creating a new virtual server.

Ensure that the server is running.

Remote subcommands require a running server.

- **2.** Create a virtual server by using the create-virtual-server subcommand. Information about properties for this subcommand is included in this help page.
- To apply your changes, restart GlassFish Server. See To Restart a Domain.

#### Example 13-16 Creating a Virtual Server

This example creates a virtual server named sampleServer on localhost.

```
asadmin> create-virtual-server sampleServer
Command create-virtual-server executed successfully.
```

#### See Also

You can also view the full syntax and options of the subcommand by typing asadmin help create-virutal-server at the command line.

#### To List Virtual Servers

Use the list-virtual-servers subcommand in remote mode to list the existing virtual servers.

- **1.** Ensure that the server is running. Remote subcommands require a running server.
- List virtual servers by using the list-virtual-servers subcommand.

#### Example 13-17 Listing Virtual Servers

This example lists the virtual servers for localhost.

```
asadmin> list-virtual-servers
sampleListener
admin-listener
http-listener-2
http-listener-1
Command list-http-listeners executed successfully.
```

#### See Also

You can also view the full syntax and options of the subcommand by typing asadmin help list-virutal-servers at the command line.

### To Update a Virtual Server

- 1. List virtual servers by using the list-virtual-servers subcommand.
- Modify the values for the specified virtual server by using the set subcommand. The virtual server is identified by its dotted name.

#### To Delete a Virtual Server

Use the delete-virtual-server subcommand in remote mode to delete an existing virtual server.

- **1.** Ensure that the server is running.
  - Remote subcommands require a running server.
- **2.** List virtual servers by using the list-virtual-servers subcommand.
- If necessary, notify users that the virtual server is being deleted.
- Delete a virtual server by using the delete-virtual-server subcommand.
- **5.** To apply your changes, restart GlassFish Server.

See To Restart a Domain.

#### Example 13–18 Deleting a Virtual Server

This example deletes the virtual server named sampleServer from localhost.

```
asadmin> delete-virtual-server sampleServer
Command delete-virtual-server executed successfully.
```

#### See Also

You can also view the full syntax and options of the subcommand by typing asadmin help delete-virutal-server at the command line.

### To Assign a Default Web Module to a Virtual Server

A default web module can be assigned to the default virtual server and to each new virtual server. To access the default web module for a virtual server, point the browser to the URL for the virtual server, but do not supply a context root. For example:

```
http://myvserver:3184/
```

A virtual server with no default web module assigned serves HTML or JavaServer Pages (JSP) content from its document root, which is usually domain-dir/docroot. To access this HTML or JSP content, point your browser to the URL for the virtual server, do not supply a context root, but specify the target file.

#### For example:

http://myvserver:3184/hellothere.jsp

### To Assign a Virtual Server to an Application or Module

You can assign a virtual server to a deployed application or web module.

#### Before You Begin

The application or module must already be deployed. For more information, see the GlassFish Server Open Source Edition Application Deployment Guide.

- In the Administration Console, open the HTTP Service component under the relevant configuration.
- **2.** Open the Virtual Servers component under the HTTP Service component.
- 3. Select the virtual server to which you want to assign a default web module.
- **4.** Select the application or web module from the Default Web Module drop-down list.

For more information, see To Assign a Default Web Module to a Virtual Server.

#### To Set JSESSIONIDSSO Cookie Attributes

Use the sso-cookie-http-only and sso-cookie-secure virtual server attributes to set the HttpOnly and Secure attributes of any JSESSIONIDSSO cookies associated with web applications deployed to the virtual server.

Use the set subcommand to set the value of the sso-cookie-http-only and sso-cookie-secure virtual server attributes.

The values supported for these attributes are as follows:

#### sso-cookie-http-only

A boolean value that specifies whether the HttpOnly attribute is included in JSESSIONIDSSO cookies. When set to true, which is the default, the HttpOnly attribute is included. When set to false, the HttpOnly attribute is not included.

#### sso-cookie-secure

A string value that specifies whether the Secure attribute is included in JSESSIONIDSSO cookies. Allowed values are as follows:

- true The Secure attribute is included.
- false The Secure attribute is not included.
- dynamic The Secure attribute setting is inherited from the first session participating in SSO. This is the default value.

## **Administering Concurrent Resources**

This chapter provides procedures for administering concurrent resources in the GlassFish Server environment by using the asadmin command-line utility.

The following topics are addressed here:

- **About Concurrent Resources**
- **Default Concurrent Resources**
- Configuring Context Services
- **Configuring Managed Thread Factories**
- Configuring Managed Executor Services
- Configuring Managed Scheduled Executor Services

Instructions for accomplishing these tasks by using the Administration Console are contained in the Administration Console online help.

### **About Concurrent Resources**

Concurrent resources are managed objects that provide concurrency capabilities to Java EE applications. In GlassFish Server, you configure concurrent resources and make them available for use by application components such as servlets and EJBs. Concurrent resources are accessed through JNDI lookup or resource injection.

Concurrent resources are resources of the following types:

- Context services. See Configuring Context Services.
- Managed thread factories. See Configuring Managed Thread Factories.
- Managed executor services. See Configuring Managed Executor Services.
- Managed scheduled executor services. See Configuring Managed Scheduled **Executor Services.**

For detailed information about concurrent resources, see "Concurrency Utilities" in The Java EE 8 Tutorial. Also see Java Specification Request 236: Concurrency Utilities for Java EE (http://jcp.org/en/jsr/detail?id=236).

## **Default Concurrent Resources**

When you create a concurrent resource, you specify a unique JNDI name for the resource. Applications use this name to access the resource.

The Java EE standard specifies that certain default resources be made available to applications, and defines specific JNDI names for these default resources. GlassFish Server makes these names available through the use of logical JNDI names, which map Java EE standard JNDI names to specific GlassFish Server resources. For concurrent resources, the mappings are as follows:

#### java:comp/DefaultContextService

This Java EE standard name is mapped to the concurrent/\_\_defaultContextService resource.

#### java:comp/DefaultManagedThreadFactory

This Java EE standard name is mapped to the concurrent/\_\_\_ defaultManagedThreadFactory resource.

#### java:comp/DefaultManagedExecutorService

This Java EE standard name is mapped to the concurrent/\_\_\_ defaultManagedExecutorService resource.

#### java:comp/DefaultManagedScheduledExecutorService

This Java EE standard name is mapped to the concurrent/\_\_\_  ${\tt defaultManagedScheduledExecutorService}\ {\tt resource}.$ 

### **Configuring Context Services**

Context services are used to create dynamic proxy objects that capture the context of a container and enable applications to run within that context at a later time. The context of the container is propagated to the thread executing the task.

The following tasks are used to administer context service resources:

- To Create a Context Service
- To List Context Services
- To Update a Context Service
- To Delete a Context Service

#### To Create a Context Service

Use the create-context-service subcommand in remote mode to create a context service resource.

Because all JNDI names are in the java: comp/env subcontext, when specifying the JNDI name of a context service, use only the concurrent/name format. For example, concurrent/Context1.

For more information about the default context service resource included with GlassFish Server, see Default Concurrent Resources.

> **Note:** Creating a context service resource is a dynamic event and typically does not require server restart. Applications can use a resource as soon as it is created. However, if an application tried to use a resource before it was created, and that resource is created later, the application or the server must be restarted. Otherwise, the application will not be able to locate the resource.

**1.** Ensure that the server is running.

Remote subcommands require a running server.

- Create a context service by using the create-context-service subcommand.
- If necessary, notify users that the new resource has been created.

#### Example 14-1 Creating a Context Service

This example creates a context service resource named concurrent/Context1.

```
asadmin> create-context-service concurrent/Context1
Context service concurrent/Context1 created successfully.
Command create-context-service executed successfully.
```

#### See Also

You can also view the full syntax and options of the subcommand by typing asadmin help create-context-service at the command line.

#### To List Context Services

Use the list-context-services subcommand in remote mode to list the existing context service resources.

- Ensure that the server is running. Remote subcommands require a running server.
- List context service resources by using the list-context-services subcommand.

#### Example 14-2 Listing Context Services

This example lists context service resources on the default server instance, server.

```
asadmin> list-context-services
concurrent/__defaultContextService
concurrent/Context1
concurrent/Context2
Command list-context-services executed successfully.
```

#### See Also

You can also view the full syntax and options of the subcommand by typing asadmin help list-context-services at the command line.

### To Update a Context Service

You can change all of the settings for an existing context service resource except its INDI name. Use the get and set subcommands to view and change the values of the context service attributes.

**Note:** When a resource is updated, the existing resource is shut down and recreated. If an application used the resource prior to the update, the application or the server must be restarted.

Ensure that the server is running.

Remote subcommands require a running server.

- **2.** List the context service resources by using the list-context-services subcommand.
- **3.** View the attributes of a specific context service by using the get subcommand.

For example:

```
asdmin> get resources.context-service.concurrent/Context1.*
```

**4.** Set an attribute of the context service by using the set subcommand.

For example:

asdmin> set resources.context-service.concurrent/Context1.deployment-order=120

#### To Delete a Context Service

Use the delete-context-service subcommand in remote mode to delete an existing context service. Deleting a context service is a dynamic event and does not require server restart.

Before deleting a context service resource, all associations to the resource must be removed.

- **1.** Ensure that the server is running. Remote subcommands require a running server.
- **2.** List the context service resources by using the list-context-services subcommand.
- If necessary, notify users that the context service is being deleted.
- Delete the context service by using the delete-context-service subcommand.

#### Example 14–3 Deleting a Context Service

This example deletes the context service resource named concurrent/Context1.

```
asadmin> delete-context-service concurrent/Context1
Context service concurrent/Context1 deleted successfully.
Command delete-context-service executed successfully.
```

#### See Also

You can also view the full syntax and options of the subcommand by typing asadmin help delete-context-service at the command line.

### **Configuring Managed Thread Factories**

Managed thread factories are used by applications to create managed threads on demand. The threads are started and managed by the container. The context of the container is propagated to the thread executing the task.

The following tasks are used to administer managed thread factory resources:

- To Create a Managed Thread Factory
- To List Managed Thread Factories
- To Update a Managed Thread Factory
- To Delete a Managed Thread Factory

### To Create a Managed Thread Factory

Use the create-managed-thread-factory subcommand in remote mode to create a managed thread factory resource.

Because all INDI names are in the java: comp/env subcontext, when specifying the JNDI name of a managed thread factory, use only the concurrent/name format. For example, concurrent/Factory1.

For more information about the default managed thread factory resource included with GlassFish Server, see Default Concurrent Resources.

**Note:** Creating a managed thread factory resource is a dynamic event and typically does not require server restart. Applications can use a resource as soon as it is created. However, if an application tried to use a resource before it was created, and that resource is created later, the application or the server must be restarted. Otherwise, the application will not be able to locate the resource.

- Ensure that the server is running.
  - Remote subcommands require a running server.
- Create a managed thread factory by using the create-managed-thread-factory subcommand.
- If necessary, notify users that the new resource has been created.

#### Example 14-4 Creating a Managed Thread Factory

This example creates a managed thread factory resource named concurrent/Factory1.

```
asadmin> create-managed-thread-factory concurrent/Factory1
Managed thread factory concurrent/Factory1 created successfully.
Command create-managed-thread-factory executed successfully.
```

#### See Also

You can also view the full syntax and options of the subcommand by typing asadmin help create-managed-thread-factory at the command line.

### To List Managed Thread Factories

Use the list-managed-thread-factories subcommand in remote mode to list the existing managed thread factory resources.

- **1.** Ensure that the server is running.
  - Remote subcommands require a running server.
- List managed thread factory resources by using the list-managed-thread-factories subcommand.

#### Example 14–5 Listing Managed Thread Factories

This example lists managed thread factory resources on the default server instance, server.

asadmin> list-managed-thread-factories

```
concurrent/__defaultManagedThreadFactory
concurrent/Factory1
concurrent/Factory2
Command list-managed-thread-factories executed successfully.
```

#### See Also

You can also view the full syntax and options of the subcommand by typing asadmin help list-managed-thread-factories at the command line.

### To Update a Managed Thread Factory

You can change all of the settings for an existing managed thread factory resource except its JNDI name. Use the get and set subcommands to view and change the values of the managed thread factory attributes.

**Note:** When a resource is updated, the existing resource is shut down and recreated. If applications used the resource prior to the update, the application or the server must be restarted.

**1.** Ensure that the server is running.

Remote subcommands require a running server.

- List the managed thread factory resources by using the list-managed-thread-factories subcommand.
- View the attributes of a managed thread factory by using the get subcommand.

For example:

```
asdmin> get resources.managed-thread-factory.concurrent/Factory1.*
```

**4.** Set an attribute of the managed thread factory by using the set subcommand.

For example:

```
asdmin> set
```

resources.managed-thread-factory.concurrent/Factory1.deployment-order=120

### To Delete a Managed Thread Factory

Use the delete-managed-thread-factory subcommand in remote mode to delete an existing managed thread factory. Deleting a managed thread factory is a dynamic event and does not require server restart.

Before deleting a managed thread factory resource, all associations to the resource must be removed.

- **1.** Ensure that the server is running.
  - Remote subcommands require a running server.
- **2.** List the managed thread factory resources by using the list-managed-thread-factories subcommand.
- If necessary, notify users that the managed thread factory is being deleted.
- Delete the managed thread factory by using the delete-managed-thread-factory subcommand.

#### Example 14–6 Deleting a Managed Thread Factory

This example deletes the managed thread factory resource named concurrent/Factory1.

asadmin> delete-managed-thread-factory concurrent/Factory1 Managed thread factory concurrent/Factory1 deleted successfully. Command delete-managed-thread-factory executed successfully.

#### See Also

You can also view the full syntax and options of the subcommand by typing asadmin help delete-managed-thread-factory at the command line.

### **Configuring Managed Executor Services**

Managed executor services are used by applications to execute submitted tasks asynchronously. Tasks are executed on threads that are started and managed by the container. The context of the container is propagated to the thread executing the task.

The following tasks are used to administer managed executor service resources:

- To Create a Managed Executor Service
- To List Managed Executor Services
- To Update a Managed Executor Service
- To Delete a Managed Executor Service

### To Create a Managed Executor Service

Use the create-managed-executor-service subcommand in remote mode to create a managed executor service resource.

Because all JNDI names are in the java:comp/env subcontext, when specifying the INDI name of a managed executor service, use only the concurrent/name format. For example, concurrent/Executor1.

For more information about the default managed executor service resource included with GlassFish Server, see Default Concurrent Resources.

**Note:** Creating a managed executor service resource is a dynamic event and typically does not require server restart. Applications can use a resource as soon as it is created. However, if an application tried to use a resource before it was created, and that resource is created later, the application or the server must be restarted. Otherwise, the application will not be able to locate the resource.

**1.** Ensure that the server is running.

Remote subcommands require a running server.

- **2.** Create a managed executor service by using the create-managed-executor-service subcommand.
- If necessary, notify users that the new resource has been created.

#### Example 14–7 Creating a Managed Executor Service

This example creates a managed executor service resource named concurrent/Executor1.

asadmin> create-managed-executor-service concurrent/Executor1 Managed executor service concurrent/Executor1 created successfully. Command create-managed-executor-service executed successfully.

#### See Also

You can also view the full syntax and options of the subcommand by typing asadmin help create-managed-executor-service at the command line.

### To List Managed Executor Services

Use the list-managed-executor-services subcommand in remote mode to list the existing managed executor service resources.

- Ensure that the server is running.
  - Remote subcommands require a running server.
- 2. List managed executor service resources by using the list-managed-executor-services subcommand.

#### Example 14–8 Listing Managed Executor Services

This example lists managed executor service resources on the default server instance, server.

```
asadmin> list-managed-executor-services
concurrent/__defaultManagedExecutorService
concurrent/Executor1
concurrent/Executor2
Command list-managed-executor-services executed successfully.
```

#### See Also

You can also view the full syntax and options of the subcommand by typing asadmin help list-managed-executor-services at the command line.

### To Update a Managed Executor Service

You can change all of the settings for an existing managed executor service resource except its JNDI name. Use the get and set subcommands to view and change the values of the managed executor service attributes.

**Note:** When a resource is updated, the existing resource is shut down and recreated. If applications used the resource prior to the update, the application or the server must be restarted.

- **1.** Ensure that the server is running.
  - Remote subcommands require a running server.
- 2. List the managed executor service resources by using the list-managed-executor-services subcommand.

**3.** View the attributes of a managed executor service by using the get subcommand. For example:

```
asdmin> get resources.managed-executor-service.concurrent/Executor1.*
```

**4.** Set an attribute of the managed executor service by using the set subcommand.

```
For example:
asdmin> set
```

resources.managed-executor-service.concurrent/Executor1.deployment-order=120

### To Delete a Managed Executor Service

Use the delete-managed-executor-service subcommand in remote mode to delete an existing managed executor service. Deleting a managed executor service is a dynamic event and does not require server restart.

Before deleting a managed executor service resource, all associations to the resource must be removed.

- Ensure that the server is running.
  - Remote subcommands require a running server.
- List the managed executor service resources by using the list-managed-executor-services subcommand.
- **3.** If necessary, notify users that the managed executor service is being deleted.
- Delete the managed executor service by using the delete-managed-executor-service subcommand.

#### Example 14-9 Deleting a Managed Executor Service

This example deletes the managed executor service resource named concurrent/Executor1.

```
asadmin> delete-managed-executor-service concurrent/Executor1
Managed executor service concurrent/Executor1 deleted successfully.
Command delete-managed-executor-service executed successfully.
```

#### See Also

You can also view the full syntax and options of the subcommand by typing asadmin help delete-managed-executor-service at the command line.

### **Configuring Managed Scheduled Executor Services**

Managed scheduled executor services are used by applications to execute submitted tasks asynchronously at specific times. Tasks are executed on threads that are started and managed by the container. The context of the container is propagated to the thread executing the task.

The following tasks are used to administer managed scheduled executor service resources:

- To Create a Managed Scheduled Executor Service
- To List Managed Scheduled Executor Services

- To Update a Managed Scheduled Executor Service
- To Delete a Managed Scheduled Executor Service

### To Create a Managed Scheduled Executor Service

Use the create-managed-scheduled-executor-service subcommand in remote mode to create a managed scheduled executor service resource.

Because all JNDI names are in the java: comp/env subcontext, when specifying the JNDI name of a managed scheduled executor service, use only the concurrent/name format. For example, concurrent/ScheduledExecutor1.

For more information about the default managed scheduled executor service resource included with GlassFish Server, see Default Concurrent Resources.

**Note:** Creating a managed scheduled executor service resource is a dynamic event and typically does not require server restart. Applications can use a resource as soon as it is created. However, if an application tried to use a resource before it was created, and that resource is created later, the application or the server must be restarted. Otherwise, the application will not be able to locate the resource.

**1.** Ensure that the server is running.

Remote subcommands require a running server.

- **2.** Create a managed scheduled executor service by using the create-managed-scheduled-executor-service subcommand.
- If necessary, notify users that the new resource has been created.

#### Example 14–10 Creating a Managed Scheduled Executor Service

This example creates a managed scheduled executor service resource named concurrent/ScheduledExecutor1.

asadmin> create-managed-scheduled-executor-service concurrent/ScheduledExecutor1 Managed scheduled executor service concurrent/ScheduledExecutor1 created successfully.

Command create-managed-scheduled-executor-service executed successfully.

#### See Also

You can also view the full syntax and options of the subcommand by typing asadmin help create-managed-scheduled-executor-service at the command line.

### To List Managed Scheduled Executor Services

Use the list-managed-scheduled-executor-services subcommand in remote mode to list the existing managed scheduled executor service resources.

- **1.** Ensure that the server is running.
  - Remote subcommands require a running server.
- **2.** List managed scheduled executor service resources by using the list-managed-scheduled-executor-services subcommand.

#### Example 14–11 Listing Managed Scheduled Executor Services

This example lists managed scheduled executor service resources on the default server instance, server.

asadmin> list-managed-scheduled-executor-services concurrent/\_\_defaultManagedScheduledExecutorService concurrent/ScheduledExecutor1 concurrent/ScheduledExecutor2 Command list-managed-scheduled-executor-services executed successfully.

#### See Also

You can also view the full syntax and options of the subcommand by typing asadmin help list-managed-scheduled-executor-services at the command line.

### To Update a Managed Scheduled Executor Service

You can change all of the settings for an existing managed scheduled executor service resource except its JNDI name. Use the get and set subcommands to view and change the values of the managed scheduled executor service attributes.

**Note:** When a resource is updated, the existing resource is shut down and recreated. If applications used the resource prior to the update, the application or the server must be restarted.

Ensure that the server is running.

Remote subcommands require a running server.

- List the managed scheduled executor service resources by using the list-managed-scheduled-executor-services subcommand.
- View the attributes of a managed scheduled executor service by using the get subcommand.

For example:

asdmin> get

resources.managed-scheduled-executor-service.concurrent/ScheduledExecutor1.\*

Set an attribute of the managed scheduled executor service by using the set subcommand.

For example:

asdmin> set

resources.managed-scheduled-executor-service.concurrent/ScheduledExecutor1.depl oyment-order=120

### To Delete a Managed Scheduled Executor Service

Use the delete-managed-scheduled-executor-service subcommand in remote mode to delete an existing managed scheduled executor service. Deleting a managed scheduled executor service is a dynamic event and does not require server restart.

Before deleting a managed scheduled executor service resource, all associations to the resource must be removed.

**1.** Ensure that the server is running.

Remote subcommands require a running server.

- 2. List the managed scheduled executor service resources by using the list-managed-scheduled-executor-service subcommand.
- **3.** If necessary, notify users that the managed scheduled executor service is being deleted.
- **4.** Delete the managed scheduled executor service by using the delete-managed-scheduled-executor-service subcommand.

#### Example 14–12 Deleting a Managed Scheduled Executor Service

This example deletes the managed scheduled executor service resource named concurrent/ScheduledExecutor1.

asadmin> delete-managed-scheduled-executor-service concurrent/ScheduledExecutor1 Managed scheduled executor service concurrent/ScheduledExecutor1 deleted successfully.

Command delete-managed-scheduled-executor-service executed successfully.

#### See Also

You can also view the full syntax and options of the subcommand by typing asadmin help delete-managed-scheduled-executor-service at the command line.

## Administering the Object Request Broker (ORB)

GlassFish Server supports a standard set of protocols and formats that ensure interoperability. Among these protocols are those defined by CORBA. The Object Request Broker (ORB) is the central component of CORBA. The ORB provides the required infrastructure to identify and locate objects, handle connection management, deliver data, and request communication. This chapter describes how to configure the ORB and the IIOP listeners.

The following topics are addressed here:

- About the ORB
- Configuring the ORB
- Administering IIOP Listeners

Instructions for accomplishing the tasks in this chapter by using the Administration Console are contained in the Administration Console online help.

### About the ORB

The Common Object Request Broker Architecture (CORBA) model is based on clients requesting services from distributed objects or servers through a well-defined interface by issuing requests to the objects in the form of remote method requests. A remote method request carries information about the operation that needs to be performed, including the object name (called an object reference) of the service provider and parameters, if any, for the invoked method. CORBA automatically handles network programming tasks such as object registration, object location, object activation, request de-multiplexing, error-handling, marshalling, and operation dispatching.

### Configuring the ORB

A CORBA object never talks directly with another. Instead, the object makes requests through a remote stub to the Internet Inter-Orb Protocol (IIOP) running on the local host. The local ORB then passes the request to an ORB on the other host using IIOP. The remote ORB then locates the appropriate object, processes the request, and returns the results.

IIOP can be used as a Remote Method Invocation (RMI) protocol by applications or objects using RMI-IIOP. Remote clients of enterprise beans (EJB modules) communicate with GlassFish Server by using RMI-IIOP.

### Administering IIOP Listeners

An IIOP listener is a listen socket that accepts incoming connections from the remote clients of enterprise beans and from other CORBA-based clients. Multiple IIOP listeners can be configured for GlassFish Server. For each listener, specify a port number (optional; default 1072), a network address, and security attributes (optional). If you create multiple listeners, you must assign a different port number for each listener.

The following topics are addressed here:

- To Create an IIOP Listener
- To List IIOP Listeners
- To Update an IIOP Listener
- To Delete an IIOP Listener

#### To Create an IIOP Listener

Use the create-iiop-listener subcommand in remote mode to create an IIOP listener.

- **1.** Ensure that the server is running.
  - Remote subcommands require a running server.
- **2.** Create an IIOP listener by using the create-iiop-listener subcommand. Information about the properties for the subcommand is included in this help page.
- **3.** To apply your changes, restart GlassFish Server.

See To Restart a Domain.

#### Example 15-1 Creating an IIOP Listener

This example creates an IIOP listener named sample\_iiop\_listener.

```
asadmin> create-iiop-listener --listeneraddress 192.168.1.100
--iiopport 1400 sample_iiop_listener
Command create-iiop-listener executed successfully.
```

#### See Also

You can also view the full syntax and options of the subcommand by typing asadmin help create-iiop-listener at the command line.

#### To List IIOP Listeners

Use the list-iiop-listeners subcommand in remote mode to list the existing IIOP listeners.

- **1.** Ensure that the server is running. Remote subcommands require a running server.
- List the IIOP listeners by using the list-iiop-listeners subcommand.

#### Example 15-2 Listing IIOP Listeners

This example lists all the IIOP listeners for the server instance.

```
asadmin> list-iiop-listeners
orb-listener-1
SSL
SSL_MUTUALAUTH
sample_iiop_listener
Command list-iiop-listeners executed successfully.
```

#### See Also

You can also view the full syntax and options of the subcommand by typing asadmin help list-iiop-listeners at the command line.

### To Update an IIOP Listener

- 1. List the IIOP listeners by using the list-iiop-listeners subcommand.
- Modify the values for the specified IIOP listener by using the set subcommand. The listener is identified by its dotted name.

#### Example 15-3 Updating an IIOP Listener

This example changes SSL from enabled to disabled.

```
asadmin> set "server.iiop-service.iiop-listener.SSL.enabled"
server.iiop-service.iiop-listener.SSL.enabled=false
Command set executed successfully.
```

#### To Delete an IIOP Listener

Use the delete-iiop-listener subcommand in remote mode to delete an IIOP listener.

- Ensure that the server is running.
  - Remote subcommands require a running server.
- 2. List the IIOP listeners by using the list-iiop-listeners subcommand.
- Delete an IIOP listener by using the delete-iiop-listener subcommand.
- To apply your changes, restart GlassFish Server.

See To Restart a Domain.

#### Example 15-4 Deleting an IIOP Listener

This example deletes the IIOP listener named sample\_iiop\_listener.

```
asadmin> delete-iiop-listener sample_iiop_listener
Command delete-iiop-listener executed successfully.
```

#### See Also

You can also view the full syntax and options of the subcommand by typing asadmin help delete-iiop-listener at the command line.

# **Administering the JavaMail Service**

GlassFish Server includes the JavaMail API along with JavaMail service providers that allow an application component to send email notifications over the Internet and to read email from IMAP and POP3 mail servers.

The following topics are addressed here:

- About JavaMail
- Administering JavaMail Resources

Instructions for accomplishing the tasks in this chapter by using the Administration Console are contained in the Administration Console online help.

### About JavaMail

The JavaMail API is a set of abstract APIs that model a mail system. The JavaMail API provides a platform-independent and protocol-independent framework to build mail and messaging applications and provide facilities for reading and sending electronic messages. Service providers implement particular protocols. Using the API you can add email capabilities to your applications. JavaMail provides access from Java applications to Internet Message Access Protocol (IMAP) and Simple Mail Transfer Protocol (SMTP) capable mail servers on your network or the Internet. The API does not provide mail server functionality; you must have access to a mail server to use JavaMail.

The JavaMail API is implemented as an optional package in the Java platform and is also available as part of the Java EE platform.

To learn more about the JavaMail API, consult the JavaMail web site http://www.oracle.com/technetwork/java/javamail/.

### Administering JavaMail Resources

When you create a mail session, the server-side components and applications are enabled to access JavaMail services with JNDI, using the session properties you assign for them. When creating a mail session, you can designate the mail hosts, the transport and store protocols, and the default mail user so that components that use JavaMail do not have to set these properties. Applications that are heavy email users benefit because GlassFish Server creates a single session object and makes the session available to any component that needs it.

JavaMail settings such as the following can be specified:

JNDI Name. The unique name for the mail session. Use the naming sub-context prefix mail/ for JavaMail resources. For example: mail/MySession

- Mail Host. The host name of the default mail server. The connect methods of the store and transport objects use this value if a protocol-specific host property is not supplied. The name must be resolvable to an actual host name.
- **Default User.** The default user name to provide when connecting to a mail server. The connect methods of the store and transport objects use this value if a protocol-specific username property is not supplied.
- **Default Return Address.** The email address of the default user, in the form: username@host.domain.
- **Description.** A descriptive statement for the component.
- Session. Indicates whether or not mail session is enabled or disabled at this time

The following topics are addressed here:

- To Create a JavaMail Resource
- To List JavaMail Resources
- To Update a JavaMail Resource
- To Delete a JavaMail Resource

#### To Create a JavaMail Resource

Use the create-javamail-resource subcommand in remote mode to create a JavaMail session resource. The JNDI name for a JavaMail session resource customarily includes the mail/naming subcontext, For example: mail/MyMailSession.

- **1.** Ensure that the server is running.
  - Remote subcommands require a running server.
- 2. Create a JavaMail resource by using the create-javamail-resource subcommand.
  - Information about the properties for the subcommand is included in this help
- To apply your changes, restart GlassFish Server.

See To Restart a Domain.

#### Example 16-1 Creating a JavaMail Resource

This example creates a JavaMail resource named mail/MyMailSession. The escape character (\) is used in the --fromaddress option to distinguish the dot (.) and at sign

```
asadmin> create-javamail-resource --mailhost localhost
--mailuser sample --fromaddress sample\@sun\.com mail/MyMailSession
Command create-javamail-resource executed successfully.
```

#### See Also

You can also view the full syntax and options of the subcommand by typing asadmin help create-javamail-resource at the command line.

#### To List JavaMail Resources

Use the list-javamail-resources subcommand in remote mode to list the existing JavaMail session resources.

- **1.** Ensure that the server is running.
  - Remote subcommands require a running server.
- List the JavaMail resources by using the list-javamail-resources subcommand.

#### Example 16-2 Listing JavaMail Resources

This example lists the JavaMail resources on localhost.

```
asadmin> list-javamail-resources
mail/MyMailSession
Command list-javamail-resources executed successfuly.
```

#### See Also

You can also view the full syntax and options of the subcommands by typing asadmin help list-javamail-resources at the command line.

### To Update a JavaMail Resource

- 1. List the JavaMail resources by using the list-javamail-resources subcommand.
- Modify the values for the specified JavaMail source by using the set subcommand.

The resource is identified by its dotted name.

#### Example 16-3 Updating a JavaMail Resource

This example changes joeserver to joe.

```
asadmin> set server.resources.mail-resource.mail/
MyMailSession.user=joeserver.resources.mail-resource.mail/
MyMailSession.user=joe
Command set executed successfully.
```

#### To Delete a JavaMail Resource

Use the delete-javamail-resource subcommands in remote mode to delete a JavaMail session resource.

#### **Before You Begin**

References to the specified resource must be removed before running the delete-javamail-resource subcommands.

- Ensure that the server is running.
  - Remote subcommands require a running server.
- 2. List the JavaMail resources by using the list-javamail-resources subcommands.
- 3. Delete a JavaMail resource by using the delete-javamail-resource subcommands.
- **4.** To apply your changes, restart GlassFish Server.

See To Restart a Domain.

#### Example 16-4 Deleting a JavaMail Resource

This example deletes the JavaMail session resource named mail/MyMailSession.

asadmin> delete-javamail-resource mail/MyMailSession Command delete-javamail-resource executed successfully.

#### See Also

You can also view the full syntax and options of the subcommand by typing asadmin help delete-javamail-resource at the command line.

## Administering the Java Message Service (JMS)

The Java Message Service (JMS) API is a messaging standard that allows Java EE applications and components, including message-driven beans (MDBs), to create, send, receive, and read messages. It enables distributed communication that is loosely coupled, reliable, and asynchronous.

GlassFish Server supports JMS messaging by communicating with a JMS provider through a Java EE Connector resource adapter. By default, GlassFish Server provides JMS messaging through its built-in jmsra resource adapter communicating with Open Message Queue, which is included with GlassFish Server. This combination, known as the JMS Service, is tightly integrated with GlassFish Server, providing a rich set of asadmin subcommands and Administration Console pages to simplify JMS messaging administration tasks.

GlassFish Server also supports the Generic Resource Adapter for JMS (Generic JMSRA) for use as a resource adapter to connect to other JMS providers. The last section in this chapter, Using the Generic Resource Adapter for JMS to Integrate Supported External JMS Providers, describes the GenericJMSRA and provides instructions for using it to make other supported JMS providers available to GlassFish Server.

The following topics are addressed here:

- About the JMS Service
- Updating the JMS Service Configuration
- Administering JMS Hosts
- Administering JMS Connection Factories and Destinations
- Administering JMS Physical Destinations
- Special Situations When Using the JMS Service
- Troubleshooting the JMS Service
- Using the Generic Resource Adapter for JMS to Integrate Supported External JMS **Providers**

Instructions for accomplishing the task in this chapter by using the Administration Console are contained in the Administration Console online help.

### **About the JMS Service**

To support JMS messaging, the JMS Service provides the following administrative objects:

#### JMS Service Configuration

The JMS service configuration is part of the overall configuration for a GlassFish standalone instance or cluster. It specifies how the JMS Service is to create and maintain connections with JMS Hosts.

#### **JMS Hosts**

IMS hosts are the message servers that host destinations, store messages, and interact with applications to send and receive messages across connections. In Message Queue, IMS hosts are called brokers.

The JMS service supports these types of JMS hosts:

- **Embedded** type, in which the JMS host runs in the same JVM as the GlassFish instance; its configuration and lifecycle are managed by the JMS service
- Local type, in which the IMS host runs separately on the same host as the GlassFish instance; its configuration and lifecycle are managed by the JMS service
- Remote type, in which the JMS host represents a Message Queue broker or broker cluster that is external to the JMS service; its operation is managed using Message Queue administrative tools

For more information about JMS host types, see About JMS Host Types.

#### **JMS Connection Factory Resources**

JMS connection factory resources house the information that applications use to connect to a JMS provider. For each JMS connection factory, the JMS service automatically maintains a GlassFish connector resource and a GlassFish connector connection pool in order to support connection pooling and failover.

#### **JMS Destination Resources**

JMS destination resources house the information that applications use to specify the target destination of messages they produce and the source destination of messages they consume. For each JMS destination resource, the JMS service automatically maintains a GlassFish administered object.

#### JMS Physical Destinations

JMS physical destinations provide a means to create and manage JMS destinations administratively instead of having them created dynamically when needed by an application. While dynamic creation of destinations is often sufficient during application development, administratively created physical destinations are more suitable for production environments.

### JMS Service High Availability

Just as GlassFish Server supports clusters of instances to provide high availability, Message Queue supports clusters of brokers to provide service availability or service and data availability, depending on the type of broker cluster, as described in "Broker Clusters" in *Open Message Queue Technical Overview*.

The JMS service takes advantage of this Message Queue capability and automatically creates and manages a Message Queue broker cluster when a GlassFish cluster's configuration specifies Embedded or Local type JMS hosts. Additionally, both GlassFish clusters and standalone instances can use Message Queue broker clusters as Remote type JMS hosts.

For information about how the JMS service supports GlassFish clusters and Message Queue broker clusters, see "Configuring Java Message Service High Availability" in GlassFish Server Open Source Edition High Availability Administration Guide.

### Updating the JMS Service Configuration

Because the JMS service configuration is part of the overall configuration for a standalone instance or cluster, it is created when the standalone instance or cluster is created. You can then update the JMS service configuration by using the Java Message Service page for the configuration in the Administration Console, or by using a set subcommand of the following form:

 $\verb|set| configs.config.config-name.jms-service.attribute-name=attribute-value| \\$ 

The attributes you can set are:

#### type

The JMS host type the service is to use. Available choices are EMBEDDED, LOCAL and REMOTE. See About JMS Host Types for more information.

#### init-timeout-in-seconds

The number of seconds GlassFish Server waits for the JMS service to start before aborting the startup.

A list of arguments the JMS service passes to Embedded and Local type JMS hosts on startup. Permissible arguments are the options supported by the Message Queue imqbrokerd command, as described in "Broker Utility" in Open Message Queue Administration Guide.

#### default-jms-host

The name of the default JMS host.

#### reconnect-enabled

When set to true, the JMS service attempts to reconnect to a JMS host (or one of the JMS hosts in the AddressList) when a connection is lost.

#### reconnect-attempts

The number of attempts to connect (or reconnect) for each JMS host in the AddressList before the JMS service tries the next address in the list. A value of -1 indicates that the number of reconnect attempts is unlimited (the JMS service attempts to connect to the first address until it succeeds).

#### reconnect-interval-in-seconds

The number of seconds between reconnect attempts. This interval applies for attempts on each JMS host in the AddressList and for successive addresses in the list. If it is too short, this time interval does not give a JMS host time to recover. If it is too long, the reconnect might represent an unacceptable delay.

#### addresslist-behavior

The order of connection attempts. Available choices are:

#### random

Select a JMS host from the AddressList randomly. If there are many clients attempting a connection using the same connection factory, specify random to prevent them from all being connected to the same JMS host.

#### priority

Always try to connect to the first JMS host in the AddressList and use another one only if the first one is not available.

#### addresslist-iterations

The number of times the JMS service iterates through the AddressList in an effort to establish (or reestablish) a connection. A value of -1 indicates that the number of attempts is unlimited.

#### ma-scheme

#### mq-service

The Message Queue address scheme name and connection service name to use for the AddressList if a non-default scheme or service is to be used. See "Connection Handling" in *Open Message Queue Administration Guide* for syntax information.

**Note:** After making changes to the JMS service configuration, GlassFish Server instances that use the configuration must be restarted in order for the changes to be propagated.

### Setting Message Queue Broker Properties in the JMS Service Configuration

You can specify any Message Queue broker property in the JMS service configuration by adding it by name to the Additional Properties table on the Java Message Service page for the configuration in the Administration Console, or by using a set subcommand of the following form:

set configs.config.config-name.jms-service.property.broker-property-name=value

If the broker property name includes dots, preface the dots with two backslashes (\\); for example, to set the imq.system.max\_count property, specify imq\\.system\\.max\_ count in the set subcommand.

**Note:** You can also set broker properties in the JMS host. If you set the same broker property in both the JMS service configuration and the JMS host, the value specified in the JMS host is used.

### Administering JMS Hosts

A JMS host represents a Message Queue broker. JMS contains a JMS hosts list (the AddressList property) that contains all the IMS hosts that are used by GlassFish Server. The JMS hosts list is populated with the hosts and ports of the specified Message Queue brokers and is updated whenever a JMS host configuration changes. When you create JMS resources or deploy message driven beans, the resources or beans inherit the JMS hosts list.

The following topics are addressed here:

- About JMS Host Types
- Configuring Embedded and Local JMS Hosts
- To Create a JMS Host
- To List JMS Hosts
- To Update a JMS Host
- To Delete a IMS Host

For information about administering JMS hosts that are servicing GlassFish clusters, see "Configuring GlassFish Clusters to Use Message Queue Broker Clusters" in GlassFish Server Open Source Edition High Availability Administration Guide.

### About JMS Host Types

The JMS service uses Message Queue (MQ) brokers as JMS hosts, integrating them in three ways:

#### **Embedded Type**

When the IMS service configuration's type attribute is EMBEDDED, the MQ broker is co-located in the same JVM as the GlassFish server instance it services. The JMS service starts it in-process and manages its configuration and lifecycle.

For this type, the JMS service uses lazy initialization to start the broker when the first JMS operation is requested instead of immediately when the GlassFish instance is started. If necessary, you can force startup of the broker by using the jms-ping command.

Additionally, if the GlassFish instance is a standalone instance (not a clustered instance), JMS operations use a Message Queue feature called direct mode to bypass the networking stack, leading to performance optimization.

#### Local Type

When the JMS service configuration's type attribute is LOCAL, the JMS service starts the MQ broker specified in the configuration as the default JMS host in a separate process on the same host as the GlassFish server instance. The JMS service manages its configuration and lifecycle.

For this type, the JMS service starts the broker immediately when the GlassFish instance is started.

The JMS service provides the Message Queue broker an additional port to start the RMI registry. This port number is equal to the broker's JMS port plus 100. For example, if the JMS port number is 37676, then the additional port's number will be 37776. Additionally, the start-args property of the JMS service configuration can be used to specify Message Queue broker startup options.

#### Remote Type

When the JMS service configuration's type attribute is REMOTE, the JMS service uses the information defined by the default JMS host to communicate with an MQ broker or broker cluster that has been configured and started using Message Queue tools, as described in the Open Message Queue Administration Guide. Ongoing administration and tuning of the broker or broker cluster are also performed using Message Queue tools.

### Configuring Embedded and Local JMS Hosts

Because the JMS service, not Message Queue, manages Embedded and Local JMS hosts automatically, you should avoid using Message Queue utilities to configure them. Instead, specify broker properties in the JMS service configuration or in the JMS host.

Should the need to use Message Queue utilities arise, you must use the -varhome option when running certain Message Queue utilities to specify the IMQ\_VARHOME location of the Embedded or Local JMS host. This location depends on which GlassFish instance the JMS host is servicing:

- For server, the Domain Administration Server (DAS), the IMQ\_VARHOME location is: domain-root-dir/domain-dir/imq
- For any other GlassFish instance, the IMQ\_VARHOME location is:

as-install/nodes/node-name/instance-name/imq

For example, the broker log file for an Embedded or Local JMS host servicing the DAS is available at domain-root-dir/domain-dir/imq/instances/imqbroker/log/log.txt, and the broker log file for an Embedded or Local JMS host servicing any other GlassFish instance is available at

as-install/nodes/node-name/instance-name/img/instances/mq-instance-name/log/log.t xt.

**Note:** When using Message Queue utilities on the Windows platform, you must explicitly use the Windows executable (.exe) versions of the utilities, even when running command shells such as Cygwin. For example, instead of running imqcmd, you must run imacmd.exe.

#### To Create a JMS Host

The default JMS service configuration includes a JMS host, default\_JMS\_host. For most situations, this host is sufficient, so replacing it or creating additional JMS hosts is not often necessary and is a task for advanced users. Use the create-jms-host subcommand in remote asadmin mode to create an additional JMS host.

Ensure that the server is running.

Remote asadmin subcommands require a running server.

**2.** Create the JMS host by using the create-jms-host subcommand:

```
asadmin> create-jms-host --mqhost hostName --mqport portNumber
--mquser adminUser --mqpassword adminPassword --target glassfishTarget
--property mqBrokerPropList --force trueFalse jms-host-name
```

#### --mghost

The host name of the Message Queue broker.

#### --maport

The port number of the Message Queue broker.

#### --mquser

The user name of the administrative user of the Message Queue broker.

#### --morpassword

The password of the administrative user of the Message Queue broker.

#### --target

The GlassFish Server object for which the JMS host is being created. For details, see create-jms-host(1).

#### --property

A list of one or more Message Queue broker properties to configure the broker. The list is colon-separated (:) and has the form:

```
prop1Name=prop1Value:prop2Name=prop2Value:...
```

If a broker property name includes dots, preface the dots with two backslashes (\\); for example, to include the imq.system.max\_count property, specify imq\\.system\\.max\_count in the --property option.

**Note:** You can also set broker properties in the JMS service configuration. If you set the same broker property in both the JMS host and the JMS service configuration, the value specified in the IMS host is used.

#### --force

Specifies whether the subcommand overwrites the existing JMS host of the same name. The default value is false.

#### ims-host-name

The unique name of the JMS host.

#### Example 17-1 Creating a JMS Host

This example creates a JMS host named MyNewHost.

```
asadmin> create-jms-host --mqhost pigeon --mqport 7677
--mquser admin --mqpassword admin MyNewHost
Jms Host MyNewHost created.
Command create-jms-host executed successfully.
```

#### See Also

You can also view the full syntax and options of the subcommand by typing asadmin help create-jms-host at the command line.

#### To List JMS Hosts

Use the list-jms-hosts subcommand in remote asadmin mode to list the existing JMS hosts.

- Ensure that the server is running.
  - Remote asadmin subcommands require a running server.
- 2. List the JMS hosts by using the list-jms-hosts subcommand.

#### Example 17–2 Listing JMS Hosts

The following subcommand lists the existing JMS hosts.

```
asadmin> list-jms-hosts
default_JMS_host
MyNewHost
Command list-jmsdest executed successfully
```

### To Update a JMS Host

Use the set subcommand in remote asadmin mode to update an existing JMS host.

- **1.** Ensure that the server is running.
  - Remote asadmin subcommands require a running server.
- 2. Use the get subcommand to list the current attribute values of the desired JMS host:

```
asadmin> get configs.config.config-name.jms-service.jms-host.jms-host-name.*
```

For information about JMS host attributes, see create-jms-host(1).

Use the set subcommand to modify a JMS host attribute:

```
asadmin> set configs.config.config-name.jms-service.jmshost.
jms-host-name.attribute-name=attribute-value
```

The attributes you can set are:

#### host

The host name of the Message Queue broker.

#### port

The port number of the Message Queue broker.

#### admin-user-name

The user name of the administrative user of the Message Queue broker.

#### admin-password

The password of the administrative user of the Message Queue broker.

#### property.broker-property-name

A Message Queue broker property. The property, and the value assigned to it, are used to configure the Message Queue broker.

If the broker property name includes dots, preface the dots with two backslashes (\\); for example, to include the imq.system.max\_count property, specify imq\\.system\\.max\_count in the set subcommand.

**Note:** You can also set broker properties in the JMS service configuration. If you set the same broker property in both the JMS host and the JMS service configuration, the value specified in the JMS host is used.

#### Example 17-3 Updating a JMS Host

This example changes the value of the host attribute of the JMS host default\_JMS\_ Host. By default this value is localhost.

```
asadmin> set configs.config.server-config.jms-service.jms-host.default_JMS_
host.host=
"server1.middleware.example.com"
```

#### To Delete a JMS Host

Use the delete-jms-host subcommand in remote asadmin mode to delete a JMS host from the JMS service. If you delete the only JMS host, the JMS service will not be able to start until you create a new JMS host.

- **1.** Ensure that the server is running.
  - Remote asadmin subcommands require a running server.
- List the JMS hosts by using the list-jms-hosts subcommand.
- Delete a JMS host by using the delete-jms-host subcommand.

#### Example 17-4 Deleting a JMS Host

This example deletes a JMS host named MyNewHost.

asadmin> delete-ims-host MvNewHost Command delete-jms-host executed successfully.

#### See Also

You can also view the full syntax and options of the subcommand by typing asadmin help delete-jms-host at the command line.

### Administering JMS Connection Factories and Destinations

The JMS API uses two kinds of administered objects. Connection factory objects allow an application to create other JMS objects programmatically. Destination objects serve as repositories for messages. How these objects are created is specific to each implementation of JMS. In GlassFish Server, JMS is implemented by performing the following tasks:

- Creating a connection factory
- Creating a destination, which requires creating a physical destination and a destination resource that refers to the physical destination

JMS applications use the Java Naming and Directory Interface (JNDI) API to access the connection factory and destination resources. A JMS application normally uses at least one connection factory and at least one destination. By studying the application or consulting with the application developer, you can determine what resources must be created. The order in which the resources are created does not matter.

The Java EE standard specifies that certain default resources be made available to applications, and defines specific JNDI names for these default resources. GlassFish Server makes these names available through the use of logical JNDI names, which map Java EE standard JNDI names to specific GlassFish Server resources. For JMS connection factory resources, the Java EE standard name java:comp/DefaultJMSConnectionFactory is mapped to the jms/\_\_\_ defaultConnectionFactory resource.

GlassFish Server provides the following types of connection factory objects:

- QueueConnectionFactory objects, used for point-to-point communication
- TopicConnectionFactory objects, used for publish-subscribe communication
- ConnectionFactory objects, which can be used for both point-to-point and publish-subscribe communications (recommended for new applications)

GlassFish Server provides the following types of destination objects:

- Queue objects, used for point-to-point communication
- Topic objects, used for publish-subscribe communication

The following topics are addressed here:

- To Create a Connection Factory or Destination Resource
- To List JMS Resources
- To Delete a Connection Factory or Destination Resource

The subcommands in this section can be used to administer both the connection factory resources and the destination resources. For information on JMS service support of connection pooling and failover, see "Connection Failover" in GlassFish Server Open Source Edition High Availability Administration Guide. For instructions on administering physical destinations, see Administering JMS Physical Destinations.

### To Create a Connection Factory or Destination Resource

For each JMS connection factory that you create, GlassFish Server creates a connector connection pool and connector resource. For each JMS destination that you create, GlassFish Server creates a connector admin object resource. If you delete a JMS resource, GlassFish Server automatically deletes the connector resources.

Use the create-jms-resource command in remote asadmin mode to create a JMS connection factory resource or a destination resource.

> **Tip:** To specify the addresslist property (in the format host:mgport, host2:mgport, host3:mgport) for the asadmin create-jms-resource command, escape the : by using \\. For example, host1\\:mqport, host2\\:mqport, host3\\:mpqport. For more information about using escape characters, see the asadmin(1M) help page.

To update a JMS connection factory, use the set subcommand for the underlying connector connection pool, See To Update a Connector Connection Pool.

To update a destination, use the set subcommand for the admin object resource. See To Update an Administered Object.

- **1.** Ensure that the server is running. Remote asadmin subcommands require a running server.
- Create a JMS resource by using the create-jms-resource command. Information about the properties for the subcommand is included in this help page.
- 3. If needed, restart the server.

Some properties require server restart. See Configuration Changes That Require Restart. If your server needs to be restarted, see To Restart a Domain.

#### Example 17–5 Creating a JMS Connection Factory

This example creates a connection factory resource of type javax.jms.ConnectionFactory whose JNDI name is jms/DurableConnectionFactory. The ClientId property sets a client ID on the connection factory so that it can be used for durable subscriptions. The JNDI name for a JMS resource customarily includes the jms/ naming subcontext.

asadmin> create-jms-resource --restype javax.jms.ConnectionFactory --description "connection factory for durable subscriptions" --property ClientId=MyID jms/DurableConnectionFactory Command create-jms-resource executed successfully.

#### Example 17–6 Creating a JMS Destination

This example creates a destination resource whose JNDI name is jms/MyQueue.

asadmin> create-jms-resource --restype javax.jms.Queue --property Name=PhysicalQueue jms/MyQueue Command create-jms-resource executed successfully.

#### See Also

You can also view the full syntax and options of the subcommand by typing asadmin help create-jms-resource at the command line.

### To List JMS Resources

Use the list-jms-resources subcommand in remote asadmin mode to list the existing connection factory and destination resources.

- **1.** Ensure that the server is running. Remote asadmin subcommands require a running server.
- List the existing JMS resources by using the list-jms-resources subcommand.

#### Example 17–7 Listing All JMS Resources

This example lists all the existing JMS connection factory and destination resources.

```
asadmin> list-jms-resources
jms/Queue
jms/ConnectionFactory
jms/DurableConnectionFactory
Command list-jms-resources executed successfully
```

#### Example 17-8 Listing a JMS Resources of a Specific Type

This example lists the resources for the resource type javax.

```
asadmin> list-jms-resources --restype javax.jms.TopicConnectionFactory
jms/DurableTopicConnectionFactory
jms/TopicConnectionFactory
Command list-jms-resources executed successfully.
```

#### See Also

You can also view the full syntax and options of the subcommand by typing asadmin help list-jms-resources at the command line.

# To Delete a Connection Factory or Destination Resource

Use the delete-jms-resource subcommand in remote asadmin mode to remove the specified connection factory or destination resource.

#### **Before You Begin**

Ensure that you remove all references to the specified JMS resource before running this subcommand.

- **1.** Ensure that the server is running. Remote asadmin subcommands require a running server.
- **2.** List the existing JMS resources by using the list-jms-resources subcommand.
- Delete the JMS resource by using the delete-jms-resource subcommand.

#### Example 17–9 Deleting a JMS Resource

This example deletes the jms/Queue resource.

asadmin> delete-jms-resource jms/Queue Command delete-jms-resource executed successfully

#### See Also

You can also view the full syntax and options of the subcommand by typing asadmin help delete-jms-resource at the command line.

# Administering JMS Physical Destinations

Messages are delivered for routing and delivery to consumers by using *physical* destinations in the JMS provider. A physical destination is identified and encapsulated by an administered object (such as a Topic or Queue destination resource) that an application component uses to specify the destination of messages it is producing and the source of messages it is consuming. For instructions on configuring a destination resource, see To Create a Connection Factory or Destination Resource.

If a message-driven bean is deployed and the physical destination it listens to does not exist, GlassFish Server automatically creates the physical destination and sets the value of the maxNumActiveConsumers property to -1. However, it is good practice to create the physical destination beforehand. The first time that an application accesses a destination resource, Message Queue automatically creates the physical destination specified by the Name property of the destination resource. This automatically created physical destination is temporary and expires after a period specified by a Message Queue configuration property, provided that there are no messages in it and no message producers or consumers connected to it.

The following topics are addressed here:

- To Create a JMS Physical Destination
- To List JMS Physical Destinations
- To Purge Messages From a Physical Destination
- To Delete a JMS Physical Destination

# To Create a JMS Physical Destination

For production purposes, always create physical destinations. During the development and testing phase, however, this step is not required. Use the create-jmsdest subcommand in remote asadmin mode to create a physical destination.

Because a physical destination is actually a Message Queue object rather than a server object, you use Message Queue broker commands to update properties. For information on Message Queue properties, see the Open Message Queue Administration Guide.

- Ensure that the server is running. Remote asadmin subcommands require a running server.
- **2.** Create a JMS physical destination by using the create-jmsdest subcommand. Information about the properties for the subcommand is included in this help page.
- **3.** If needed, restart the server.

Some properties require server restart. See Configuration Changes That Require Restart. If your server needs to be restarted, see To Restart a Domain.

#### Example 17–10 Creating a JMS Physical Destination

This example creates a queue named PhysicalQueue.

```
asadmin> create-jmsdest --desttype queue --property
User=public:Password=public PhysicalQueue
Command create-jmsdest executed successfully.
```

#### See Also

You can also view the full syntax and options of the subcommand by typing asadmin help create-jmsdest at the command line.

### To List JMS Physical Destinations

Use the list-jmsdest subcommand in remote asadmin mode to list the existing JMS physical destinations.

- **1.** Ensure that the server is running.
  - Remote asadmin subcommands require a running server.
- List the existing JMS physical destinations by using the list-jmsdest subcommand.

#### Example 17-11 Listing JMS Physical Destinations

This example lists the physical destinations for the default server instance.

```
asadmin> list-jmsdest
PhysicalQueue queue {}
PhysicalTopic topic {}
Command list-jmsdest executed successfully.
```

#### See Also

You can also view the full syntax and options of the subcommand by typing asadmin help list-jmsdest at the command line.

# To Purge Messages From a Physical Destination

Use the flush-jmsdest subcommand in remote asadmin mode to purge the messages from a physical destination in the specified target's JMS service configuration.

- **1.** Ensure that the server is running.
  - Remote asadmin subcommands require a running server.
- 2. Purge messages from the a JMS physical destination by using the flush-jmsdest subcommand.
- **3.** If needed, restart the server.

Some properties require server restart. See Configuration Changes That Require Restart. If your server needs to be restarted, see To Restart a Domain.

#### Example 17–12 Flushing Messages From a JMS Physical Destination

This example purges messages from the queue named PhysicalQueue.

### asadmin> flush-jmsdest --desttype queue PhysicalQueue

Command flush-jmsdest executed successfully

#### See Also

You can also view the full syntax and options of the subcommand by typing asadmin help flush-jmsdest at the command line.

### To Delete a JMS Physical Destination

Use the delete-jmsdest subcommand in remote asadmin mode to remove the specified JMS physical destination.

- **1.** Ensure that the server is running.
  - Remote asadmin subcommands require a running server.
- List the existing JMS physical destinations by using the list-jmsdest subcommand.
- **3.** Delete the physical resource by using the delete-jmsdest subcommand.

#### Example 17-13 Deleting a Physical Destination

This example deletes the queue named PhysicalQueue.

```
asadmin> delete-jmsdest --desttype queue PhysicalQueue
Command delete-jmsdest executed successfully
```

#### See Also

You can also view the full syntax and options of the subcommand by typing asadmin help delete-jmsdest at the command line.

# Special Situations When Using the JMS Service

As mentioned earlier, Message Queue, through the built-in jmsra resource adapter, is tightly integrated with GlassFish Server to provide JMS messaging managed through a rich set of asadmin subcommands and Administration Console pages to simplify JMS messaging administration tasks. In most instances, this tight integration is transparent and automatic, requiring no special effort on the part of an administrator. In certain special situations, though, an administrator must perform a task such a setting a Message Queue broker property or a GlassFish object attribute to enable or disable a capability of the integration. The topics in this section describe these situations.

#### Restarting an Embedded or Local Broker That Has Failed

Because the JMS service, not Message Queue, manages the lifecycle of brokers acting as Embedded and Local JMS hosts, do not use the improkerd Message Queue utility to start such a broker that has failed. Instead, restart the GlassFish instance that the broker is servicing.

#### Changing the Admin User Password for an Embedded or Local Broker

Follow these steps to change the admin user password for an Embedded or Local broker:

- Make sure the broker is running.
- Use the imqusermgr Message Queue utility to change the password of the admin user.

- **3.** Edit the configuration of the JMS host, changing the password of the admin user to the new password.
- **4.** Restart the GlassFish instance that the broker is servicing.

When changing the password for the brokers in a broker cluster, first perform steps 1 and 2 on each broker. Then, perform step 3. Finally, perform step 4 on each broker.

#### Using SSL to Connect to an Oracle Internet Directory (OID) or Oracle Virtual **Directory (OVD) User Respository**

When using SSL to connect to an OID or OVD user repository, you must set the imq.user\_repository.ldap.ssl.socketfactory Message Queue broker property to com.sun.enterprise.security.auth.realm.ldap.CustomSocketFactory.

# Troubleshooting the JMS Service

If you encounter problems, consider the following:

- Use the jms-ping subcommand to confirm that the Message Queue broker is running.
- View the GlassFish Server log file. For server, the Domain Administrations Server (DAS), the log is available at *domain-dir*/logs/server.log; for other GlassFish instances, the log is available at
  - as-install/nodes/node-name/instance-name/logs/server.log.
  - If the log file indicates that a Message Queue broker acting as a Remote JMS host did not respond to a message, stop the broker and then restart it.
- View the broker log. For a broker associated with the Domain Administration Server (DAS), the log is available at domain-dir/imq/instances/imqbroker/log/log.txt; for brokers associated with other GlassFish instances, the log is available at as-install/nodes/node-name/instance-name/imq/instances/mq-instance-name/log/l og.txt.
- For Remote type JMS hosts, be sure to start Message Queue brokers first, then GlassFish Server instances.
- If all Message Queue brokers are down, it can take up to 30 minutes for GlassFish Server to go down or up when you are using the default values in JMS. You can change the default values for this timeout. For example:

asadmin set domain1.jms-service.reconnect-interval-in-seconds=5

# Using the Generic Resource Adapter for JMS to Integrate Supported **External JMS Providers**

GlassFish Server supports the integration and use of Oracle WebLogic JMS and IBM WebSphere MQ JMS providers through the use of the Generic Resource Adapter for JMS (GenericJMSRA). This Java EE connector 1.5 resource adapter can wrap the JMS client library of Oracle WebLogic JMS and IBM WebSphere MQ and make it available for use by GlassFish. The adapter is a .rar archive that can be deployed and configured using GlassFish Server administration tools.

The following topics are addressed here:

Configuring GenericJMSRA for Supported External JMS Providers

- Using GenericJMSRA with WebLogic JMS
- Using GenericJMSRA with IBM WebSphere MQ

### Configuring GenericJMSRA for Supported External JMS Providers

GenericJMSRA has three main properties that need to be configured: SupportXA, DeliveryType, and ProviderIntegrationMode. The values that need to be set for them depends on the capabilities of the JMS provider being used, as follows:

- SupportXA indicates whether the JMS provider supports XA or not.
- DeliveryType indicates whether an MDB should use a ConnectionConsumer or Consumer.receive() when consuming messages.
- ProviderIntegrationMode indicates what mode of integration is required. The available integration modes are jndi and javabean. Some JMS providers support only one integration mode while others may offer the choice of both
  - If jndi is specified, then the resource adapter will obtain JMS connection factories and destinations from the JMS provider's JNDI repository.
  - If javabean is specified then the resource adapter will obtain JMS connection factories and destinations by instantiating the appropriate classes directly.

Which option is specified determines which other properties need to be set.

#### To Deploy and Configure GenericJMSRA

Before deploying Generic MSRA, JMS client libraries must be made available to GlassFish Server. For some JMS providers, client libraries might also include native libraries. In such cases, these native libraries must be made available to any GlassFish Server JVMs.

- 1. Download the genericra.rar archive.
- Deploy GenericJMSRA the same way you would deploy a connector module.
  - See "Deploying a Connector Module" in GlassFish Server Open Source Edition Application Deployment Guide.
- **3.** Configure the resource adapter's properties.
  - See GenericJMSRA Configuration Properties.
- **4.** Create a connector connection pool.
  - See To Create a Connector Connection Pool.
- **5.** Create a connector resource.
  - See To Create a Connector Resource.
- **6.** Create an administered object resource.
  - See To Create an Administered Object.

### **GenericJMSRA Configuration Properties**

The following table describes the properties that can be set to when configuring the resource adapter.

| Property Name                       | Valid Values                              | Default Value | Description                                                                                                    |
|-------------------------------------|-------------------------------------------|---------------|----------------------------------------------------------------------------------------------------|
| SupportsXA                          | true/false                                | false         | Specifies whether the JMS client supports XA transactions.                                                                                                    |
| DeliveryType                        | Synchronous/<br>Asynchronous              | Asynchronous  | Specifies whether an MDB should use a ConnectionConsumer (Asynchronous) or consumer.receive() (Synchronous) when consuming messages.                                                                                |
| QueueConnectionFactoryClas<br>sName | A valid class name                        | None          | Class name of javax.jms.QueueConnectionFactory implementation of the JMS client. This class must be made available on the application server classpath. Used if ProviderIntegrationMode is javabean.                |
| TopicConnectionFactoryClas<br>sName | A valid class name                        | None          | Class name of javax.jms.TopicConnectionFactory implementation of the JMS client. This class must be made available on the application server classpath. Used if ProviderIntegrationMode is specified as javabean.   |
| XAConnectionFactoryClassNa me       | A valid class name                        | None          | Class name of javax.jms.ConnectionFactory implementation of the JMS client. This class must be made available on the application server classpath. Used if ProviderIntegrationMode is specified as javabean.        |
| XAQueueConnectionFactoryCl assName  | A valid class name                        | None          | Class name of javax.jms.XAQueueConnectionFactory implementation of the JMS client. This class must be made available on the application server classpath. Used if ProviderIntegrationMode is specified as javabean. |
| XATopicConnectionFactoryCl assName  | A valid class name                        | None          | Class name of javax.jms.XATopicConnectionFactory implementation of the JMS client. This class must be made available on the application server classpath. Used if ProviderIntegrationMode is javabean.              |
| TopicClassName                      | A valid class name                        | None          | Class Name of javax.jms.Topic implementation of the JMS client. This class must be made available on the application server classpath. Used if ProviderIntegrationMode is javabean.                                 |
| QueueClassName                      | A valid class name                        | None          | Class Name of javax.jms.Queue implementation of the JMS client. This class must be made available on the application server classpath. Used if ProviderIntegrationMode is specified as a javabean.                  |
| ConnectionFactoryPropertie s        | Name value pairs<br>separated by<br>comma | None          | Specifies the javabean property names and values of the ConnectionFactory of the JMS client. Required only if ProviderIntegrationMode is javabean.                                                                  |

| Property Name          | Valid Values                                       | Default Value       | Description                                                                                                    |
|------------------------|----------------------------------------------------|---------------------|----------------------------------------------------------------------------------------------------|
| JndiProperties         | Name value pairs<br>separated by<br>comma          | None                | Specifies the JNDI provider properties to be used for connecting to the JMS provider's JNDI. Used only if ProviderIntegrationMode is jndi.                                                                                                    |
| CommonSetterMethodName | Method name                                        | None                | Specifies the common setter method name that some JMS vendors use to set the properties on their administered objects. Used only if ProviderIntegrationMode is javabean. For example, in the case of Message Queue, this would be setProperty.                                                                                                    |
| UserName               | Name of the JMS user                               | None                | User name to connect to the JMS Provider.                                                                                                    |
| Password               | Password for the<br>JMS user                       | None                | Password to connect to the JMS provider.                                                                                                    |
| RMPolicy               | ProviderManaged or<br>OnePerPhysicalCon<br>nection | ProviderMana<br>ged | The isSameRM method on an XAResource is used by the Transaction Manager to determine if the Resource Manager instance represented by two XAResources are the same. When RMPolicy is set to ProviderManaged (the default value), the JMS provider is responsible for determining the RMPolicy and the XAResource wrappers in GenericJMSRA merely delegate the isSameRM call to the JMS provider's XA resource implementations. This should ideally work for most JMS providers.  Some XAResource implementations such as WebSphere MQ rely on a resource manager |
|                        |                                                    |                     | per physical connection and this causes issues when there is inbound and outbound communication to the same queue manager in a single transaction (for example, when an MDB sends a response to a destination). When RMPolicy is set to OnePerPhysicalConnection, the XAResource wrapper implementation's isSameRM in GenericJMSRA would check if both the XAResources use the same physical connection, before delegating to the wrapped objects.                                                                                                    |

### **Connection Factory Properties**

 ${\tt ManagedConnectionFactory}\ properties\ are\ specified\ when\ a$ connector-connection-pool is created. All the properties specified while creating the resource adapter can be overridden in a ManagedConnectionFactory. Additional properties available only in ManagedConnectionFactory are given below.

| Property Name | Valid Value       | Default<br>Value | Description                                     |
|---------------|-------------------|------------------|-------------------------------------------------|
| ClientId      | A valid client ID | None             | ClientID as specified by JMS 1.1 specification. |

| Property Name               | Valid Value | Default<br>Value | Description                                                                                                    |
|-----------------------------|-------------|------------------|----------------------------------------------------------------------------------------------------|
| ConnectionFactoryJndiName   | JNDI Name   | None             | JNDI name of the connection factory bound in the JNDI tree of the JMS provider. The administrator should provide all connection factory properties (except clientID) in the JMS provider itself. This property name will be used only if ProviderIntegratinMode is jndi. |
| ConnectionValidationEnabled | true/false  | false            | If set to true, the resource adapter will use an exception listener to catch any connection exception and will send a CONNECTION_ERROR_OCCURED event to application server.                                                                                              |

### **Destination Properties**

Properties in this section are specified when a destination (queue or topic) is created. All the resource adapter properties can be overridden in a destination. Additional properties available only in the destination are given below.

| Property Name         | Valid<br>Value                                    | Default<br>Value | Description                                                                                                    |
|-----------------------|---------------------------------------------------|------------------|----------------------------------------------------------------------------------------------------|
| DestinationJndiName   | JNDI Name                                         | None             | JNDI name of the destination bound in the JNDI tree of the JMS provider. The Administrator should provide all properties in the JMS provider itself. This property name will be used only if ProviderIntegrationMode is jndi. |
| DestinationProperties | Name<br>value pairs<br>separated<br>by a<br>comma | None             | Specifies the javabean property names and values of the destination of the JMS client. Required only if ProviderIntegrationMode is javabean.                                                                                  |

### **Activation Spec Properties**

Properties in this section are specified in the GlassFish Server glassfish-ejb-jar.xml deployment descriptor of an MDB as activation-config-properties. All the resource adapter properties can be overridden in an Activation Spec. Additional properties available only in ActivationSpec are given below.

| Property Name | Valid Value | Default<br>Value | Description                                                                                                    |
|---------------|-------------|------------------|----------------------------------------------------------------------------------------------------|
| MaxPoolSize   | An integer  | 8                | Maximum size of server session pool internally created by the resource adapter for achieving concurrent message delivery. This should be equal to the maximum pool size of MDB objects.     |
| MaxWaitTime   | An integer  | 3                | The resource adapter will wait for the time in seconds specified by this property to obtain a server session from its internal pool. If this limit is exceeded, message delivery will fail. |

| Property Name                  | Valid Value                                   | Default<br>Value | Description                                                                                                    |
|--------------------------------|-----------------------------------------------|------------------|----------------------------------------------------------------------------------------------------|
| SubscriptionDurability         | Durable or<br>Non-Durable                     | Non-Durable      | SubscriptionDurability as specified by JMS 1.1 specification.                                                                                                    |
| SubscriptionName               |                                               | None             | SubscriptionName as specified by JMS 1.1 specification.                                                                                                    |
| MessageSelector                | A valid<br>message<br>selector                | None             | MessageSelector as specified by JMS 1.1 specification.                                                                                                    |
| ClientID                       | A valid client<br>ID                          | None             | ClientID as specified by JMS 1.1 specification.                                                                                                    |
| ConnectionFactoryJndiName      | A valid JNDI<br>Name                          | None             | JNDI name of connection factory created in JMS provider. This connection factory will be used by resource adapter to create a connection to receive messages. Used only if ProviderIntegrationMode is configured as jndi. |
| DestinationJndiName            | A valid JNDI<br>Name                          | None             | JNDI name of destination created in JMS provider. This destination will be used by resource adapter to create a connection to receive messages from. Used only if ProviderIntegrationMode is configured as jndi.          |
| DestinationType                | javax.jms.Qu<br>eue or<br>javax.jms.To<br>pic | Null             | Type of the destination the MDB will listen to.                                                                                                    |
| DestinationProperties          | Name-value<br>pairs<br>separated by<br>comma  | None             | Specifies the javabean property names and values of the destination of the JMS client. Required only if ProviderIntegrationMode is javabean.                                                                              |
| RedeliveryAttempts             | integer                                       |                  | Number of times a message will be delivered if a message causes a runtime exception in the MDB.                                                                                                    |
| RedeliveryInterval             | time in<br>seconds                            |                  | Interval between repeated deliveries, if a message causes a runtime exception in the MDB.                                                                                                    |
| SendBadMessagesToDMD           | true/false                                    | False            | Indicates whether the resource adapter should send the messages to a dead message destination, if the number of delivery attempts is exceeded.                                                                            |
| DeadMessageDestinationJndiName | a valid JNDI<br>name.                         | None             | JNDI name of the destination created in the JMS provider. This is the target destination for dead messages. This is used only if ProviderIntegrationMode is jndi.                                                         |

| Property Name                        | Valid Value                                  | Default<br>Value | Description                                                                                                    |
|--------------------------------------|----------------------------------------------|------------------|----------------------------------------------------------------------------------------------------|
| DeadMessageDestinationClassName      | class name of<br>destination<br>object.      | None             | Used if ProviderIntegrationMode is javabean.                                                                                                    |
| DeadMessageDestinationProperties     | Name Value<br>Pairs<br>separated by<br>comma | None             | Specifies the javabean property names and values of the destination of the JMS client. This is required only if ProviderIntegrationMode is javabean.                            |
| DeadMessageConnectionFactoryJndiName | a valid JNDI<br>name                         | None             | JNDI name of the connection factory created in the JMS provider. This is the target connection factory for dead messages. This is used only if ProviderIntegrationMode is jndi. |
| DeadMessageDestinationType           | queue or topic<br>destination                | None             | The destination type for dead messages.                                                                                                    |
| ReconnectAttempts                    | integer                                      | 0                | Number of times a reconnect will be attempted in case exception listener catches an error on connection.                                                                        |
| ReconnectInterval                    | time in<br>seconds                           | 0                | Interval between reconnects.                                                                                                    |

### Using GenericJMSRA with WebLogic JMS

You can configure GenericJMSRA to enable applications running in GlassFish Server to send messages to, and receive messages from, Oracle WebLogic JMS.

GenericJMSRA should be used in conjunction with the WebLogic Server Thin T3 Client. Due to the nature of this client, messages exchanged between GlassFish Server and WebLogic Server cannot be sent or received in XA transactions. There is also only limited support for asynchronous receipt of messages in an MDB, as described in detail in Limitations When Using GenericJMSRA with WebLogic JMS.

The following topics are addressed here:

- Deploy the WebLogic Thin T3 Client JAR in GlassFish Server
- Configure WebLogic JMS Resources for Integration
- Create a Resource Adapter Configuration for GenericJMSRA to Work With WebLogic JMS
- Deploy the GenericJMSRA Resource Archive
- Configuring an MDB to Receive Messages from WebLogic JMS
- Accessing Connections and Destinations Directly
- Limitations When Using GenericJMSRA with WebLogic JMS
- Configuration Reference of Generic MSRA Properties for WebLogic MS

#### Deploy the WebLogic Thin T3 Client JAR in GlassFish Server

WebLogic Server provides several different clients for use by standalone applications that run outside of WebLogic Server. These client are summarized in "Overview of

Stand-alone Clients" in *Programming Stand-alone Clients for Oracle WebLogic Server*. When connecting from GlassFish Server to WebLogic JMS resources you must use the WebLogic Thin T3 client, wlthint3client.jar.

There are a couple of methods to deploy the WebLogic Thin T3 client in GlassFish Server and make it available to Generic MSRA:

- To make the Thin T3 client available to all applications, copy the wlthint3client.jar to the as-install/lib directory under your GlassFish Server installation. The Thin T3 client can be found in a WebLogic Server installation in a directory similar to MW\_HOME/server/lib.
- It is also possible to deploy the Thin T3 client in a less global manner, so that it is specific to an individual application. For information on how to do this, see "Application-Specific Class Loading" in GlassFish Server Open Source Edition *Application Development Guide.*

#### Configure WebLogic JMS Resources for Integration

If you need to configure the necessary WebLogic JMS resources on the WebLogic Server from which you want to access messages using GlassFish Server, then follow the instructions in the WebLogic Server documentation for configuring the necessary resources, such as destinations, and connection factories.

- JMS System Module Configuration
- Queue and Topic Destination Configuration
- Connection Factory Configuration

The example code snippets in this section refer to a WebLogic JMS connection factory named WLoutboundQueueFactory and queue destination named WLoutboundQueue. For conceptual overviews on configuring WebLogic JMS resources, refer to "Understanding JMS Resource Configuration" in Configuring and Managing JMS for Oracle WebLogic Server. For detailed instructions on configuring WebLogic JMS resources, refer to "Configure JMS system modules and add JMS resources" in the WebLogic Administration Console Online Help.

### Create a Resource Adapter Configuration for GenericJMSRA to Work With WebLogic JMS

When you deploy GenericJMSRA, you also need to create a resource adapter configuration in GlassFish Server. You can do this using either the Administration Console or the asadmin command. If you use the Administration Console then you need deploy the GenericJMSRA resource archive first. Here's an example using asadmin:

asadmin create-resource-adapter-config --host localhost --port 4848 --property  ${\tt SupportsXA=false:DeliveryType=Synchronous:ProviderIntegrationMode}$ =jndi:JndiProperties=java.naming.factory.initial\

=weblogic.jndi.WLInitialContextFactory,java.naming.provider.url\ =t3\://localhost\:7001, java.naming.factory.url.pkgs\ =weblogic.corba.client.naming genericra

This creates a resource adapter configuration with the name genericra, and Oracle recommends not changing the default name. The resource adapter configuration is configured with the properties specified using the --properties argument; multiple properties are configured as a colon-separated list of name-value pairs that are entered as a single line. You will also need to change the host and port that WebLogic Server is running on to suit your installation.

| Property                | Value                                                                                                    |
|-------------------------|----------------------------------------------------------------------------------------------------|
| SupportsXA              | false                                                                                                    |
| DeliveryType            | Synchronous                                                                                                    |
| ProviderIntegrationMode | jndi                                                                                                    |
| JndiProperties          | <pre>java.naming.factory.initial =weblogic.jndi.WLInitialContextFactory,java.naming.provider.url =t3://localhost:7001,java.naming.factory.url.pkgs =weblogic.corba.client.naming (replace "localhost:7001" with the host:port of WebLogic Server)</pre> |

In this example, the following properties are configured:

You must use the same values for SupportsXA, DeliveryType and ProviderIntegrationMode as the required values that are used in this table. The JndiProperties value must be set to a list of JNDI properties needed for connecting to WebLogic JNDI.

**Note:** When using asadmin you need to escape each = and any : characters by prepending a backward slash \. The escape sequence is not necessary if the configuration is performed through the Administration Console.

For a description of all the resource adapter properties that are relevant for WebLogic JMS, see the Configuration Reference of Generic JMSRA Properties for WebLogic JMS.

#### Deploy the GenericJMSRA Resource Archive

- **1.** Download the GenericJMSRA resource archive (genericra.rar).
- Deploy the resource adapter. You can do this using either the Administration Console or the asadmin deploy command. Here's an example using the asadmin deploy command:

```
$ asadmin deploy --user admin --password adminadmin
  <location of the generic resource adapter rar file>
```

If you deploy the resource adapter using the Administration Console, then after deployment you need to create a resource adapter configuration as described in Create a Resource Adapter Configuration for GenericJMSRA to Work With WebLogic JMS.

#### Configuring an MDB to Receive Messages from WebLogic JMS

In this example, all configuration information is defined in two deployment descriptor files: ejb-jar.xml and the GlassFish Server glassfish-ejb-jar.xml file. To configure a MDB to receive messages from WebLogic JMS, you would configure these deployment descriptor files as follows:

1. Configure the ejb-jar.xml deployment descriptor:

```
<ejb-jar>
  <enterprise-beans>
    <message-driven>
      <ejb-name>SimpleMessageEJB</ejb-name>
```

```
<ejb-class>test.simple.gueue.ejb.SimpleMessageBean</ejb-class>
      <transaction-type>Container</transaction-type>
   </message-driven>
  </enterprise-beans>
  <assembly-descriptor>
   <container-transaction>
      <method>
       <ejb-name>SimpleMessageEJB</ejb-name>
       <method-name>onMessage</method-name>
       <method-params>
         <method-param>javax.jms.Message</method-param>
       </method-params>
      </method>
      <trans-attribute>NotSupported
   </container-transaction>
 </assembly-descriptor>
</ejb-jar>
```

**Note:** If container-managed transactions are configured, then the transactional attribute must be set to NotSupported. For more information, see Limitations When Using GenericJMSRA with WebLogic JMS.

**2.** Configure the glassfish-ejb-jar.xml deployment descriptor:

```
<sun-eib-iar>
 <enterprise-beans>
    <eib>
      <ejb-name>SimpleMessageEJB</ejb-name>
      <mdb-resource-adapter>
        <resource-adapter-mid>genericra/resource-adapter-mid>
        <activation-config>
          <activation-config-property>
            <activation-config-property-name>
              ConnectionFactoryJndiName
            </activation-config-property-name>
            <activation-config-property-value>
              jms/WLInboundQueueFactory
            </activation-config-property-value>
          </activation-config-property>
          <activation-config-property>
            <activation-config-property-name>
             DestinationJndiName
            </activation-config-property-name>
            <activation-config-property-value>
              jms/WLInboundQueue
            </activation-config-property-value>
          </activation-config-property>
        </activation-config>
      </mdb-resource-adapter>
   </eib>
 </enterprise-beans>
</sun-ejb-jar>
where:
```

The <resource-adapter-mid>genericra</resource-adapter-mid> element is used to specify the resource adapter and resource adapter configurations that was deployed in the Create a Resource Adapter Configuration for GenericJMSRA to Work With WebLogic JMS instructions. It is recommended you stick to genericra as is used here.

The activation-config element in glassfish-ejb-jar.xml is the one which defines how and where the MDB receives messages, as follows:

- The ConnectionFactoryJndiName property must be set to the JNDI name of the connection factory in the WebLogic JNDI store that will be used to receive messages. Therefore, replace jms/WLInboundQueueFactory in the example above with the JNDI name used in your environment.
- The DestinationJndiName property must be set to the JNDI name of the destination (the queue or topic from which messages will be consumed) in the WebLogic JNDI store. Therefore, replace jms/WLInboundQueue in the example above with the JNDI name used in your environment.

For a description of all the ActivationSpec properties that are relevant for WebLogic JMS, see the Configuration Reference of GenericJMSRA Properties for WebLogic JMS.

Make sure to use the appropriate WebLogic administration tools, such as the WebLogic Administration Console or the WebLogic Scripting Tool (WLST). For more information, see "Configure Messaging" in WebLogic Server Administration Console Online Help and WebLogic Server WLST Online and Offline Command Reference.

#### Accessing Connections and Destinations Directly

When configuring a MDB to consume messages from WebLogic JMS your code does not need to access the WebLogic JMS connection factory and destination directly. You simply define them in the activation configuration, as shown in Configuring an MDB to Receive Messages from WebLogic JMS. However when configuring an MDB to send messages, or when configuring a EJB, Servlet, or application client to either send or receive messages, your code needs to obtain these objects using a JNDI lookup.

**Note:** If you want configure connections and destination resources using the Administration Console, this is explained in the Administration Console online help. When using Administration Console, follow the instructions for creating a new **Connector** Connection Pool and Admin Object Resources, and not the instructions for creating a JMS Connection Pool and Destination Resources. For more information about using asadmin to create these resources, see To Create a Connector Connection Pool and To Create a Connector Resource.

1. Looking up the connection factory and destination

The following code looks up a connection factory with the JNDI name  $\verb|jms/QCFactory| and a queue with the name \verb|jms/outboundQueue| from the GlassFish|$ Server JNDI store:

```
Context initialContect = new InitialContext();
    QueueConnectionFactory queueConnectionFactory = (QueueConnectionFactory)
         jndiContext.lookup("java:comp/env/jms/MyQCFactory");
     Queue queue = (Queue)
jndiContext.lookup("java:comp/env/jms/outboundQueue");
```

Note that the resources used are GlassFish Server resources, not WebLogic JMS resources. For every connection factory or destination that you want to use in the WebLogic JMS JNDI store, you need to create a corresponding connection factory or destination in the GlassFish Server JNDI store and configure the GlassFish Server object to point to the corresponding WebLogic JMS object.

**2.** Declaring the connection factory and destination

In accordance with standard Java EE requirements, these resources need to be declared in the deployment descriptor for the MDB, EJB or other component. For example, for a session bean, configure the ejb-jar.xml with <resource-env-ref> elements, as follows:

```
<ejb-jar>
 <enterprise-beans>
   <session>
      . . .
      <resource-env-ref>
        <resource-env-ref-name>jms/QCFactory</resource-env-ref-name>
<resource-env-ref-type>javax.jms.QueueConnectionFactory/resource-env-ref-type>
      </resource-env-ref>
      <resource-env-ref>
        <resource-env-ref-name>jms/outboundOueue/resource-env-ref-name>
        <resource-env-ref-type>javax.jms.Queue</resource-env-ref-type>
      </resource-env-ref>
```

3. Create a Connector Connection Pool and Connector Resource by entering the following asadmin commands, both all in one line:

In order to configure a JMS Connection Factory using GenericJMSRA, a Connector connection pool and resource need to be created in GlassFish Server using names that map to the corresponding connection factory in the WebLogic JNDI store.

```
asadmin create-connector-connection-pool --host localhost --port 4848
  --raname genericra --connectiondefinition javax.jms.QueueConnectionFactory
   --target server --transactionsupport LocalTransaction
   --property ConnectionFactoryJndiName=jms/WLOutboundQueueFactory
asadmin create-connector-resource --host localhost --port 4848
    --poolname qcpool --target server jms/QCFactory
```

These asadmin commands together creates a connection factory in GlassFish Server and its corresponding connection pool.

- The connection pool has the INDI name jms/WLoutboundQueueFactory and obtains connections from a connection pool named qcpool.
- The connection pool qcpool uses the resource adapter genericra and contains objects of type javax.jms.QueueConnectionFactory.
- The transaction support argument is set to Local Transaction, which specifies that the connection will be used in local transactions only. You can also specify NoTransaction. However, the default setting of XATransaction cannot be used. For more information, see Limitations When Using GenericJMSRA with WebLogic JMS.
- The connection pool is configured with the properties specified using the properties argument; multiple properties are configured as a colon-separated list of name-value pairs. Only one property is configured in this example, as follows:

ConnectionFactoryJndiName=jms/WLOutboundQueueFactory

The ConnectionFactoryJndiName property must be set to the JNDI name of the corresponding connection factory in the WebLogic JMS JNDI store. Therefore, replace jms/WLOutboundQueueFactory in the example above with the JNDI name used in your environment.

- For a description of the ManagedConnectionFactory properties that are relevant for WebLogic JMS, see the Configuration Reference of GenericJMSRA Properties for WebLogic JMS.
- Create a destination object that refers to a corresponding WebLogic JMS destination by entering the following asadmin command, all in one line:

```
asadmin create-admin-object --host localhost --port 4848 --target server
    --restype javax.jms.Queue --property
DestinationJndiName=jms/WLOutboundQueue
    --raname genericra jms/outboundQueue
```

This asadmin command creates a destination in GlassFish Server.

- The destination has the JNDI name jms/outboundQueue, uses the resource adapter genericra, and is of type javax.jms.Queue.
- The destination is configured with the properties specified using the properties argument; multiple properties are configured as a colon-separated list of name-value pairs. Only one property is configured in this example, as follows:

DestinationJndiName=jms/WLOutboundQueue

The DestinationJndiName property *must* be set to the JNDI name of the corresponding destination in the WebLogic JMS JNDI store. Therefore, replace jms/WLOutboundQueue in the example above with the JNDI name used in your environment.

For a description of the destination properties that are relevant for WebLogic JMS, see the Configuration Reference of GenericJMSRA Properties for WebLogic IMS.

#### Limitations When Using GenericJMSRA with WebLogic JMS

Due to the nature of the WebLogic T3 Thin Client there are a number of limitations in the way in which it can be used with GenericJMSRA.

No Support for XA Transactions WebLogic JMS does not support the optional JMS "Chapter 8" interfaces for XA transactions in a form suitable for use outside of WebLogic Server. Therefore, the GenericJMSRA configuration must have the SupportsXA property set to -false. This has a number of implications for the way in which applications may be used, as described in this section.

#### Using a MDB to Receive Messages: Container-managed Transactions (CMT)

- If container-managed transactions are used, the transactional attribute of a MDB should be set to NotSupported. No transaction will be started. Messages will be received in a non-transacted session with an acknowledgeMode of AUTO\_ ACKNOWLEDGE.
- A transactional Required attribute should not be used; otherwise, MDB activation will fail with an exception: javax.resource.ResourceException: MDB is

configured to use container managed transaction. But SupportsXA is configured to false in the resource adapter.

The remaining transactional attributes are normally considered inappropriate for use with a MDB. If used, the following behavior will occur:

- If the transactional attribute is RequiresNew, then MDB activation will fail with an exception: javax.resource.ResourceException: MDB is configured to use container managed transaction But SupportsXA is configured to false in the resource adapter.
- If the transactional attribute is Mandatory, the MDB can be activated but a TransactionRequiredException (or similar) will always be thrown by the server.
- If the transactional attribute is Supports, then no transaction will be started and the MDB will work as if NotSupported had been used.
- If the transactional attribute is Never, then no transaction will be started and the MDB will work as if NotSupported had been used.

#### Using a MDB to Receive Messages: Bean-managed Transactions (BMT)

- If bean-managed transactions are configured in accordance with the EJB specification any UserTransaction started by the bean will have no effect on the consumption of messages.
- Messages will be received in a non-transacted session with an acknowledgeMode of AUTO ACKNOWLEDGE.

#### Accessing Connections and Destinations Directly - Container-managed **Transactions (CMT)**

When accessing connections directly (such as when sending messages from a MDB or an EJB) and container-managed transactions are being used, the connection pool's transaction-support property should be set to either LocalTransaction or NoTransaction. If the default value of XATransaction is used, an exception will be thrown at runtime when createConnection() is called. This is the case irrespective of the transactional attribute of the MDB or EJB. Note that MDBs must have their transactional attribute set to NotSupported as specified above; whereas, an EJB can use any transactional attribute.

If there is no transaction in progress within the bean method (for example, notSupported is being used) then it does not make any difference whether the connection pool's transaction-support property is set to LocalTransaction or NoTransaction; the transactional behavior will be determined by the arguments to createSession(). If you want the outbound message to be sent without a transaction, call createSession(false, ...). If you want the outbound message to be sent in a local transaction call createSession(true, Session.SESSION TRANSACTED), remembering to call session.commit() or session.rollback() after the message is sent.

If there is a transaction in progress within the bean method (which will only be possible for EJBs), then setting the connection pool's transaction-support property to LocalTransaction or NoTransaction gives different results:

- If it is set to NoTransaction then a non-transacted session will be used.
- If it is set to LocalTransaction then a (local, non-XA) transacted session will be used, which will be committed or rolled back when the UserTransaction is committed or rolled back. In this case, calling session.commit() or session.rollback() will cause an exception.

#### No Support for Redelivery Limits and Dead Message Queue

Due to the lack of XA support when using WebLogic JMS, there is no support for GenericJMSRA's dead message queue feature, in which a message that has been redelivered to a MDB a defined number of times is sent to a dead message queue.

Limited Support for Asynchronous Receipt of Messages In a MDB WebLogic JMS does not support the optional JMS "Chapter 8" interfaces for "Concurrent Processing of a Subscription's Messages" (that is, ServerSession, ServerSessionPool and ConnectionConsumer) in a form suitable for use outside of WebLogic Server. Therefore, the generic JMSRA configuration must set the property DeliveryType to Synchronous.

This affects the way in which MDBs consume messages from a queue or topic as follows:

- When messages are being received from a queue, each MDB instance will have its own session and consumer, and it will consume messages by repeatedly calling receive(timeout). This allows the use of a pool of MDBs to process messages from the queue.
- When messages are being received from a topic, only one MDB instance will be used irrespective of the configured pool size. This means that a pool of multiple MDBs cannot be used to share the load of processing messages, which may reduce the rate at which messages can be received and processed.

This restriction is a consequence of the semantics of synchronously consuming messages from topics in JMS: In the case of non-durable topic subscriptions, each consumer receives a copy of all the messages on the topic, so using multiple consumers would result in multiple copies of each message being received rather than allowing the load to be shared among the multiple MDBs. In the case of durable topic subscriptions, only one active consumer is allowed to exist at a time.

#### Configuration Reference of GenericJMSRA Properties for WebLogic JMS

The tables in this section list the properties that need to be set to configure the resource adapter and any activation specs, managed connections, and other administered objects that are relevant only when using Generic JMSRA to communicate with WebLogic JMS. For a complete list of properties, see the comprehensive table in GenericJMSRA Configuration Properties

#### **Resource Adapter Properties**

These properties are used to configure the resource adapter itself when it is deployed, and can be specified using the create-resource-adapter-config command.

| Property Name | Required Value | Description                                                                                                    |
|---------------|----------------|----------------------------------------------------------------------------------------------------|
| SupportsXA    | false          | Specifies whether the JMS client supports XA transactions.                                                                           |
|               |                | Set to false for WebLogic JMS.                                                                                                    |
| DeliveryType  | Synchronous    | Specifies whether an MDB should use a ConnectionConsumer (Asynchronous) or consumer.receive() (Synchronous) when consuming messages. |
|               |                | Set to Synchronous for WebLogic JMS.                                                                                                 |

| Property Name           | Required Value                                                                                                    | Description                                                                                                    |
|-------------------------|----------------------------------------------------------------------------------------------------|----------------------------------------------------------------------------------------------------|
| ProviderIntegrationMode | jndi                                                                                                    | Specifies that connection factories and destinations in GlassFish's JNDI store are configured to refer to connection factories and destinations in WebLogic's JNDI store.                     |
|                         |                                                                                                    | Set to jndi for WebLogic JMS.                                                                                                    |
| JndiProperties          | <pre>java.naming.factory.initial =weblogic.jndi.WLInitialContextFactory, java.naming.provider.url =t3://localhost:7001,java.naming.factory .url.pkgs =weblogic.corba.client.naming (replace localhost:7001 with the host:port of WebLogic Server)</pre> | JNDI properties for connect to WebLogic JNDI, specified as comma-separated list of name=value pairs without spaces.                                                                           |
| UserName                | Name of the WebLogic JMS user                                                                                                    | User name to connect to WebLogic JMS. The user name can be overridden in ActivationSpec and ManagedConnection. If no user name is specified anonymous connections will be used, if permitted. |
| Password                | Password for the WebLogic JMS user                                                                                                    | Password to connect to WebLogic JMS. The password can be overridden in ActivationSpec and ManagedConnection.                                                                                  |
| LogLevel                | Desired log level of JDK logger                                                                                                    | Used to specify the level of logging.                                                                                                    |

### **Connection Factory Properties**

ManagedConnectionFactory objects are created in the GlassFish Server JNDI store using the Administration Console or the asadmin connector-connection-pool command. All the properties that can be set on a resource adapter configuration can be overridden by setting them on a destination object. The properties specific to ManagedConnectionFactory objects are listed in the following table.

| Property Name             | Valid Value          | Default<br>Value | Description                                                                                                    |
|---------------------------|----------------------|------------------|----------------------------------------------------------------------------------------------------|
| ClientId                  | A valid<br>client ID | None             | ClientID as specified by JMS 1.1 specification.                                                                                                    |
| ConnectionFactoryJndiName | A valid<br>JNDI Name | None             | JNDI name of connection factory in the GlassFish Server JNDI store. This connection factory should be configured to refer to the physical connection factory in the WebLogic JNDI store. |

| Property Name               | Valid Value      | Default<br>Value | Description                                                                                                    |
|-----------------------------|------------------|------------------|----------------------------------------------------------------------------------------------------|
| ConnectionValidationEnabled | true or<br>false | FALSE            | If set to true, the resource adapter will use an exception listener to catch any connection exception and will send a CONNECTION_ERROR_OCCURED event to GlassFish Server. |

#### **Destination Properties**

Destination (queue or topic) objects are created in the GlassFish Server JNDI store using the Administration Console or the asadmin connector-admin-object command. All the properties that can be set on a resource adapter configuration can be overridden by setting them on a destination object. The properties specific to destination objects are listed in the following table.

| Property Name       | Valid Value          | Default<br>Value | Description                                                                                                    |
|---------------------|----------------------|------------------|----------------------------------------------------------------------------------------------------|
| DestinationJndiName | A valid<br>JNDI name | None             | JNDI name of the destination object in the GlassFish Server JNDI store. This destination object should be configured to refer to the corresponding physical destination in the WebLogic JNDI store. |

#### **ActivationSpec Properties**

An ActivationSpec is a set of properties that configures a MDB. It is defined either in the MDB's GlassFish Server deployment descriptor glassfish-ejb-jar.xml using activation-config-property elements or in the MDB itself using annotation. All the resource adapter properties listed in the table above can be overridden in an ActivationSpec. Additional properties available only to a ActivationSpec are given below.

| Property Name          | Valid Value               | Default Value | Description                                                                                                    |
|------------------------|---------------------------|---------------|----------------------------------------------------------------------------------------------------|
| MaxPoolSize            | An integer                | 8             | Maximum size of server session pool internally created by the resource adapter for achieving concurrent message delivery. This should be equal to the maximum pool size of MDB objects. |
|                        |                           |               | Only used for queues; ignored for topics, when a value of 1 is always used.                                                                                                    |
| SubscriptionDurability | Durable or<br>Non-Durable | Non-Durable   | Only used for topics. Specifies whether the subscription is durable or non-durable.                                                                                                    |
| SubscriptionName       |                           | None          | Only used for topics when SubscriptionDurability is Durable. Specifies the name of the durable subscription.                                                                            |
| MessageSelector        | A valid message selector  | None          | JMS message selector.                                                                                                    |
| ClientID               | A valid client ID         | None          | JMS ClientID.                                                                                                    |

| Property Name             | Valid Value                           | Default Value | Description                                                                                                    |
|---------------------------|---------------------------------------|---------------|----------------------------------------------------------------------------------------------------|
| ConnectionFactoryJndiName | A valid JNDI Name                     | None          | JNDI name of connection factory in the GlassFish Server JNDI store. This connection factory should be configured to refer to the physical connection factory in the WebLogic JNDI store. |
| DestinationJndiName       | A valid JNDI Name                     | None          | JNDI name of destination in the GlassFish Server JNDI store. This destination should be configured to refer to the physical destination in the WebLogic JNDI store.                      |
| DestinationType           | javax.jms.Queue or<br>javax.jms.Topic | Null          | Specifies whether the configured DestinationJndiName refers to a queue or topic.                                                                                                    |
| ReconnectAttempts         | integer                               | 0             | Number of times a reconnect will be attempted in case exception listener catches an error on connection.                                                                                 |
| ReconnectInterval         | time in seconds                       | 0             | Interval between reconnection attempts.                                                                                                    |

### Using GenericJMSRA with IBM WebSphere MQ

You can configure GenericJMSRA to enable applications running in GlassFish Server to send messages to, and receive messages from, IBM WebSphere MQ. GlassFish Serveronly supports using GenericJMSRA with WebSphere MQ version 6.0 and WebSphere MQ version 7.0

These instructions assume that the WebSphere MQ broker and GlassFish Server are deployed and running on the same physical host/machine. If you have the WebSphere MQ broker running on a different machine and need to access it remotely, refer to the WebSphere MQ documentation for configuration details. The resource adapter configuration and other application server related configuration remains unchanged.

The following topics are addressed here:

- Preliminary Setup Procedures for WebSphere MQ Integration
- Configure the WebSphere MQ Administered Objects
- Create a Resource Adapter Configuration for GenericJMSRA to Work With WebSphere MQ
- Deploy the GenericJMSRA Archive
- Create the Connection Factories and Administered Objects in GlassFish Server
- Configuring an MDB to Receive Messages from WebSphere MQ

#### Preliminary Setup Procedures for WebSphere MQ Integration

Before you can configure WebSphere MQ to exchange messages with GlassFish Server, you must complete the following tasks:

- The following permissions must be added to the server policy and the client.policy file to deploy GenericJMSRA and to run the client application.
  - Use a text editor to modify the server policy file in the \${appserver-install-dir}/domains/domain1/config/directory by adding the following line to the default grant block:

```
permission java.util.logging.LoggingPermission "control";
permission java.util.PropertyPermission "*", "read, write";
```

If you use an application client in your application, edit the client's client.policy file in the \${appserver-install-dir}/lib/appclient/ directory by adding the following permission:

```
permission javax.security.auth.PrivateCredentialPermission
"javax.resource.spi.security.PasswordCredential * \"*\"", "read";
```

- To integrate GlassFish Serverwith WebSphere MQ 6.0 or 7.0, copy the necessary JAR files to the *as-install*/lib directory:
  - For WebSphere MQ 6.0, copy these JAR files to the *as-install*/lib directory:

```
/opt/mqm/java/lib/com.ibm.mq.jar
/opt/mqm/java/lib/com.ibm.mq.jms.Nojndi.jar
/opt/mqm/java/lib/com.ibm.mq.soap.jar
/opt/mqm/java/lib/com.ibm.mqjms.jar
/opt/mqm/java/lib/com.ibm.mqetclient.jar
/opt/mqm/java/lib/commonservices.jar
/opt/mqm/java/lib/dhbcore.jar
/opt/mqm/java/lib/rmm.jar
/opt/mqm/java/lib/providerutil.jar
/opt/mqm/java/lib/CL3Export.jar
/opt/mqm/java/lib/CL3Nonexport.jar
```

where /opt/mqm is the location of the WebSphere MQ 6.0 installation.

For WebSphere MQ 7.0, copy these JAR files to the *as-install*/lib directory:

```
/opt/mqm/java/lib/com.ibm.mq.jar,
/opt/mqm/java/lib/com.ibm.mq.jms.Nojndi.jar,
/opt/mgm/java/lib/com.ibm.mg.soap.jar,
/opt/mqm/java/lib/com.ibm.mqjms.jar,
/opt/mqm/java/lib/com.ibm.mq.jmqi.jar,
/opt/mqm/java/lib/com.ibm.mq.commonservices.jar,
/opt/mqm/java/lib/dhbcore.jar,
/opt/mqm/java/lib/rmm.jar,
/opt/mgm/java/lib/providerutil.jar,
/opt/mqm/java/lib/CL3Export.jar,
/opt/mqm/java/lib/CL3Nonexport.jar
```

where /opt/mgm is the location of the WebSphere MQ 7.0 installation.

Set the LD\_LIBRARY\_PATH environment variable to the java/lib directory, and then restart GlassFish Server. For example, in a UNIX—based system, with WebSphere MQ installed under /opt/mqm, you would enter:

```
$ export LD_LIBRARY_PATH=/opt/mqm/java/lib
```

#### Configure the WebSphere MQ Administered Objects

This section provides an example of how you could configure the necessary administered objects, such as destinations and connection factories, on the WebSphere MQ instance from which you want to access messages using GlassFish Server. Therefore, you will need to change the administered object names to suit your installation.

#### **Before You Begin**

If WebSphere MQ created a user and a group named mgm during the installation, then you must specify a password for the mgm user using the \$ passwd mgm command.

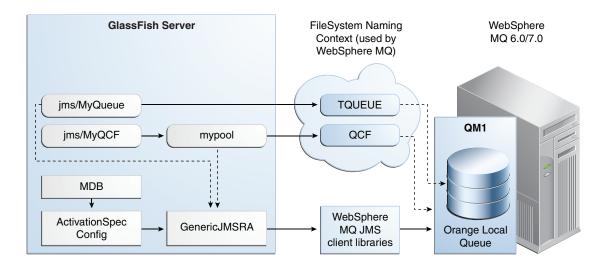

Switch to the mgm user:

\$ su mqm

**2.** For Linux, set the following kernel version:

\$ export LD\_ASSUME\_KERNEL=2.2.5

**3.** Create a new MQ queue manager named "QM1":

\$ crtmqm QM1

Start the new MQ queue manager.

In the image above, QM1 is associated with the IBM WebSphere MQ broker.

\$ strmqm QM1

Start the MQ listener:

```
$ runmqlsr -t tcp -m QM1 -p 1414 &
```

- **6.** Modify the default JMSAdmin console configuration as follows:
  - a. Edit the JMSAdmin script in the /opt/mqm/java/bin directory to change the JVM to a location of a valid JVM your system.
  - Set the relevant environment variable required for JMSAdmin by sourcing the setjmsenv script located in the /opt/mqm/java/bin directory.

```
$ cd /opt/mgm/java/bin
```

where /opt/mqm is the location of the WebSphere MQ installation.

c. Change the JMSAdmin.config file to indicate the Initial Context Factory you will be using by setting the following name-value pairs and commenting out the rest:

```
INITIAL_CONTEXT_FACTORY=com.sun.jndi.fscontext.RefFSContextFactory
    PROVIDER_URL=file:/opt/tmp
```

7. Create WebSphere MQ queues using the runmqsc console and MQJMS\_PSQ.mqsc script.

```
$ runmqsc QM1 < MQJMS_PSQ.mqsc</pre>
```

<sup>\$</sup> source setjmsenv

**8.** Create user defined physical queue for your application using runmqsc console and an appropriate physical queue name. An example of how this could be done is shown below.

In the image above, ORANGE.LOCAL.QUEUE is associated with QM1.

```
> DEFINE OLOCAL (ORANGE.LOCAL.OUEUE)
> end
```

**9.** Start the WebSphere MQ Broker:

```
$ strmqbrk -m QM1
```

10. In the WebSphere MQ JMSAdmin console, use the following commands to create the connection factories, XA connection factories, and destinations for your application, as shown in the following sample, which lists each of the various JMS administered objects.

In the image above, QCF (for QM1) and TQueue (associated with ORANGE.LOCAL.QUEUE) are defined in the FileSystem Naming Context.

```
$ ./JMSAdmin
  InitCtx>def qcf<JNDI name to be given to the Queue Connection Factory>
    hostname<IBM MQ server hostname> port(1414) channel(SYSTEM.DEF.SVRCONN)
     transport (CLIENT) qmanager<name of queue manager defined>
    For example:
    def qcf(QCF) hostname(localhost) port(1414) channel(SYSTEM.DEF.SVRCONN)
     transport(CLIENT) qmanager(QM1)
   InitCtx%def xaqcf<JNDI name to be given to the XA Queue Connection Factory>
    hostname<IBM MQ server hostname> port(1414) channel(SYSTEM.DEF.SVRCONN)
    transport (CLIENT) qmanager<name of queue manager defined>
    For example:
    def xaqcf(XAQCF) hostname(localhost) port(1414)
channel (SYSTEM.DEF.SVRCONN)
     transport(CLIENT) gmanager(QM1)
  InitCtx%def g<JNDI Name to be given to the Queue> queue<physical queue name>
     qmanager(name of queue manager defined)
    For example: def q(TQueue) queue(ORANGE.LOCAL.QUEUE) qmanager(QM1)
   InitCtx%def tcf<JNDI Name to be given to the Topic Connection Factory>
     qmanager(name of queue manager defined)
    For example: def tcf(TCF) qmanager(QM1)
  InitCtx%def xatcf<JNDI Name to be given to the XA Topic Connection Factory>
```

InitCtx%def t<JNDI Name to be given to the Topic> topic<sample topic name>

qmanager (name of queue manager defined )

For example: def t(TTopic) topic(topic)

For example: def xatcf(XATCF) gmanager(QM1)

### Create a Resource Adapter Configuration for GenericJMSRA to Work With WebSphere MQ

Before deploying GenericJMSRA, you need to create a resource adapter configuration in GlassFish Server. You can do this using either the Administration Console or the asadmin command. Use the following asadmin command to create a resource adapter configuration for genericra to configure it to work with WebSphere MQ.

> asadmin> create-resource-adapter-config --user <adminname> --password <admin password> --property SupportsXA=true:ProviderIntegrationMode =jndi:UserName=mqm:Password=##:RMPolicy =OnePerPhysicalConnection:JndiProperties =java.naming.factory.url.pkgs\\ =com.ibm.mq.jms.naming,java.naming.factory.initial\\

=com.sun.jndi.fscontext.RefFSContextFactory,java.naming.provider.url\\ =file\\:\\/\/opt\\/tmp:LogLevel=finest genericra

> **Note:** When using asadmin you need to escape each = and any : characters by prepending a backward slash \. The escape sequence is not necessary if the configuration is performed through the Administration Console. Also, ensure that the provider URL is configured correctly depending on the platform. For example, on Windows systems it should be file:/C:/opt/tmp and on UNIX—based systems it is file://opt/tmp.

This creates a resource adapter configuration with the name genericra, and Oracle recommends not changing the default name. The resource adapter configuration is configured with the properties specified using the --properties argument; multiple properties are configured as a colon-separated list of name-value pairs that are entered as a single line.

In this example, the following properties are configured:

**Note:** The tables in this section describe the Generic JMSRA properties that are relevant only when integrating with WebSphere MQ. For a complete list of properties, see the comprehensive table in Generic MSRA Configuration Properties.

| Property Name | Required Value | Description                                                                                                    |
|---------------|----------------|----------------------------------------------------------------------------------------------------|
| SupportsXA    | true           | Set the supports distributed transactions attribute to true. The level of transactional support the adapter provides none, local, or XA depends on the capabilities of the Enterprise Information System (EIS) being adapted. If an adapter supports XA transactions and this attribute is XA, the application can use distributed transactions to coordinate the EIS resource with JDBC and JMS resources. |

| Property Name           | Required Value                                                                                                    | Description                                                                                                    |
|-------------------------|----------------------------------------------------------------------------------------------------|----------------------------------------------------------------------------------------------------|
| ProviderIntegrationMode | jndi                                                                                                    | Specifies that connection factories and destinations in GlassFish's JNDI store are configured to refer to connection factories and destinations in WebSphere MQ's JNDI store.                                                                                                    |
| JndiProperties          | <pre>JndiProperties= java.naming.factory.url.pkgs\\ =com.ibm.mq.jms.naming,java.naming. factory.initial\\=com.sun.jndi.fscontext. RefFSContextFactory,java.naming. provider.url\\ =file\\:\\/\\/opt\\/tmp: LogLevel=finest genericra</pre> | JNDI properties for connecting<br>to WebSphere MQ's JNDI,<br>specified as comma-separated<br>list of name=value pairs<br>without spaces.                                                                                                    |
| UserName                | Name of the WebSphere MQ user                                                                                                    | User name to connect to WebSphere MQ.                                                                                                    |
|                         |                                                                                                    | The user name can be overridden in ActivationSpec and ManagedConnection. If no user name is specified anonymous connections will be used, if permitted.                                                                                                    |
| Password                | Password for the WebSphere MQ user                                                                                                    | Password to connect to WebSphere MQ.                                                                                                    |
|                         |                                                                                                    | The password can be overridden in ActivationSpec and ManagedConnection.                                                                                                    |
| RMIPolicy               | OnePerPhysicalConnection                                                                                                    | Some XAResource implementations, such as WebSphere MQ, rely on a Resource Manager per Physical Connection, and this causes issues when there is inbound and outbound communication to the same queue manager in a single transaction (for example, when an MDB sends a response to a destination).                                      |
|                         |                                                                                                    | When RMPolicy is set to OnePerPhysicalConnection, the XAResource wrapper implementation's isSameRM in GenericJMSRA would check if both the XAResources use the same physical connection, before delegating to the wrapped objects. Therefore, ensure that this attribute is set to OnePerPhysicalConnection if the application uses XA. |
| LogLevel                | Desired log level of JDK logger                                                                                                    | Used to specify the level of logging.                                                                                                    |

**Note:** You must use the values for SupportsXA, RMPolicy and ProviderIntegrationMode as the required values that are used in this table.

#### Deploy the GenericJMSRA Archive

For instructions on downloading and deploying GenericJMSRA, see Deploy the GenericJMSRA Resource Archive.

#### Create the Connection Factories and Administered Objects in GlassFish Server

In order to configure a JMS Connection Factory using GenericJMSRA, a Connector Connection Pool and resource needs to be created in GlassFish Server, as described in this section.

Using the example WebSphere MQ configuration in Configure the WebSphere MQ Administered Objects, you will see mypool (pointing to GenericJMSRA and QCF) and jms/MyQCF (for mypool) created in GlassFish Server.

**Note:** If you want configure connections and destination resources using the Administration Console, this is explained in the Administration Console online help. When using Administration Console, following the, instructions for creating a new **Connector** Connection Pool and Admin Object Resources, and not the instructions for creating a JMS Connection Pool and Destination Resources. For more information about using asadmin to create these resources, see To Create a Connector Connection Pool and To Create a Connector Resource.

**Creating Connections and Destinations** In order to configure a JMS Connection Factory, using Generic MSRA, a Connector Connection Pool and Destination resources need to be created in GlassFish Server using names that map to the corresponding connection and destination resources in WebSphere MQ. The connections and destination name in these steps map to the example WebSphere MQ configuration in Configure the WebSphere MQ Administered Objects.

1. Create connection pools that point to the connection pools in WebSphere MQ.

The following asadmin command creates a Connection Pool called mypool and points to the XAQCF created in WebSphere MQ:

```
asadmin create-connector-connection-pool -- raname genericra
connectiondefinition
           javax.jms.QueueConnectionFactory --transactionsupport
XATransaction
            --property ConnectionFactoryJndiName=QCF mypool
```

The following asadmin command creates a Connection Pool called mypool 2 and points to the XATCF created in WebSphere MQ:

```
asadmin create-connector-connection-pool
           -- raname genericra connectiondefinition
javax.jms.TopicConnectionFactory
           --transactionsupport XATransaction
           --property ConnectionFactoryJndiName=XATCF mypool2
```

**2.** Create the connector resources.

The following asadmin command creates a connector resource named jms/MyQCF and binds this resource to JNDI for applications to use:

```
asadmin create-connector-resource --poolname mypool jms/MyQCF
```

The following asadmin command creates a connector resource named jms/MyTCF and binds this resource to JNDI for applications to use:

```
asadmin create-connector-resource --poolname mypool2 jms/MyTCF
```

Create the JMS destination resources as administered objects.

In the image above, jms/MyQueue (pointing to GenericJMSRA and TQueue) is created in GlassFish Server.

The following asadmin command creates a javax.jms.Queue administered object and binds it to the GlassFish Server JNDI tree at jms/MyQueue and points to the jms/TQueue created in WebSphere MQ.

```
asadmin create-admin-object --raname genericra --restype javax.jms.Queue
       --property DestinationJndiName=TQueue jms/MyQueue
```

The following asadmin command creates a javax.jms.Topic administered object and binds it to the GlassFish Server JNDI tree at jms/MyTopic and points to the jms/TTopic created in WebSphere MQ.

```
asadmin create-admin-object --raname genericra --restype javax.jms.Topic
       --property DestinationJndiName=TTopic jms/MyTopic
```

#### Configuring an MDB to Receive Messages from WebSphere MQ

The administered object names in the sample deployment descriptor below map to the example WebSphere MQ configuration in Configure the WebSphere MQ Administered Objects. The deployment descriptors need to take into account the resource adapter and the connection resources that have been created. A sample sun-ejb-jar.xml for a Message Driven Bean that listens to a destination called TQueue in WebSphere MQ, and publishes back reply messages to a destination resource named jms/replyQueue in GlassFish Server, as shown below.

```
<sun-ejb-jar>
         <enterprise-beans>
         <unique-id.1</unique-id>
            <ejb-name>SimpleMessageEJB</ejb-name>
            <indi-name>jms/SampleOueue</jndi-name>
            <!-- QCF used to publish reply messages -->
            <resource-ref>
               <res-ref-name>jms/MyQueueConnectionFactory</res-ref-name>
               <jndi-name>jms/MyQCF</jndi-name>
               <default-resource-principal>
                  <name>mgm</name>
                  <password>mqm</password>
               </default-resource-principal>
            </resource-ref>
            <!-- reply destination resource> Creating of this replyQueue
destination resource is not
                shown above, but the steps are similar to creating the
"jms/MyQueue" resource -->
            <resource-env-ref>
               <resource-env-ref-name>jms/replyQueue</resource-env-ref-name>
               <jndi-name>jms/replyQueue</jndi-name>
```

```
</resource-env-ref>
            <!-- Activation related RA specific configuration for this MDB -->
            <mdb-resource-adapter>
            <!-- resource-adapter-mid points to the Generic Resource Adapter for
JMS -->
            <resource-adapter-mid>genericra</resource-adapter-mid>
            <activation-config>
               <activation-config-property>
<activation-config-property-name>DestinationType</activation-config-property-name>
<activation-config-property-value>javax>jms>Queue</activation-config-property-valu
e>
               </activation-config-property>
               <activation-config-property>
<activation-config-property-name>ConnectionFactoryJndiName</activation-config-prop</pre>
erty-name>
<activation-config-property-value>QCF</activation-config-property-value>
               </activation-config-property>
               <activation-config-property>
<activation-config-property-name>DestinationJndiName</activation-config-property-n</pre>
ame>
<activation-config-property-value>TQueue</activation-config-property-value>
               </activation-config-property>
               <activation-config-property>
<activation-config-property-name>MaxPoolSize</activation-config-property-name>
<activation-config-property-value>32</activation-config-property-value>
               </activation-config-property>
               <activation-config-property>
<activation-config-property-name>RedeliveryAttempts</activation-config-property-na</pre>
me>
<activation-config-property-value>0</activation-config-property-value>
               </activation-config-property>
               <activation-config-property>
<activation-config-property-name>ReconnectAttempts</activation-config-property-nam</pre>
<activation-config-property-value>4</activation-config-property-value>
               </activation-config-property>
               <activation-config-property>
<activation-config-property-name>ReconnectInterval</activation-config-property-nam</pre>
<activation-config-property-value>10</activation-config-property-value>
               </activation-config-property>
               <activation-config-property>
<activation-config-property-name>RedeliveryInterval</activation-config-property-na</pre>
me>
```

```
<activation-config-property-value>1</activation-config-property-value>
               </activation-config-property>
               <activation-config-property>
<activation-config-property-name>SendBadMessagesToDMD</activation-config-property-
name>
<activation-config-property-value>false</activation-config-property-value>
              </activation-config-property>
           </activation-config>
         </mdb-resource-adapter>
         </ejb>
          </enterprise-beans>
       </sun-ejb-jar>
```

The business logic encoded in Message Driven Bean could then lookup the configured QueueConnectionFactory/Destination resource to create a connection as shown below.

```
Context context = null;
            ConnectionFactory connectionFactory = null;
            logger>info("In PublisherBean>ejbCreate()");
            try {
                context = new InitialContext();
                queue = (javax>jms>Queue) context>lookup
("java:comp/env/jms/replyQueue");
                connectionFactory = (ConnectionFactory)
context>lookup("java:comp/env/jms/MyQueueConnectionFactory");
                connection = connectionFactory>createConnection();
             } catch (Throwable t) {
                logger>severe("PublisherBean>ejbCreate:" + "Exception: " +
                 t>toString());
             }
```

| Jsing the Generic Resource Adapter for JMS to Integrate Supported Extern | nal IMS Providers |
|--------------------------------------------------------------------------|-------------------|

# Administering the Java Naming and **Directory Interface (JNDI) Service**

The Java Naming and Directory Interface (JNDI) API is used for accessing different kinds of naming and directory services. Java EE components locate objects by invoking the JNDI lookup method.

The following topics are addressed here:

- About JNDI
- Administering JNDI Resources

Instructions for accomplishing the tasks in this chapter by using the Administration Console are contained in the Administration Console online help.

### About JNDI

By making calls to the JNDI API, applications locate resources and other program objects. A resource is a program object that provides connections to systems, such as database servers and messaging systems. A JDBC resource is sometimes referred to as a data source. Each resource object is identified by a unique, people-friendly name, called the JNDI name. A resource object and its JNDI name are bound together by the naming and directory service, which is included with the GlassFish Server.

When a new name-object binding is entered into the JNDI, a new resource is created.

The following topics are addressed here:

- Java EE Naming Environment
- How the Naming Environment and the Container Work Together
- Naming References and Binding Information

### Java EE Naming Environment

INDI names are bound to their objects by the naming and directory service that is provided by a Java EE server. Because Java EE components access this service through the JNDI API, the object usually uses its JNDI name. For example, the JNDI name of the Apache Derby database is jdbc/\_default. At startup, the GlassFish Server reads information from the configuration file and automatically adds JNDI database names to the name space, one of which is jdbc/\_default.

Java EE application clients, enterprise beans, and web components must have access to a JNDI naming environment.

The application component's naming environment is the mechanism that allows customization of the application component's business logic during deployment or assembly. This environment allows you to customize the application component without needing to access or change the source code off the component. A Java EE container implements the provides the environment to the application component instance as a JNDI naming context.

### How the Naming Environment and the Container Work Together

The application component's environment is used as follows:

- The application component's business methods access the environment using the JNDI interfaces. In the deployment descriptor, the application component provider declares all the environment entries that the application component expects to be provided in its environment at runtime.
- The container provides an implementation of the JNDI naming context that stores the application component environment. The container also provides the tools that allow the deployer to create and manage the environment of each application component.
- A deployer uses the tools provided by the container to initialize the environment entries that are declared in the application component's deployment descriptor. The deployer sets and modifies the values of the environment entries.
- The container makes the JNDI context available to the application component instances at runtime. These instances use the JNDI interfaces to obtain the values of the environment entries.

Each application component defines its own set of environment entries. All instances of an application component within the same container share the same environment entries. Application component instances are not allowed to modify the environment at runtime.

# Naming References and Binding Information

A resource reference is an element in a deployment descriptor that identifies the component's coded name for the resource. For example, jdbc/SavingsAccountDB. More specifically, the coded name references a connection factory for the resource.

The JNDI name of a resource and the resource reference name are not the same. This approach to naming requires that you map the two names before deployment, but it also decouples components from resources. Because of this decoupling, if at a later time the component needs to access a different resource, the name does not need to change. This flexibility makes it easier for you to assemble Java EE applications from preexisting components.

The following table lists JNDI lookups and their associated resource references for the Java EE resources used by the GlassFish Server.

Table 18–1 JNDI Lookup Names and Their Associated References

| JNDI Lookup Name          | Associated Resource Reference                         |
|---------------------------|-------------------------------------------------------|
| java:comp/env             | Application environment entries                       |
| java:comp/env/jdbc        | JDBC DataSource resource manager connection factories |
| java:comp/env/ejb         | EJB References                                        |
| java:comp/UserTransaction | UserTransaction references                            |

Table 18–1 (Cont.) JNDI Lookup Names and Their Associated References

| JNDI Lookup Name   | Associated Resource Reference                     |
|--------------------|---------------------------------------------------|
| java:comp/env/mail | JavaMail Session Connection Factories             |
| java:comp/env/url  | URL Connection Factories                          |
| java:comp/env/jms  | JMS Connection Factories and Destinations         |
| java:comp/ORB      | ORB instance shared across application components |

# **Administering JNDI Resources**

Within GlassFish Server, you can configure your environment for custom and external JNDI resources. A custom resource accesses a local JNDI repository; an external resource accesses an external JNDI repository. Both types of resources need user-specified factory class elements, JNDI name attributes, and so on.

- Administering Custom JNDI Resources
- Administering External JNDI Resources

### **Administering Custom JNDI Resources**

A custom resource specifies a custom server-wide resource object factory that implements the javax.naming.spi.ObjectFactory interface.

The following topics are addressed here:

- To Create a Custom JNDI Resource
- To List Custom JNDI Resources
- To Update a Custom JNDI Resource
- To Delete a Custom JNDI Resource

#### To Create a Custom JNDI Resource

Use the create-custom-resource subcommand in remote mode to create a custom resource.

- **1.** Ensure that the server is running.
  - Remote subcommands require a running server.
- Create a custom resource by using the create-custom-resource subcommand. Information on properties for the subcommand is contained in this help page.
- Restart GlassFish Server.

See To Restart a Domain.

#### Example 18-1 Creating a Custom Resource

This example creates a custom resource named sample-custom-resource.

asadmin> create-custom-resource --restype topic --factoryclass com.imq.topic sample\_custom\_resource

Command create-custom-resource executed successfully.

#### See Also

You can also view the full syntax and options of the subcommand by typing asadmin help create-custom-resource at the command line.

#### To List Custom JNDI Resources

Use the list-custom-resources subcommand in remote mode to list the existing custom resources.

- Ensure that the server is running. Remote subcommands require a running server.
- 2. List the custom resources by using the list-custom-resources subcommand.

#### Example 18–2 Listing Custom Resources

This example lists the existing custom resources.

```
asadmin> list-custom-resources
sample_custom_resource01
sample_custom_resource02
Command list-custom-resources executed successfully
```

#### See Also

You can also view the full syntax and options of the subcommand by typing asadmin help list-custom-resources at the command line.

#### To Update a Custom JNDI Resource

- 1. List the custom resources by using the list-custom-resources subcommand.
- Use the set subcommand to modify a custom JNDI resource.

#### Example 18–3 Updating a Custom JNDI Resource

This example modifies a custom resource.

```
asadmin> set server.resources.custom-resource.custom
/my-custom-resource.property.value=2010server.resources.custom-resource.custom
/my-custom-resource.property.value=2010
```

#### To Delete a Custom JNDI Resource

Use the delete-custom-resource subcommand in remote mode to delete a custom resource.

- **1.** Ensure that the server is running. Remote subcommands require a running server.
- List the custom resources by using the list-custom-resources subcommand.
- Delete a custom resource by using the delete-custom-resource subcommand.

#### Example 18–4 Deleting a Custom Resource

This example deletes a custom resource named sample-custom-resource.

```
asadmin> delete-custom-resource sample_custom_resource
Command delete-custom-resource executed successfully.
```

#### See Also

You can also view the full syntax and options of the subcommand by typing asadmin help delete-custom-resource at the command line.

# Administering External JNDI Resources

Applications running on GlassFish Server often require access to resources stored in an external JNDI repository. For example, generic Java objects might be stored in an LDAP server according to the Java schema. External JNDI resource elements let you configure such external resource repositories.

The following topics are addressed here:

- To Register an External JNDI Resource
- To List External JNDI Resources
- To List External INDI Entries
- To Update an External JNDI Resource
- To Delete an External JNDI Resource
- Example of Using an External JNDI Resource
- To Disable GlassFish Server v2 Vendor-Specific JNDI Names

#### To Register an External JNDI Resource

Use the create-jndi-resource subcommand in remote mode to register an external INDI resource.

#### Before You Begin

The external JNDI factory must implement the javax.naming.spi.InitialContextFactory interface.

**1.** Ensure that the server is running.

Remote subcommands require a running server.

2. Register an external JNDI resource by using the create-jndi-resource subcommand.

Information on properties for the subcommand is contained in this help page.

**3.** Restart GlassFish Server.

See To Restart a Domain.

#### Example 18–5 Registering an External JNDI Resource

In This example sample\_jndi\_resource is registered.

```
asadmin> create-jndi-resource --jndilookupname sample_jndi
--restype queue --factoryclass sampleClass --description "this is a sample jndi
resource sample_jndi_resource
Command create-jndi-resource executed successfully
```

#### See Also

You can also view the full syntax and options of the subcommand by typing asadmin help create-jndi-resource at the command line.

#### To List External JNDI Resources

Use the list-jndi-resources subcommand in remote mode to list all existing JNDI resources.

- **1.** Ensure that the server is running. Remote subcommands require a running server.
- List the existing JNDI resources by using the list-jndi-resources subcommand.

#### Example 18-6 Listing JNDI Resources

This example lists the JNDI resources.

```
asadmin> list-jndi-resources
jndi_resource1
jndi_resource2
jndi_resource3
Command list-jndi-resources executed successfully
```

#### See Also

You can also view the full syntax and options of the subcommand by typing asadmin help list-jndi-resources at the command line.

#### To List External JNDI Entries

Use the list-jndi-entries subcommand in remote mode to browse and list the entries in the JNDI tree. You can either list all entries, or you can specify the JNDI context or subcontext to list specific entries.

- Ensure that the server is running. Remote subcommands require a running server.
- 2. List the JNDI entries for a configuration by using the list-jndi-entries subcommand.

#### Example 18-7 Listing JNDI Entries

This example lists all the JNDI entries for the naming service.

```
asadmin> list-jndi-entries
jndi_entry03
jndi_entry72
jndi_entry76
Command list-jndi-resources executed successfully
```

#### See Also

You can also view the full syntax and options of the subcommand by typing asadmin help list-jndi-entries at the command line.

#### To Update an External JNDI Resource

- 1. List the existing JNDI resources by using the list-jndi-resources subcommand.
- Use the set subcommand to modify an external JNDI resource.

#### Example 18-8 Updating an External JNDI Resource

This example modifies an external resource.

```
asadmin> set server.resources.external-jndi-resource.my-jndi-resource.
jndi-lookup-name=bar
server.resources.external-jndi-resource.my-jndi-resource.jndi-lookup-name=bar
```

#### To Delete an External JNDI Resource

Use the delete-jndi-resource subcommand in remote mode to remove a JNDI resource.

- **1.** Ensure that the server is running. Remote subcommands require a running server.
- 2. Remove an external JNDI entry by using the delete-jndi-resource subcommand.

#### Example 18-9 Deleting an External JNDI Resource

This example deletes an external JNDI resource:

```
asadmin> delete-jndi-resource jndi resource2
Command delete-jndi-resource executed successfully.
```

#### See Also

You can also view the full syntax and options of the subcommand by typing asadmin help delete-jndi-resource at the command line.

#### **Example of Using an External JNDI Resource**

```
<!-- external-indi-resource element specifies how to access Java EE resources
-- stored in an external JNDI repository. This example
-- illustrates how to access a java object stored in LDAP.
-- factory-class element specifies the JNDI InitialContext factory that
-- needs to be used to access the resource factory. property element
-- corresponds to the environment applicable to the external JNDI context
-- and indi-lookup-name refers to the JNDI name to lookup to fetch the
-- designated (in this case the java) object.
 <external-jndi-resource jndi-name="test/myBean"</pre>
     jndi-lookup-name="cn=myBean"
    res-type="test.myBean"
    factory-class="com.sun.jndi.ldap.LdapCtxFactory">
   cproperty name="SECURITY_AUTHENTICATION" value="simple" />
   cproperty name="SECURITY_CREDENTIALS" value="changeit" />
 </external-jndi-resource>
</resources>
```

#### To Disable GlassFish Server v2 Vendor-Specific JNDI Names

The EJB 3.1 specification supported by GlassFish Server 5.0 defines portable EJB JNDI names. Because of this, there is less need to continue to use older vendor-specific JNDI

By default, GlassFish Server v2-specific JNDI names are applied automatically by GlassFish Server 5.0 for backward compatibility. However, this can lead to some

ease-of-use issues. For example, deploying two different applications containing a Remote EJB component that exposes the same remote interface causes a conflict between the default JNDI names.

The default handling of v2-specific JNDI names in GlassFish Server 5.0 can be managed with the asadmin command or with the disable-nonportable-jndi-names boolean property for the ejb-container element in glassfish-ejb-jar.xml.

Use the asadmin command or directly modify the glassfish-ejb-jar.xml file to set the disable-nonportable-jndi-names property.

Using the asadmin command:

asadmin> set server.ejb-container.property.disable-nonportable-jndi-names="true"

- Directly modifying the glassfish-ejb-jar.xml file.
  - **a.** Add the disable-nonportable-jndi-names property to the ejb-container element in glassfish-ejb-jar.xml.
  - **b.** Set the value of the disable-nonportable-jndi-names boolean, as desired.
    - false Enables the automatic use of GlassFish Server v2-specific JNDI names. This is the default setting.
    - true Disables the automatic use of v2-specific JNDI names. In all cases, 5.0-compatible JNDI names will be used.
  - **c.** Save the glassfish-ejb-jar.xml file and restart the GlassFish Server domain. This setting applies to all EJBs deployed to the server.

# **Administering Transactions**

This chapter discusses how to manage the transaction service for the GlassFish Server Open Source Edition environment by using the asadmin command-line utility. Instructions for manually recovering transactions are also included.

The following topics are addressed here:

- **About Transactions**
- Configuring the Transaction Service
- Managing the Transaction Service for Rollbacks
- **Recovering Transactions**
- Transaction Logging

Instructions for accomplishing the tasks in this chapter by using the Administration Console are contained in the Administration Console online help.

For more information about the Java Transaction API (JTA) and Java Transaction Service (ITS), see the following sites:

http://www.oracle.com/technetwork/java/javaee/tech/jta-138684.ht ml and

http://www.oracle.com/technetwork/java/javaee/tech/jts-140022.ht

You might also want to read "Transactions" in *The Java EE 8 Tutorial*.

# **About Transactions**

A transaction is a series of discreet actions in an application that must all complete successfully. By enclosing one or more actions in an indivisible unit of work, a transaction ensures data integrity and consistency. If all actions do not complete, the changes are rolled back.

For example, to transfer funds from a checking account to a savings account, the following steps typically occur:

- Check to see if the checking account has enough money to cover the transfer.
- Debit the amount from the checking account. 2.
- Credit the amount to the savings account.
- Record the transfer to the checking account log.
- Record the transfer to the savings account log.

These steps together are considered a single transaction.

If all the steps complete successfully, the transaction is committed . If any step fails, all changes from the preceding steps are rolled back, and the checking account and savings account are returned to the states they were in before the transaction started. This type of event is called a rollback. A normal transaction ends in either a committed state or a rolled back state.

The following elements contribute to reliable transaction processing by implementing various APIs and functionalities:

- **Transaction Manager.** Provides the services and management functions required to support transaction demarcation, transactional resource management, synchronization, and transaction context propagation.
- GlassFish Server. Provides the infrastructure required to support the application runtime environment that includes transaction state management.
- **Resource Manager.** Through a resource adapter, the resource manager provides the application access to resources. The resource manager participates in distributed transactions by implementing a transaction resource interface used by the transaction manager to communicate transaction association, transaction completion, and recovery work. An example of such a resource manager is a relational database server.
- **Resource Adapter.** A system-level software library is used by GlassFish Server or a client to connect to a resource manager. A resource adapter is typically specific to a resource manager. The resource adapter is available as a library and is used within the address space of the client using it. An example of such a resource adapter is a Java Database Connectivity (JDBC) driver. For information on supported JDBC drivers, see Configuration Specifics for JDBC Drivers.
- **Transactional User Application.** In the GlassFish Server environment, the transactional user application uses Java Naming and Directory Interface (JNDI) to look up transactional data sources and, optionally, the user transaction). The application might use declarative transaction attribute settings for enterprise beans, or explicit programmatic transaction demarcation. For more information, see "The Transaction Manager, the Transaction Synchronization Registry, and UserTransaction" in GlassFish Server Open Source Edition Application Development

The following topics are addressed here:

- **Transaction Resource Managers**
- Transaction Scope

# Transaction Resource Managers

There are three types of transaction resource managers:

- Databases Use of transactions prevents databases from being left in inconsistent states due to incomplete updates. For information about JDBC transaction isolation levels, see "Using JDBC Transaction Isolation Levels" in GlassFish Server *Open Source Edition Application Development Guide.* 
  - The GlassFish Server supports a variety of JDBC XA drivers. For a list of the JDBC drivers currently supported by the GlassFish Server, see the GlassFish Server Open Source Edition Release Notes. For configurations of supported and other drivers, see Configuration Specifics for JDBC Drivers.
- Java Message Service (JMS) Providers Use of transactions ensures that messages are reliably delivered. The GlassFish Server is integrated with Open Message

Queue, a fully capable JMS provider. For more information about transactions and the JMS API, see Administering the Java Message Service (JMS).

J2EE Connector Architecture (CA) components - Use of transactions prevents legacy EIS systems from being left in inconsistent states due to incomplete updates. For more information about connectors, see Administering EIS Connectivity.

# Transaction Scope

A local transaction involves only one non-XA resource and requires that all participating application components execute within one process. Local transaction optimization is specific to the resource manager and is transparent to the Java EE application.

In the GlassFish Server, a JDBC resource is non-XA if it meets either of the following criteria:

- In the JDBC connection pool configuration, the DataSource class does not implement the javax.sql.XADataSource interface.
- The Resource Type setting is not set to javax.sql.XADataSource.

A transaction remains local if the following conditions remain true:

- One and only one non-XA resource is used. If any additional non-XA resource is used, the transaction is aborted, because the transaction manager must use XA protocol to commit two or more resources.
- No transaction importing or exporting occurs.

Transactions that involve multiple resources or multiple participant processes are distributed or global transactions. A global transaction can involve one non-XA resource if last agent optimization is enabled. Otherwise, all resources must be XA. The use-last-agent-optimization property is set to true by default. For details about how to set this property, see Configuring the Transaction Service.

If only one XA resource is used in a transaction, one-phase commit occurs, otherwise the transaction is coordinated with a two-phase commit protocol.

A two-phase commit protocol between the transaction manager and all the resources enlisted for a transaction ensures that either all the resource managers commit the transaction or they all abort. When the application requests the commitment of a transaction, the transaction manager issues a PREPARE TO COMMIT request to all the resource managers involved. Each of these resources can in turn send a reply indicating whether it is ready for commit (PREPARED) or not (NO). Only when all the resource managers are ready for a commit does the transaction manager issue a commit request (COMMIT) to all the resource managers. Otherwise, the transaction manager issues a rollback request (ABORT) and the transaction is rolled back.

# Configuring the Transaction Service

You can configure the transaction service in the GlassFish Server in the following ways:

- To configure the transaction service using the Administration Console, open the Transaction Service component under the relevant configuration. For details, click the Help button in the Administration Console.
- To configure the transaction service, use the set subcommand to set the following attributes.

The following examples show the server-config configuration, but values for any configuration can be set. For example, if you create a cluster named cluster1 and a configuration named cluster1-config is automatically created for it, you can use cluster1-config in the set subcommand to get the transaction service settings for that cluster.

```
server-config.transaction-service.automatic-recovery = false
server-config.transaction-service.heuristic-decision = rollback
server-config.transaction-service.keypoint-interval = 2048
server-config.transaction-service.retry-timeout-in-seconds = 600
server-config.transaction-service.timeout-in-seconds = 0
server-config.transaction-service.tx-log-dir = domain-dir/logs
```

#### You can also set these properties:

```
server-config.transaction-service.property.oracle-xa-recovery-workaround = true
server-config.transaction-service.property.sybase-xa-recovery-workaround =
server-config.transaction-service.property.disable-distributed-transaction-logg
ing = false
server-config.transaction-service.property.xaresource-txn-timeout = 0
server-config.transaction-service.property.pending-txn-cleanup-interval = -1
server-config.transaction-service.property.use-last-agent-optimization = true
server-config.transaction-service.property.delegated-recovery = false
server-config.transaction-service.property.wait-time-before-recovery-insec = 60
server-config.transaction-service.property.purge-cancelled-transactions-after =
server-config.transaction-service.property.commit-one-phase-during-recovery =
server-config.transaction-service.property.add-wait-point-during-recovery = 0
server-config.transaction-service.property.db-logging-resource = jdbc/TxnDS
server-config.transaction-service.property.xa-servername = myserver
```

Default property values are shown where they exist. For db-logging-resource and xa-servername, typical values are shown. Values that are not self-explanatory are as follows:

- The xaresource-txn-timeout default of 0 means there is no timeout. The units are seconds.
- The pending-txn-cleanup-interval default of -1 means the periodic recovery thread doesn't run. The units are seconds.
- The purge-cancelled-transactions-after default of 0 means cancelled transactions are not purged. The units are the number of cancellations in between purging attempts.
- The add-wait-point-during-recovery property does not have a default value. If this property is unset, recovery does not wait. The units are seconds.
- The db-logging-resource property does not have a default value. It is unset by default. However, if you set db-logging-resource to an empty value, the value used is jdbc/TxnDS.
- The xa-servername property does not have a default value. Use this property to override server names that can cause errors.

You can use the get subcommand to list all the transaction service attributes and the properties that have been set. For details, see the GlassFish Server Open Source Edition Reference Manual.

Changing keypoint-interval, retry-timeout-in-seconds, or timeout-in-seconds does not require a server restart. Changing other attributes or properties requires a server restart.

You can also set the following system properties:

```
ALLOW_MULTIPLE_ENLISTS_DELISTS=false
JTA RESOURCE TABLE MAX ENTRIES=8192
JTA_RESOURCE_TABLE_DEFAULT_LOAD_FACTOR=0.75f
```

The JTA\_RESOURCE\_TABLE\_DEFAULT\_LOAD\_FACTOR default is the default Map resizing value.

# Managing the Transaction Service for Rollbacks

You can roll back a single transaction by using the asadmin subcommands described in this section. To do so, the transaction service must be stopped (and later restarted), allowing you to see the active transactions and correctly identify the one that needs to be rolled back.

The following topics are addressed here:

- To Stop the Transaction Service
- To Roll Back a Transaction
- To Restart the Transaction Service
- Determining Local Transaction Completion at Shutdown

# To Stop the Transaction Service

Use the freeze-transaction-service subcommand in remote mode to stop the transaction service. When the transaction service is stopped, all in-flight transactions are immediately suspended. You must stop the transaction service before rolling back any in-flight transactions.

Running this subcommand on a stopped transaction subsystem has no effect. The transaction service remains suspended until you restart it by using the unfreeze-transaction-service subcommand.

- Ensure that the server is running.
  - Remote subcommands require a running server.
- Stop the transaction service by using the freeze-transaction-service subcommand.

#### Example 19–1 Stopping the Transaction Service

This example stops the transaction service.

```
asadmin> freeze-transaction-service --target instance1
Command freeze-transaction-service executed successfully
```

#### See Also

You can also view the full syntax and options of the subcommand by typing asadmin help freeze-transaction-service at the command line.

### To Roll Back a Transaction

In some situations, you might want to roll back a particular transaction. Before you can roll back a transaction, you must first stop the transaction service so that transaction operations are suspended. Use the rollback-transaction subcommand in remote mode to roll back a specific transaction.

- **1.** Ensure that the server is running.
  - Remote subcommands require a running server.
- Enable monitoring using the set subcommand. For example:

```
asadmin> set
cluster1-config.monitoring-service.module-monitoring-levels.transaction-service
=HIGH
```

- **3.** Use the freeze-transaction-service subcommand to halt in-process transactions. See To Stop the Transaction Service.
- **4.** Identify the ID of the transaction you want to roll back.

To see a list of IDs of active transactions, use the get subcommand with the --monitor option to get the monitoring data for the activeids statistic. See Transaction Service Statistics. For example:

```
asadmin> get --monitor instance1.server.transaction-service.activeids-current
```

Roll back the transaction by using the rollback-transaction subcommand.

The transaction is not rolled back at the time of this command's execution, but only marked for rollback. The transaction is rolled back when it is completed.

### Example 19–2 Rolling Back a Transaction

```
asadmin> rollback-transaction --target instance1 000000000000001_00
Command rollback-transaction executed successfully
```

#### See Also

You can also view the full syntax and options of the subcommand by typing asadmin help rollback-transaction at the command line.

#### To Restart the Transaction Service

Use the unfreeze-transaction-service subcommand in remote mote to resume all the suspended in-flight transactions. Run this subcommand to restart the transaction service after it has been frozen.

- **1.** Ensure that the server is running.
  - Remote subcommands require a running server.
- Restart the suspended transaction service by using the unfreeze-transaction-service subcommand.

#### Example 19–3 Restarting the Transaction Service

This example restarts the transaction service after it has been frozen.

```
asadmin> unfreeze-transaction-service --target instance1
Command unfreeze-transaction-service executed successfully
```

#### See Also

You can also view the full syntax and options of the subcommand by typing asadmin help unfreeze-transaction-service at the command line.

# **Determining Local Transaction Completion at Shutdown**

When you shut down a GlassFish Server instance, all database connections are closed. When an Oracle JDBC driver-based database connection is closed in the middle of a non-XA transaction, all pending changes are committed. Other databases usually roll back pending changes when a connection is closed without being explicitly committed. To determine the exact behavior for your database, refer to the documentation from your JDBC driver vendor.

To explicitly specify whether GlassFish Server commits or rolls back non-XA transactions at server shutdown, set the

com.sun.enterprise.in-progress-local-transaction.completion-mode JVM option to either commit or rollback using the create-jvm-options subcommand. For example:

asadmin> create-jvm-options

-Dcom.sun.enterprise.in-progress-local-transaction.completion-mode=rollback

# **Recovering Transactions**

There are some situations where the commit or rollback operations might be interrupted, typically because the server crashed or a resource manager crashed. Crash situations can leave some transactions stranded between steps. GlassFish Server is designed to recover from these failures. If the failed transaction spans multiple servers, the server that started the transaction can contact the other servers to get the outcome of the transaction. If the other servers are unreachable, the transaction uses heuristic decision information to determine the outcome.

The following topics are addressed here:

- **Automatic Transaction Recovery**
- To Manually Recover Transactions
- Distributed Transaction Recovery
- **Recovery Workarounds and Limitations**

# **Automatic Transaction Recovery**

GlassFish Server can perform automatic recovery in these ways:

- Pending transactions are completed upon server startup if automatic-recovery is set to true.
- Periodic automatic recovery is performed by a background thread if the pending-txn-cleanup-interval property is set to a positive value.

Changing these settings requires a server restart. For more information about how to change these settings, see Configuring the Transaction Service.

If commit fails during recovery, a message is written to the server log.

# To Manually Recover Transactions

Use the recover-transactions subcommand in remote mode to manually recover transactions that were pending when a resource or a server instance failed.

For a standalone server, do not use manual transaction recovery to recover transactions after a server failure. For a standalone server, manual transaction recovery can recover transactions only when a resource fails, but the server is still running. If a standalone server fails, only the full startup recovery process can recover transactions that were pending when the server failed.

For an installation of multiple server instances, you can use manual transaction recovery from a surviving server instance to recover transactions after a server failure. For manual transaction recovery to work properly, transaction logs must be stored on a shared file system that is accessible to all server instances. See Transaction Logging.

When you execute recover-transactions in non-delegated mode, you can recover transactions that didn't complete two-phase commit because of a resource crash. To use manual transaction recovery in this way, the following conditions must be met:

- The recover-transactions command should be executed after the resource is restarted.
- Connection validation should be enabled so the connection pool is refreshed when the resource is accessed after the recovery. For more information, see "Connection Validation Settings" in GlassFish Server Open Source Edition Performance Tuning Guide.

If commit fails during recovery, a message is written to the server log.

**Note:** A JMS resource crash is handled the same way as any other resource.

You can list in-doubt Open Message Queue transactions using the impcmd list txn subcommand. For more information, see "Managing Transactions" in Open Message Queue Administration Guide.

- Ensure that the server is running.
  - Remote subcommands require a running server.
- Manually recover transactions by using the recover-transactions subcommand.

#### Example 19–4 Manually Recovering Transactions

This example performs manual recovery of transactions on instance1, saving them to instance2.

asadmin recover-transactions --target instance2 instance1 Transaction recovered.

#### See Also

You can also view the full syntax and options of the subcommand by typing asadmin help recover-transactions at the command line.

# Distributed Transaction Recovery

To enable cluster-wide automatic recovery, you must first facilitate storing of transaction logs in a shared file system. See Transaction Logging.

Next, you must set the transaction service's delegated-recovery property to true (the default is false). For information about setting tx-log-dir and delegated-recovery, see Configuring the Transaction Service.

# **Recovery Workarounds and Limitations**

The GlassFish Server provides workarounds for some known issues with transaction recovery implementations.

**Note:** These workarounds do not imply support for any particular IDBC driver.

### **General Recovery Limitations**

The following general limitations apply to transaction recovery:

- Recovery succeeds if there are no exceptions during the process. This is independent of the number of transactions that need to be recovered.
- Only transactions that did not complete the two-phase commit can be recovered (one of the XA resources failed or GlassFish Server crashed after resources were prepared).
- Manual transaction recovery cannot recover transactions after a server crash on a standalone server instance. Manual operations are intended for cases when a resource dies unexpectedly while the server is running. In case of a server crash, only startup recovery can recover in-doubt transactions.
- It is not possible to list transaction IDs for in-doubt transactions.
- Delegated transaction recovery (by a different server instance in a cluster) is not possible if the failed instance used an EMBEDDED Message Queue broker, or if it used a LOCAL or REMOTE Message Queue broker and the broker also failed. In this case, only automatic recovery on server instance restart is possible. This is because for conventional Message Queue clustering, state information in a failed broker is not available until the broker restarts.

#### Oracle Setup for Transaction Recovery

You must configure the following grant statements in your Oracle database to set up transaction recovery:

```
grant select on SYS.DBA_PENDING_TRANSACTIONS to user;
grant execute on SYS.DBMS SYSTEM to user;
grant select on SYS.PENDING_TRANS$ to user;
grant select on SYS.DBA_2PC_NEIGHBORS to user;
grant execute on SYS.DBMS_XA to user;
grant select on SYS.DBA_2PC_PENDING to user;
```

The *user* is the database administrator. On some versions of the Oracle driver the last grant execute fails. You can ignore this.

#### Oracle Thin Driver

In the Oracle thin driver, the XAResource.recover method repeatedly returns the same set of in-doubt Xids regardless of the input flag. According to the XA specifications, the Transaction Manager initially calls this method with TMSTARTSCAN and then with TMNOFLAGS repeatedly until no Xids are returned. The XAResource.commit method also has some issues.

To disable the GlassFish Server workaround, set the oracle-xa-recovery-workaround property value to false. For details about how to set this property, see Configuring the Transaction Service. This workaround is used unless explicitly disabled.

#### Delegated Recovery After Server Crash Doesn't Work on MySQL

The MySQL database supports XA transaction recovery only when the database crashes. When a GlassFish Server instance crashes, MySQL rolls back prepared transactions.

## Call to XATeminator.recover() During ResourceAdapter.start() Hangs If **Automatic Recovery Is Enabled**

Calls to XATerminator.recover() from the ResourceAdapter.start() method never return because GlassFish Server deadlocks. This only occurs when automatic recovery is enabled.

It is not advisable to do transactional activities, such as starting a transaction or calling XATerminator.recover(), during ResourceAdapter.start(). For more information,

http://markmail.org/message/ogc7qndhaywfkdrp#query:+page:1+mid:k yyzpcexusbnv7ri+state:results.

# **Transaction Logging**

The transaction service writes transactional activity into transaction logs so that transactions can be recovered. You can control transaction logging in these ways:

- Set the location of the transaction log files in one of these ways:
  - Set the GlassFish Server's log-root setting to a shared file system base directory and set the transaction service's tx-log-dir attribute to a relative path.
  - Set tx-log-dir to an absolute path to a shared file system directory, in which case log-root is ignored for transaction logs.
  - Set a system property called TX-LOG-DIR to a shared file system directory. For example:

asadmin> create-system-properties --target server TX-LOG-DIR=/inst1/logs

For information about setting log-root and other general logging settings, see Administering the Logging Service.

Turn off transaction logging by setting the disable-distributed-transaction-logging property to true and the automatic-recovery attribute to false. Do this only if performance is more important than transaction recovery.

**Note:** All instances in a cluster must be owned by the same user (uid), and read/write permissions for that user must be set on the transaction log directories.

Transaction logs should be stored in a high-availability network file system (NFS) to avoid a single point of failure.

# To Store Transaction Logs in a Database

For multi-core machines, logging transactions to a database may be more efficient. Transaction logging is designed to work with any JDBC-compliant database. For databases with which transaction logging has been tested, see the GlassFish Server Open Source Edition Release Notes.

- 1. Create a JDBC connection Pool. To use non-transactional connections to insert log records, you can either set the non-transactional-connections attribute to true in this step, or you can perform step 5 later.
- 2. Create a JDBC resource that uses the connection pool and note the JNDI name of the JDBC resource.
- Automatic table creation for the transaction logs is done by default. However, if you would prefer to create the table manually, name it txn\_log\_table with the following schema:

| Column Name  | JDBC Type  |
|--------------|------------|
| LOCALTID     | VARCHAR    |
| INSTANCENAME | VARCHAR    |
| SERVERNAME   | VARCHAR(n) |
| GTRID        | VARBINARY  |

The size of the SERVERNAME column should be at least the length of the GlassFish Server host name plus 10 characters.

The size of the GTRID column should be at least 64 bytes.

Add the db-logging-resource property to the transaction service. For example:

```
asadmin set
server-config.transaction-service.property.db-logging-resource="jdbc/TxnDS"
```

The property's value should be the JNDI name of the JDBC resource configured previously.

If you didn't set the non-transactional-connections attribute to true in step 1 and you want to use non-transactional connections to insert log records, use the following asadmin create-jvm-options command to reference an existing transactional resource but use non-transactional connections for the INSERT statements:

```
asadmin create-jvm-options
-Dcom.sun.jts.dblogging.use.nontx.connection.for.add=true
```

To disable file synchronization, use the following asadmin create-jvm-options command:

```
asadmin create-jvm-options -Dcom.sun.appserv.transaction.nofdsync
```

#### **7.** Restart the server.

#### **Next Steps**

To define the SQL used by the transaction manager when it is storing its transaction logs in the database, use the following flags:

```
-Dcom.sun.jts.dblogging.insertguery=sql statement
-Dcom.sun.jts.dblogging.deletequery=sql statement
-Dcom.sun.jts.dblogging.selectquery=sql statement
-Dcom.sun.jts.dblogging.selectservernamequery=sql statement
```

#### The default statements are as follows:

```
-Dcom.sun.jts.dblogging.insertquery=insert into txn_log_table values ( ?,
?, ?, ?)
-Dcom.sun.jts.dblogging.deletequery=delete from txn log table where
localtid = ? and servername = ?
-Dcom.sun.jts.dblogging.selectquery=select * from txn_log_table where
servername = ?
-Dcom.sun.jts.dblogging.selectservernamequery=select distinct servername
from txn log table where instancename = ?
```

To set one of these flags using the asadmin create-jvm-options command, you must quote the statement. For example:

```
create-jvm-options '-Dcom.sun.jts.dblogging.deletequery=delete from txn_
log table where gtrid = ?'
```

You can also set JVM options in the Administration Console. Select the JVM Settings component under the relevant configuration. These flags and their statements must also be quoted in the Administration Console. For example:

```
'-Dcom.sun.jts.dblogging.deletequery=delete from txn_log_table where gtrid
```

#### See Also

For information about IDBC connection pools and resources, see Administering Database Connectivity. For more information about the asadmin set and asadmin create-jvm-options commands, see the GlassFish Server Open Source Edition Reference Manual. For databases with which transaction logging has been tested, see the GlassFish Server Open Source Edition Release Notes.

# **Part III**

# **Appendixes**

# Subcommands for the asadmin Utility

This appendix lists the asadmin subcommands that are included with this release of the GlassFish Server Open Source Edition 5.0 software.

- General Administration Subcommands
- Batch Jobs Subcommands
- Concurrent Resources Subcommands
- Connectivity Subcommands
- Domain Subcommands
- **Internet Connectivity Subcommands**
- JavaMail Subcommands
- **IMS Subcommands**
- JNDI Subcommands
- JVM Subcommands
- Life Cycle Module Subcommands
- Logging and Monitoring Subcommands
- **ORB Subcommands**
- Thread Pool Subcommands
- **Transaction Service Subcommands**

For information and instructions on using the asadmin application deployment subcommands, see the GlassFish Server Open Source Edition Application Deployment Guide.

Online help for the asadmin subcommands can be invoked on the command line, for example, asadmin create-domain help. The GlassFish Server Open Source Edition *Reference Manual* also provides a collection of these help pages.

**Note:** The common options used with remote subcommands are described in the asadmin(1M) help page.

# **General Administration Subcommands**

#### add-resources

Creates the resources named in the specified XML file. Supported in remote mode only. For procedural information in this guide, see To Add Resources From an XML File.

#### asadmin

Describes how the asadmin utility works.

Attaches to subcommands that were started using the asadmin --detach option or that contain progress information. For procedural information in this guide, see To Run asadmin Subcommands in --detach Mode.

#### configure-managed-jobs

Configures how long information about subcommands (jobs) that were started using the asadmin --detach option or that contain progress information is kept. For procedural information in this guide, see To Run asadmin Subcommands in --detach Mode.

#### create-module-config

Adds the default configuration of a module to domain.xml.

#### create-service

Configures the starting of a domain administration server (DAS) on an unattended boot. On Oracle Solaris 10, this subcommand uses the Service Management Facility (SMF). For procedural information in this guide, see To Configure a DAS or an Instance for Automatic Restart on Oracle Solaris.

#### create-system-properties

Creates or updates system properties. Supported in remote mode only. For procedural information in this guide, see To Create System Properties.

#### delete-module-config

Removes the configuration of a module from domain.xml.

#### delete-system-property

Deletes system properties of a domain or configuration, or server instance. Supported in remote mode only. For procedural information in this guide, see To Delete a System Property.

#### get

Gets an attribute of an element in the domain.xml file. With the -m option, gets the names and values of the monitorable or configurable attributes. For procedural information in this guide, see Guidelines for Using the list and get Subcommands for Monitoring.

#### get-active-module-config

Displays the current active configuration of a module.

#### list

Lists the configurable element. On Oracle Solaris, quotes are needed when running subcommands with \* as the option value or operand. For procedural information in this guide, see Guidelines for Using the list and get Subcommands for Monitoring.

#### list-commands

Lists all the asadmin subcommands, local subcommands first, then remote subcommands. You can specify that only remote subcommands or only local subcommands be displayed. Supported in remote mode only. For procedural information in this guide, see To List Subcommands.

#### list-containers

Lists application containers and the status of each container. Supported in remote mode only. For procedural information in this guide, see To List Containers.

#### list-jobs

Lists information about subcommands that were started using the asadmin --detach option or that contain progress information. For procedural information in this guide, see To Run asadmin Subcommands in --detach Mode.

#### list-modules

Lists modules that are accessible to the GlassFish Server subsystem. The status of each module is included. Supported in remote mode only. For procedural information in this guide, see To List Modules.

#### list-system-properties

Lists the system properties of a domain or configuration. Supported in remote mode only. For procedural information in this guide, see To List System Properties.

#### list-timers

List the timers owned by a specific server instance. Supported in remote mode only. For procedural information in this guide, see To List Timers.

Provides an asadmin> prompt for running multiple subcommands while preserving options and environment settings. Supported in local mode only. For procedural information, see Using the asadmin Utility.

#### osgi

Delegates the command line to the Apache Felix Gogo remote shell for the execution of OSGi shell commands. For procedural information in this guide, see To Run Apache Felix Gogo Remote Shell Commands.

#### osgi-shell

Provides interactive access to the Apache Felix Gogo remote shell for the execution of OSGi shell commands. For procedural information in this guide, see To Run Apache Felix Gogo Remote Shell Commands.

Sets the values of one or more configurable attributes. For procedural information in this guide, see Configuring Monitoring.

#### setup-local-dcom

Sets up the Distributed Component Object Model (DCOM) remote protocol on the host where the subcommand is run. The DCOM remote protocol is available only on Windows systems.

#### show-component-status

Lists the status of existing components. Supported in remote mode only. For procedural information in this guide, see To Show Component Status.

#### start-database

Starts the Apache Derby database server. Use this subcommand only for working with applications deployed to the GlassFish Server. For procedural information in this guide, see To Start the Database.

#### stop-database

Stops a process of the Apache Derby DB database server. For procedural information in this guide, see To Stop the Database.

#### version

Displays the version information for the option specified in archive or folder format. Supported in remote mode only. For procedural information in this guide, see To Display the GlassFish Server Version.

# **Batch Jobs Subcommands**

#### list-batch-jobs

Lists batch jobs and job details. For procedural information in this guide, see To List Batch Jobs.

#### list-batch-job-executions

Lists batch job executions and execution details. For procedural information in this guide, see To List Batch Job Executions.

#### list-batch-job-steps

Lists steps for a specific batch job execution. For procedural information in this guide, see To List Batch Job Steps.

#### list-batch-runtime-configuration

Displays the configuration of the batch runtime. For procedural information in this guide, see To List the Batch Runtime Configuration.

#### set-batch-runtime-configuration

Configures the batch runtime. For procedural information in this guide, see To Configure the Batch Runtime.

# Concurrent Resources Subcommands

#### create-context-service

Creates a context service resource. For procedural information in this guide, see To Create a Context Service.

#### create-managed-executor-service

Creates a managed executor service resource. For procedural information in this guide, see To Create a Managed Executor Service.

#### create-managed-scheduled-executor-service

Creates a managed scheduled executor service resource. For procedural information in this guide, see To Create a Managed Scheduled Executor Service.

#### create-managed-thread-factory

Creates a managed thread factory resource. For procedural information in this guide, see To Create a Managed Thread Factory.

#### list-context-services

Lists context service resources. For procedural information in this guide, see To List Context Services.

#### list-managed-executor-services

Lists managed executor service resources. For procedural information in this guide, see To List Managed Executor Services.

#### list-managed-scheduled-executor-services

Lists managed scheduled executor service resources. For procedural information in this guide, see To List Managed Scheduled Executor Services.

#### list-managed-thread-factories

Lists managed thread factory resources. For procedural information in this guide, see To List Managed Thread Factories.

#### delete-context-service

Removes a context service resource. For procedural information in this guide, see To Delete a Context Service.

#### delete-managed-executor-service

Removes a managed executor service resource. For procedural information in this guide, see To Delete a Managed Executor Service.

#### delete-managed-scheduled-executor-service

Removes a managed scheduled executor service resource. For procedural information in this guide, see To Delete a Managed Scheduled Executor Service.

#### delete-managed-thread-factory

Removes a managed thread factory resource. For procedural information in this guide, see To Delete a Managed Thread Factory.

# **Connectivity Subcommands**

#### create-admin-object

Creates an administered object. For procedural information in this guide, see To Create an Administered Object.

#### create-connector-connection-pool

Adds a new connector connection pool with the specified connection pool name. For procedural information in this guide, see To Create a Connector Connection Pool.

#### create-connector-resource

Creates a connector resource. For procedural information in this guide, see To Create a Connector Resource.

#### create-connector-security-map

Creates a connector security map for the specified connector connection pool. For procedural information, see To Create a Connector Security Map.

#### create-connector-work-security-map

Creates a connector work security map for the specified resource adapter. Supported in remote mode only. For procedural information in this guide, see To Create a Connector Work Security Map.

#### create-jdbc-resource

Creates a new JDBC resource. Supported in remote mode only. For procedural information in this guide, see To Create a JDBC Resource.

#### create-jdbc-connection-pool

Registers a new JDBC connection pool with the specified JDBC connection pool name. Supported in remote mode only. For procedural information in this guide, see To Create a JDBC Connection Pool.

#### create-resource-adapter-config

Creates configuration information for the connector module. Supported in remote mode only. For procedural information in this guide, see To Create Configuration Information for a Resource Adapter.

#### delete-admin-object

Deletes an administered object. For procedural information in this guide, see To Delete an Administered Object.

#### delete-connector-connection-pool

Removes the connector connection pool specified using the connector\_connection\_ pool\_name operand. For procedural information in this guide, see To Delete a Connector Connection Pool.

#### delete-connector-resource

Deletes connector resource. For procedural information in this guide, see To Delete a Connector Resource.

#### delete-connector-security-map

Deletes a specified connector security map. Supported in remote mode only. For procedural information in this guide, see To Delete a Connector Security Map.

#### delete-connector-work-security-map

Deletes a specified connector work security map. Supported in remote mode only. For procedural information in this guide, see To Delete a Connector Work Security Map.

#### delete-jdbc-connection-pool

Deletes the specified JDBC connection pool. Supported in remote mode only. For procedural information in this guide, see To Delete a JDBC Connection Pool.

#### delete-jdbc-resource

Deletes a JDBC resource. The specified JNDI name identifies the resource to be deleted. Supported in remote mode only. For procedural information in this guide, see To Delete a JDBC Resource.

#### delete-resource-adapter-config

Deletes configuration information for the connector module. Supported in remote mode only. For procedural information in this guide, see To Delete a Resource Adapter Configuration.

#### flush-connection-pool

Reintializes all connections established in the specified connection. For procedural information in this guide, see To Reset (Flush) a Connection Pool.

#### list-admin-objects

Lists administered objects. For procedural information in this guide, see To List Administered Objects.

#### list-connector-connection-pools

Lists the connector connection pools that have been created. For procedural information in this guide, see To List Connector Connection Pools.

#### list-connector-resources

Creates connector resources. For procedural information in this guide, see To List Connector Resources.

#### list-connector-security-maps

Lists the connector security maps belonging to a specified connector connection pool. For procedural information in this guide, see To List Connector Security Maps.

#### list-connector-work-security-maps

Lists the existing connector work security maps for a resource adapter. Supported in remote mode only. For procedural information in this guide, see To List Connector Work Security Maps.

#### list-jdbc-connection-pools

Lists the existing JDBC connection pools. Supported in remote mode only. For procedural information in this guide, see To List JDBC Connection Pools.

#### list-jdbc-resources

Lists the existing JDBC resources. Supported in remote mode only. For procedural information in this guide, see To List JDBC Resources.

#### list-resource-adapter-configs

Lists configuration information for the connector modules. Supported in remote mode only. For procedural information in this guide, see To List Resource Adapter Configurations.

#### ping-connection-pool

Tests if a JDBC connection pool is usable. Supported in remote mode only. For procedural information in this guide, see To Contact (Ping) a Connection Pool.

#### update-connector-security-map

Modifies a security map for the specified connector connection pool. For procedural information in this guide, see To Update a Connector Security Map.

#### update-connector-work-security-map

Modifies a work security map that belongs to a specific resource adapter (connector module). For procedure information in this guide, see To Update a Connector Work Security Map.

# **Domain Subcommands**

#### backup-domain

Describes how to back up a domain. Supported in local mode only. For procedural information in this guide, see To Back Up a Domain.

#### create-domain

Creates the configuration of a domain. A domain can exist independent of other domains. Any user who has access to the asadmin utility on a given host can create a domain and store its configuration in a location of choice. For procedural information in this guide, see To Create a Domain.

#### delete-domain

Deletes the specified domain. The domain must be stopped before it can be deleted. For procedural information in this guide, see To Delete a Domain.

#### list-backups

Lists the existing domain backups. Supported in local mode only. For procedural information in this guide, see To List Domain Backups.

#### list-domains

Lists the existing domains and their statuses. If the domain directory is not specified, the domains in the *domain-root-dir*, the default for which is *as-install*/domains, are displayed. For procedural information in this guide, see To List Domains.

#### login

Allows you to log in to a domain. For procedural information in this guide, see To Log In to a Domain.

#### restart-domain

Restarts the Domain Administration Server (DAS) of the specified domain. Supported in remote mode only. For procedural information in this guide, see To Restart a Domain.

#### restore-domain

Recovers and domain from a backup file. Supported in local mode only. For procedural information in this guide, see To Restore a Domain.

#### start-domain

Starts a domain. If the domain directory is not specified, the default domain1 in the default domain-root-dir directory is started. If there are two or more domains, the domain\_name operand must be specified. For procedural information in this guide, see To Start a Domain.

#### stop-domain

Stops the domain administration server (DAS) of the specified domain. Supported in remote mode only. For procedural information in this guide, see To Stop a Domain.

#### uptime

Displays the length of time that the domain administration server (DAS) has been running since the last restart. Supported in remote mode only. For procedural information in this guide, see To Display Domain Uptime.

# **Internet Connectivity Subcommands**

#### create-http

Creates a set of HTTP parameters for a protocol, which in turn configures one or more network listeners. Supported in remote mode only. For procedural information in this guide, see To Create an HTTP Configuration.

#### create-http-listener

Creates a new HTTP listener socket. Supported in remote mode only. For procedural information in this guide, see To Create an Internet Connection.

#### create-network-listener

Creates a new HTTP listener socket. Supported in remote mode only. For procedural information in this guide, see To Create an Internet Connection.

#### create-protocol

Creates a protocol for a listener. Supported in remote mode only. For procedural information in this guide, see To Create a Protocol.

#### create-transport

Creates a transport for a listener. Supported in remote mode only. For procedural information in this guide, see To Create a Transport.

#### create-virtual-server

Creates the specified virtual server element. Supported in remote mode only. For procedural information in this guide, see To Create a Virtual Server.

#### create-ssl

Creates and configures the SSL element in the selected HTTP listener to enable secure communication on that listener/service. Supported in remote mode only. For procedural information in this guide, see To Configure an HTTP Listener for SSL.

#### delete-http

Deletes an existing HTTP configuration. Supported in remote mode only. For procedural information in this guide, see To Delete an HTTP Configuration.

#### delete-http-listener

Deletes the specified HTTP listener. Supported in remote mode only. For procedural information in this guide, see To Delete an HTTP Network Listener.

#### delete-network-listener

Deletes the specified HTTP listener. Supported in remote mode only. For procedural information in this guide, see To Delete an HTTP Network Listener.

#### delete-protocol

Deletes and existing HTTP protocol. Supported in remote mode only. For procedural information in this guide, see To Delete a Protocol.

#### delete-ssl

Deletes the SSL element in the selected HTTP listener. Supported in remote mode only. For procedural information in this guide, see To Delete SSL From an HTTP Listener.

#### delete-transport

Deletes and existing HTTP transport. Supported in remote mode only. For procedural information in this guide, see To Delete a Transport.

#### delete-virtual-server

Deletes the specified virtual server element. Supported in remote mode only. For procedural information in this guide, see To Delete a Virtual Server.

#### list-http-listeners

Lists the existing HTTP listeners. Supported in remote mode only. For procedural information in this guide, see To List HTTP Network Listeners.

#### list-network-listeners

Lists the existing HTTP listeners. Supported in remote mode only. For procedural information in this guide, see To List HTTP Network Listeners.

#### list-protocols

Lists the existing HTTP protocols. Supported in remote mode only. For procedural information in this guide, see To List Protocols.

#### list-transports

Lists the existing HTTP transports. Supported in remote mode only. For procedural information in this guide, see To List Transports.

#### list-virtual-servers

Lists the existing virtual servers. Supported in remote mode only. For procedural information in this guide, see To List Virtual Servers.

# JavaMail Subcommands

#### create-javamail-resource

Creates a JavaMail session resource. Supported in remote mode only. For procedural information in this guide, see To Create a JavaMail Resource.

#### delete-javamail-resource

Deletes a JavaMail session resource. Supported in remote mode only. For procedural information in this guide, see To Delete a JavaMail Resource.

#### list-javamail-resources

Creates JavaMail session resources. Supported in remote mode only. For procedural information in this guide, see To List JavaMail Resources.

# **JMS Subcommands**

#### create-jmsdest

Creates a JMS physical destination. Along with the physical destination, you use the create-jms-resource subcommand to create a JMS destination resource that has a Name property that specifies the physical destination. Supported in remote mode only. For procedural information in this guide, see To Create a JMS Physical Destination.

### create-jms-host

Creates a JMS host within the JMS service. Supported in remote mode only. For procedural information in this guide, see To Create a JMS Host.

#### create-jms-resource

Creates a JMS connection factory resource or JMS destination resource. Supported in remote mode only. Supported in remote mode only. For procedural information in this guide, see To Create a Connection Factory or Destination Resource.

#### delete-jmsdest

Removes the specified JMS destination. Supported in remote mode only. For procedural information in this guide, see To Delete a JMS Physical Destination.

#### delete-jms-host

Deletes a JMS host within the JMS service. Supported in remote mode only. For procedural information in this guide, see To Delete a JMS Host.

#### delete-jms-resource

Deletes a JMS connection factory resource or JMS destination resource. Supported in remote mode only. For procedural information in this guide, see To Delete a Connection Factory or Destination Resource.

#### flush-jmsdest

Purges the messages from a physical destination in the specified JMS Service configuration of the specified target. Supported in remote mode only. For procedural information in this guide, see To Purge Messages From a Physical Destination.

#### jms-ping

Checks if the JMS service (also known as the JMS provider) is up and running. Supported in remote mode only. For procedural information in this guide, see Troubleshooting the JMS Service.

#### list-jmsdest

Lists the JMS physical destinations. Supported in remote mode only. For procedural information in this guide, see To List JMS Physical Destinations.

#### list-jms-hosts

Lists the existing JMS hosts. Supported in remote mode only. For procedural information in this guide, see To List JMS Hosts.

#### list-jms-resources

Lists the existing JMS connection factory or destination resources. Supported in remote mode only. For procedural information in this guide, see To List JMS Resources.

# JNDI Subcommands

#### create-custom-resource

Creates a custom JNDI resource. Supported in remote mode only. For procedural information in this guide, see To Create a Custom JNDI Resource.

#### create-jndi-resource

Creates an external JNDI resource. Supported in remote mode only. For procedural information in this guide, see To Register an External JNDI Resource.

#### delete-custom-resource

Deletes a custom JNDI resource. Supported in remote mode only. For procedural information in this guide, see To Delete a Custom JNDI Resource.

#### delete-jndi-resource

Deletes an external JNDI resource. Supported in remote mode only. For procedural information in this guide, see To Delete an External JNDI Resource.

#### list-custom-resources

Lists the existing custom JNDI resources. Supported in remote mode only. For procedural information in this guide, see To List Custom JNDI Resources.

#### list-jndi-entries

Lists the entries in the JNDI tree. Supported in remote mode only. For procedural information in this guide, see To List External JNDI Entries,

#### list-jndi-resources

Lists the existing external JNDI resources. Supported in remote mode only. For procedural information in this guide, see To List External JNDI Resources.

# JVM Subcommands

#### create-jvm-options

Creates a JVM option in the Java configuration or profiler elements of the domain.xml file. Supported in remote mode only. For procedural information in this guide, see To Create JVM Options.

#### create-profiler

Creates a profiler element. Supported in remote mode only. For procedural information in this guide, see To Create a Profiler.

#### delete-jvm-options

Deletes the specified JVM option from the Java configuration or profiler elements of the domain.xml file. Supported in remote mode only. For procedural information in this guide, see To Delete JVM Options.

#### delete-profiler

Deletes the specified profiler element. Supported in remote mode only. For procedural information in this guide, see To Delete a Profiler.

#### generate-jvm-report

Generates a report showing the threads, classes, and memory for the virtual machine that runs GlassFish Server. For procedural information in this guide, see To Generate a JVM Report.

#### list-jvm-options

Lists the command-line options that are passed to the Java application launcher when GlassFish Server is started. Supported in remote mode only. For procedural information in this guide, see To List JVM Options.

# **Life Cycle Module Subcommands**

#### create-lifecycle-module

Creates a new life cycle module. Supported in remote mode only. For procedural information in this guide, see To Create a Life Cycle Module.

#### list-lifecycle-modules

Lists life cycle modules. Supported in remote mode only. For procedural information in this guide, see To List Life Cycle Modules.

#### delete-lifecycle-module

Deletes an existing life cycle module. Supported in remote mode only. For procedural information in this guide, see To Delete a Life Cycle Module.

# **Logging and Monitoring Subcommands**

#### collect-log-files

Collects all available log files and creates a ZIP archive. Supported in remote mode only. For procedural information in this guide, see To Collect Log Files into a ZIP Archive.

#### disable-monitoring

Disables the monitoring service. Supported in remote mode only. For procedural information in this guide, see To Disable Monitoring.

#### enable-monitoring

Enables the monitoring service. Supported in remote mode only. For procedural information in this guide, see To Enable Monitoring.

#### list-log-attributes

Lists log file attributes. Supported in remote mode only. For procedural information in this guide, see Configuring the Logging Service.

#### list-log-levels

Lists the existing loggers. Supported in remote mode only. For procedural information in this guide, see To List Log Levels.

#### list-loggers

Lists all public loggers in your distribution of GlassFish Server Open Source Edition. Internal loggers are not listed. For procedural information in this guide, see To List Loggers.

#### monitor

Displays monitoring information for the common GlassFish Server resources. Supported in remote mode only. For procedural information in this guide, see To View Common Monitoring Data.

#### rotate-log

Rotates the server.log file and stores the old data in a time-stamped file. Supported in remote mode only. For procedural information in this guide, see To Rotate Log Files Manually.

#### set-log-attributes

Sets log file attributes. Supported in remote mode only. For procedural information in this guide, see Configuring the Logging Service.

#### set-log-file-format

Sets the formatter used to format log records in log files. For procedural information in this guide, see Setting the Log File Format.

#### set-log-levels

Sets the log level for a module. Supported in remote mode only. For procedural information in this guide, see Setting Log Levels.

# ORB Subcommands

#### create-iiop-listener

Creates an IIOP listener. Supported in remote mode only. For procedural information in this guide, see To Create an IIOP Listener.

#### delete-iiop-listener

Deletes an IIOP listener. Supported in remote mode only. For procedural information in this guide, see To Delete an IIOP Listener.

#### list-iiop-listeners

Lists the existing IIOP listeners. Supported in remote mode only. For procedural information in this guide, see To List IIOP Listeners.

# Thread Pool Subcommands

#### create-threadpool

Creates a new thread pool. Supported in remote mode only. For procedural information in this guide, see To Create a Thread Pool.

#### delete-threadpool

Deletes the specified thread pool. Supported in remote mode only. For procedural information in this guide, see To Delete a Thread Pool.

#### list-threadpools

Lists the existing thread pools. Supported in remote mode only. For procedural information in this guide, see To List Thread Pools.

# **Transaction Service Subcommands**

#### freeze-transaction-service

Freezes the transaction subsystem during which time all the in-flight transactions are suspended. Supported in remote mode only. For procedural information, see To Stop the Transaction Service.

#### recover-transactions

Manually recovers pending transactions. Supported in remote mode only. For procedural information, see To Manually Recover Transactions.

#### rollback-transaction

Rolls back the named transaction. Supported in remote mode only. For procedural information, see To Roll Back a Transaction.

#### unfreeze-transaction-service

Resumes all the suspended in-flight transactions. Invoke this subcommand on an already frozen transaction. Supported in remote mode only. For procedural information, see To Restart the Transaction Service.